ESCUELA SUPERIOR POLITÉCNICA DEL LITORAL

 $T(T+1)$  $\kappa$   $U\ell$  w  $\frac{1}{2}$ 

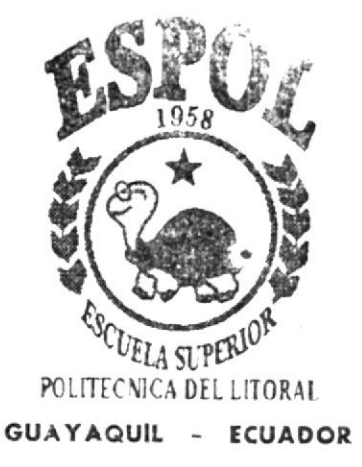

# PROGRAMA DE TECNOLOGÍA EN COMPUTACIÓN

# TESIS DE GRADO

PREVIA A LA OBTENCIÓN DEL TÍTULO DE PROGRAMADOR DE SISTEMAS

## TEMA

Web Sile del Coro Polifónico La Libertad

# MANUAL DE USUARIO

## **AUTORES**

Yuri Wladimir Ruiz Rabasco Jimmy Catuto Roca

**DIRECTOR** ANL. GABRIEL BUENDIA GALLEGOS

**AÑO** 

2.002

ESCUELA SUPERIOR POLITÉCNICA DEL LITORAL

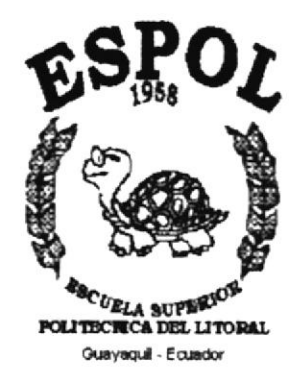

### PROGRAMA DE TECNOLOGÍA EN COMPUTACIÓN Y DISEÑO **GRÁFICO**

### **TESIS DE GRADO**

### PREVIO A LA OBTENCIÓN DEL TITULO DE

### **PROGRAMADOR DE SISTEMAS**

## **TEMA**

## Web Site del Coro Polifónico La Libertad

### **MANUAL DE USUARIO**

### **AUTORES**

Yuri Wladimir Ruiz Rabasco

**Jimmy Catuto Roca** 

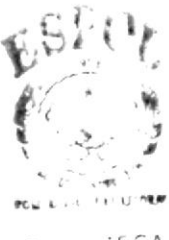

 $\cdot$   $\in$   $\cap$   $\Lambda$ CLVEUS FENAS

## **DIRECTOR**

Anl. Gabriel Buendia

## AÑO

 $2001 - 2002$ 

 $\tilde{\mathbf{a}}$ 

#### **AGRADECIMIENTO**

Agradecemos a Dios por habernos dado la fortaleza para poder culminar con éxito esta carrera. A nuestras familias que han luchado con nosotros siempre ayudándonos a cumplir con todo lo que debíamos. A los profesores del PROTCOM por habernos brindado sus sabios conocimientos y habernos formado a lo largo de toda nuestra carrera.

Al Anl. Gabriel Buendía, nuestro director de tesis, quien supo guiarnos para desarrollar y culminar con éxito este trabajo.

A todas las personas que nos ayudaron a culminar con éxito esta carrera.

### **DEDICATORIA**

Dedicamos este trabajo a nuestras Familias, quienes han sido las emprendedoras de nuestros sueños, las personas que han luchado incansablemente para que culminemos nuestra carrera, apoyándonos siempre incondicionalmente.

# DECLARACIÓN EXPRESA

La responsabilidad por los hechos, ideas y doctrinas expuestas en esta Tesis de Grado nos corresponden exclusivamente; y el patrimonio intelectual de la misma al PROTCOM (Programa de Tecnología en Computación) de la Escuela Superior Politécnica del Litoral.

(Reglamento de Exámenes y Títulos profesionales de la ESPOL)

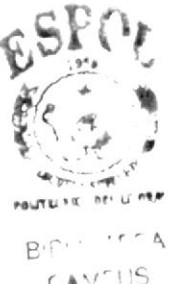

CAV<sup>rijg</sup> Pt NAS

## FIRMA DEL DIRECTOR DE TESIS

Anl. Gabriel Buendía

## **FIRMA DE LOS AUTORES**

 $\frac{y^2}{y^2}$   $\frac{y^2}{y^2}$ .

Juny Catuto Roca

### **TABLA DE CONTENIDO**

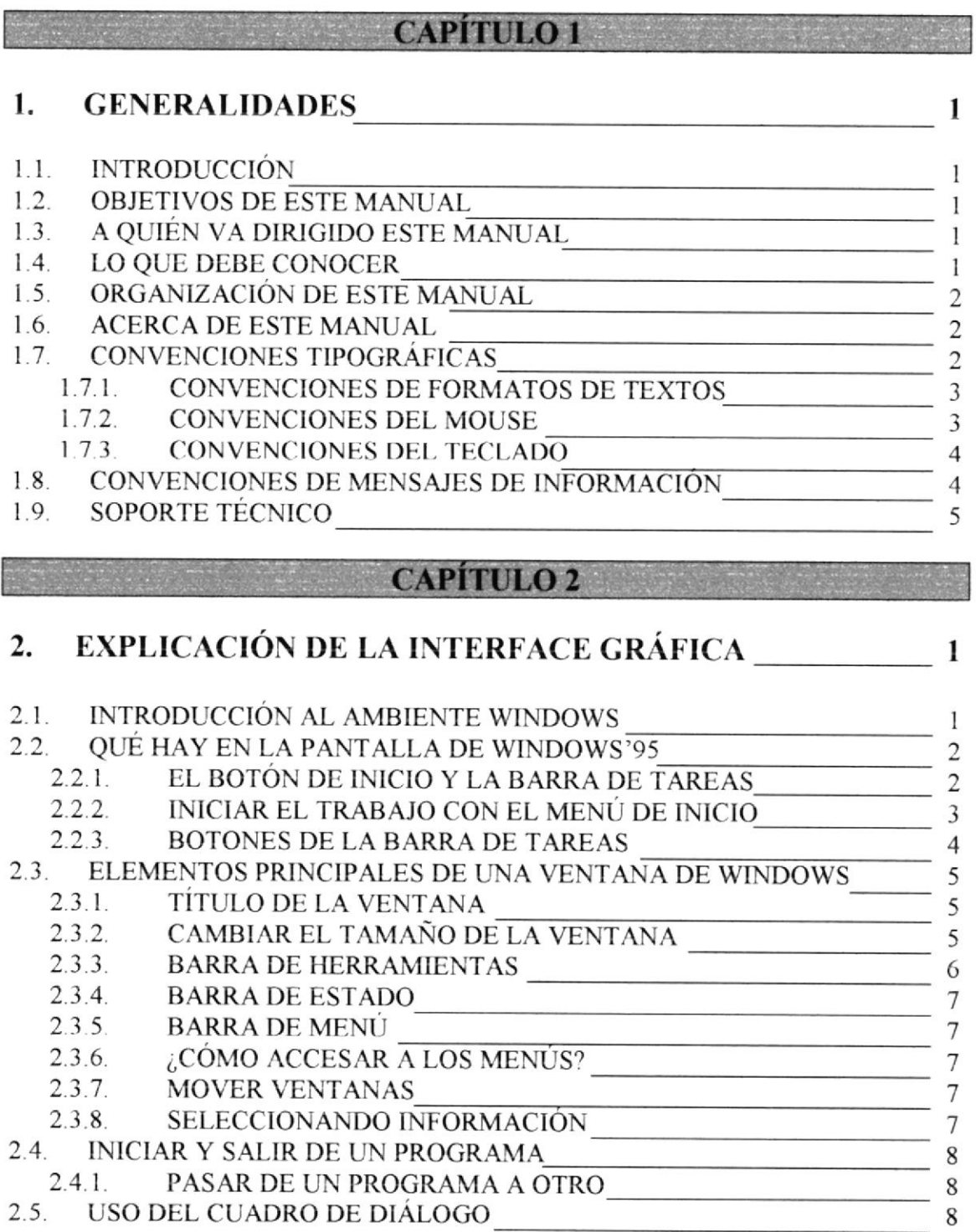

**CAPITULO 3** 

## 3. CARACTERÍSTICAS DEL WEB SITE DEL CORO POLIFÓNICO LA LIBERTAD<br>
1

- 3.1. INTRODUCCIÓN<br>3.2. BENEFICIOS 1
- 

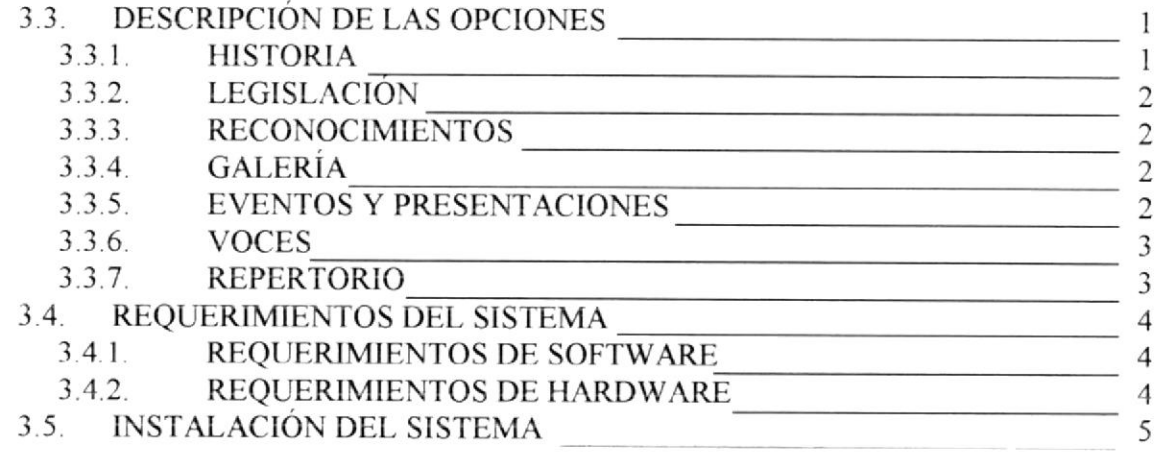

#### **CAPÍTULO 4**

#### ARRANQUE DEL WEB SITE DEL CORO POLIFÓNICO  $\overline{4}$ . LA LIBERTAD.

#### ENCENDER LA COMPUTADORA [19]  $4.1.$

### **CAPITULO 5**

#### INTRODUCCIÓN 1 5.

 $\label{eq:2} \sum_{\mathbf{r}} \mathbf{r}^{\mathbf{r}}_{\mathbf{r}} \mathbf{r}^{\mathbf{r}}_{\mathbf{r}} \mathbf{r}^{\mathbf{r}}_{\mathbf{r}} = \mathbf{r}^{\mathbf{r}}_{\mathbf{r}} \mathbf{r}^{\mathbf{r}}_{\mathbf{r}} \mathbf{r}^{\mathbf{r}}_{\mathbf{r}} \mathbf{r}^{\mathbf{r}}_{\mathbf{r}} \mathbf{r}^{\mathbf{r}}_{\mathbf{r}} \mathbf{r}^{\mathbf{r}}_{\mathbf{r}} \mathbf{r}^{\mathbf{r}}_{\mathbf{r}} \mathbf$ 

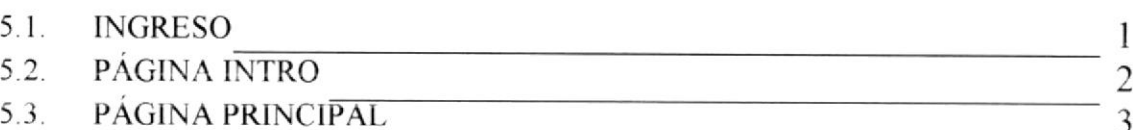

### **CAPÍTULO 6 CAPÍTULO 6**

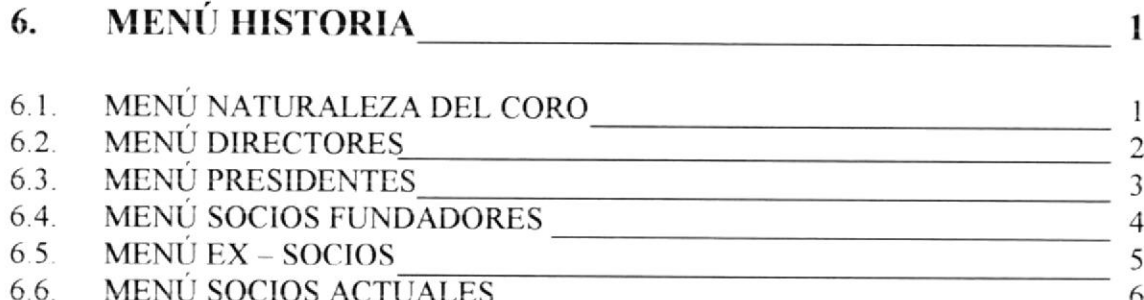

## **CAPITULO 7 CAPITULO 7**

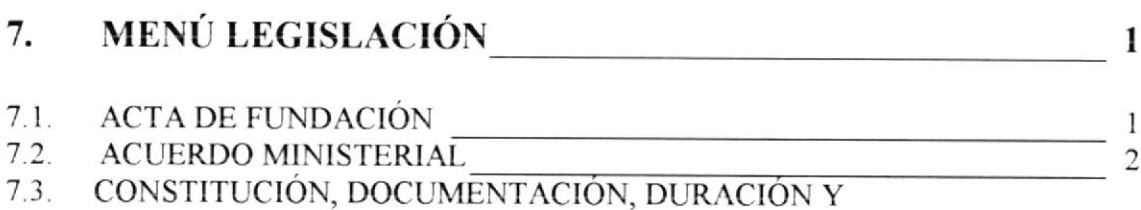

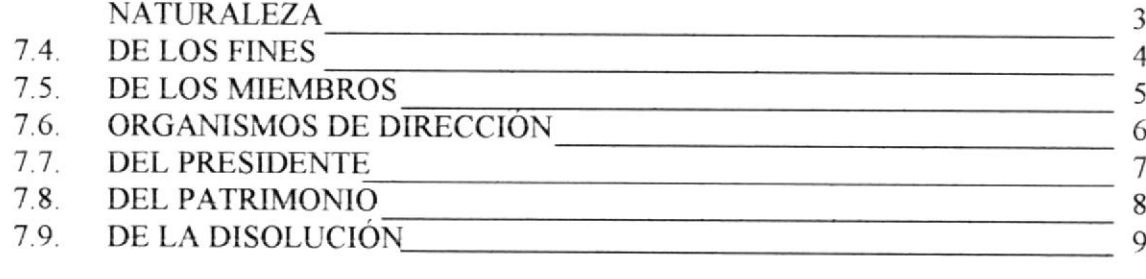

#### **CAPÍTULO 8**

#### 8.

#### **CAPÍTULO 9**

#### 9.

### **CAPÍTULO 10**

## 10. MENÚ EVENTOS Y PRESENTACIONES 1

# **CAPITULO 11**

# 11. MENÚ VOCES  $\qquad \qquad$  1

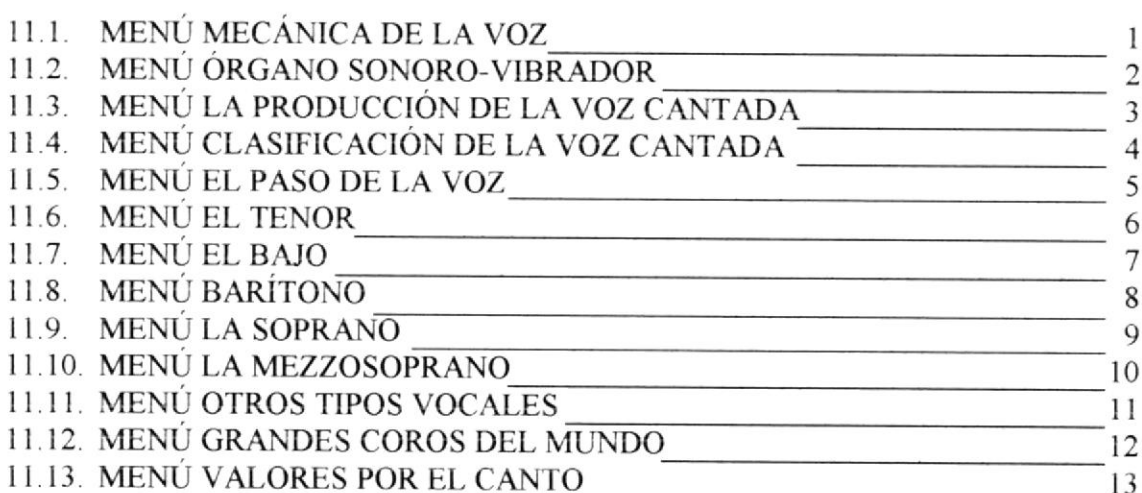

### **CAPITULO 12**

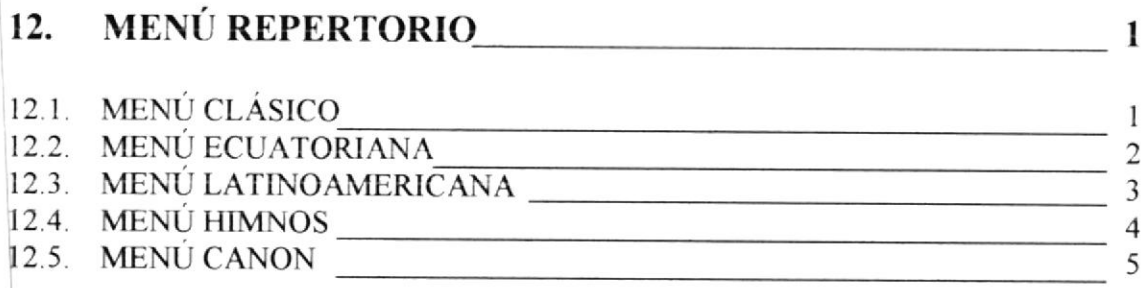

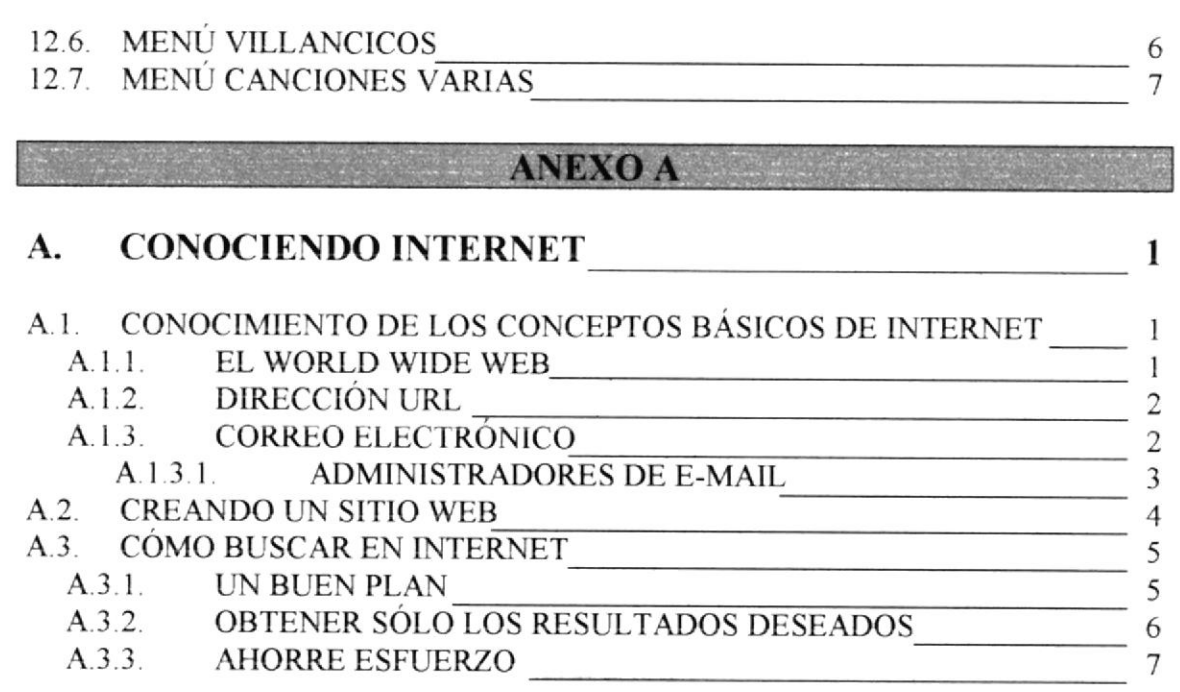

## **ANEXO B**

#### PÁGINAS DEL WEB SITE CORO POLIFÓNICO \_\_\_\_\_\_\_\_\_\_ 1 **B.**

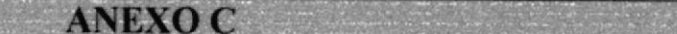

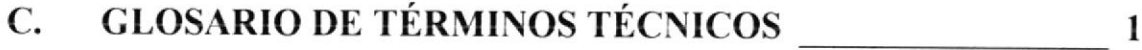

## **TABLA DE FIGURAS**

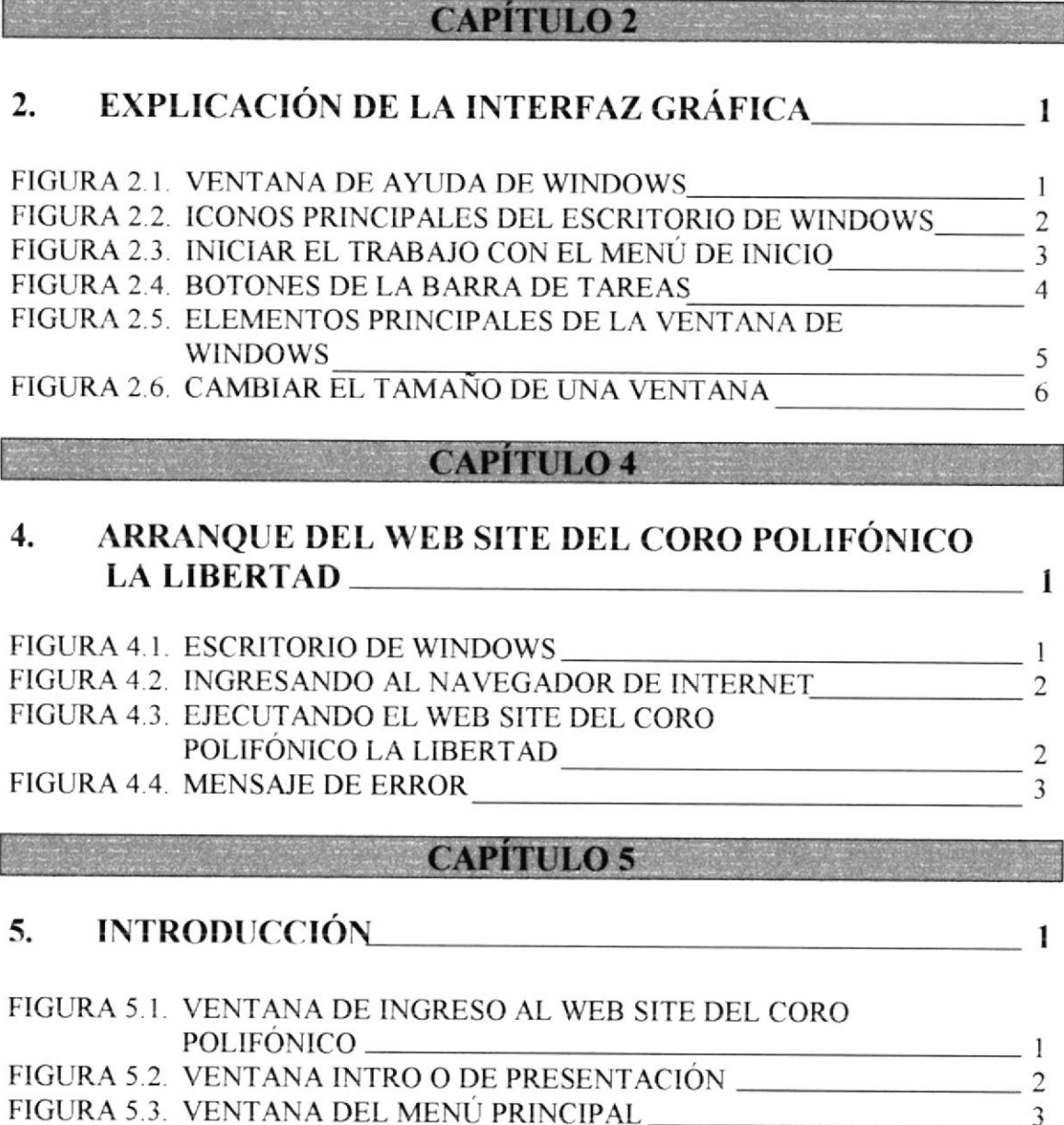

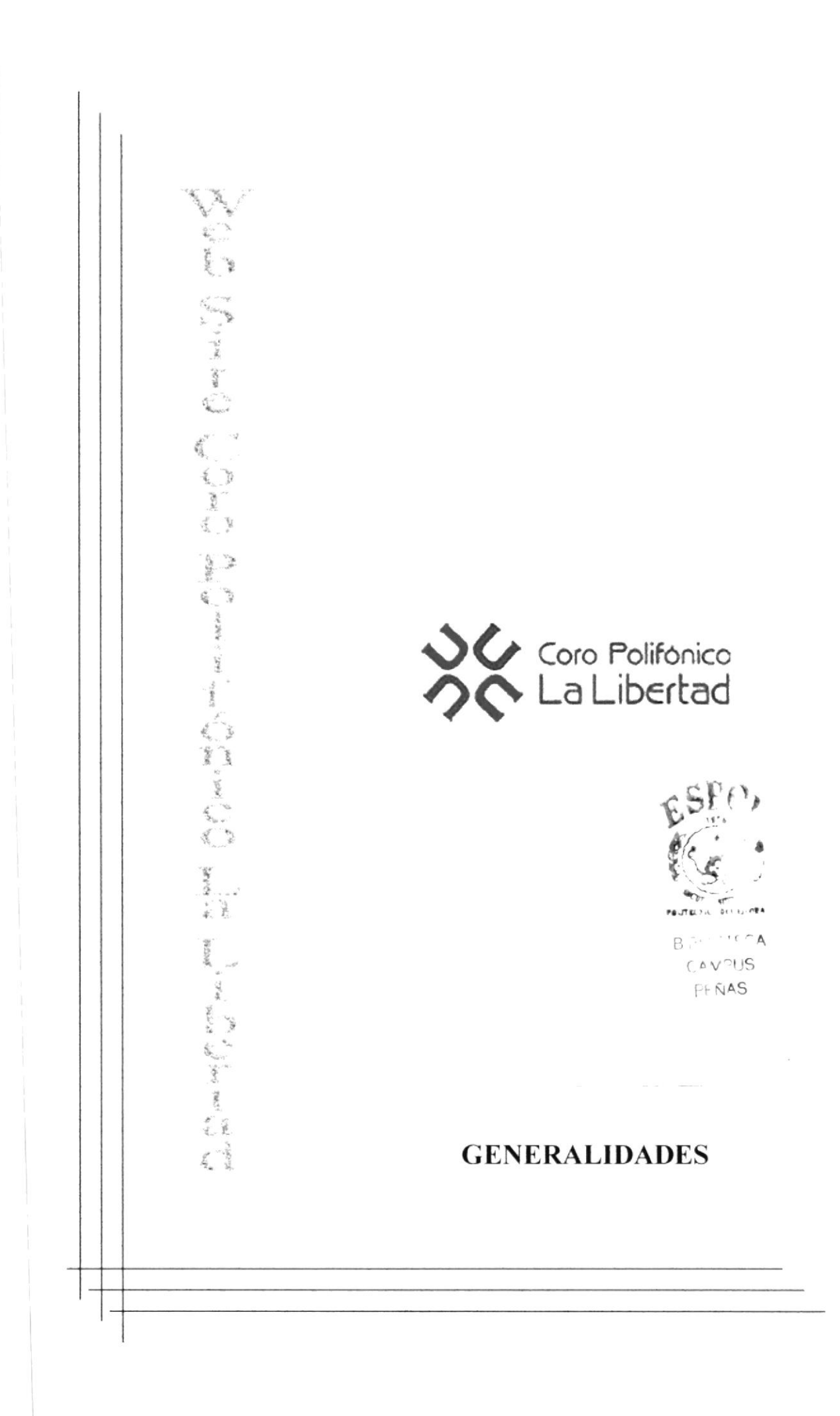

### **1. GENERALIDADES**

### **1.1. INTRODUCCIÓN.**

Este manual contiene información acerca de cómo opera el Sistema de Página Web para el Coro Polifónico de La Libertad, además nos da indicaciones del funcionamiento del mismo.

Ayuda a la identificación de los Usuarios que pueden operar el Web Site del Coro Polifónico y que conocimientos mínimos debe tener para lograr una comprensión exitosa de cada una de las funciones del mismo

Es de mucha importancia leer este manual antes y/o durante la utilización del Sistema, ya que lo guiará paso a paso en el manejo de todas sus funciones.

#### **1.2. OBJETIVO DE ESTE MANUAL.**

El objetivo de este manual es ayudar al personal encargado del manejo del Sistema acerca del funcionamiento del mismo y comprende:

· Guía para utilizar la Computadora.

· Cómo instalar y operar el Sistema.

· Conocer el alcance de todo el sistema por medio de una explicación detallada e ilustrada de cada una de las opciones que lo forman.

### 1.3. A QUIÉN VA DIRIGIDO ESTE MANUAL.

Este manual esta orientado a los Usuarios ya sean integrantes del coro o personas ajenas a la institución.

### 1.4. LO QUE DEBE CONOCER.

Los conocimientos mínimos que deben tener las personas que operarán el Sistema y utilizarán este manual son:

1. Conocimientos básicos de Informática basada en ambiente Windows.

2. Conocimientos básicos sobre la navegación en Internet.

### **1.5. ORGANIZACIÓN DE ESTE MANUAL.**

Este manual está organizado en cuatro partes principales:

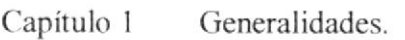

- Capítulo 2 Explicación de la interfaz Gráfica.
- Capítulo 3 Características del Web Site del Coro Polifónico La Libertad
- Capítulo 4 Arranque del Web Site del Coro Polifónico La Libertad.
- Capítulo 5 Introducción.
- Capítulo 6 Menú Historia
- Capítulo 7 Menú Legislación
- Capítulo 8 Menú Reconocimientos.
- Capítulo 9 Menú Galería.
- Capítulo 10 Menú Eventos y Presentaciones.
- Capítulo 11 Menú Voces.
- Capítulo 12 Menú Repertorio.
- Anexo A Conociendo Internet.
- Anexo B Páginas del Web Site Coro Polifónico.

Anexo C Glosario de Términos Técnicos

### **1.6. ACERCA DE ESTE MANUAL.**

Este Manual de Usuario contiene diversas ilustraciones y las instrucciones que debe seguir el Usuario paso a paso para utilizar el Web Site del Coro Polifónico La Libertad. Además incluye información que lo ayudará en el diario uso de su computadora.

### **1.7. CONVENCIONES TIPOGRÁFICAS.**

Antes de comenzar a utilizar el Web Site del Coro Polifónico La Libertad, es importante que entienda las convenciones tipográficas y los términos utilizados en el mismo.

### 1.7.1. CONVENCIONES DE FORMATOS DE TEXTOS.

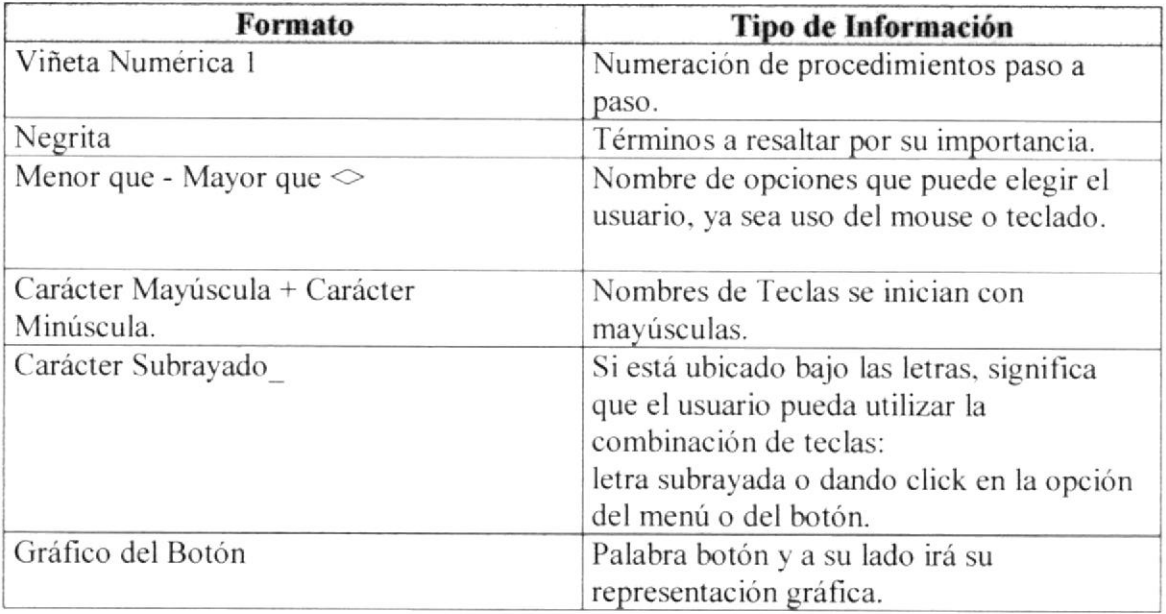

### 1.7.2. CONVENCIONES DEL MOUSE.

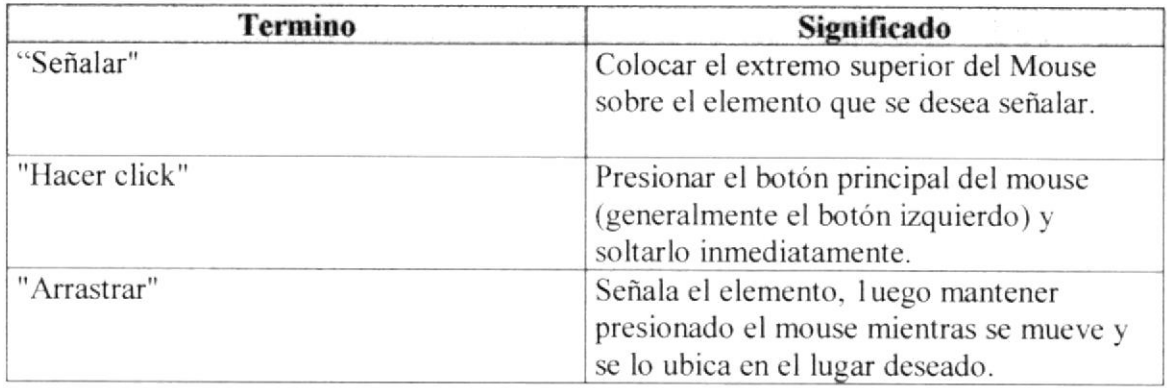

### I.7.3. CONVENCIONES DEI, TECLADO

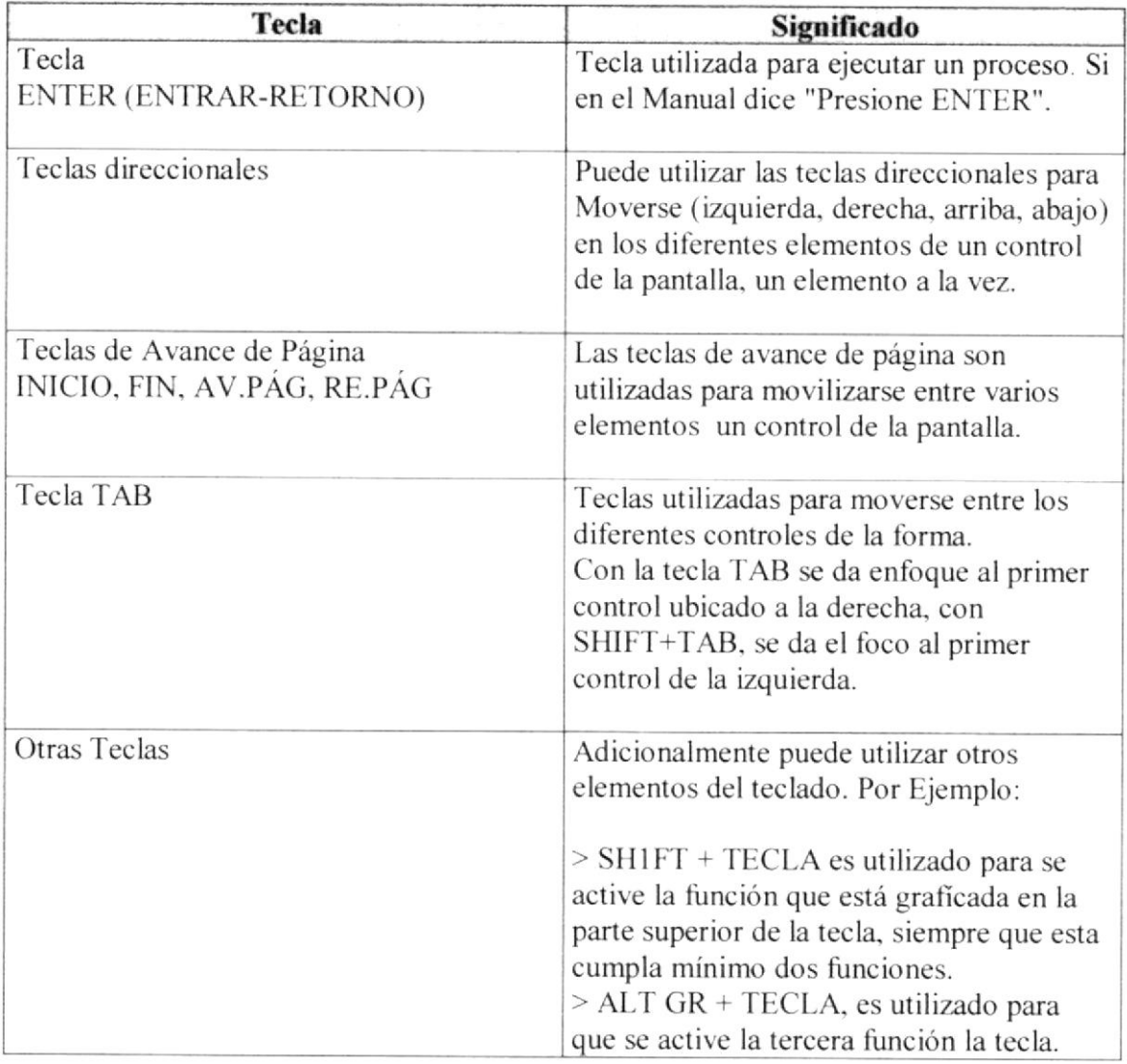

### 1.8. CONVENCIONES DE MENSAJES DE INFORMACIÓN.

#### Sugerencia:

Muestra información que facilita la operación del Sistema.

#### Nota:

Contiene información imporlante acerca del Sistema las cuales deben ser revisadas por el usuario.

### **1.9. SOPORTE TÉCNICO.**

Si tiene alguna duda acerca del funcionamiento del Sistema, revise el Manual de Usuario.

Si no encuentra respuesta a su interrogante o desea más información al respecto, contáctese con la oficina del Programa de Tecnología en Computación (PROTCOM), Empresa Desarrolladora del Sistema.

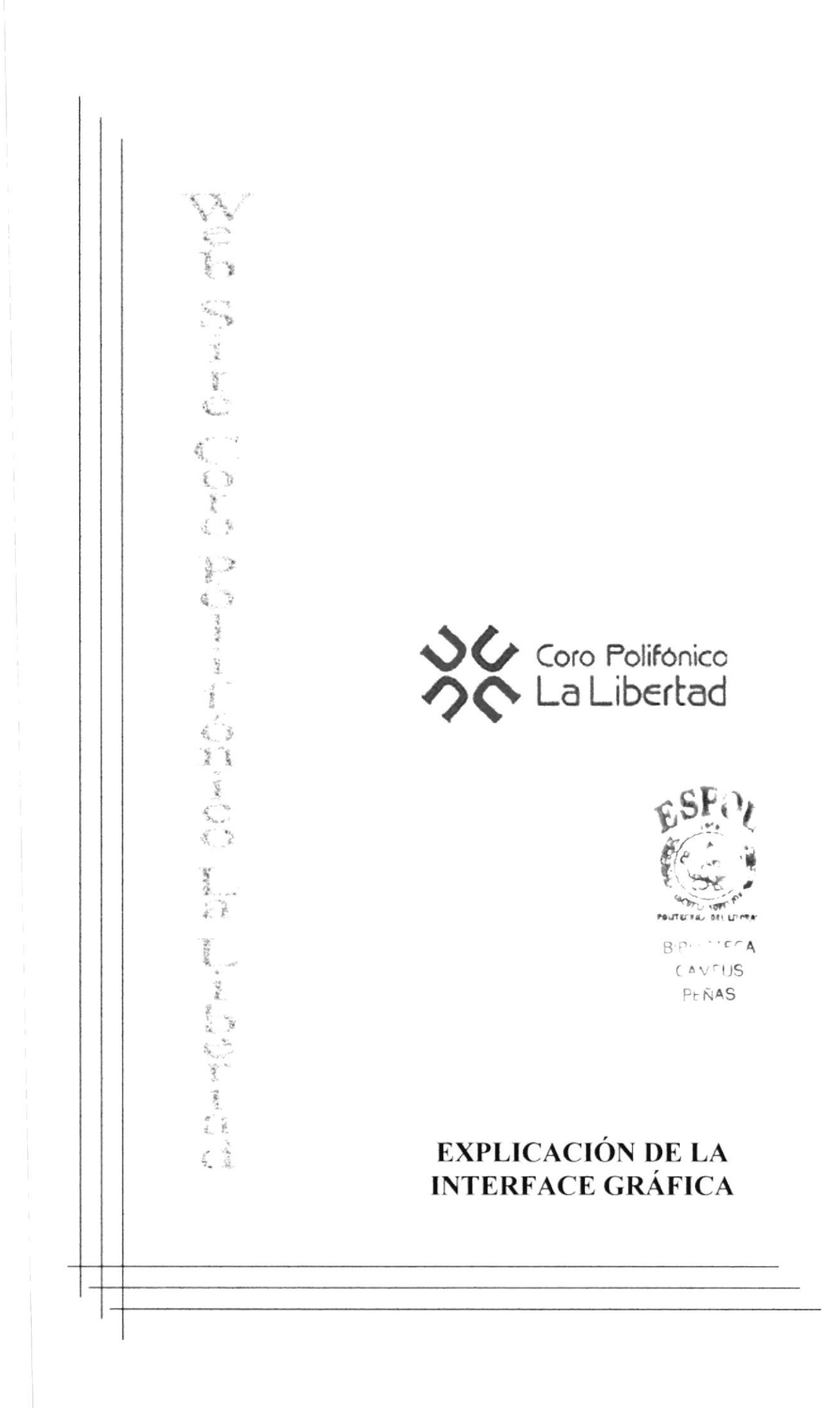

# 2. EXPLICACIÓN DE LA INTERFACE GRÁFICA.

## 2.1. INTRODUCCIÓN AL AMBIENTE WINDOWS.

En esta sección se presenta el Ambiente Windows y le permitirá poner manos a la obra rápidamente. Aquí aprenderá como realizar las tareas más comunes incluidas en Windows

Si desea explorar Windows con mayor profundidad o aprender algunos de sus aspectos más técnicos, puede consultar la ayuda de Windows.

Podrá encontrar tareas comunes en Contenido y en Índice, y buscar un texto determinado mediante la ficha buscar.

Para iniciar la ayuda haga click en el botón de Inicio y, a continuación en ayuda.

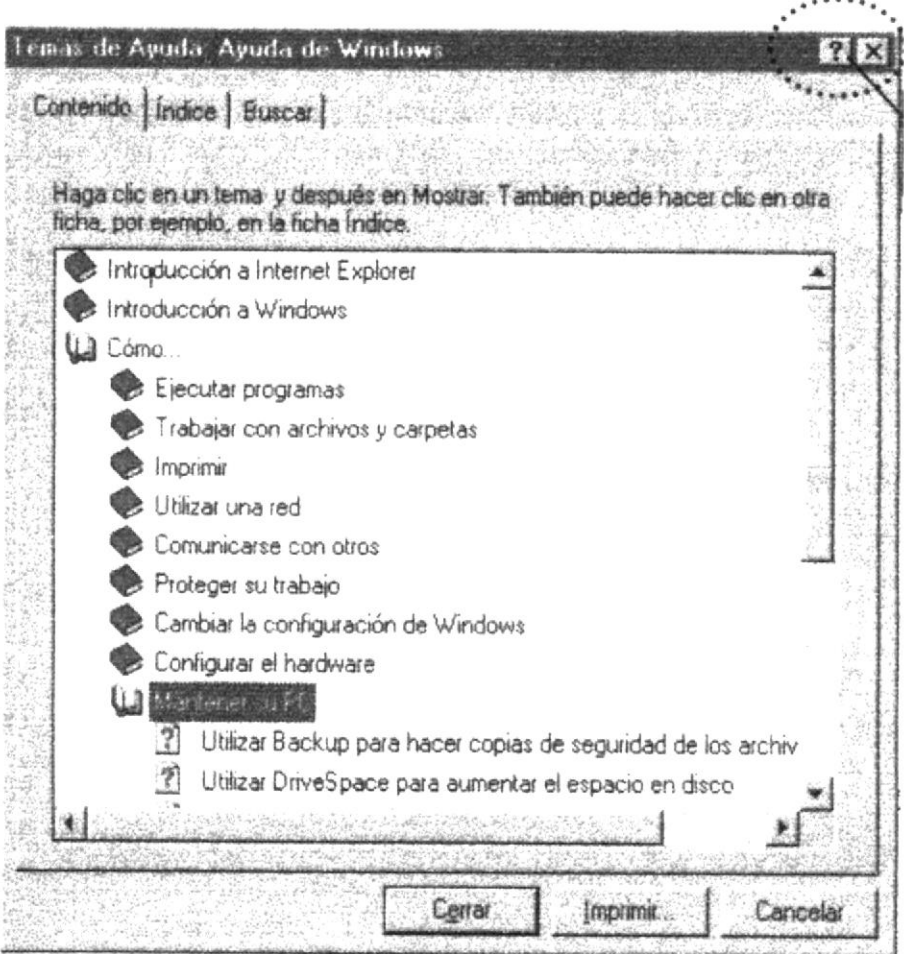

Figura 2.1. Ventana de Ayuda de Windows.

Sí una ventana tiene un símbolo de interrogación, podrá ver una descripción de todos sus elementos, sólo tendrá que hacer click en este botón, y a continuación en el elemento acerca del que desee información.

#### Nota:

Algunos temas de Ayuda contienen texto verde subrayado. Al hacer click en el texto verde verá una definicón del término.

#### Sugerencia:

Para desplazarse dentro del índice de ayuda, escriba las primeras letras del término que desee buscar. El índice está organizado como en el índice de un libro. Si no encuentra la entrada que desea inténtelo con otra-

### 2.2. QUÉ HAY EN LA PANTALLA DE WINDOWS 95.

Dependiendo de la instalación de su PC, al iniciar Windows aparecerá determinados iconos en su escritorio en la siguiente ilustración verá los más importantes.

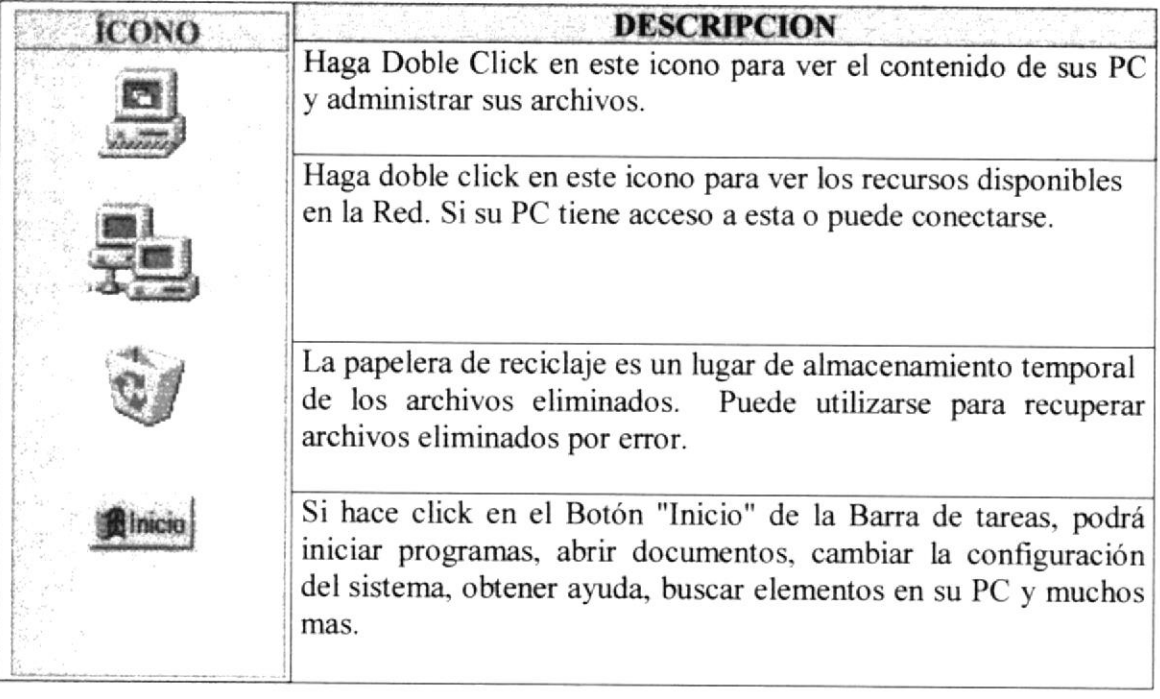

Figura 2.2. Iconos principales del escritorio de Windows.

### 2.2,1. EL BOTÓN INICIO Y LA BARRA DE TAREAS.

La primera vez que inicie Windows encontrará el botón Inicio en la barra de tareas de la parte inferior de la pantalla. Está predeterminado que siempre estén visibles cuando Windows este en ejecución.

#### 2.2.2. INICIAR EL TRABAJO CON EL MENÚ DE INICIO.

Al hacer click en el botón Inicio verá un menú que contiene todo lo que sea necesario para comenzar a utilizar Windows.

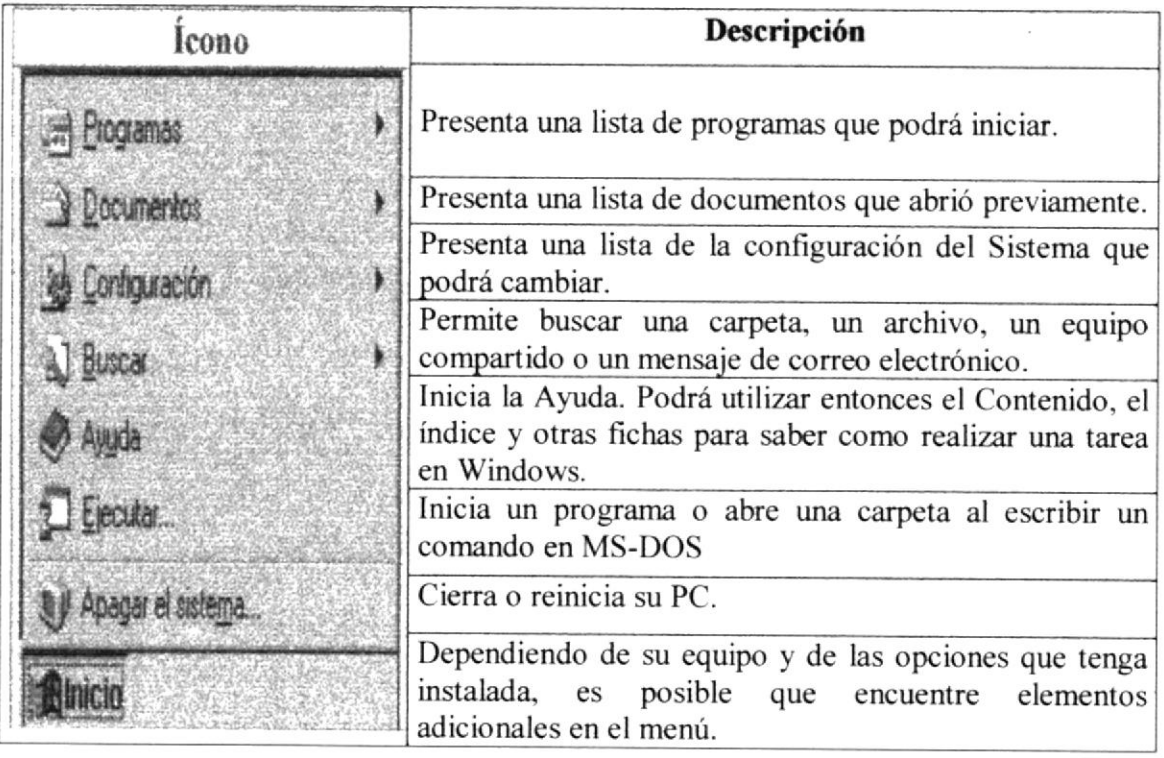

Figura 2.3. Iniciar el Trabajo con Menú Inicio.

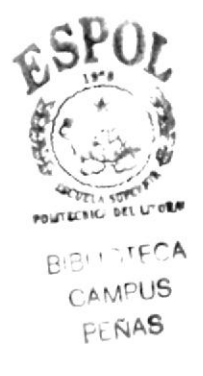

#### 2.2.3. BOTONES DE LA BARRA DE TAREAS.

Cada vez que inicie un programa o abra una ventana, en la barra de tareas aparecerá un botón que representa a dicha ventana. Para cambiar de ventanas haga click en el botón de la ventana que desee. Al cerrar una ventana, su botón desaparecerá de la barra de tareas.

Según la tarea que este realizando, es posible que aparezcan otros indicadores en el área de notificación de la barra de tareas, como por ejemplo una impresora para representar un trabajo de impresión o una batería que representa la energía de su PC portátil. En un extremo de la barra de tareas se verá el reloj. Para ver o cambiar una configuración tendrá que hacer doble clíck en el reloj o en cualquiera de los indicadores.

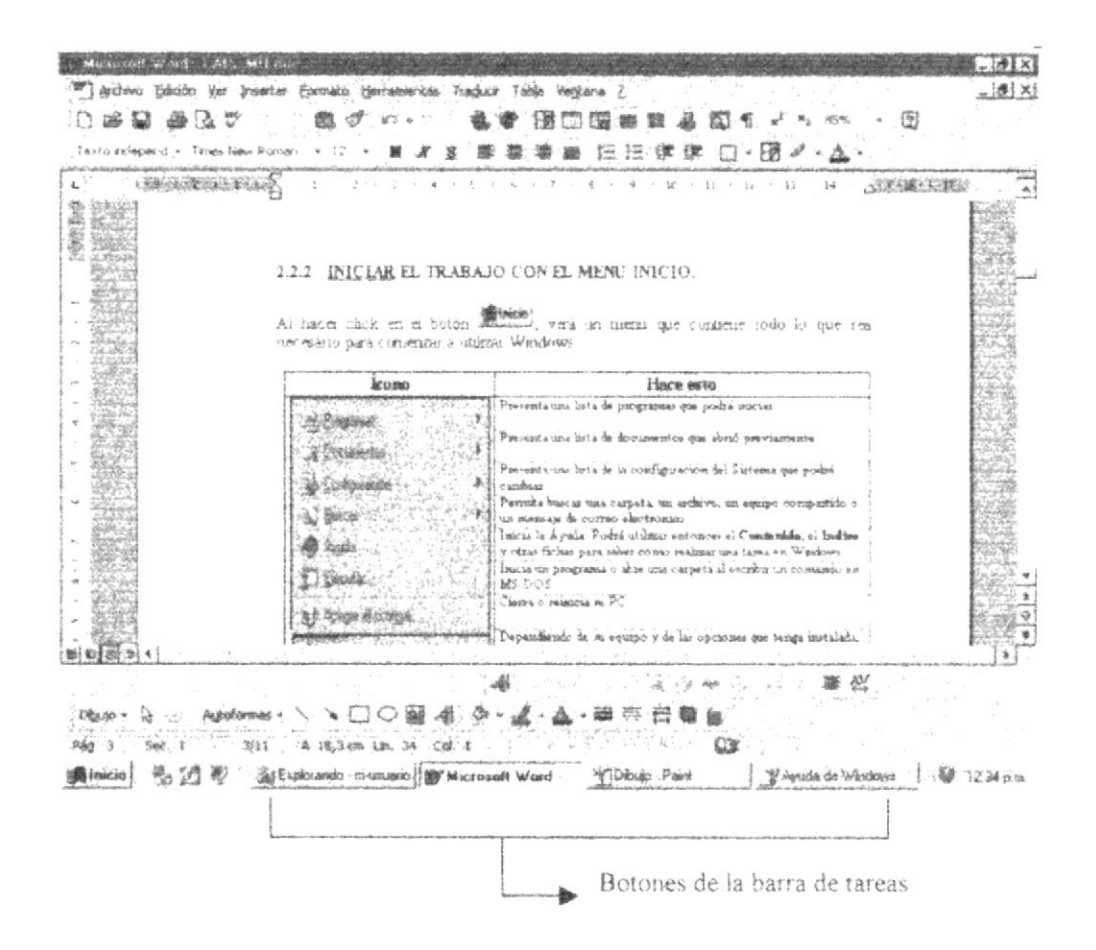

Figura 2.4. Botones de la barra de tareas.

### 2.3. ELEMENTOS PRINCIPALES DE UNA VENTANA WINDOWS.

Una ventana Windows está formada por varios elementos que facilitarán tareas como abrir y cerrar un archivo, mover una ventana, cerrar una ventana, cambiar el tamaño de una ventana, etc.

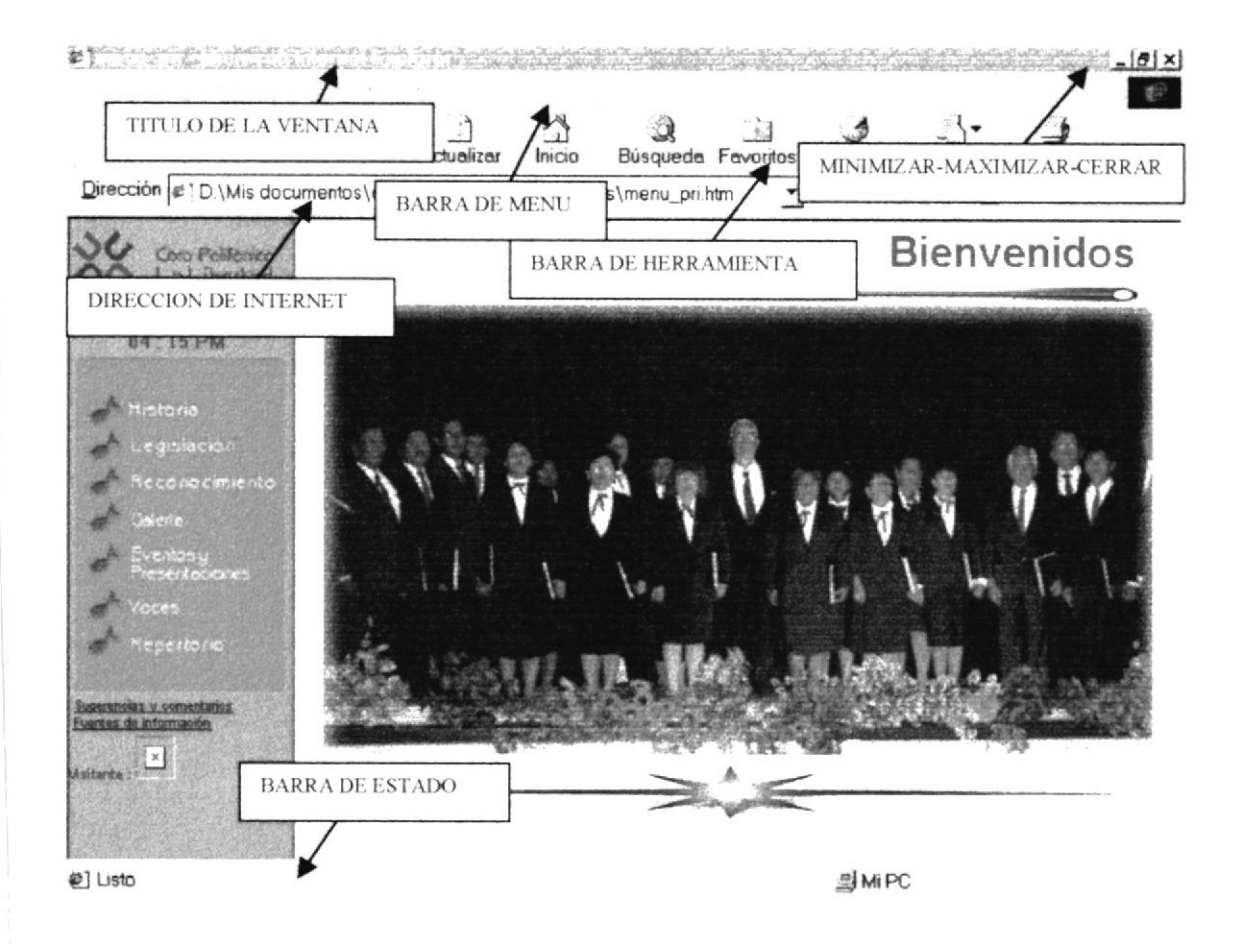

Figura 2.5. Elementos principales de la ventana de Windows

### 2.3.1. TÍTULO DE LA VENTANA.

El título de la ventana es una breve descripción de lo que hace esa pantalla, este título lo tendrá cada ventana o pantalla del Web Site del Coro Polifónico.

### 2.3.2. CAMBIAR EL TAMAÑO DE LAS VENTANAS.

Es posible cambiar el tamaño o la forma de una ventana para ver más de una cada vez o para ajustar el contenido que puede verse desde una ventana. A continuación presentamos dos métodos para cambiar el tamaño de las ventanas:

Utilice los botones situados en la esquina superior derecha de la ventana.

Reducir (minimizar) la ventana al tamaño de tareas.

Ampliar (maximizar) la ventana, es decir que un botón de la barra de ocupe toda la pantalla.

Volver al tamaño anterior de la ventana. Este botón aparecerá cuando se maximize la ventana.

Cerrar la ventana y salir del programa.

Desplace el puntero hasta el borde de la ventana. Cuando cambie la forma del puntero, arrastre el borde para ampliar o reducir la ventana, así como para cambiar su forma.

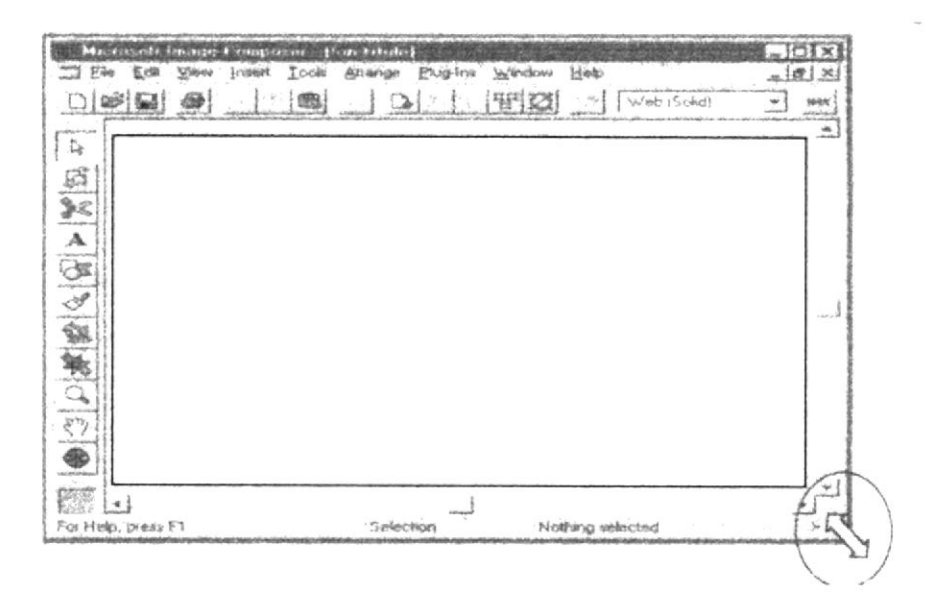

Figura 2.6. Cambiar el tamaño de una ventana.

#### 2.3.3. BARRA DE HERRAMIENTAS.

Las barras de herramientas permiten organizar los comandos de una aplicación de forma que se puedan encontrar y utilizar rápidamente. Las barras de herramientas se pueden personalizar fácilmente, por ejemplo, se pueden agregar y quitar menús y botones, crear barras de herramientas personalizadas, ocultarlas o mostrarlas y moverlas.

La mayoría de los botones de las barras de herramientas corresponden a un comando menú. Podrá averiguar cuál es la función de cada botón apoyando el puntero sobre el mismo. Aparecerá un cuadro que mostrará el nombre del botón.

### 2.3.4. BARRA DE ESTADO.

La barra de estado, un área situada debajo de una ventana, proporciona información acerca del estado de lo que se está viendo en la ventana y cualquier otra información relativa al contexto

### 2.3.5. BARRA DE MENÚ.

Los menús son una forma cómoda y sencilla de agrupar coherentemente las funciones de una aplicación. Con los menús Usted estará en capacidad de realizar una serie de operaciones de acuerdo a sus necesidades.

### 2.3.6. ¿CÓMO ACCESAR A LOS MENÚS?

· Usando el teclado: Nótese en la figura anterior que en cada uno de los nombres de los módulos u opciones de cada módulo del menú hay una letra que se encuentra subravada. En el caso de nombres de Módulos si presiona ALT + [letra subrayada] tendrá acceso rápido a dicho módulo. En caso de nombres de opciones basta con presionar la letra que se encuentra subrayada y se ejecutará la opción deseada o desplácese con las flechas de movimiento hasta la opción deseada y presione ENTER.

· Usando el Mouse: Con el puntero del Mouse ubiquese en el módulo u opción deseada y haga un solo click en esta.

### 2.3.7. MOVER VENTANAS.

Mover una ventana a una posición diferente de la pantalla puede facilitar ver simultáneamente más de una ventana, así como algún elemento que esté tapado por la ventana de una ubicación a otra hay dos formas de hacerlo.

1. Mueva una ventana a otra ubicación utilizando el Mouse, solo tiene que arrastrar la barra de título de la ventana a otro lugar del escritorio, sin soltar el click del Mouse hasta donde desee ubicar la ventana.

2. En el icono principal de la aplicación ubicado en la esquina superior izquierda de un click en la opción mover, enseguida cambiará el puntero del Mouse y deberá moverlo sin soltarlo hacia la posición que desee.

### 2.3.8. SELECCIONANDO INFORMACIÓN.

Se selecciona (resalta) texto, u otra información, antes de hacer algo con él. como presentarlo en negrita o copiarlo en otra parte del documento. Para seleccionar, sitúe el puntero del Mouse en la posición en la que desee comenzar la selección, A continuación, arrastre el puntero hacia la posición en la que desee que termine la selección.

### 2.4.INICIAR Y SALIR DE UN PROGRAMA.

Podrá utilizar el botón Inicio para iniciar cualquier programa que desee usar, como por ejemplo el procesador de textos o su juego favorito.

- 1. Haga click en el botón Inicio y a continuación, en Programas.
- 2 Señale la carpeta (por ejemplo Accesorios), que contenga el programa que este buscando y después haga click en el programa

#### Sugerencia:

Podrá agregar un programa a la parte superior del menú inicio arrastrando su icono hasta el botón Inicio.

Para salir de un programa existen varias formas, a continuación se describe alguna de ellas

1. Haga click en el botón Cerrar de la esquina superior derecha de la ventana.

- 2. Presionado  $ALT+F4$  desde el teclado.
- 3 Fn el menri archivo de cada nrograma si es oue lo tiene

4 En el icono de la aplicación, que aparece en la esquina superior izquierda.

Podrá eiecutar simultáneamente todos los nrogramas que Ia capacidad de su pC lo permita Windows facilita el cambio entre programas o entre ventanas.

### 2.4.1. PASAR DE UN PROGRAMA A OTRO.

Para pasar de un programa a otro existen varios métodos que se mencionan <sup>a</sup> continuación:

- 1. Haga click en el botón de la barra de tareas correspondiente al programa que desee ejecutar
- 2. Si las ventanas no ocupan toda la pantalla es decir no están maximizadas solo haga click en la venta que desee activar

En ambos casos dicho programa aparecerá delante de las demás ventanas El camhio no cierra la ventana con la que estaha trahajando. sólo camhia la presentación en pantalla

### 2.5. USO DEL CUADRO DE DIÁLOCO.

Los cuadros de diálogo son objetos que permiten ingresar o visualizar los datos de una aplicación El conjunto de estos objetos más las ventanas forman la interface o medio de comunicación entre el usuario y la computadora

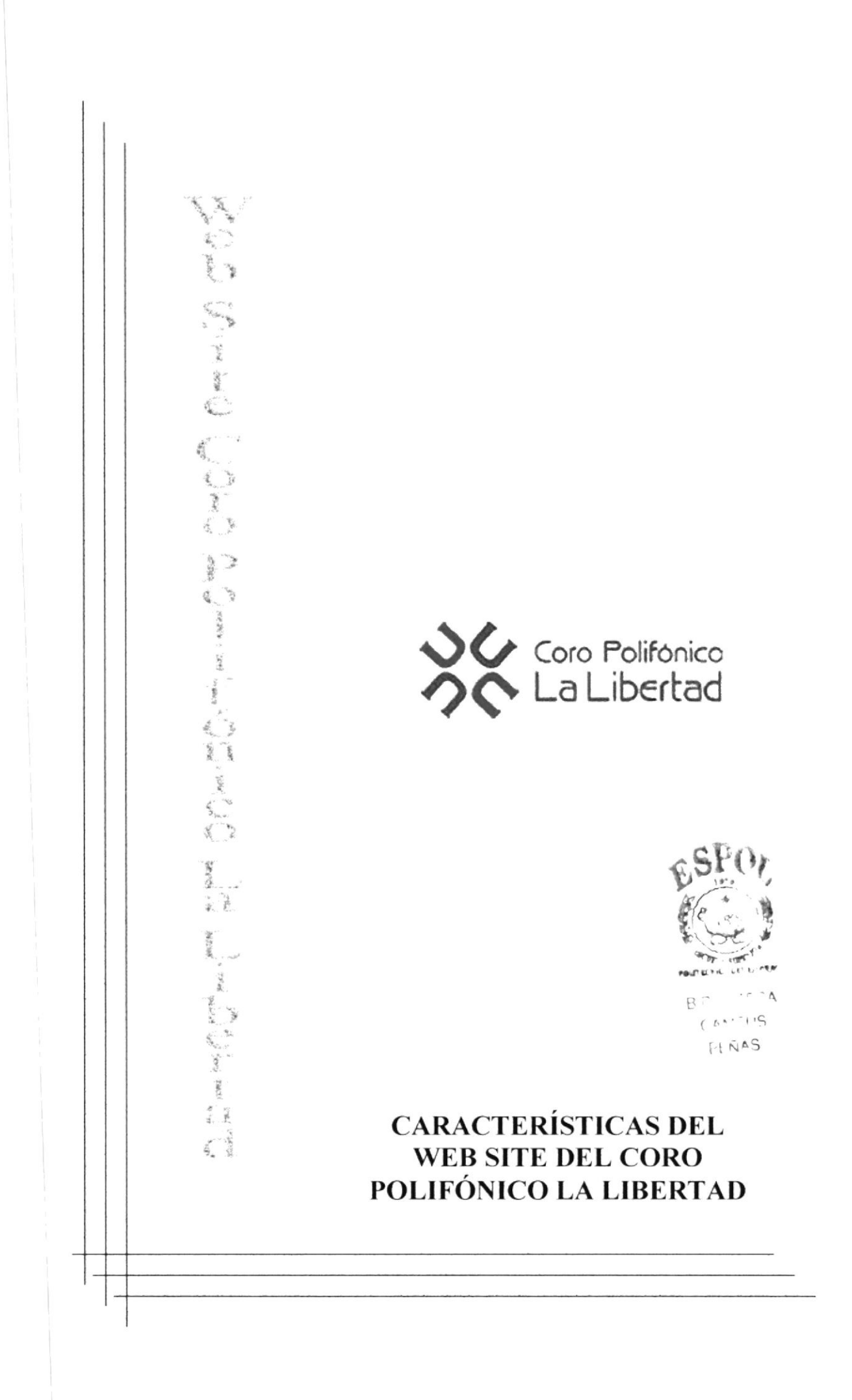

## 3. CARACTERÍSTICAS DEL WEB SITE DEL CORO POLIFÓNTCO LA LIBERTAD

### 3.1. INTRODUCCIÓN

El Coro Polifónico LA LIBERTAD es una institución popular conformada por profesionales, trabajadores, estudiantes, amas de casa, obreros, etc., dedicada a la práctica y al fomento del canto coral en la Región de Santa Elena.

El coro fue fundado en 1991 por el Lcdo. Pedro Cerna Andrade, misionero católico de nacionalidad chilena; y desde Agosto de 1.995 cuenta con personería jurídica extendida por el Ministro de Educación y Cultura del Ecuador. El coro ha hecho presentaciones exitosas en Quito, Guayaquil, Milagro y en todos los Pueblos de Salinas, La Libertad y Santa Elena.

El Coro Polifónico LA LIBERTAD es una institución cultural que subsiste gracias al apoyo y sacrificio de sus propios integrantes. Iil Coro no recibe ayuda de ninguna institución pública o privada de nuestra región.

### 3.2. BENEFICIOS

- Mejorar y mantener un buen nivel en las relaciones públicas.
- Proveer información sobre la estructura de la institución.
- Darse a conocer a nivel mundial.

### 3.3. DESCRIPCIÓN DE LAS OPCIONES

Las opciones principales que conforman la página Web del Coro Polifónico son las siguientes:

### 3.3.1. Historia

Muestra información de la institución, así como de sus integrantes.

Tiene los siguientes enlaces:

Naturaleza del Coro

Conticnc infbrmación dcl coro.

Directores

Contiene información de los directores que han integrado el coro.

Presidentes

Contiene información de los presidentes que ha tenido el coro.

Socios

Contiene información de los socios tales como fundadores, ex socios y actuales.

### 3.3.2. Legislación

Muestra información de la institución como de sus estatutos.

Tiene los siguientes enlaces:

Acta de fundación

Contiene información de cuando fue fundada y sus fundadores.

Acuerdo Ministerial

Contiene información del acuerdo ministerial de creación.

Estatutos

Contiene información sobre los estatutos como por ejemplo: Constitución, de los fines, de los miembros, Organismos, del Presidente, del Patrimonio y de la Disolución.

### 3.3.3. Reconocimientos

Muestra información de los reconocimientos obtenidos

No tiene enlaces

### 3.3.4. Galería

Muestra fotos de diferentes momentos del coro.

No tiene enlaces

#### 3.3.5. Eventos y Presentaciones

Muestra información de los eventos y presentaciones que han tenido.

No tiene enlaces

### 3.3.6. Voces

Muestra información sobre las diferentes formas de voces.

Tiene los siguientes enlaces

Naturaleza de la voz

Muestra información relacionada con la voz como por ejemplo: mecánica de la voz, órgano sonoro, la producción de la voz cantada, clasificación de la voz y el paso de la voz.

Distintos tipos vocales

Contiene información de los distintos tipos vocales que hay como por ejemplo: el tenor, el bajo, el barítono, la soprano, la mezzosoprano y otros tipos de voces.

Grandes coros del mundo

Presenta información sobres otros coros del mundo muy famosos.

Valores por el canto

Muestra información de los valores formativos del canto.

### 3.3.7. Repertorio

Muestra información sobre las diferentes canciones que tienen en su repertorio.

Tiene los siguientes enlaces:

Clásica

Muestra las canciones clásicas que tienen.

Popular

Presenta las canciones que tienen como por ejemplo las ecuatorianas y las latinoamericanas.

Himnos

Presenta los himnos que tiene en su repertorio

Religiosa

Presenta las canciones religiosas que tienen como por ejemplo: canon, villancicos y canciones varias.

#### REQUERIMIENTOS DEL SISTEMA  $3.4.$

Esta sección permitirá identificar los recursos mínimos de Hardware y Software necesario para el correcto funcionamiento del Web Site del Coro Polifónico La Libertad.

#### 3.4.1. REQUERIMIENTOS DE SOFTWARE

Para implementar la Página Web del Coro Polifónico propuesta se precisa que los equipos donde operará la página cuente con los siguientes productos:

**PRODUCTO** 

#### **VERSION**

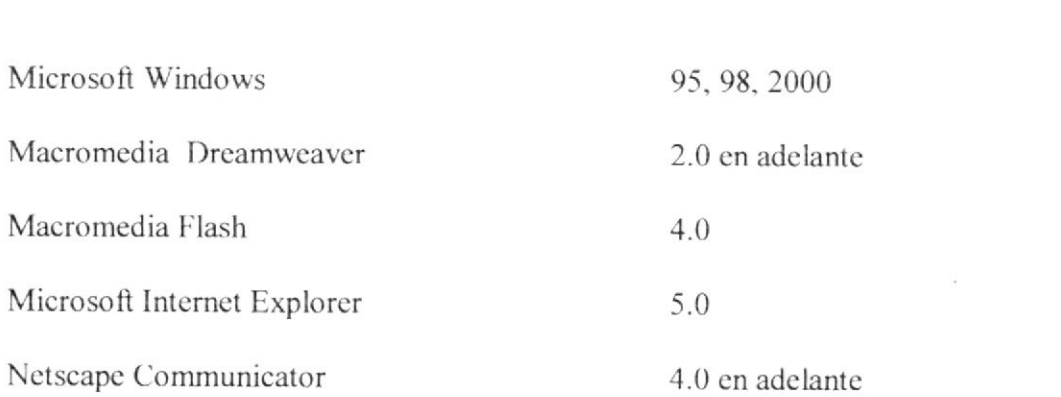

### **3.4.2. REQUERIMIENTO DE HARDWARE**

Para instalar y utilizar la página Web se requiere que el usuario cuente con el siguiente equipo:

Microprocesador Pentium en adelante

Mainboard PCI/ISA

Monitor SVGA

Velocidad del procesador 75 MHZ en adelante

Tarjeta de video SVGA

Memoria de vídeo de 1 MB.

Disco duro 6 GB.

Ram 16 MB

Teclado Extendido (101 teclas)

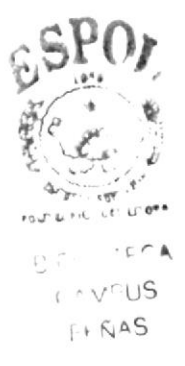

#### **INSTALACIÓN DEL SISTEMA**  $3.5.$

La instalación del Web Site del Coro Polifónico La Libertad se lo realiza de una manera muy sencilla que se detalla a continuación.

- 1. Más que una instalación es copiar todas las páginas Web en el servidor Web que se haya seleccionado.
- 2. Una vez que se hayan copiado todas las páginas en el servidor, el Web del Coro Polifónico La Libertad esta listo para ser visualizado por todos los usuario de Internet.

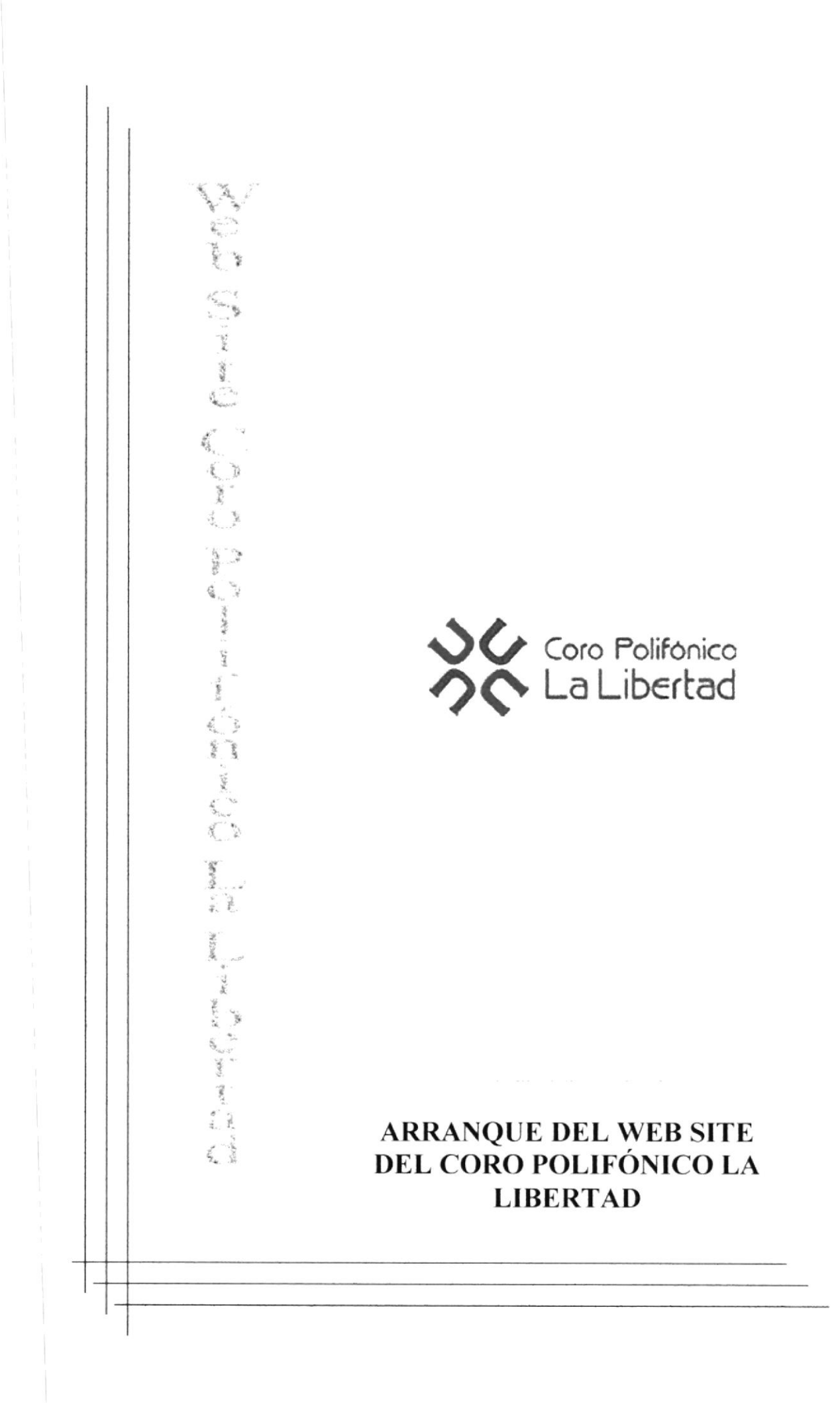

## 4. ARRANQUE DEL WEB SITE DEL CORO POLIFÓNICO **LA LIBERTAD**

### **4.1. ENCENDER LA COMPUTADORA.**

- 1. Encender el swicht de potencia del CPU (Power a ON).
- 2. Encender el swicht de potencia del monitor (Power a ON)
- 3. El Sistema Operativo Windows 95 o Windows 98 dependiendo de cual tenga instalado, empezará a cargarse. Aparecerá una pantalla como ésta.

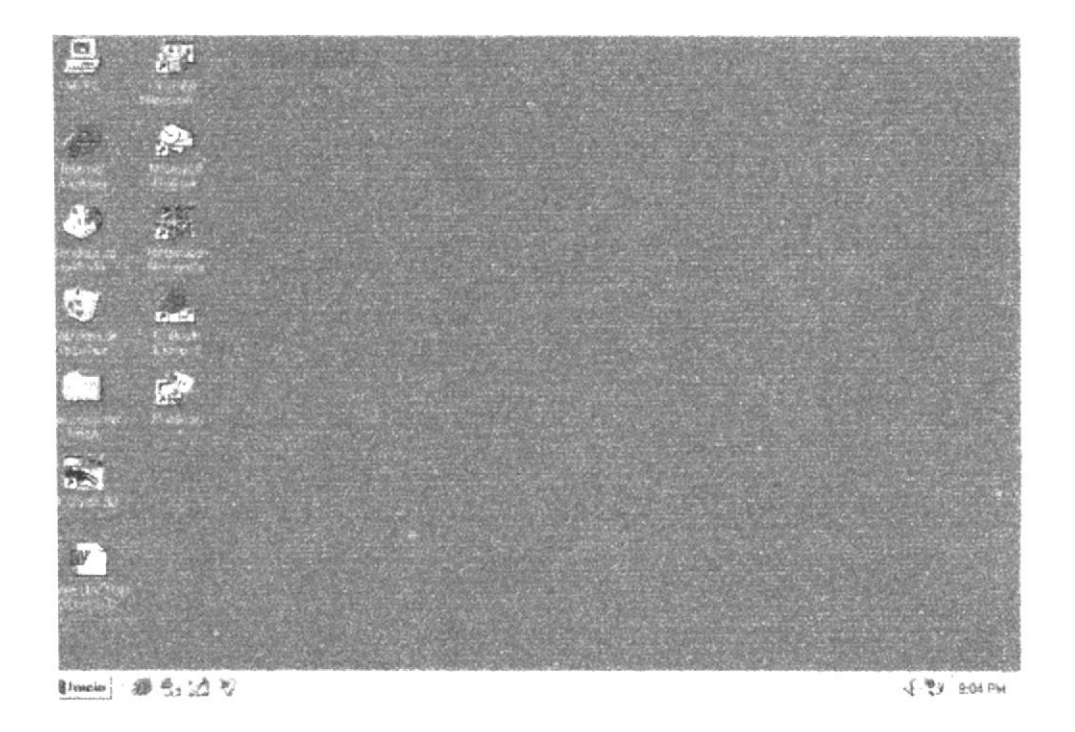

Figura 4.1 Escritorio de Windows

- 4. A continuación si tiene instalado Netscape Navigator o Internet Explorer deberá escoger uno de ellos para tener acceso a las páginas webs.
- Si no lo encuentra debe buscarlo en el botón Inicio luego de un clic en Programas, y  $\bullet$ de un clic en Internet Explorer en caso de que tenga este instalado.

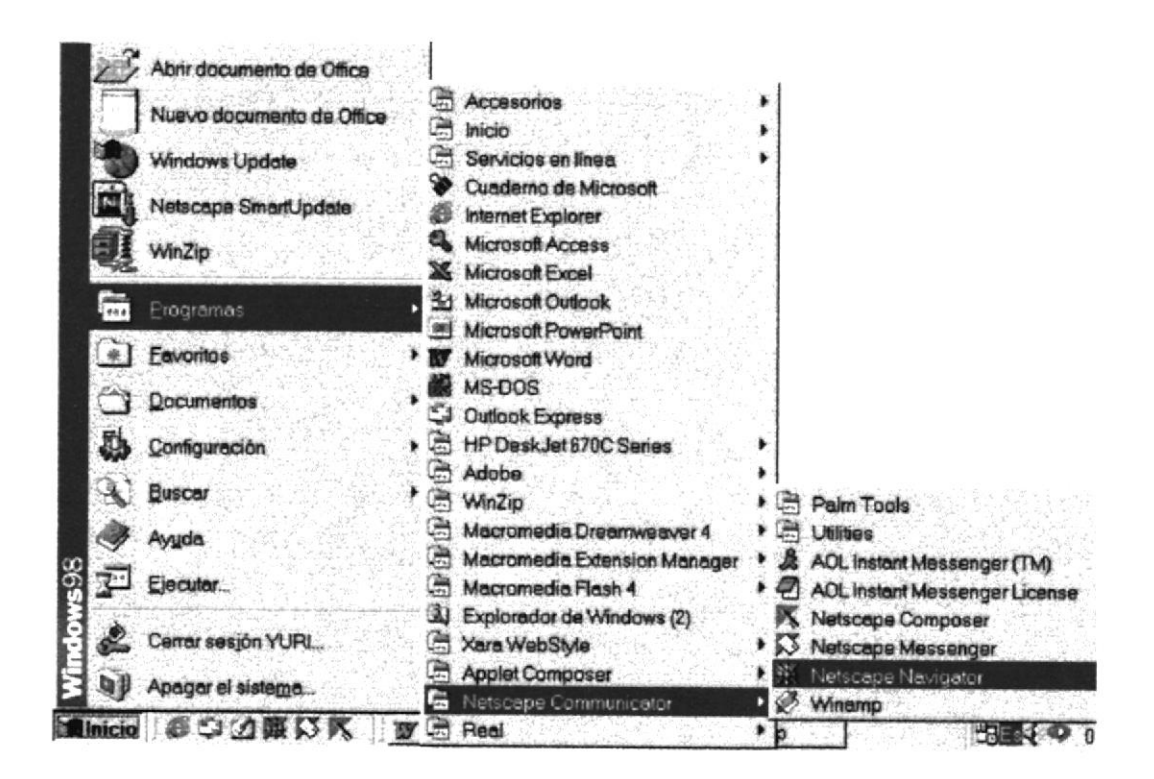

Figura 4.2 Ingresando al Navegador de Internet.

Una vez que haya ejecutado el navegador para Internet, encontrará una caja de texto en la que tendrá que ingresar la dirección internet del Web Site del Coro Polifónico La Libertad

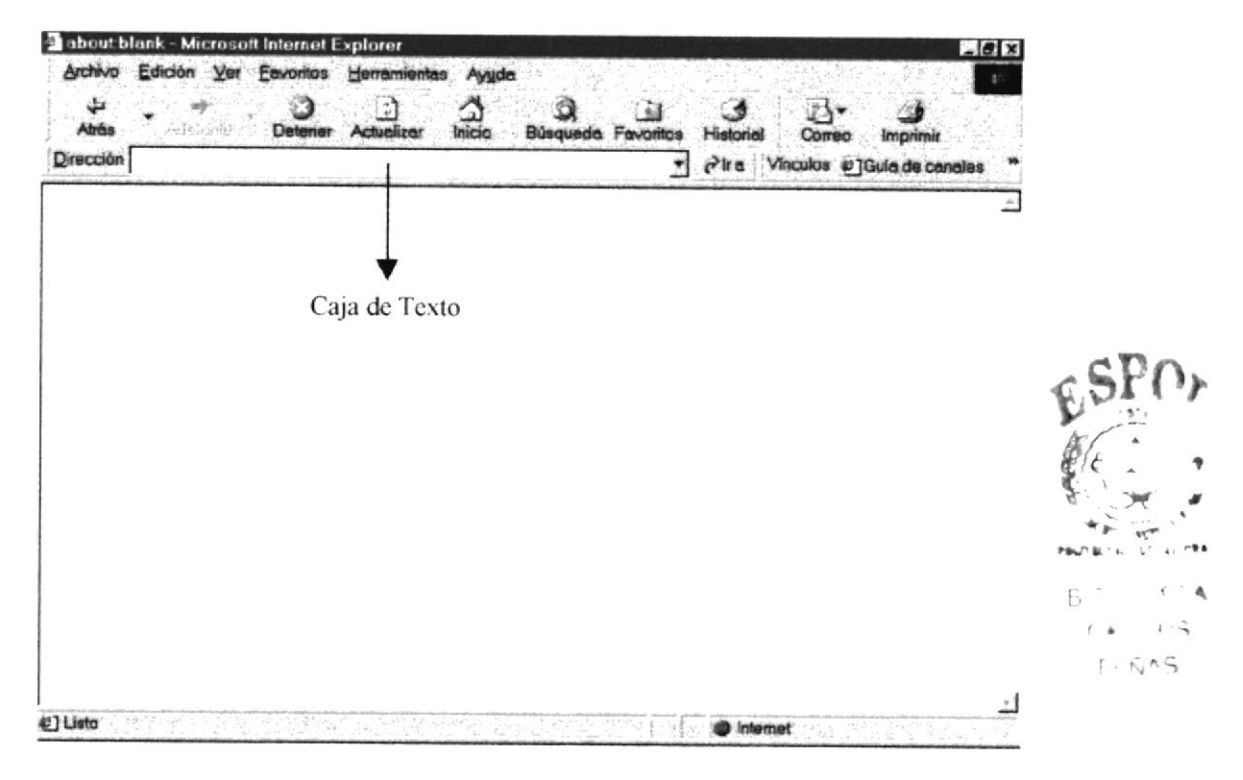

Figura 4.3 Ejecutando el Web Site del Coro Polifónico La Libertad.
5. Si la dirección estuviera mal ingresada o no se pudiera tener acceso al servidor se emitirá el siguiente mensaje

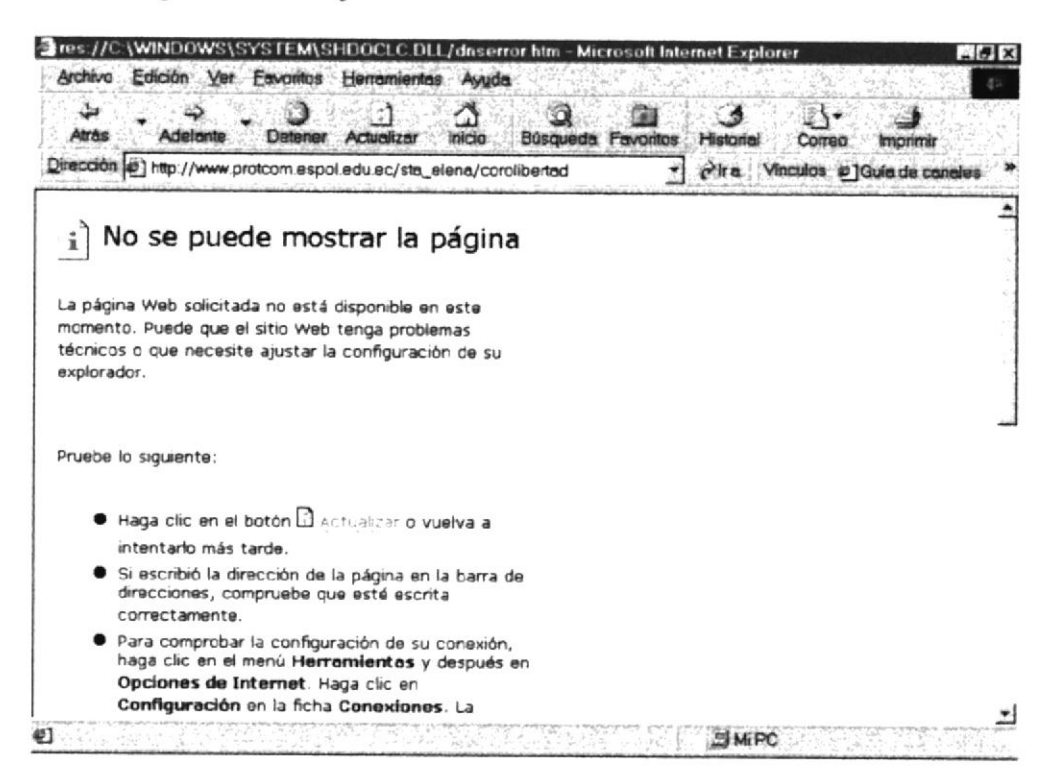

Figura 4.4 Mensaje de Error.

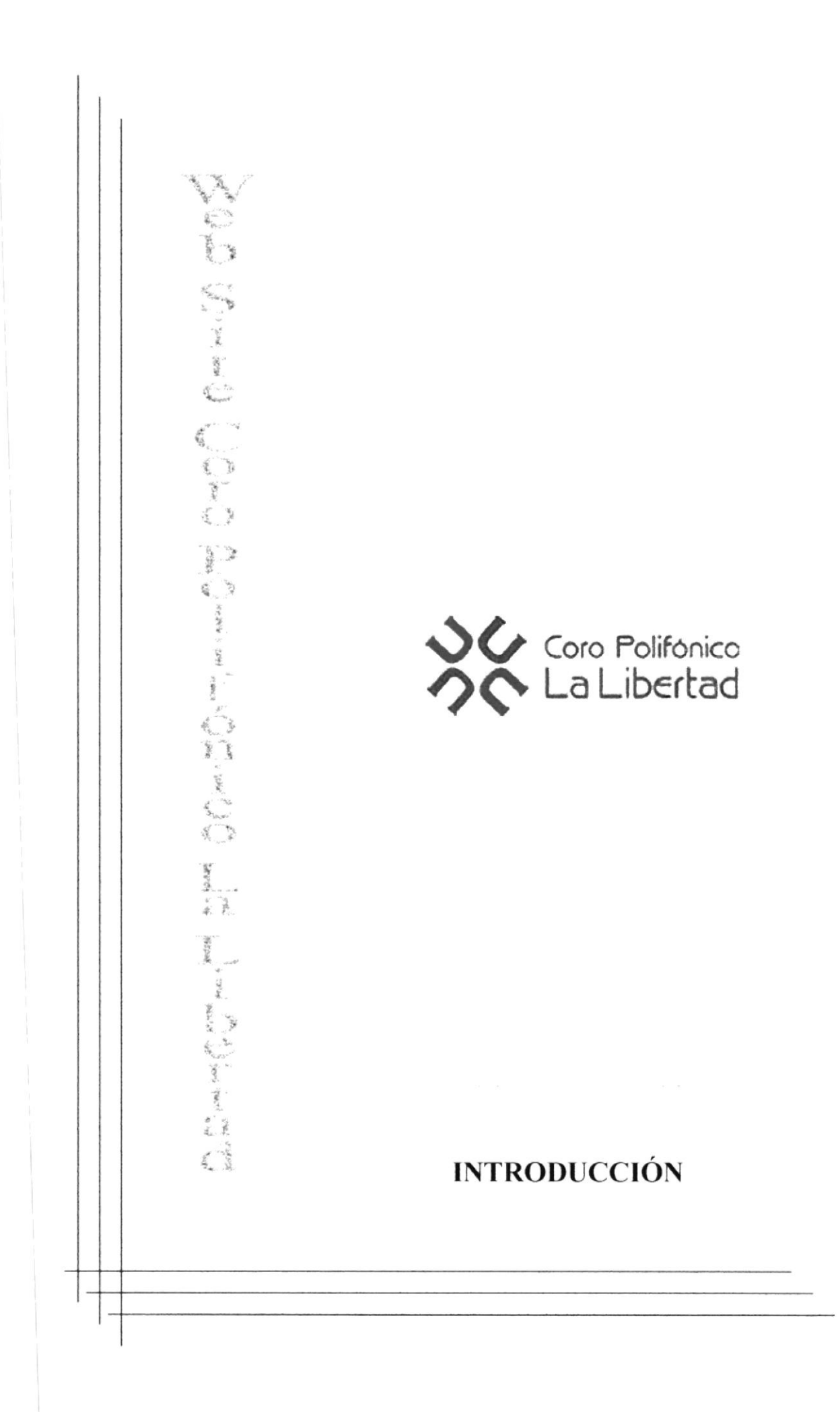

# 5. INTRODUCCIÓN

El web site que detallaremos a continuación tiene como misión dar a conocer las áreas que conforman esta institución.

Dar a conocer a toda los integrantes y personas ajenas al Coro Polifónico como se compone un coro internamente.

Este manual esta dirigido a los usuarios que ya hayan tenido cierta experiencia en programas bajo el sistema operativo Windows y la navegación en Internet, ya que el web site incluye características que son familiares para personas que tengan conocimientos básico de Windows.

#### 5.1. INGRESO

Esta ventana se mostrará cuando ingrese al navegador que usted prefiera, para ingresar al web site es necesario digitar la dirección del mismo.

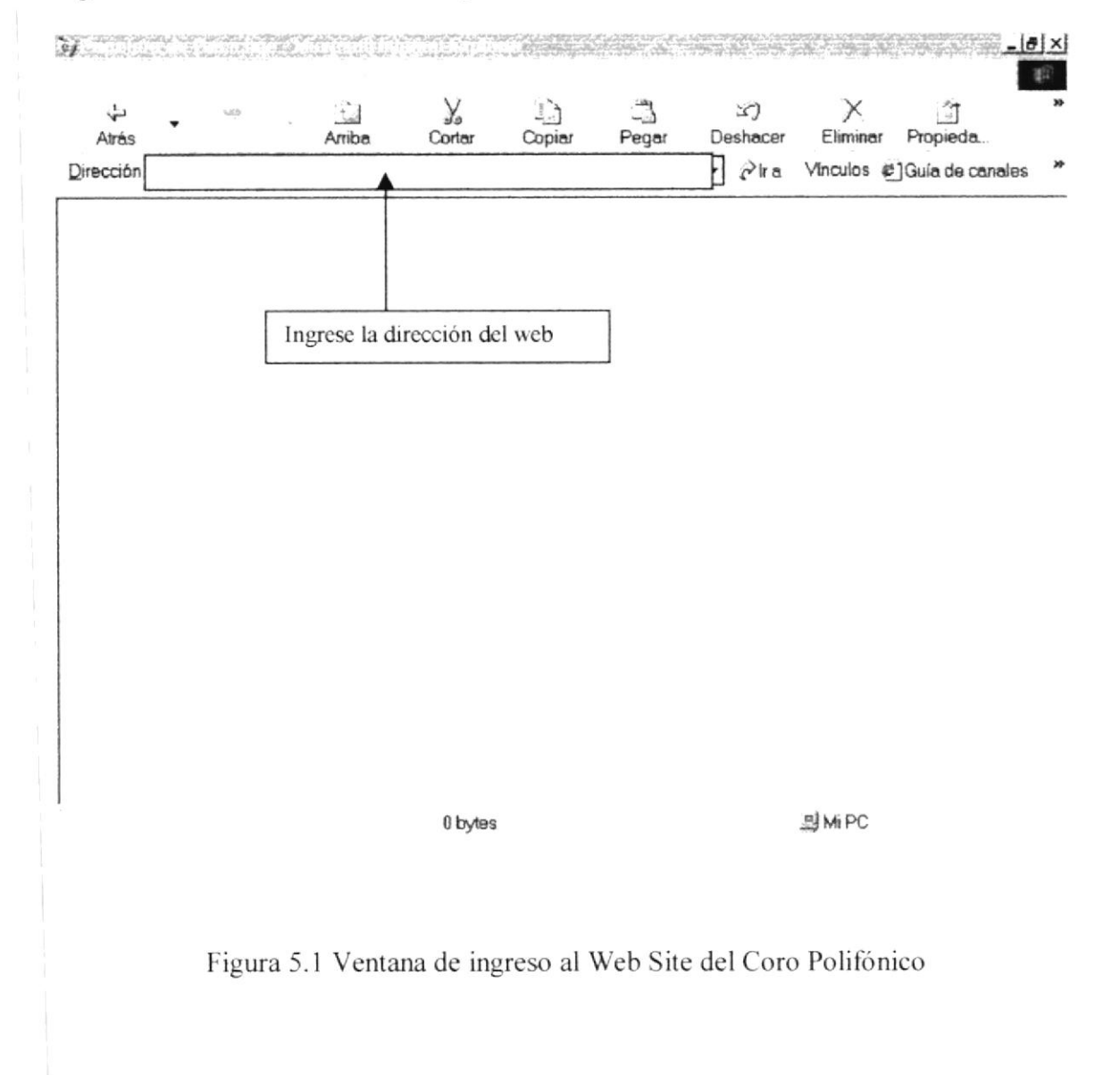

# 5.2. PÁGINA INTRO

Está página es la primera que presenta el site para indicar el nombre de la institución para ingresar debe dar un click

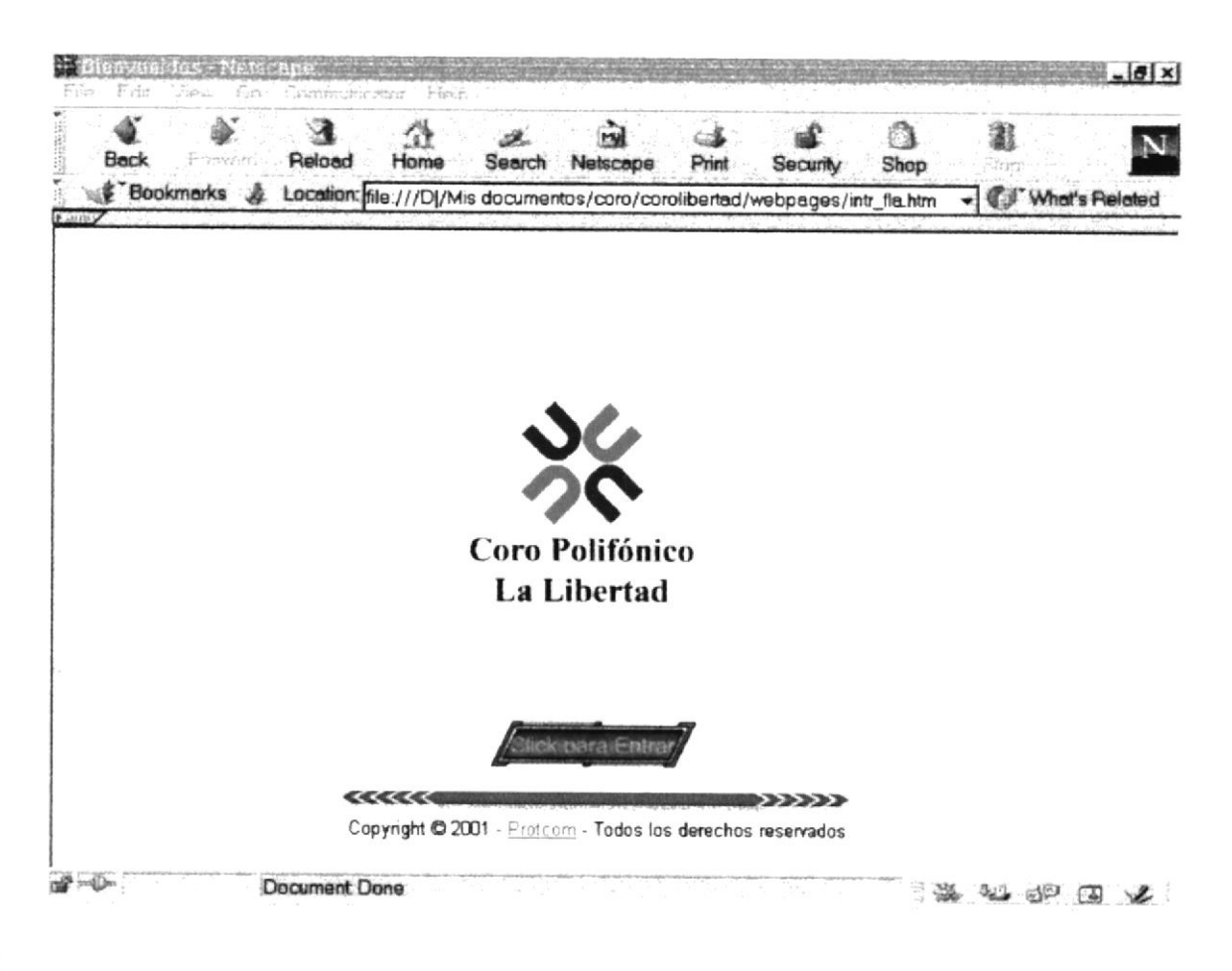

Figura 5.2 Ventana de intro o de presentación

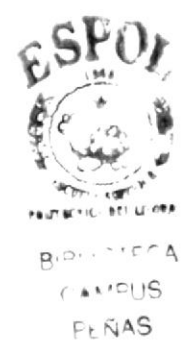

### 5.3. PÁGINA PRINCIPAL

Luego ingresara a la ventana que contiene el menú principal donde estarán las opciones del web site.

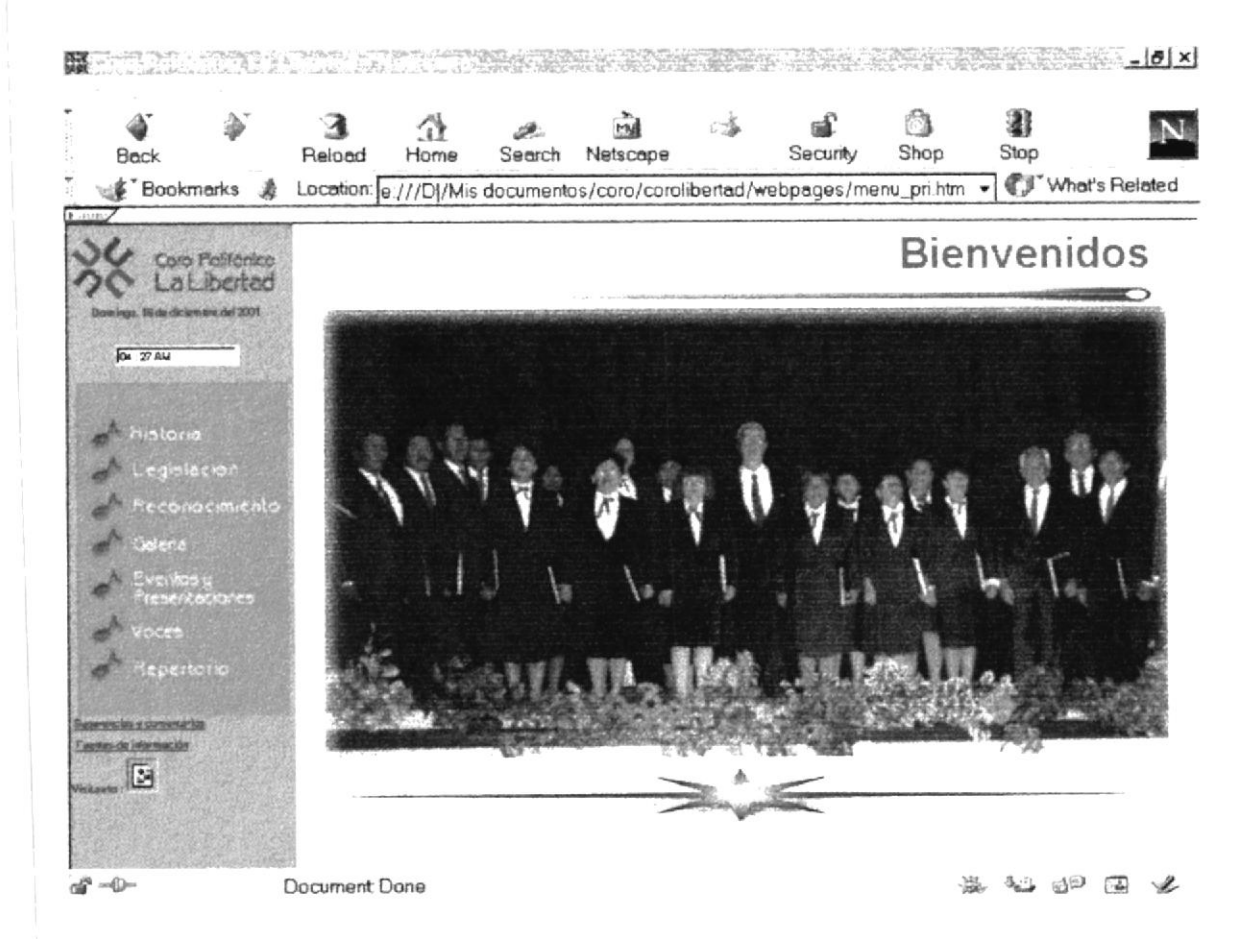

Figura 5.3 Ventana del Menú Principal

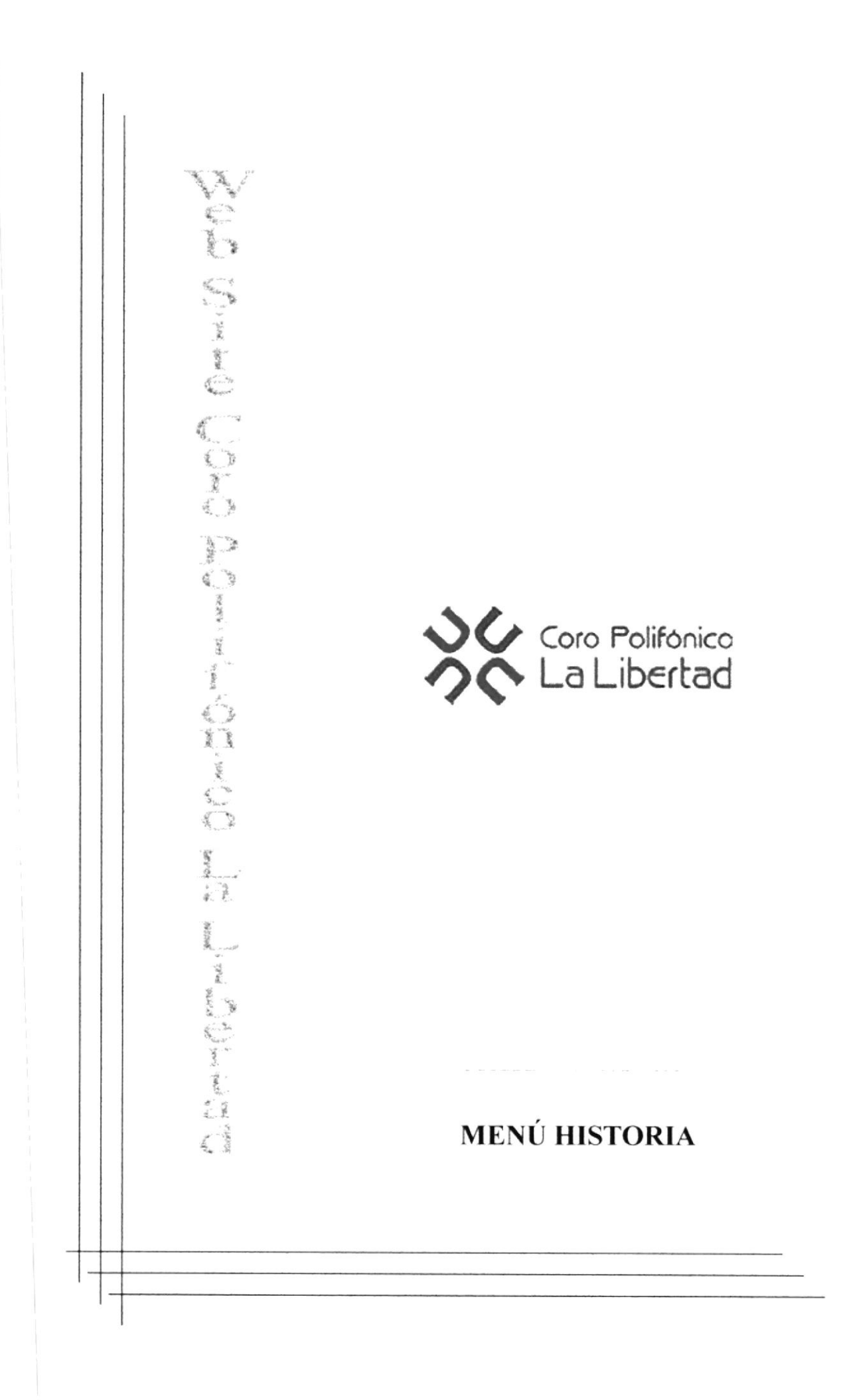

# **6. MENÚ HISTORIA**

### **6.1. MENÚ NATURALEZA DEL CORO**

Esta opción nos presenta información del coro como por ejemplo la fecha de fundación y directiva

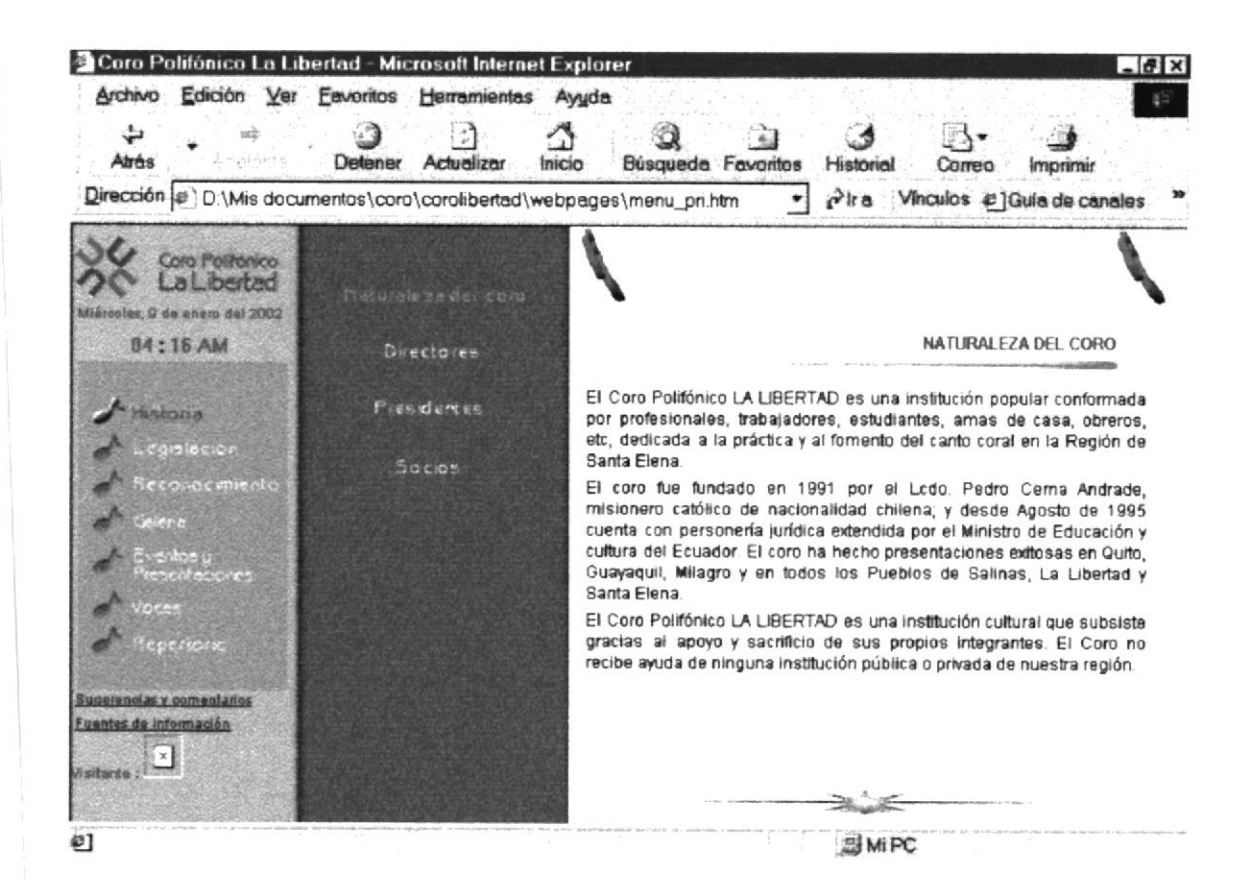

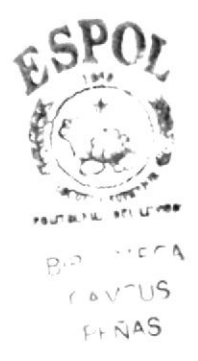

### **6.2. MENÚ DIRECTORES**

En esta opción encontramos a los directores que ha tenido la institución, así como también una corta bibliografía de ellos

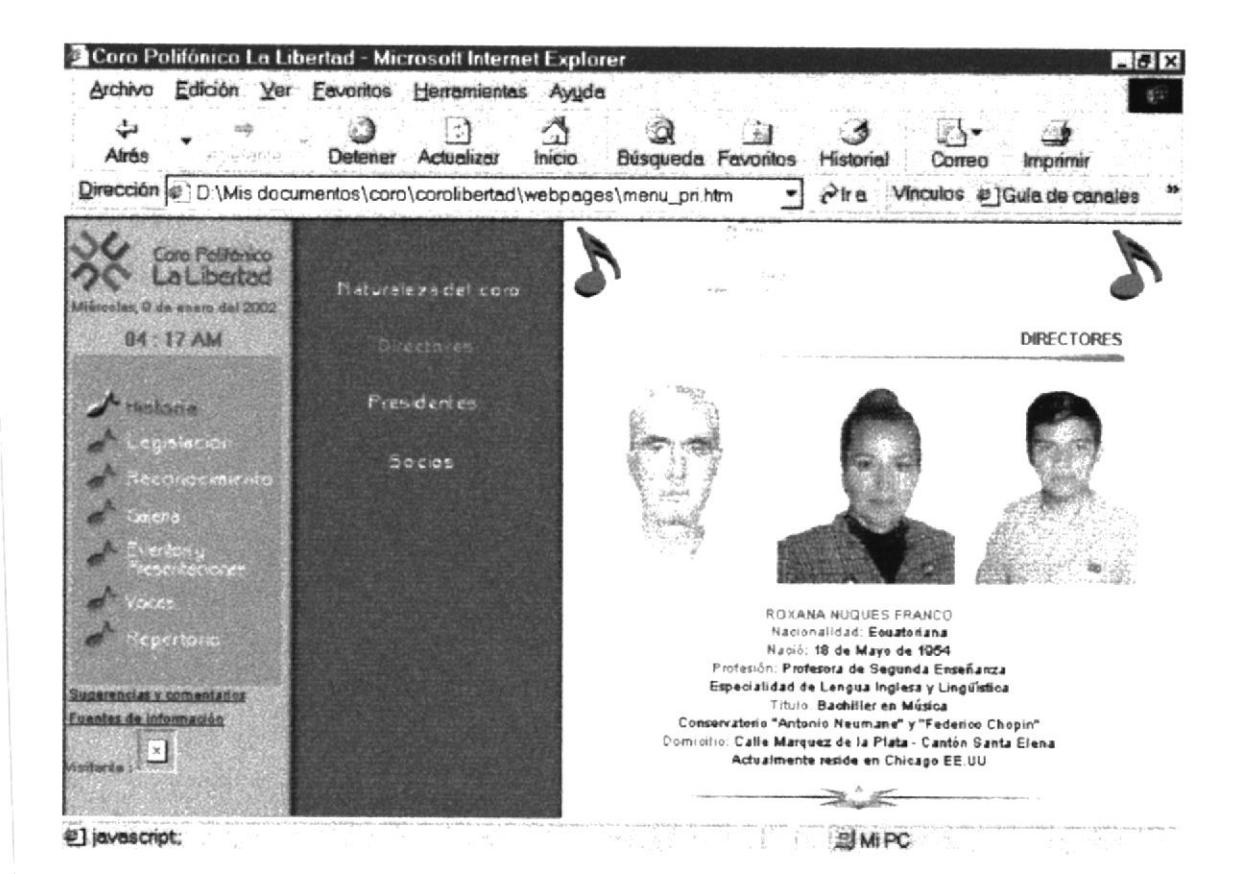

#### **6.3. MENÚ PRESIDENTES**

Aquí encontramos un listado de los presidentes con los que ha contado el coro y también se indica su profesión y el período en el que desempeñó el cargo.

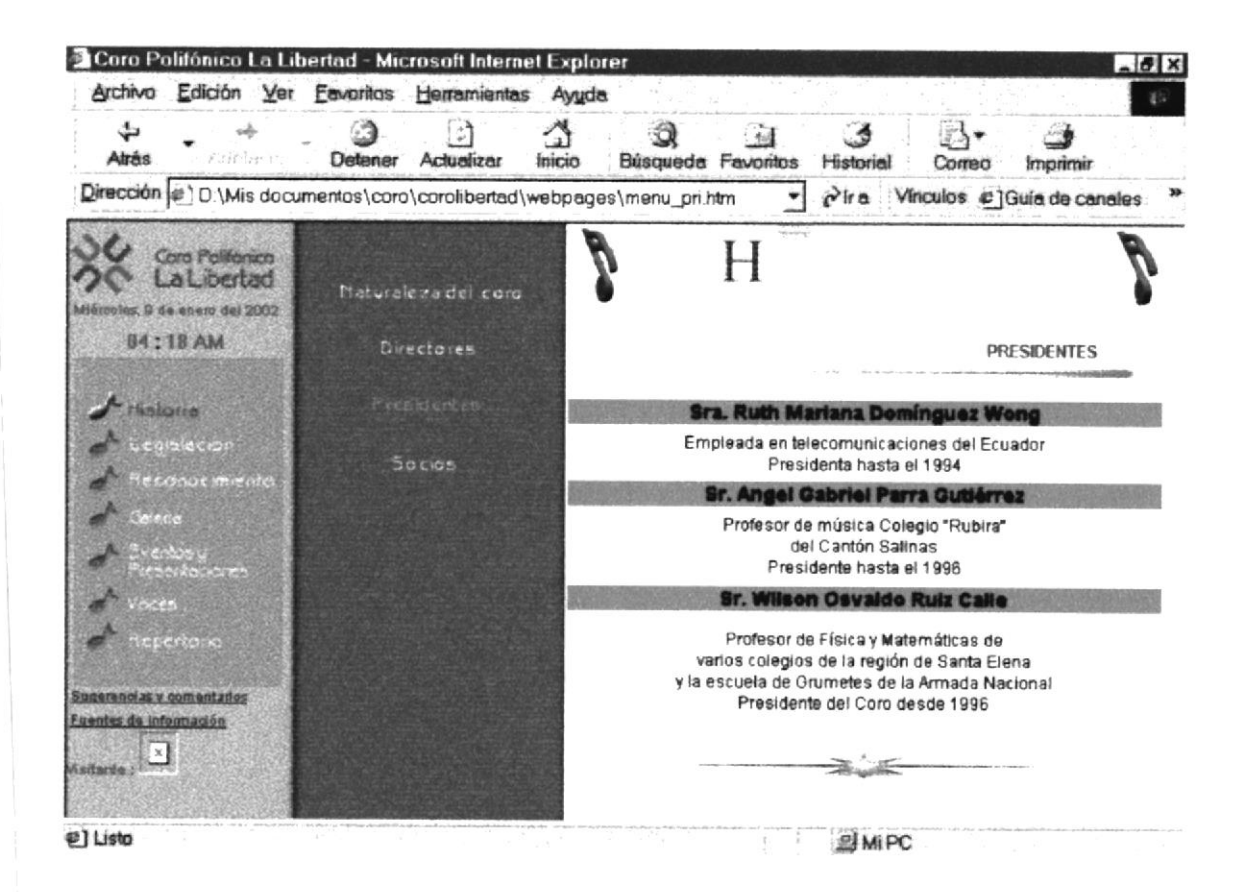

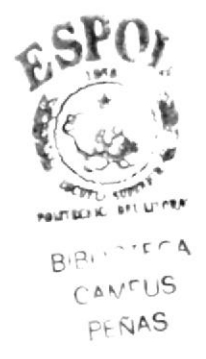

### **6.4. MENÚ SOCIOS FUNDADORES**

En esta opción se provee un listado de todos los socios que participaron en la fundación del coro

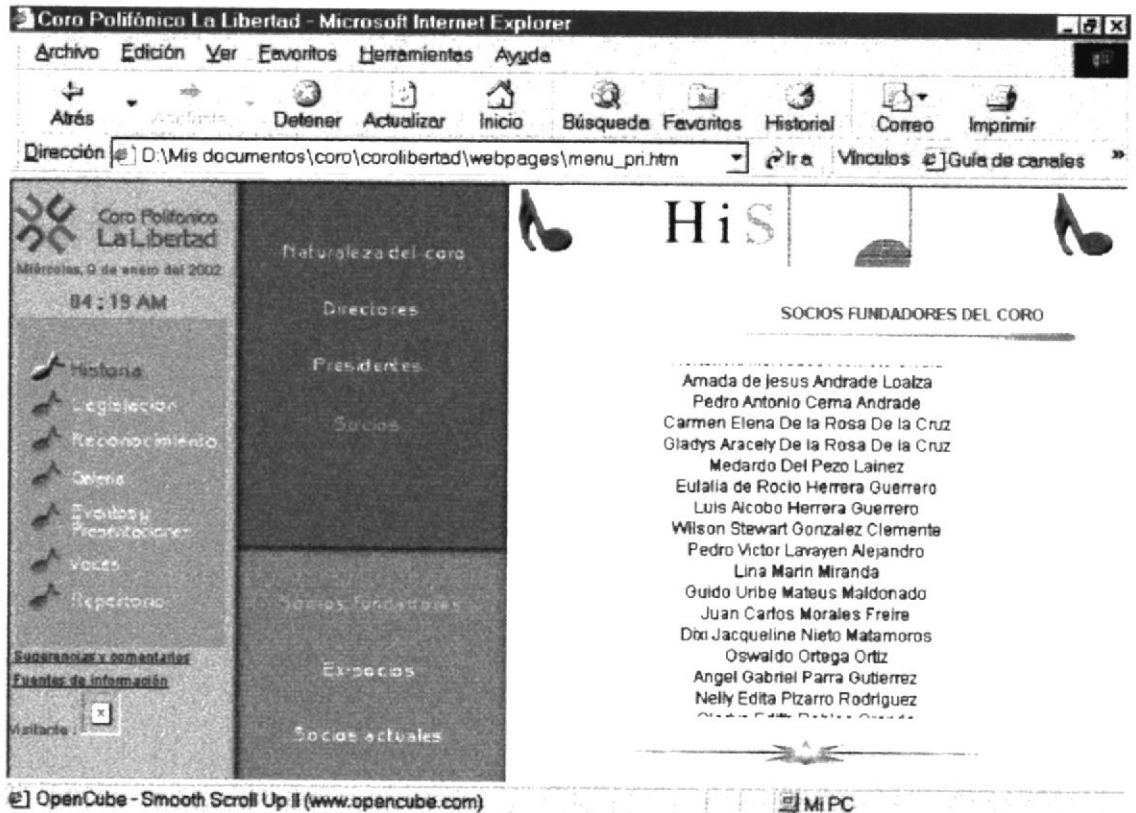

但 OpenCube - Smooth Scroll Up II (www.opencube.com)

#### **6.5. MENÚ EX-SOCIOS**

Se presenta una lista de personas que fueron socios de la institución

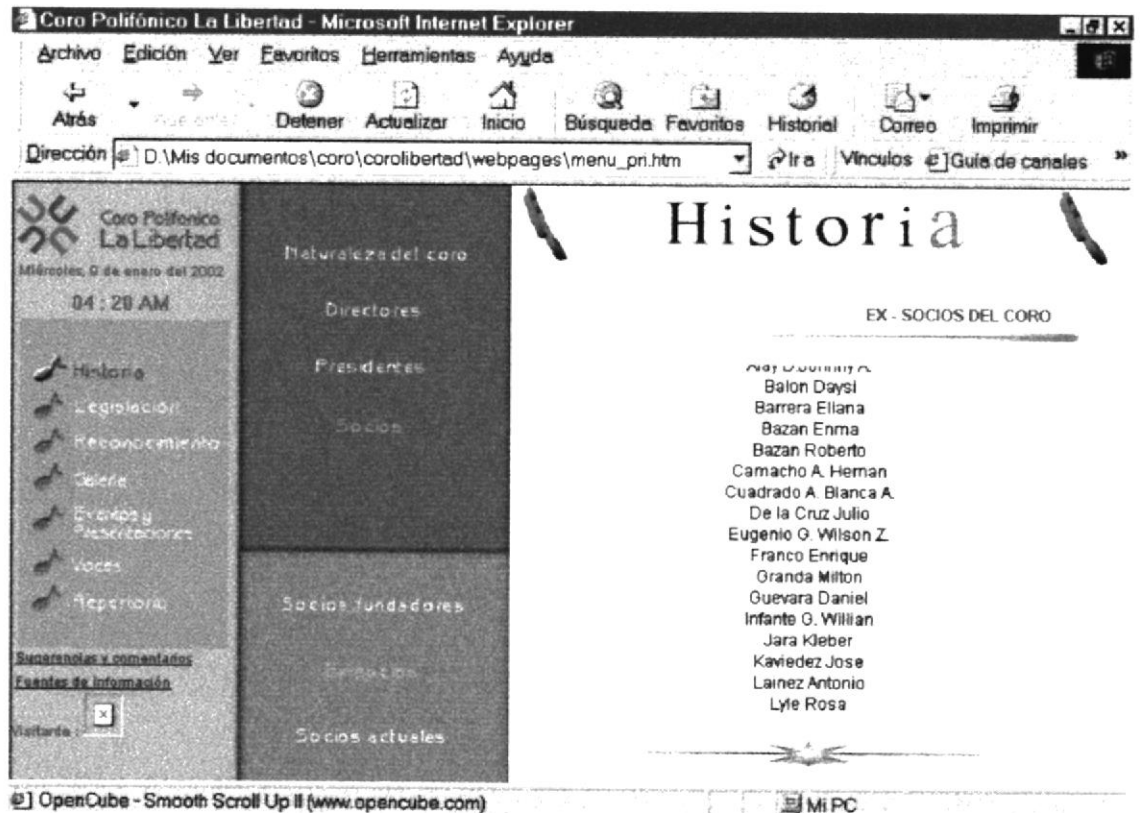

@] OpenCube - Smooth Scroll Up II (www.opencube.com)

**SMIPC** 

### **6.6. MENÚ SOCIOS ACTUALES**

En esta página se aprecia una lista, clasificada por el papel que interpretan en el coro, de los socios actuales. Se incluye una fotografía por cada socio, así como unos datos bibliográficos

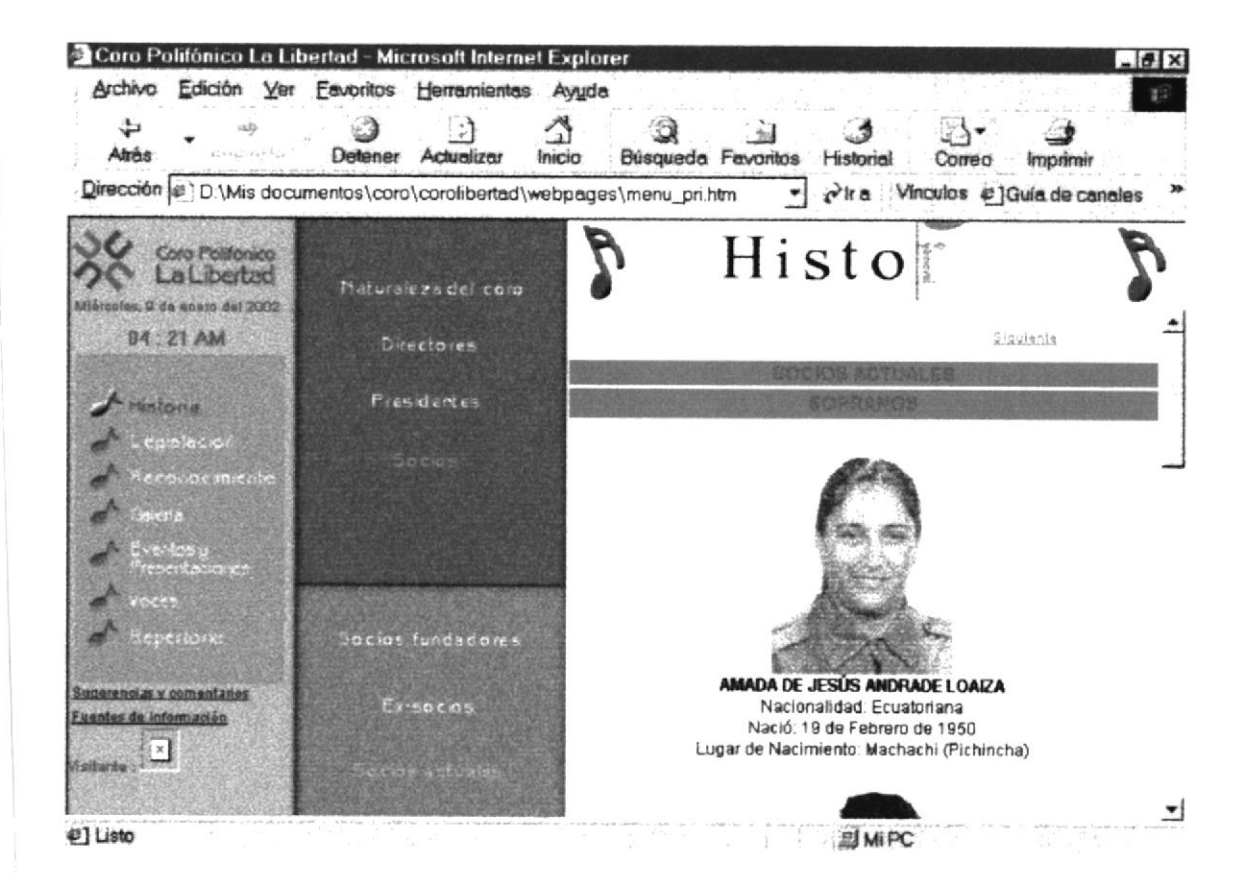

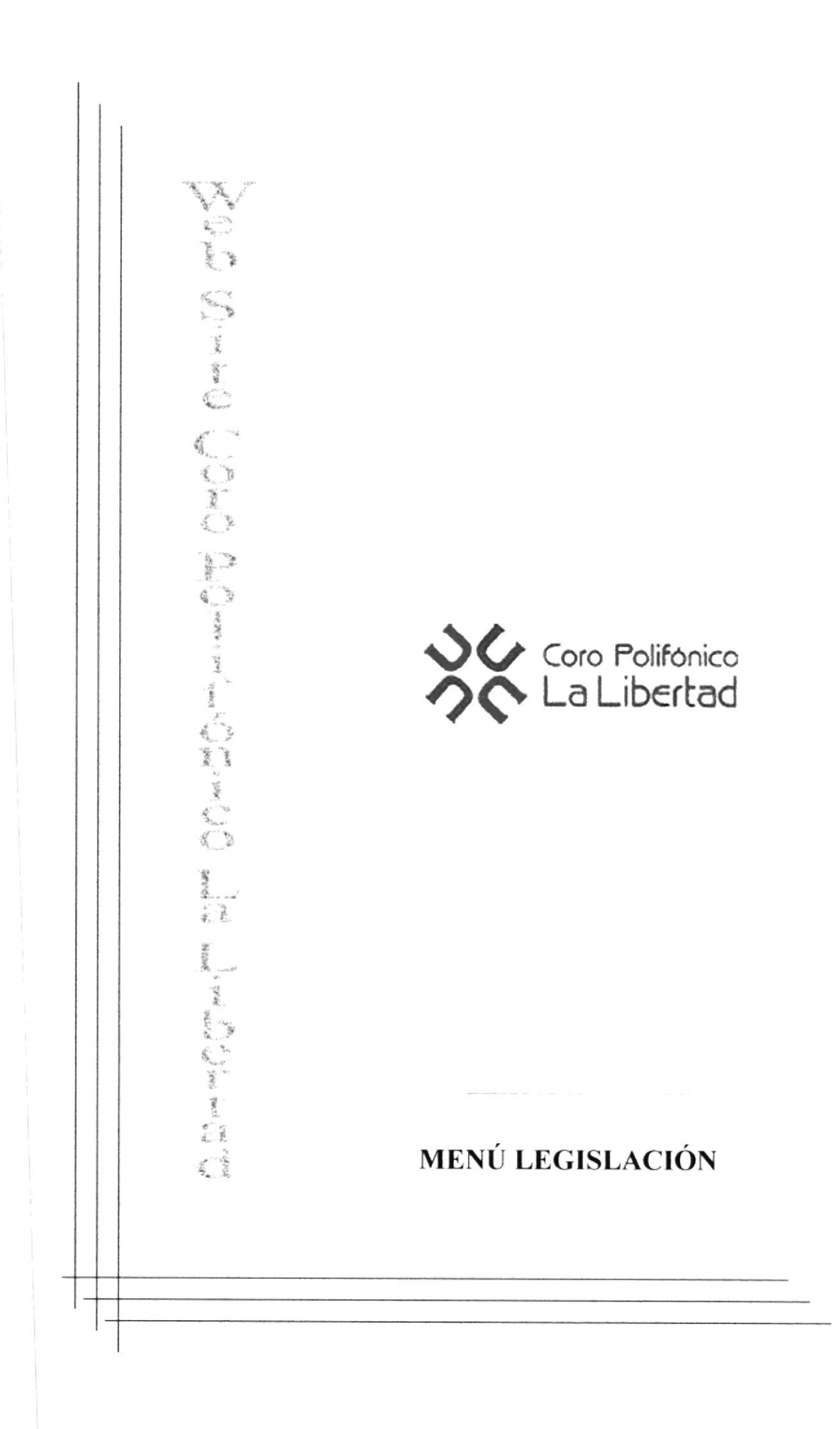

# 7. MENÚ LEGISLACIÓN

### 7.1. ACTA DE FUNDACIÓN

Esta opción permite conocer el acta de constitución del coro, en la que se detallan ciertos aspectos como el lugar y fecha de creación así como la directiva

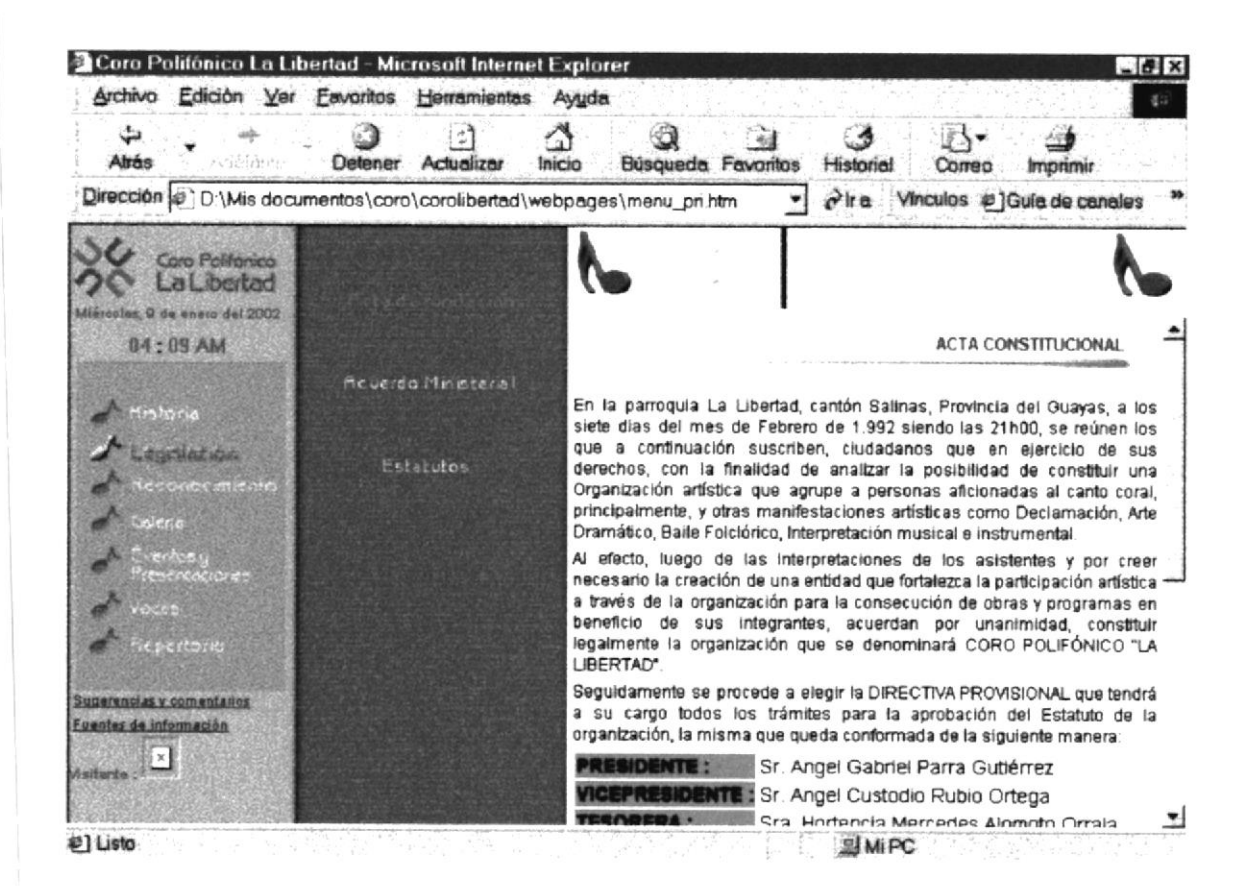

#### 7.2. ACUERDO MINISTERIAL

Aquí se puede consultar el acuerdo ministerial de creación de la institución Aprobado por el Ministro de Educación y Cultura de esa época.

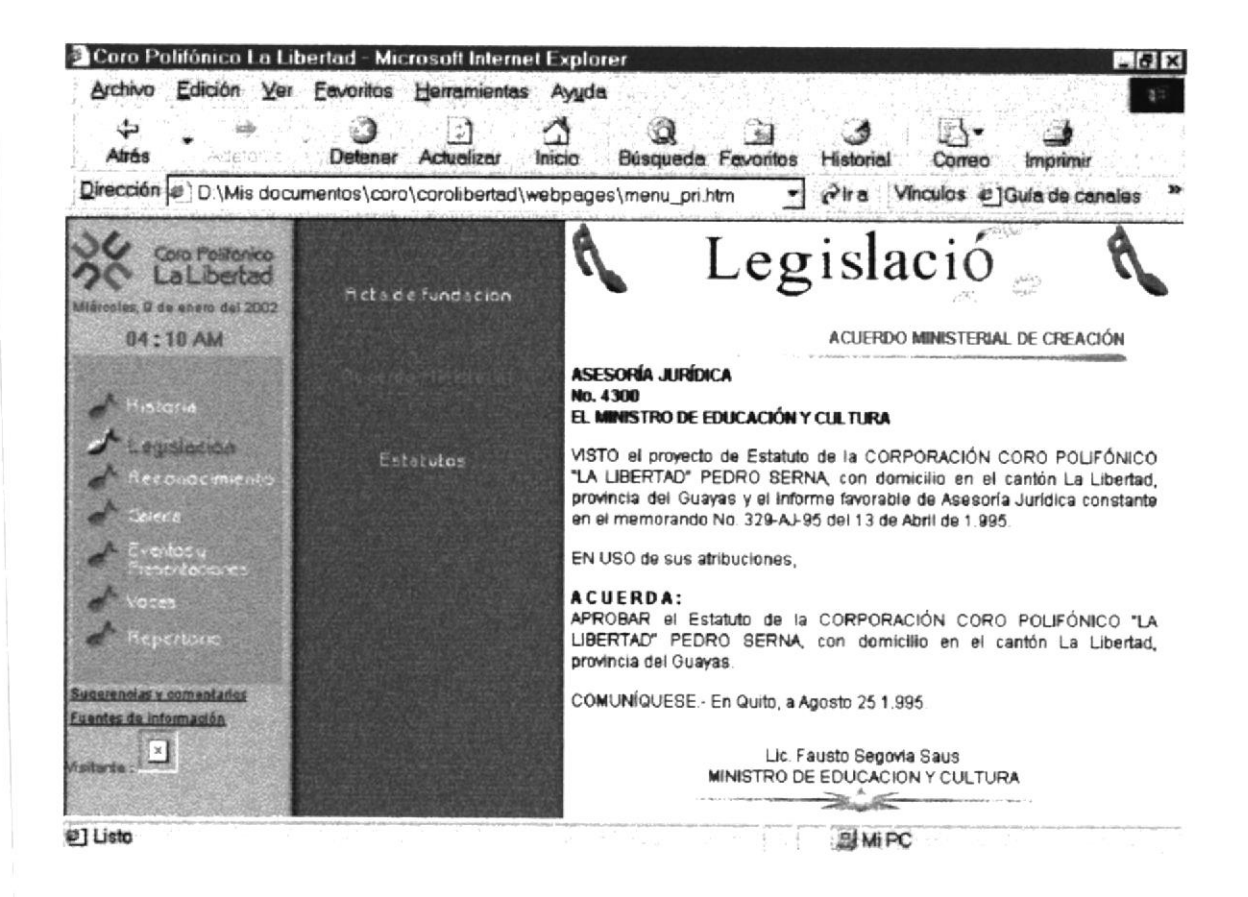

#### CONSTITUCIÓN, DOCUMENTACIÓN,  $7.3.$ **DURACIÓN** Y **NATURALEZA**

En esta página de estatutos se dará a conocer los artículos sobre la Constitución, Domicilio, Duración y Naturaleza del Coro.

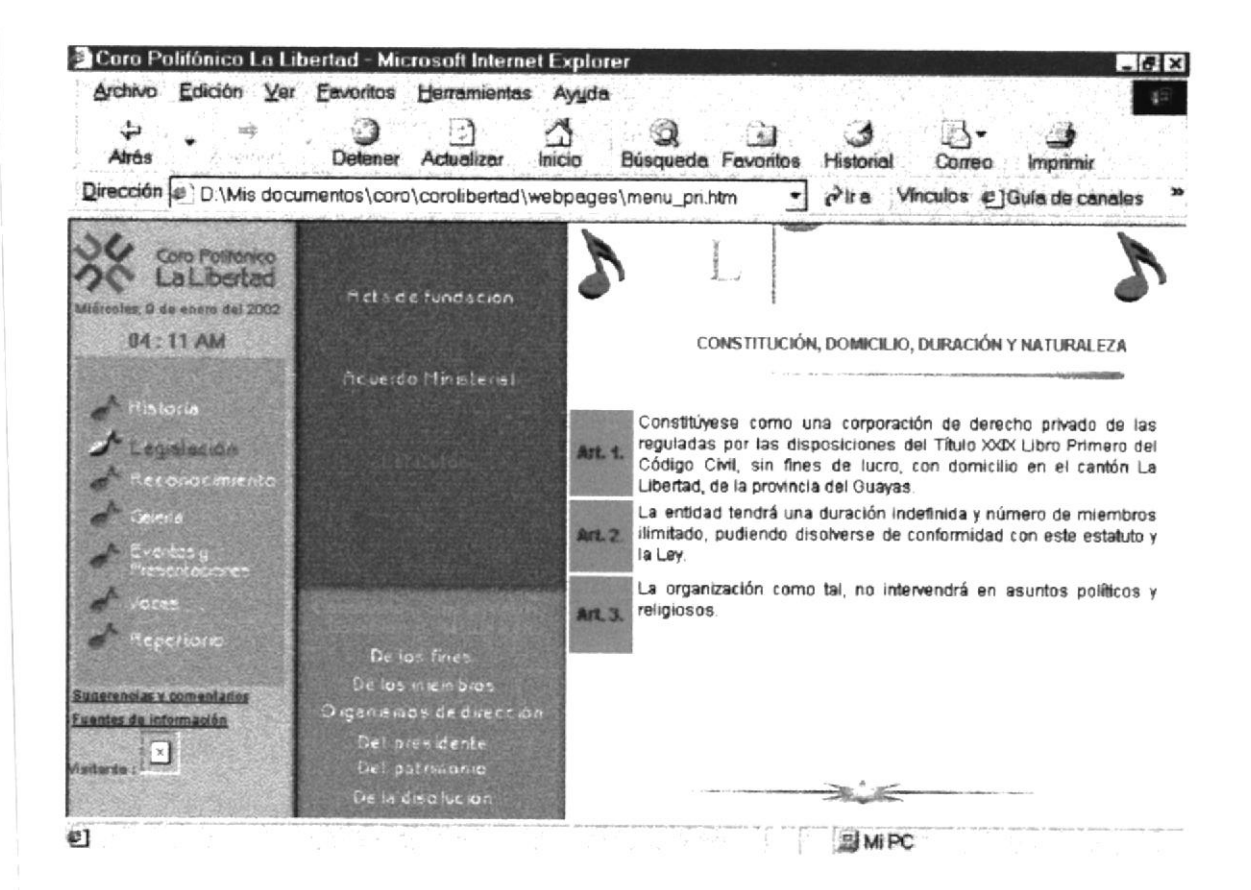

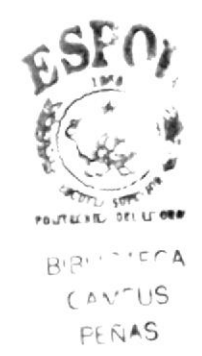

#### 7.4. DE LOS FINES

Aquí se podrá apreciar los artículos sobre los fines de la institución.

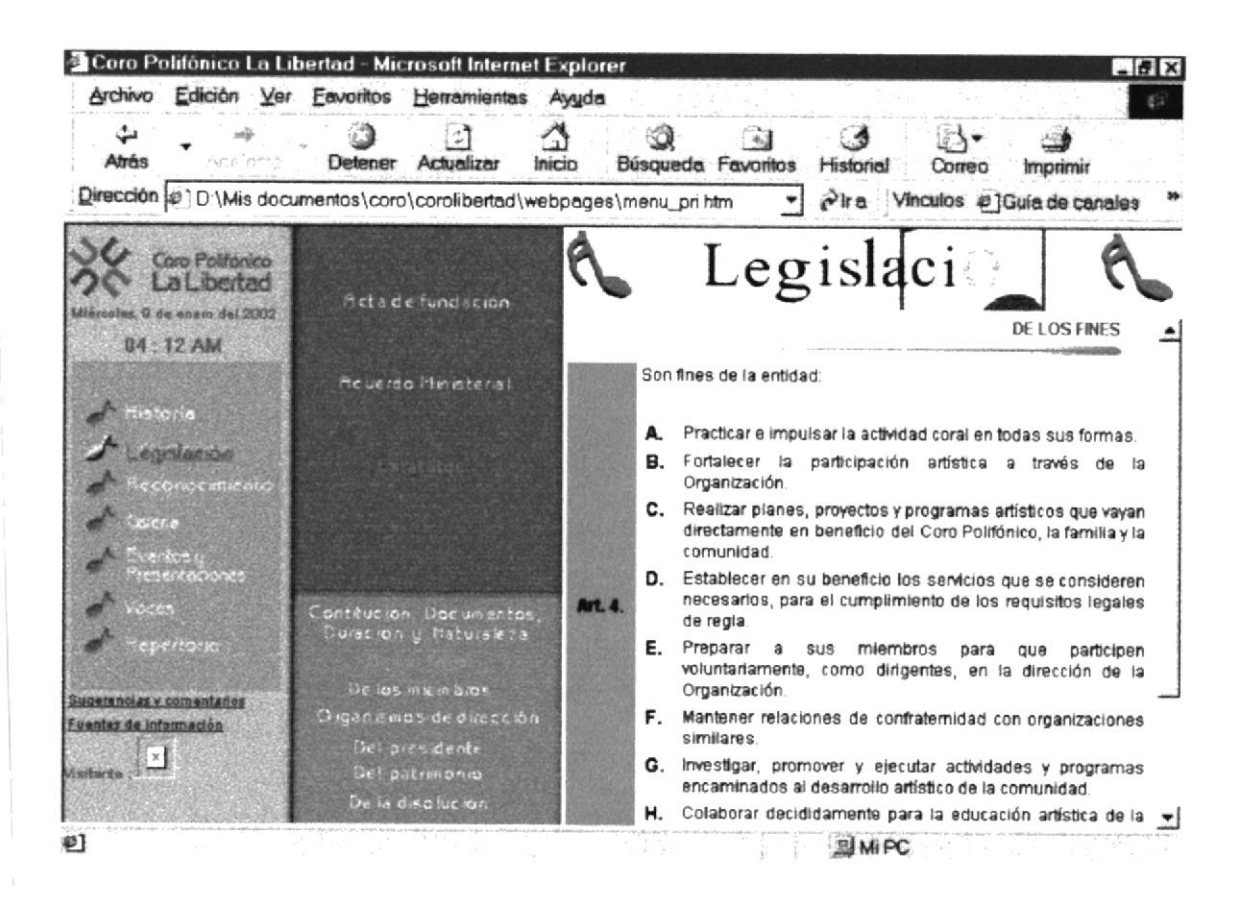

#### **7.5. DE LOS MIEMBROS**

Aquí se aprecian los artículos que rigen sobre los miembros del coro

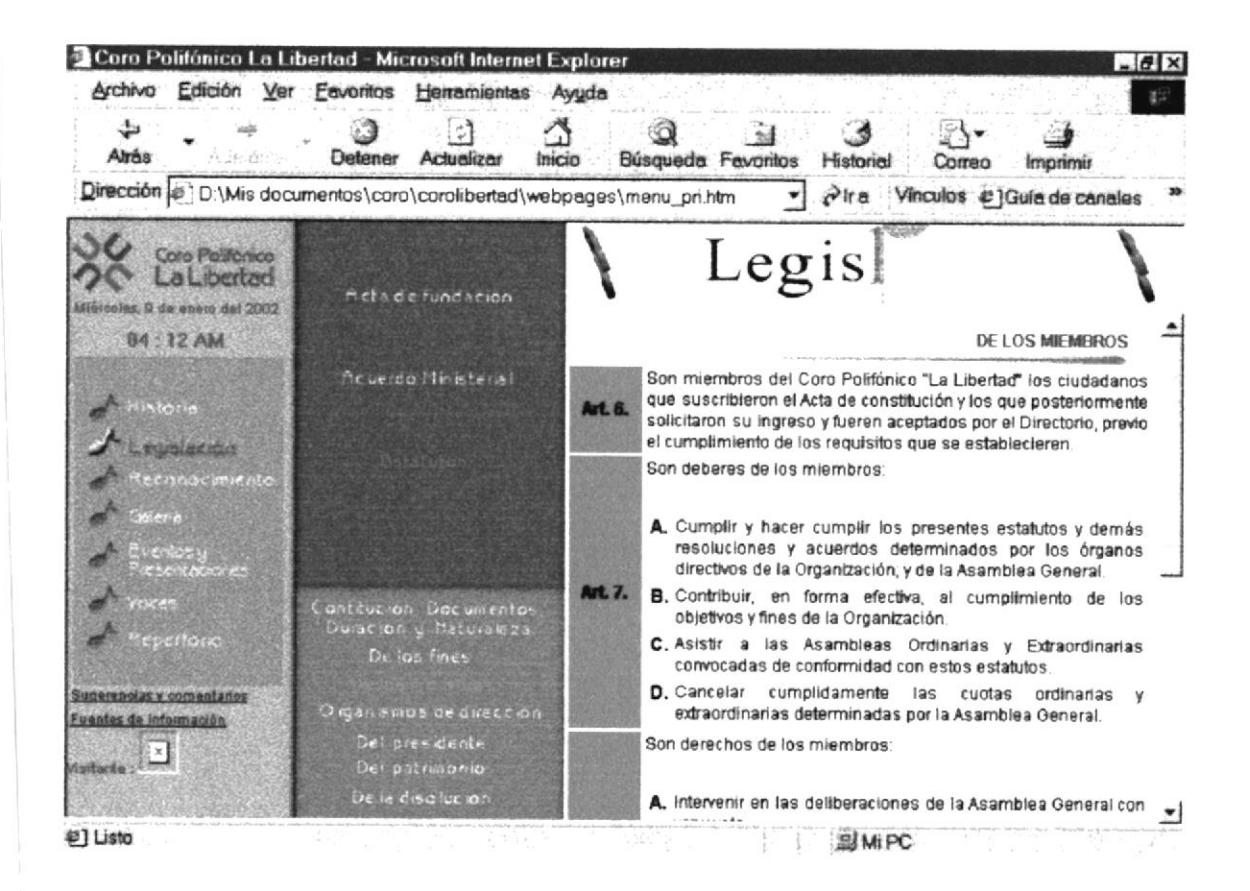

#### **7.6. ORGANISMOS DE DIRECCIÓN**

En este apartado se conocerán los organismos de dirección con los que cuenta el  $\overline{cor}$ 

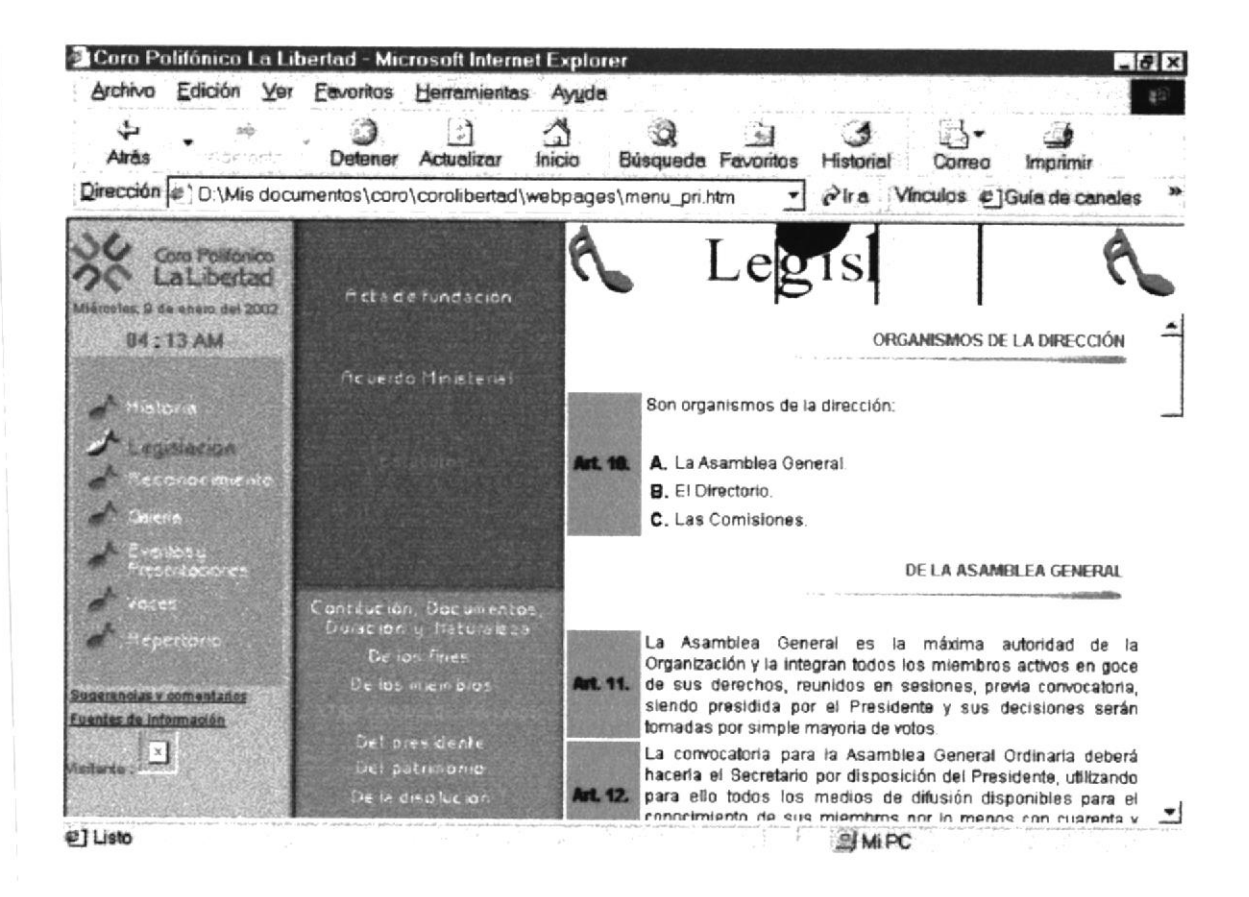

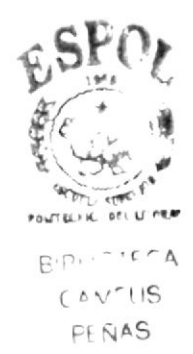

#### 7.7. DEL PRESIDENTE

Aquí se darán a conocer los artículos que rigen sobre miembros del directorio.

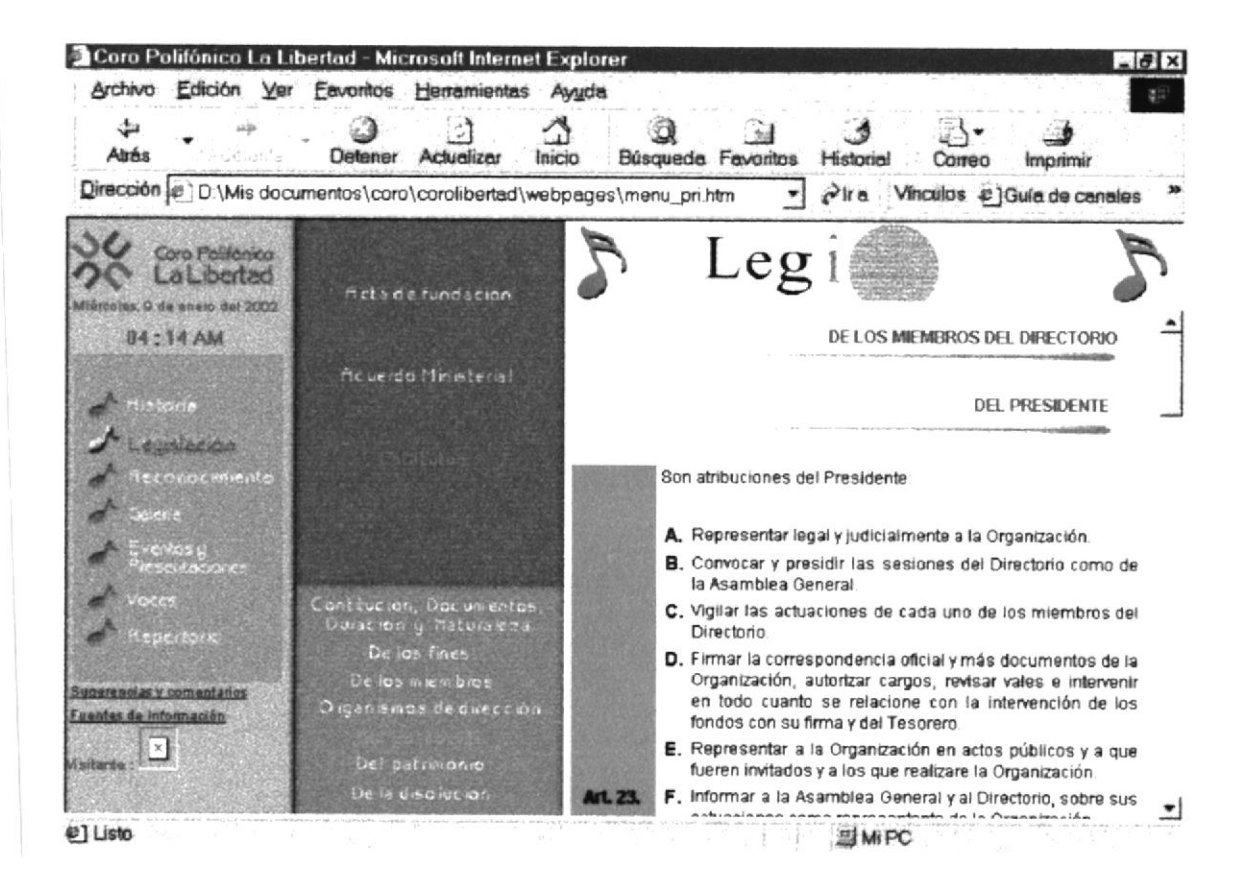

#### 7.8. DEL PATRIMONIO

Aquí se informará sobre los estatutos definidos sobre el patrimonio de la organización

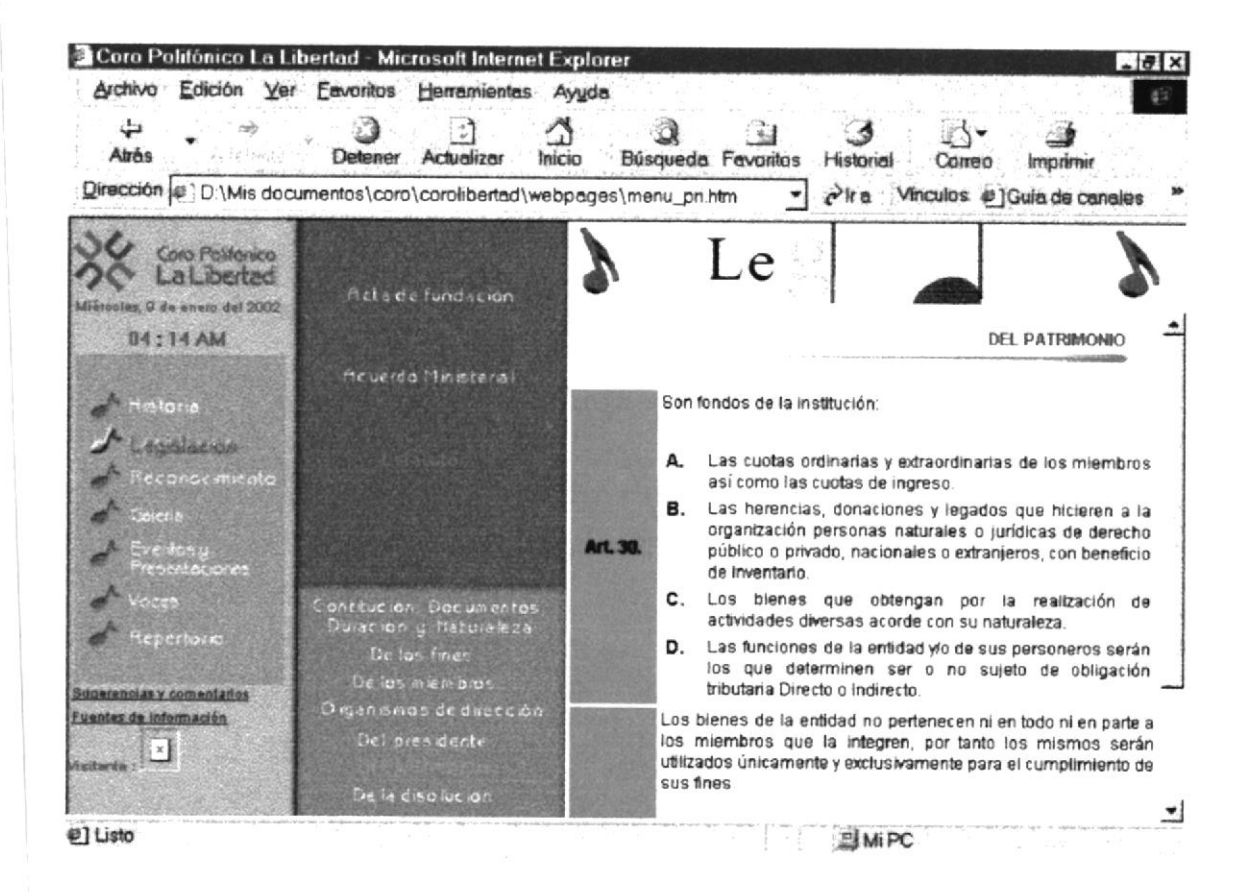

#### 7.9. DE LA DISOLUCIÓN

En esta sección se informa sobre los factores que influirían en la disolución del coro

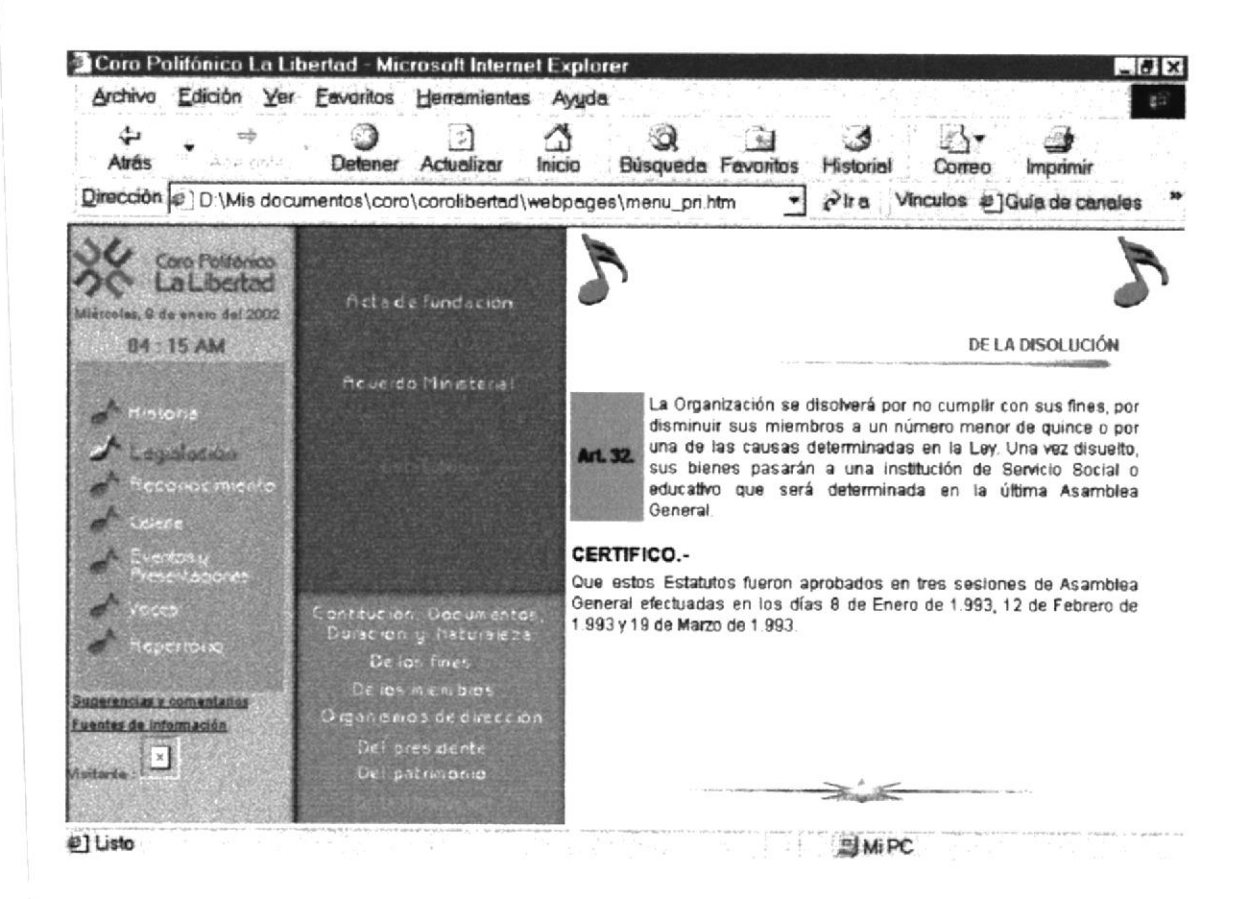

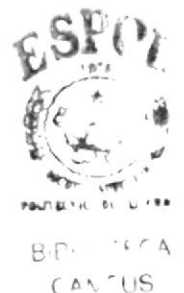

FEÑAS

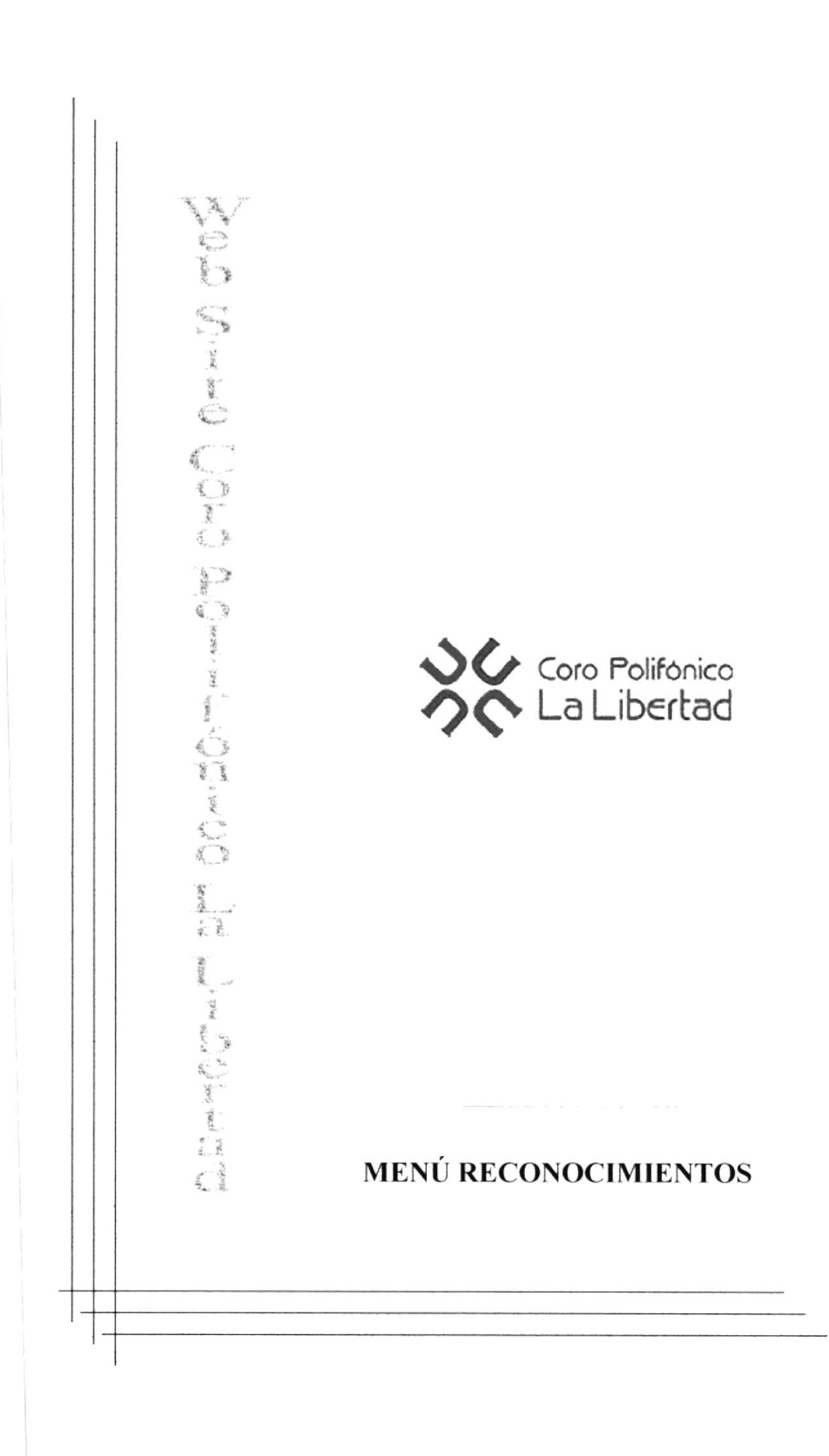

# 8. MENÚ RECONOCIMIENTOS

Esta opción del website permite conocer los reconocimientos otorgados por diferentes instituciones o autoridades debido a participaciones o merecimientos.

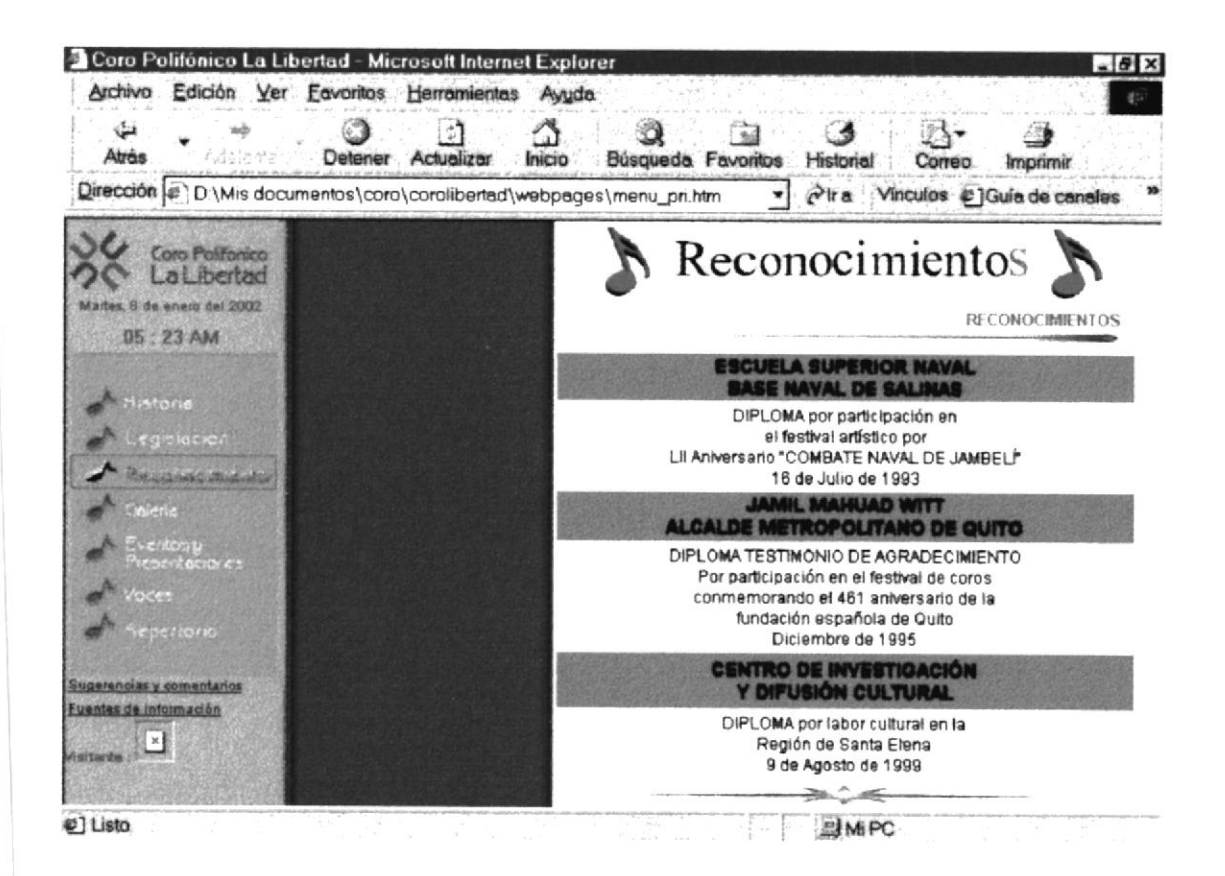

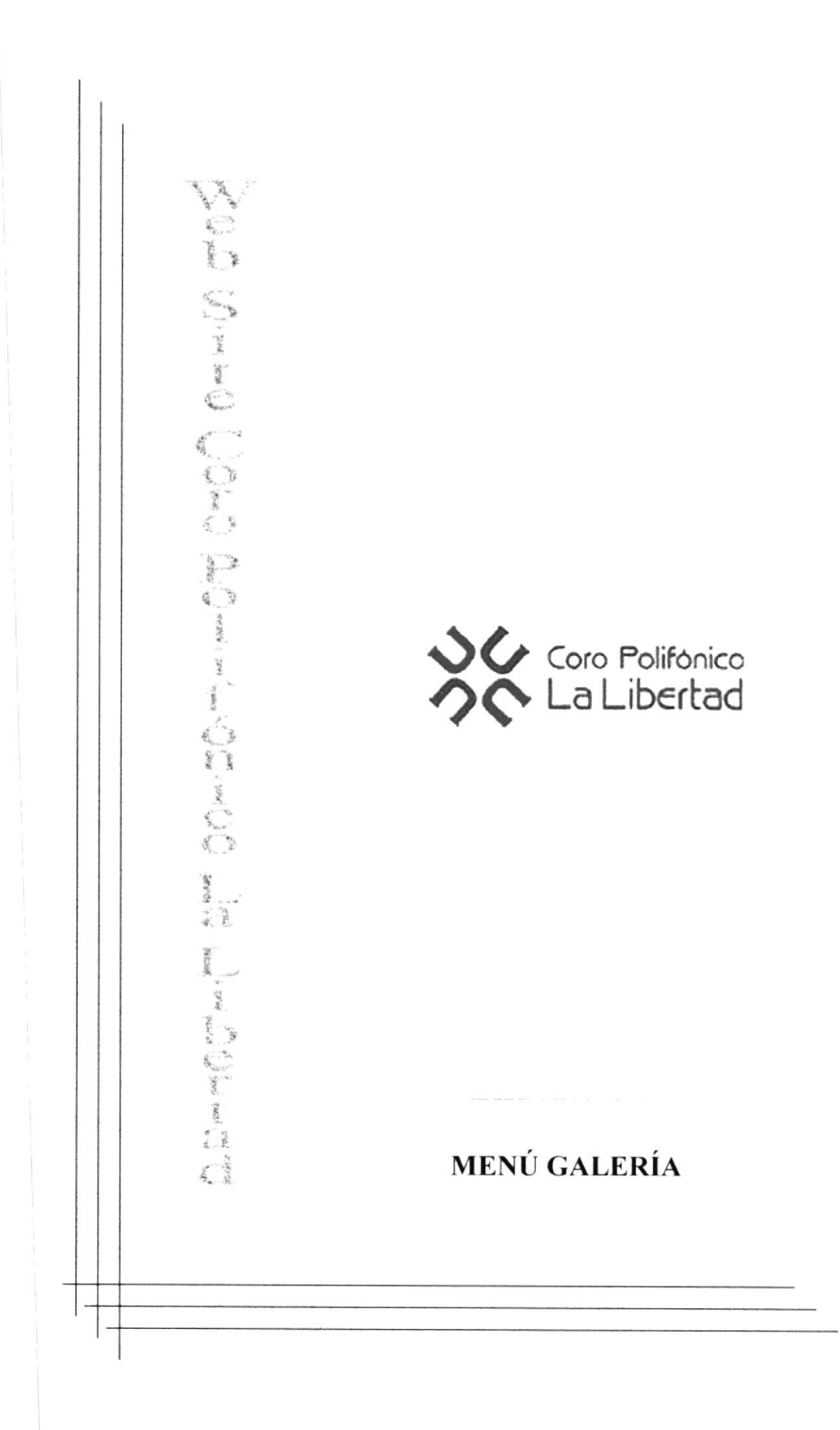

# 9. MENÚ GALERÍA

Esta opción muestra las imágenes de algunos de los eventos más importantes en los que ha participado el Coro

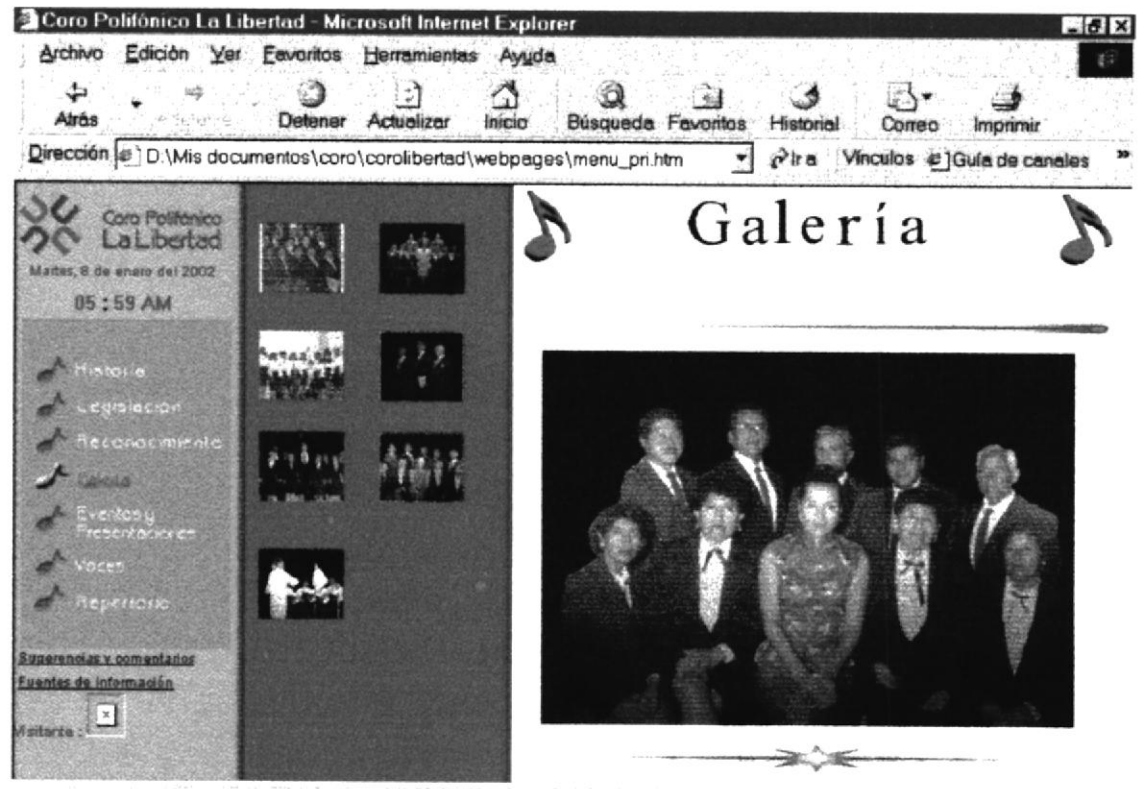

Contiene comandos para trabajar con los elementos seleccionados. En eleccionados en eleccionados en eleccionados en eleccionados en eleccionados en eleccionados en eleccionados en eleccionados en eleccionados en eleccionad

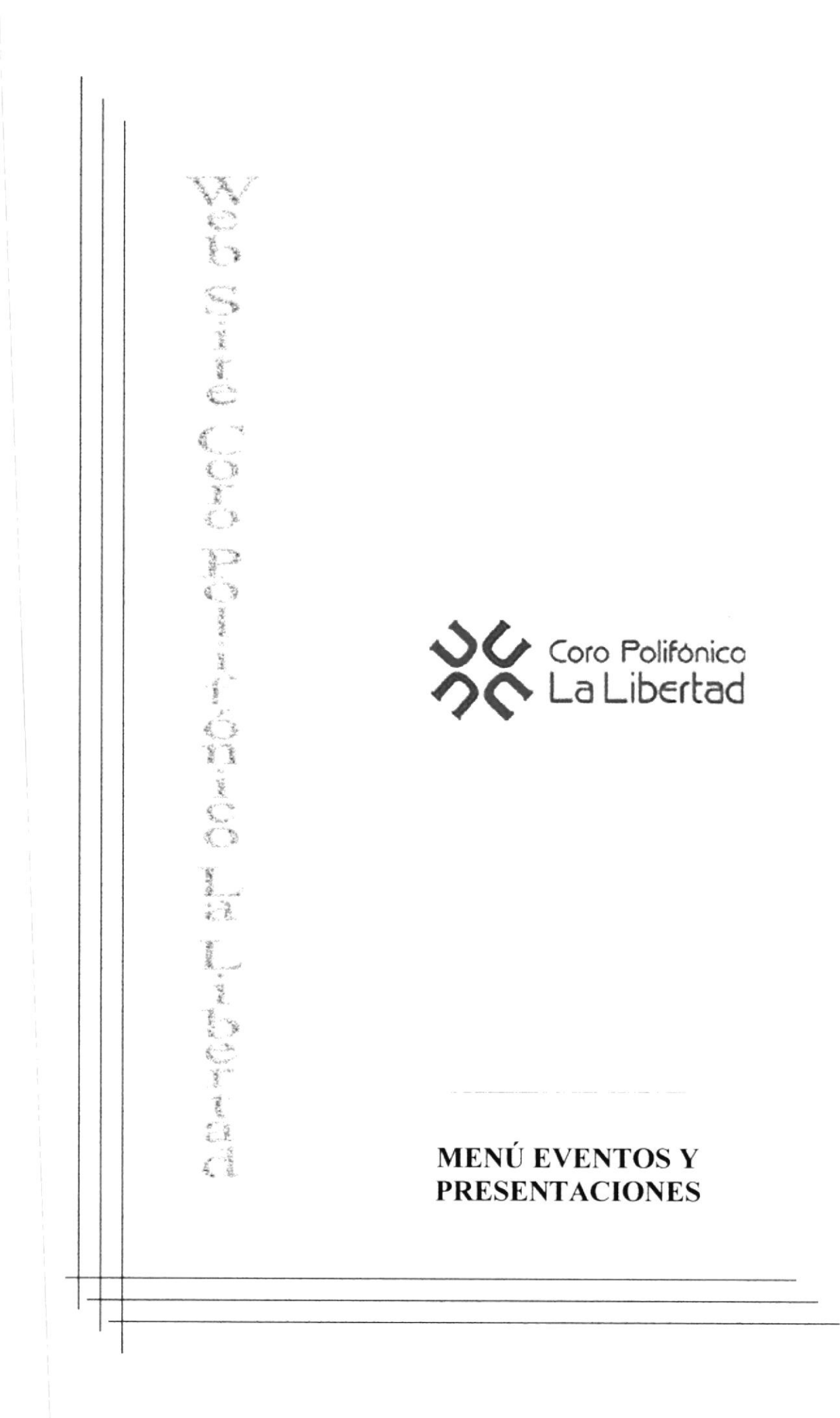

# 10. MENÚ EVENTOS Y PRESENTACIONES

Esta opción despliega un listado con las presentaciones realizadas por la institución.

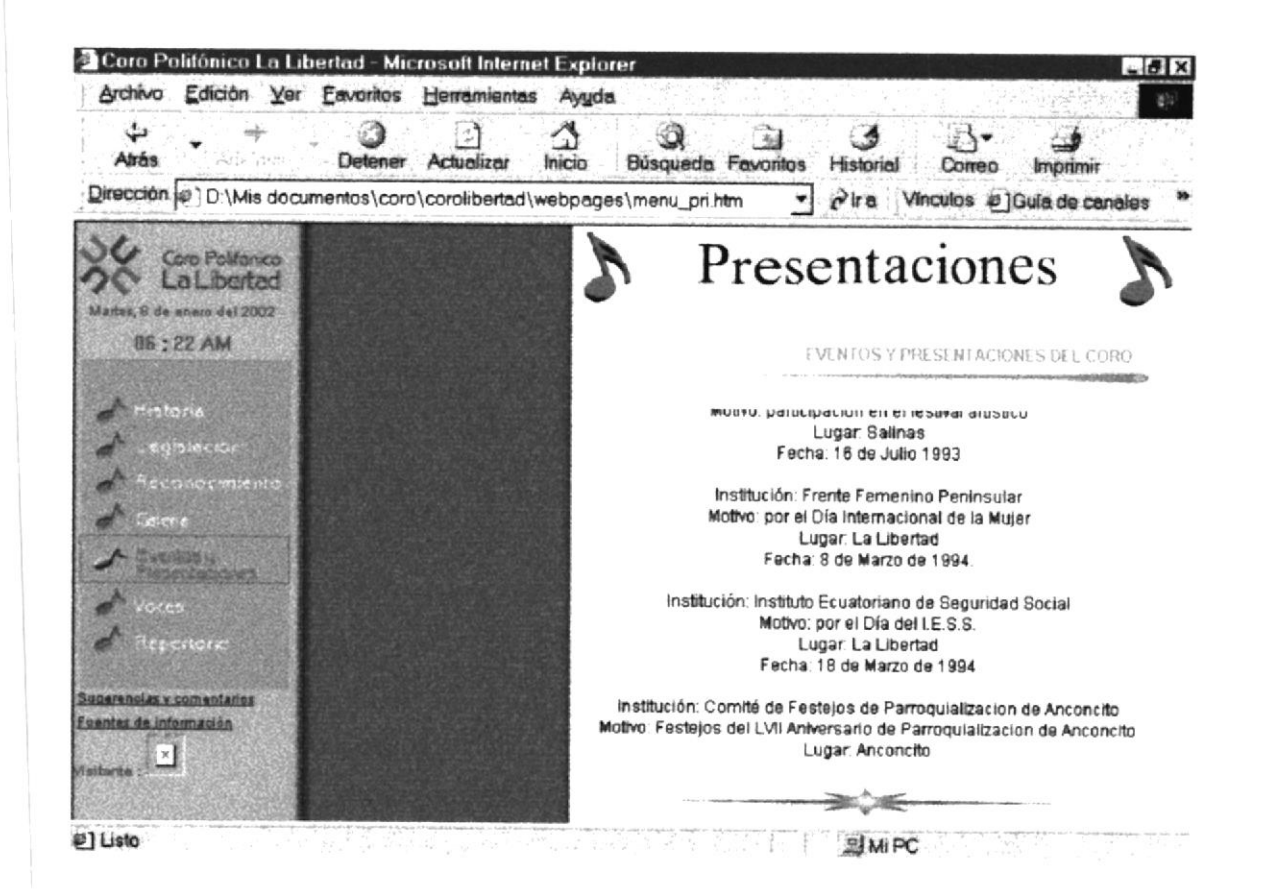

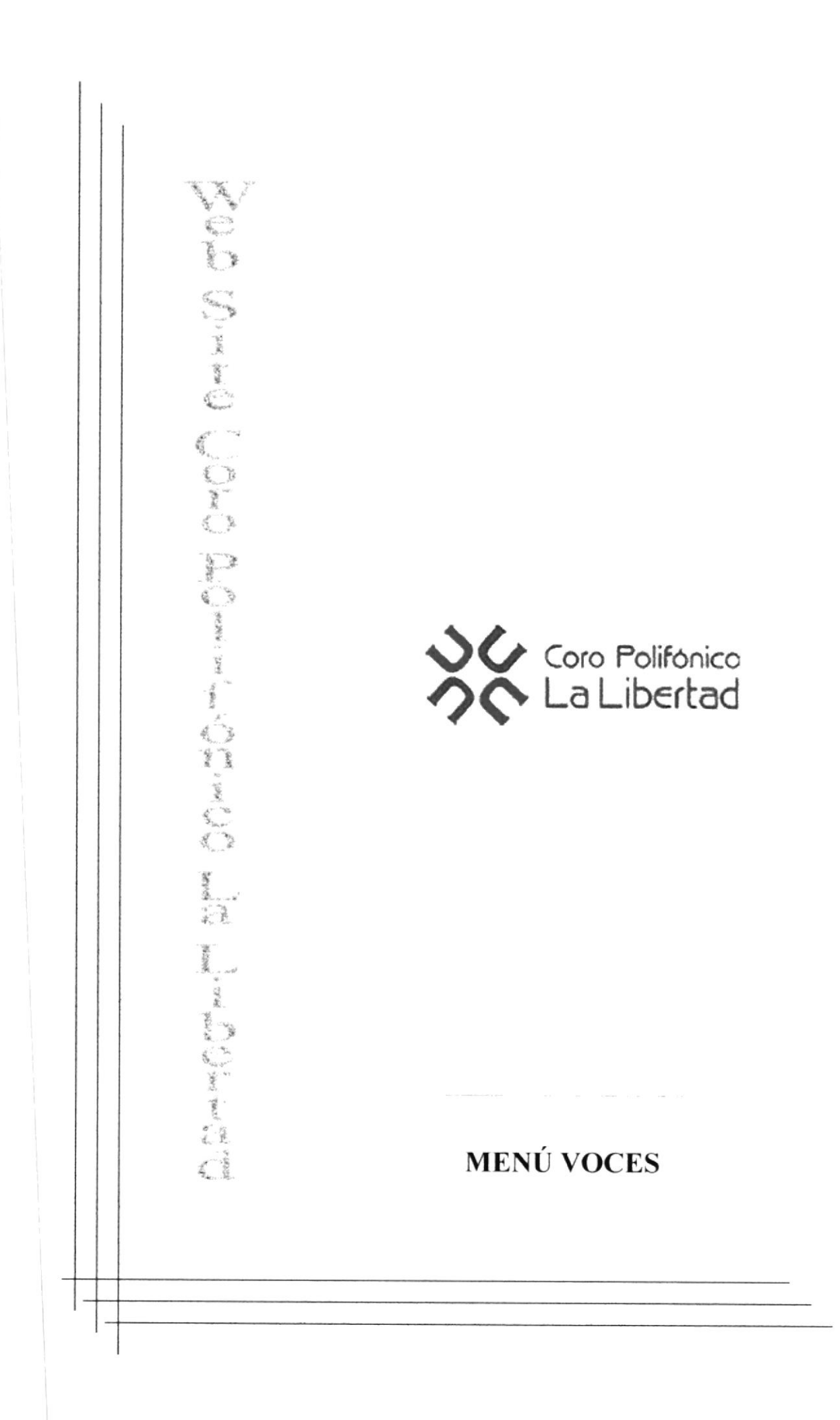

# 11. MENÚ VOCES

# 11.1. MENÚ MECÁNICA DE LA VOZ

Esta página describe la forma como se genera la voz humana y los sonidos.

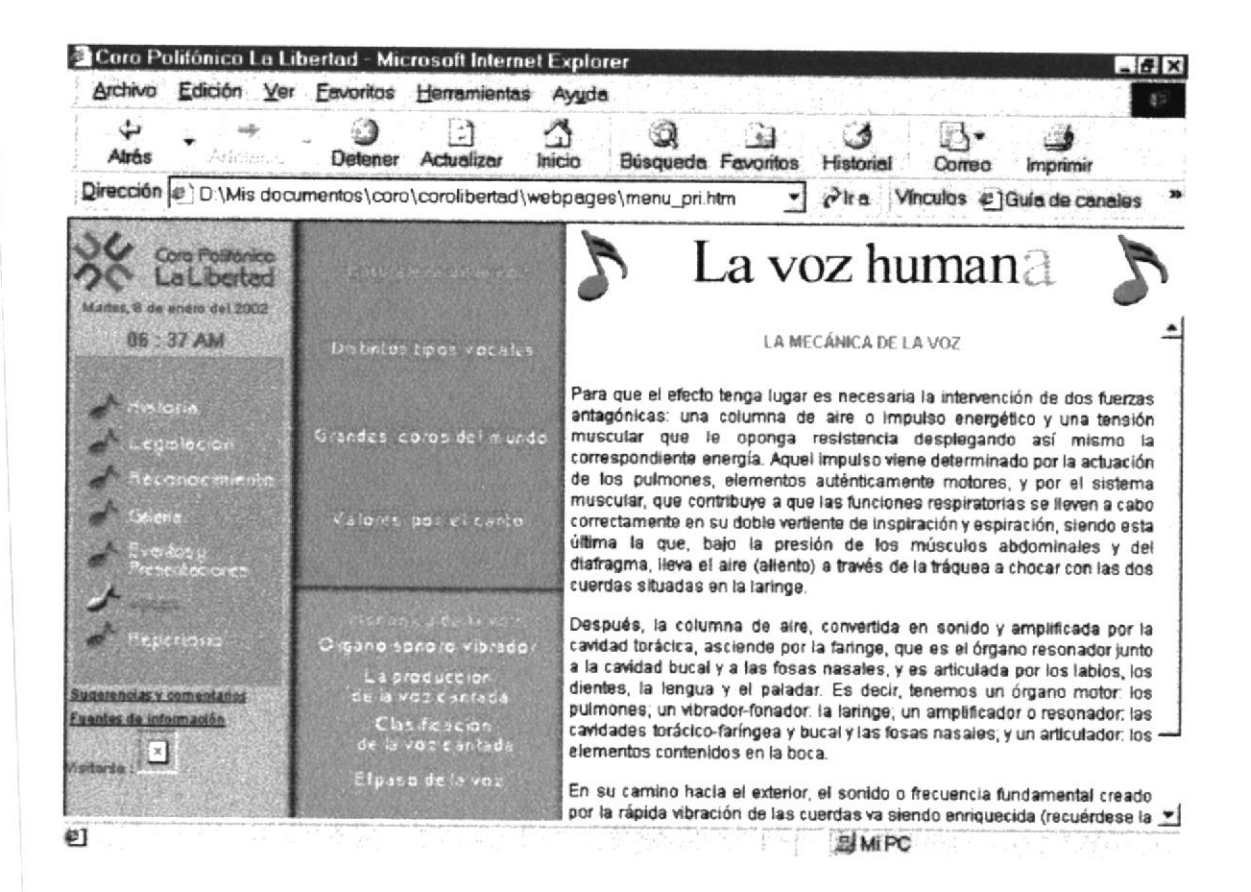

### 11.2. MENU ÓRGANO SONORO VIBRADOR

Esta sección describe el funcionamiento del órgano sonoro localizado en la laringe.

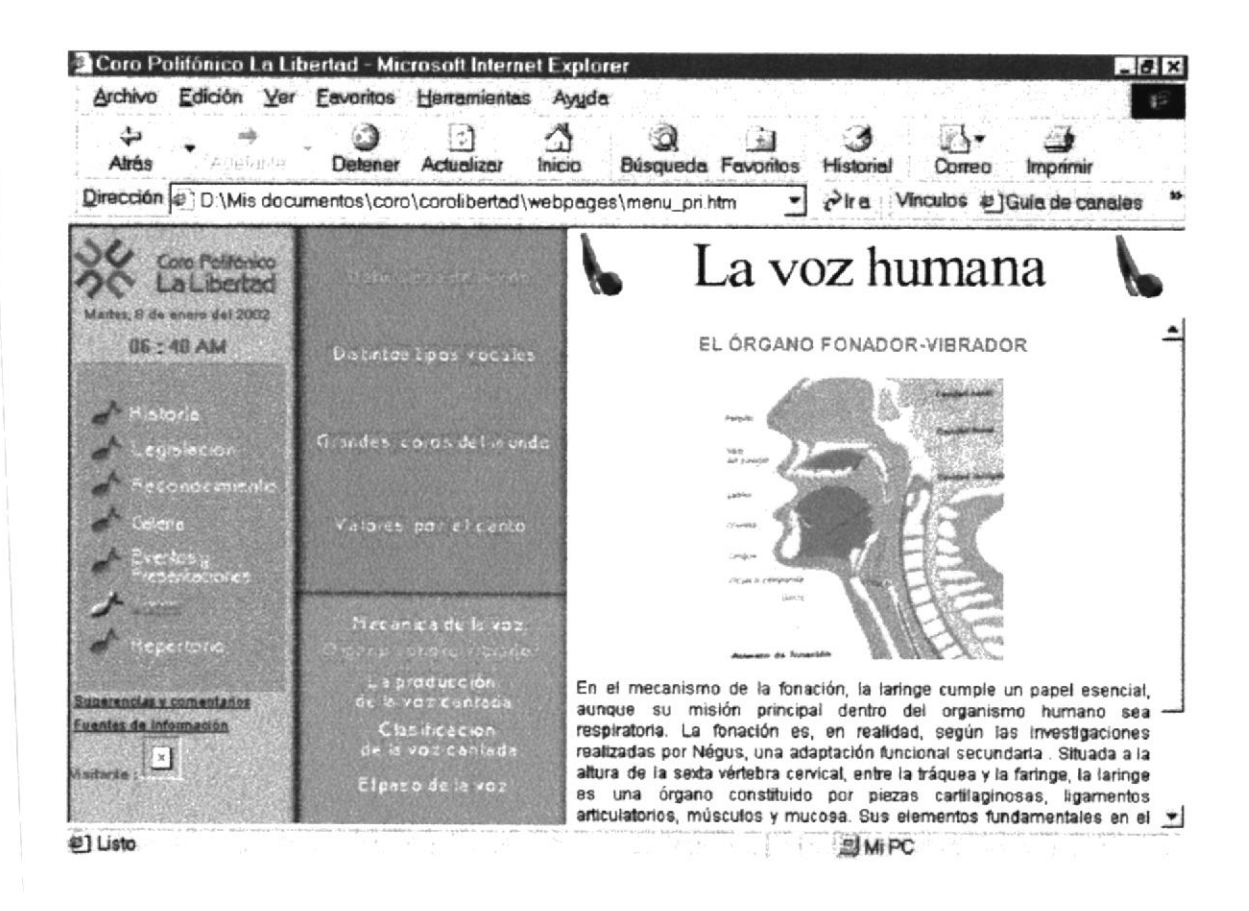

# 11.3. MENÚ LA PRODUCCIÓN DE LA VOZ CANTADA

Aquí se da una explicación de cómo el ser humano produce la voz cantada.

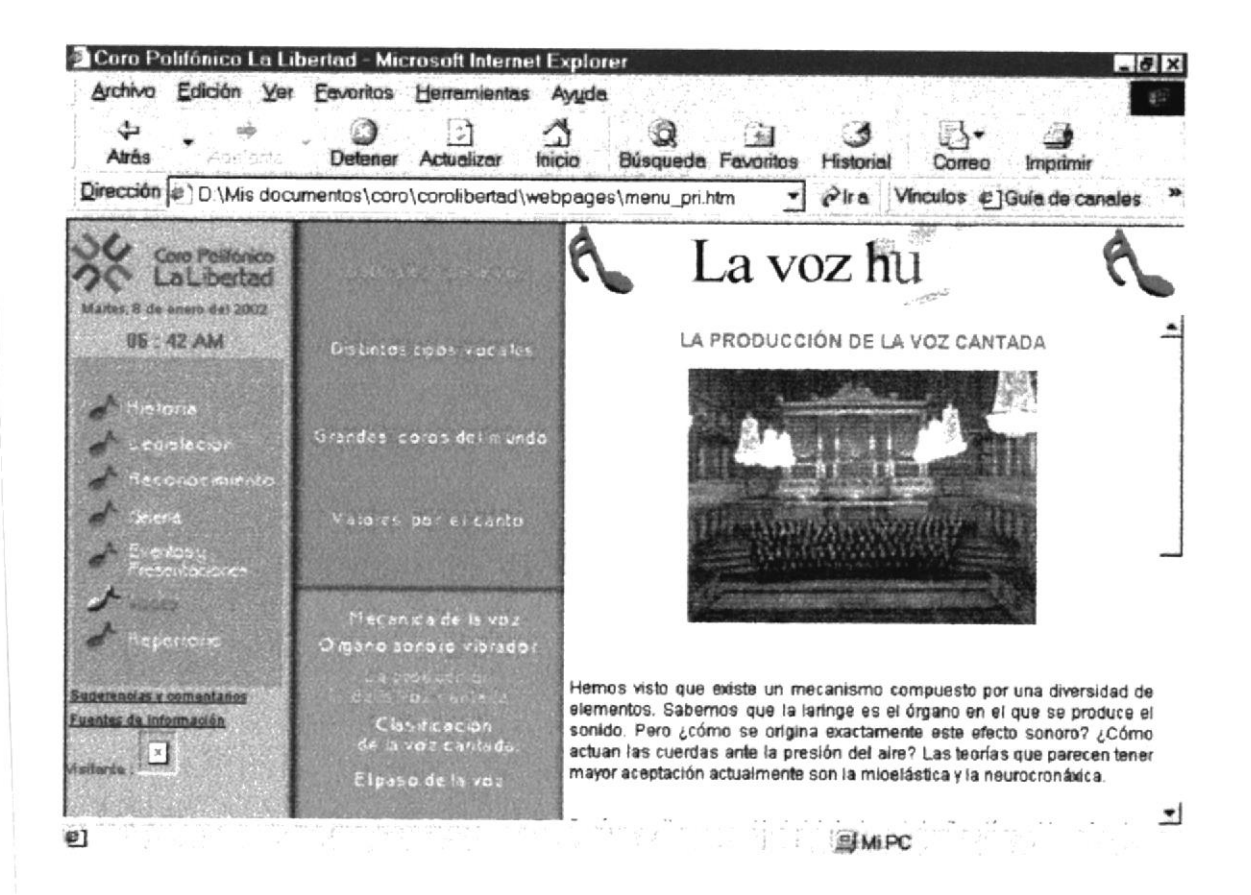

# 11.4. MENÚ CLASIFICACIÓN DE LA VOZ CANTADA

En este apartado detalla una clasificación de la voz cantada, así como los puntos tomados en cuenta para realizar dicha clasificación.

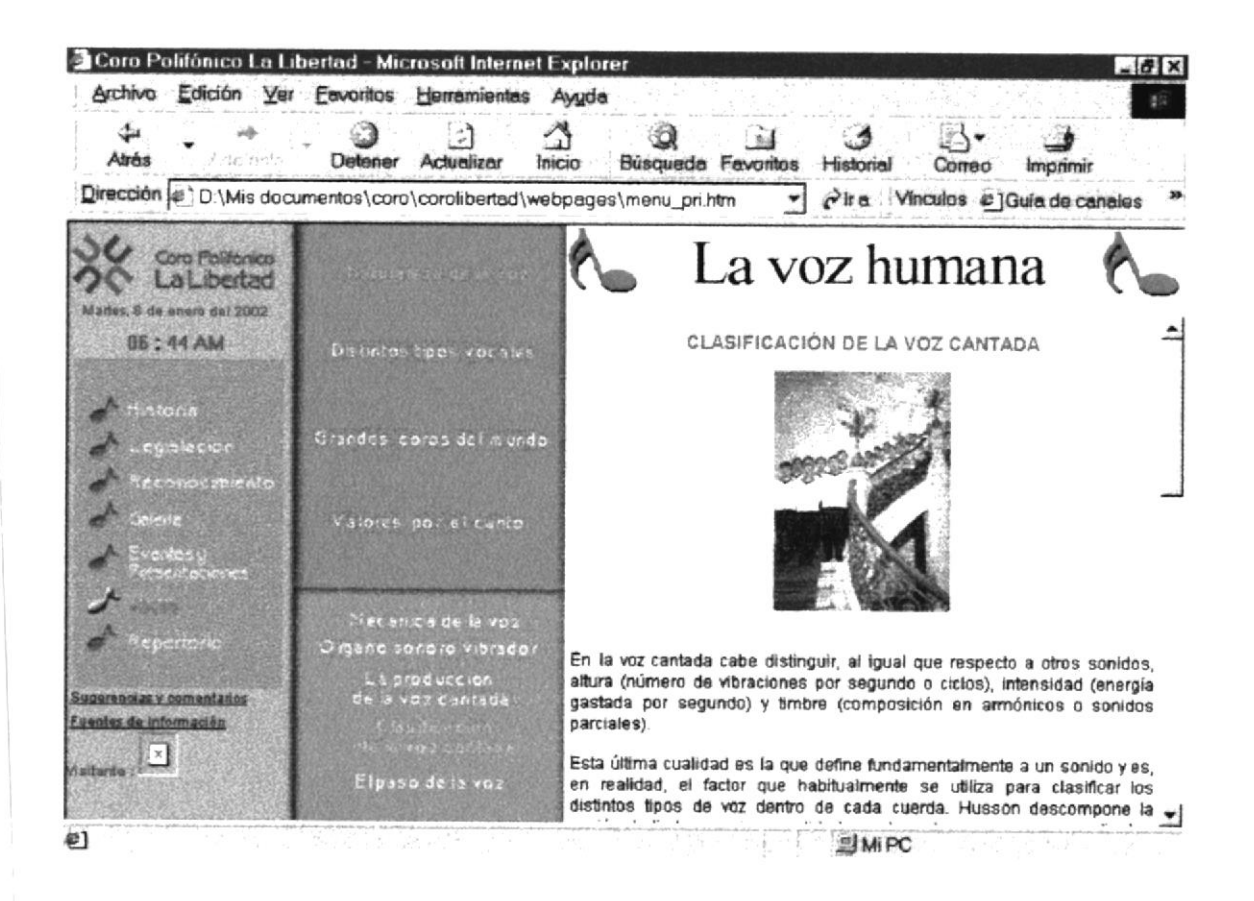

#### 11.5. MENÚ EL PASO DE LA VOZ

Esta página describe la forma de solucionar un problema presentado en la voz cantada conocido como paso o pasaje de la voz

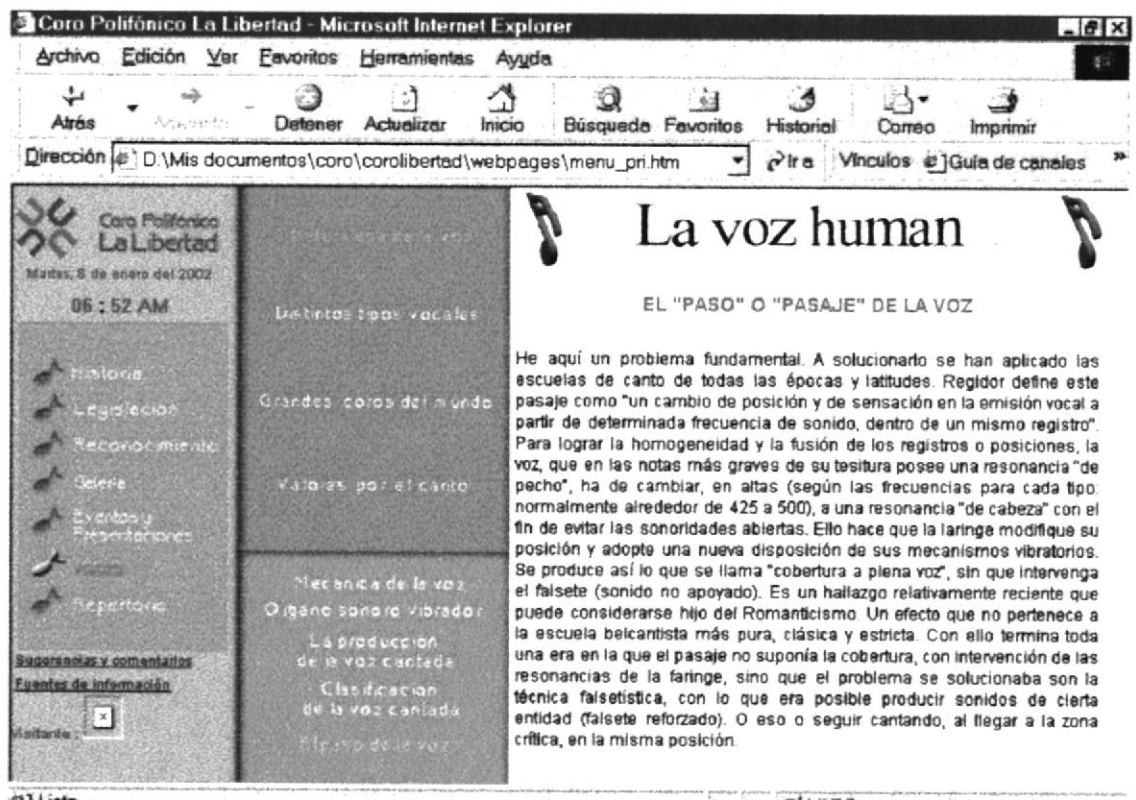

@] Listo

SMIPC

 $\lambda$ 

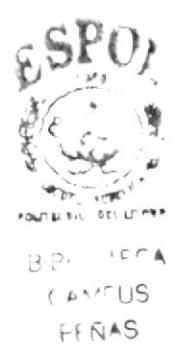

### 11.6. MENÚ EL TENOR

Está página describe ciertas características de este tipo de voz, así como una clasificación de ella.

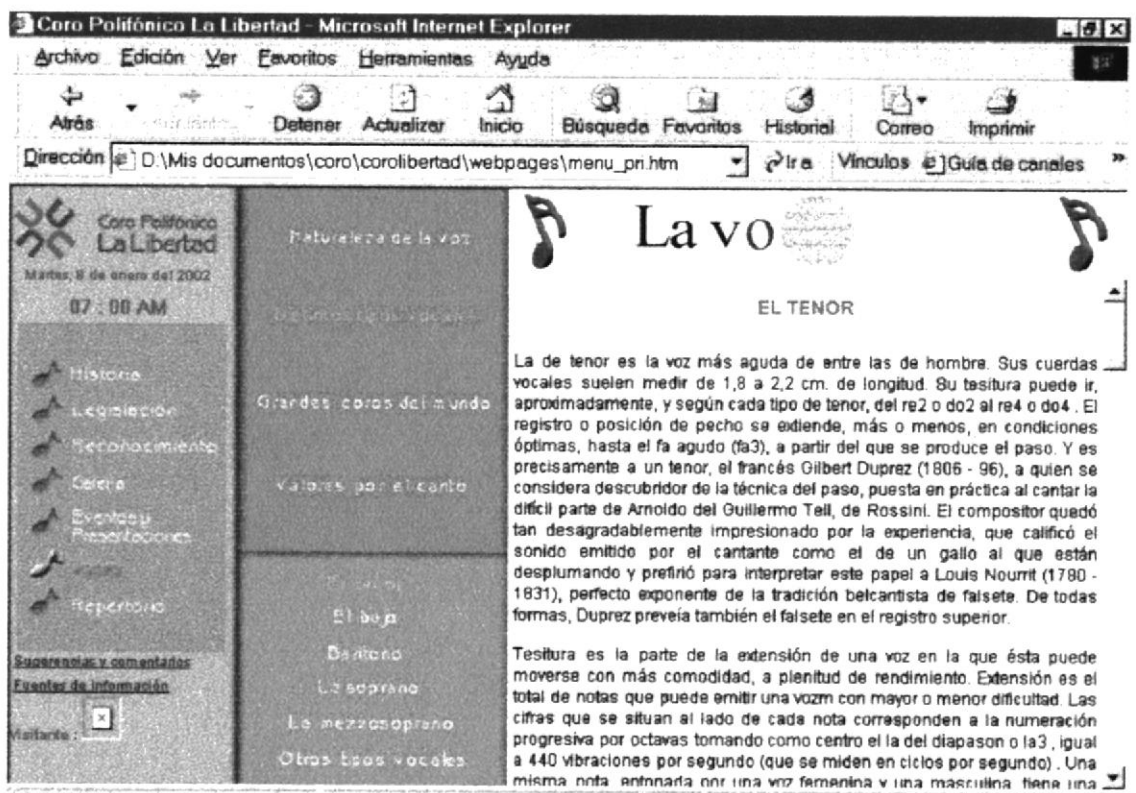

e) file:///D:/Mis documentos/coro/corolibertad/webpages/voce\_tip\_ten.htm **EI MIPC** 

## 11.7. MENÚ EL BAJO

Está página describe ciertas características de este tipo de voz, así como una clasificación de ella.

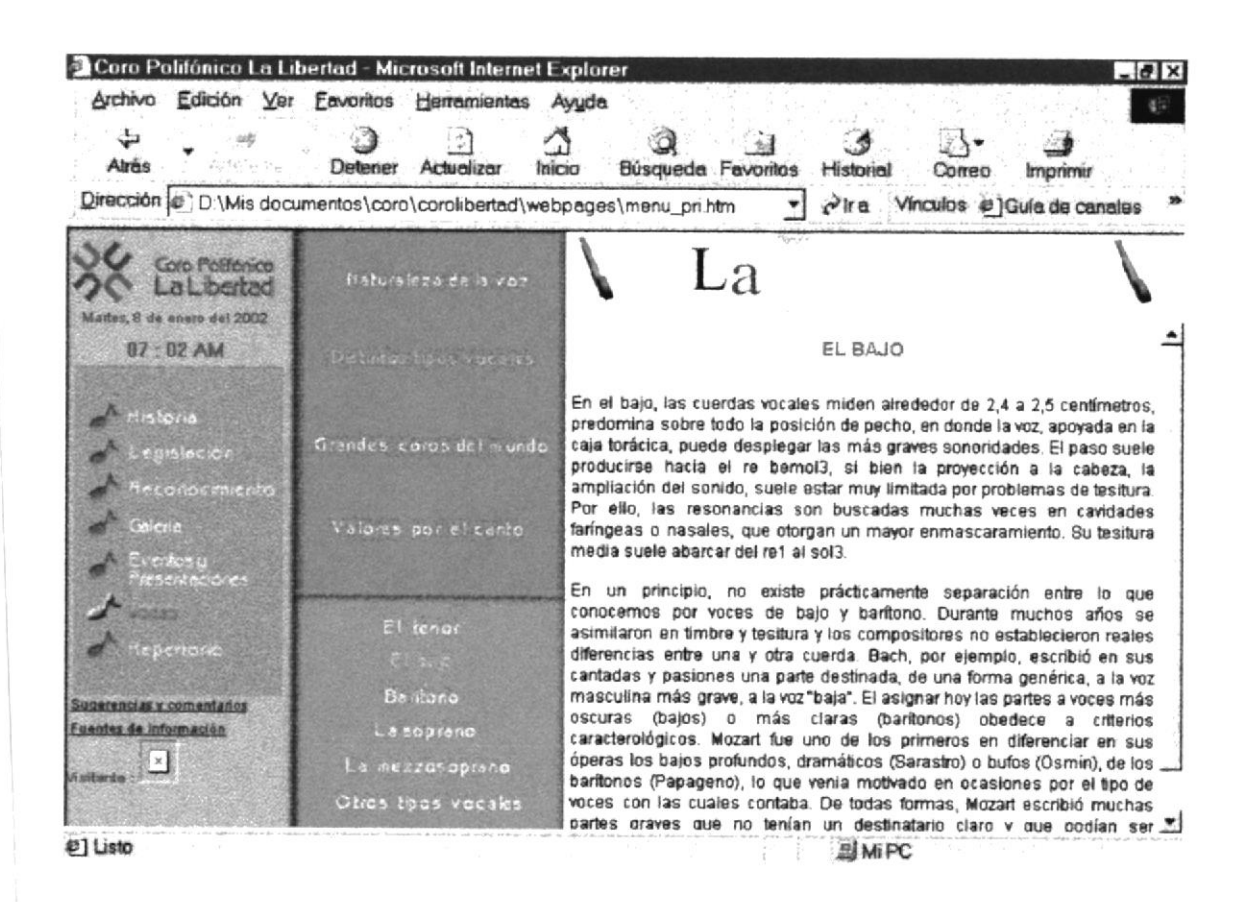
# 11.8. MENÚ BARÍTONO

Está página describe ciertas características de este tipo de voz, así como una clasificación de ella

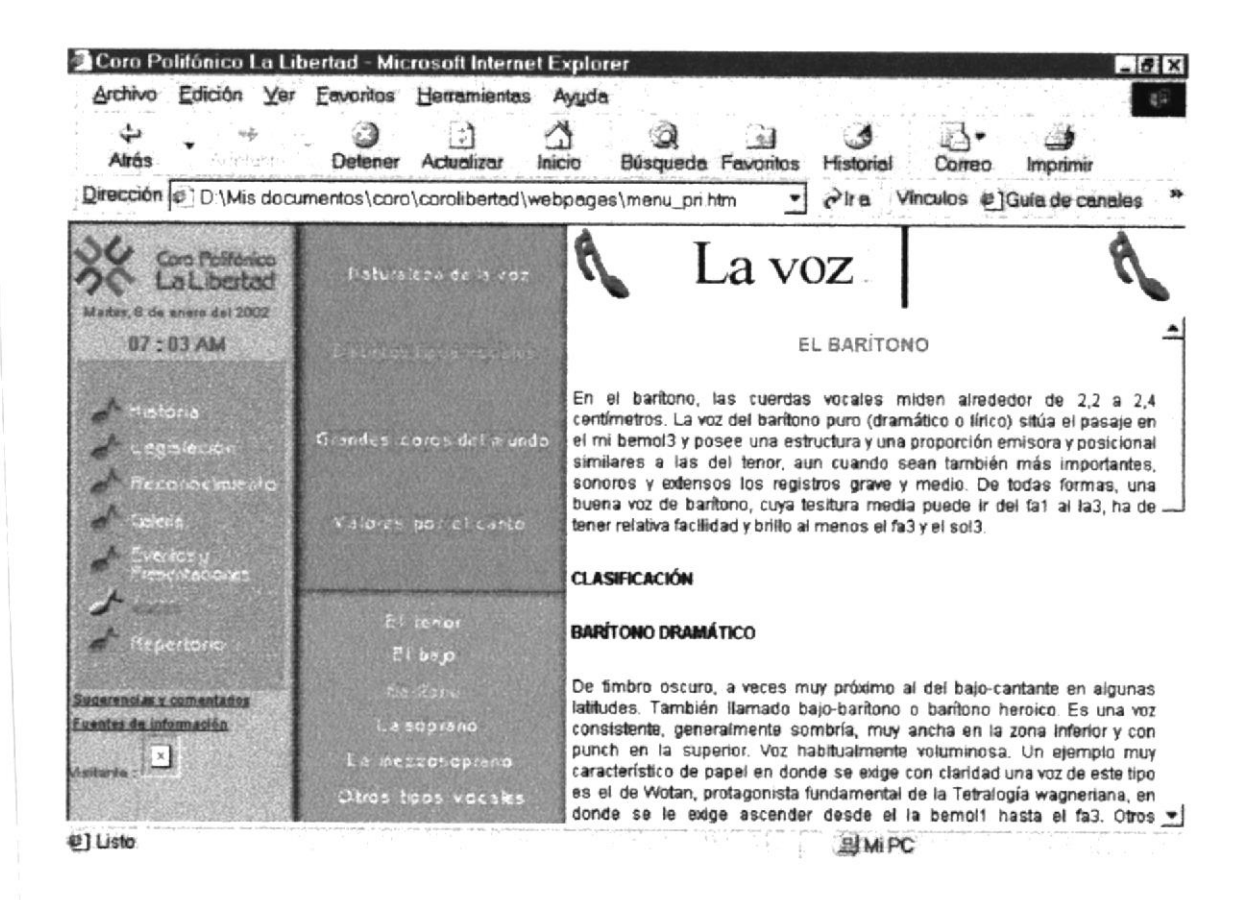

#### 11.9. MENÚ LA SOPRANO

Está página describe ciertas características de este tipo de voz, así como una clasificación de ella.

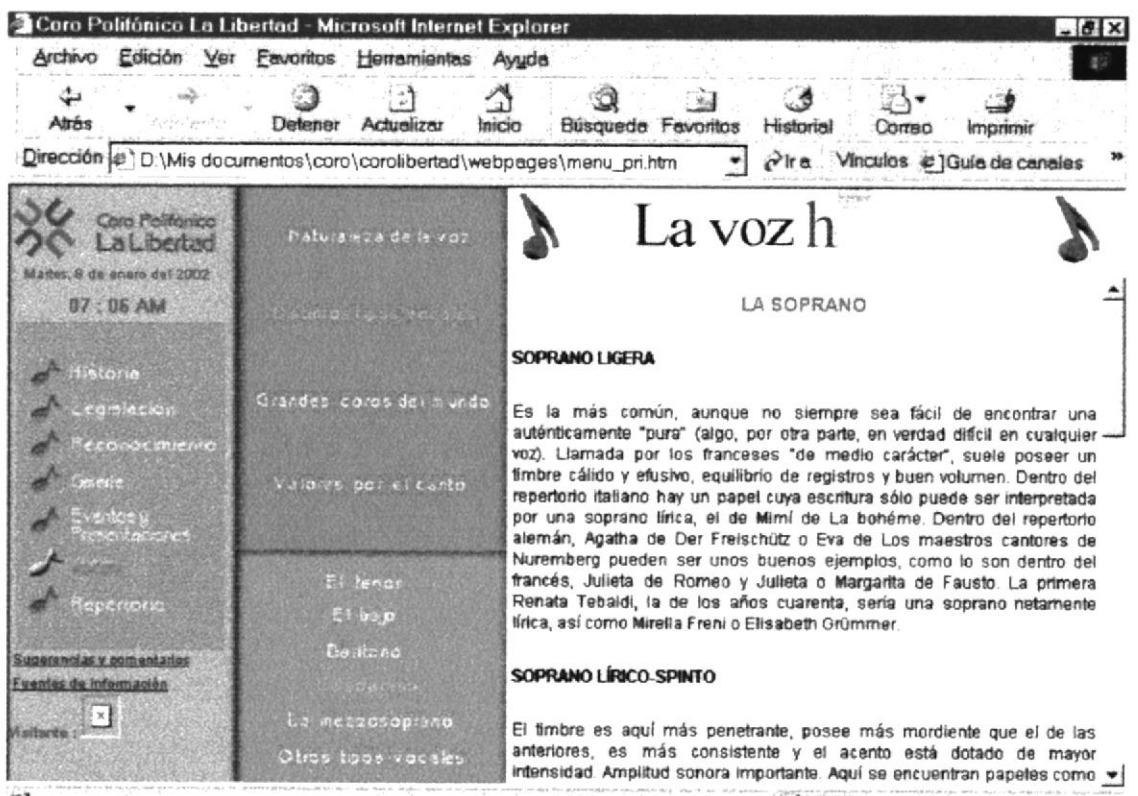

41

**副MiPC** 

#### 11.10. MENÚ LA MEZZOSOPRANO

Está página describe ciertas características de este tipo de voz, así como una clasificación de ella.

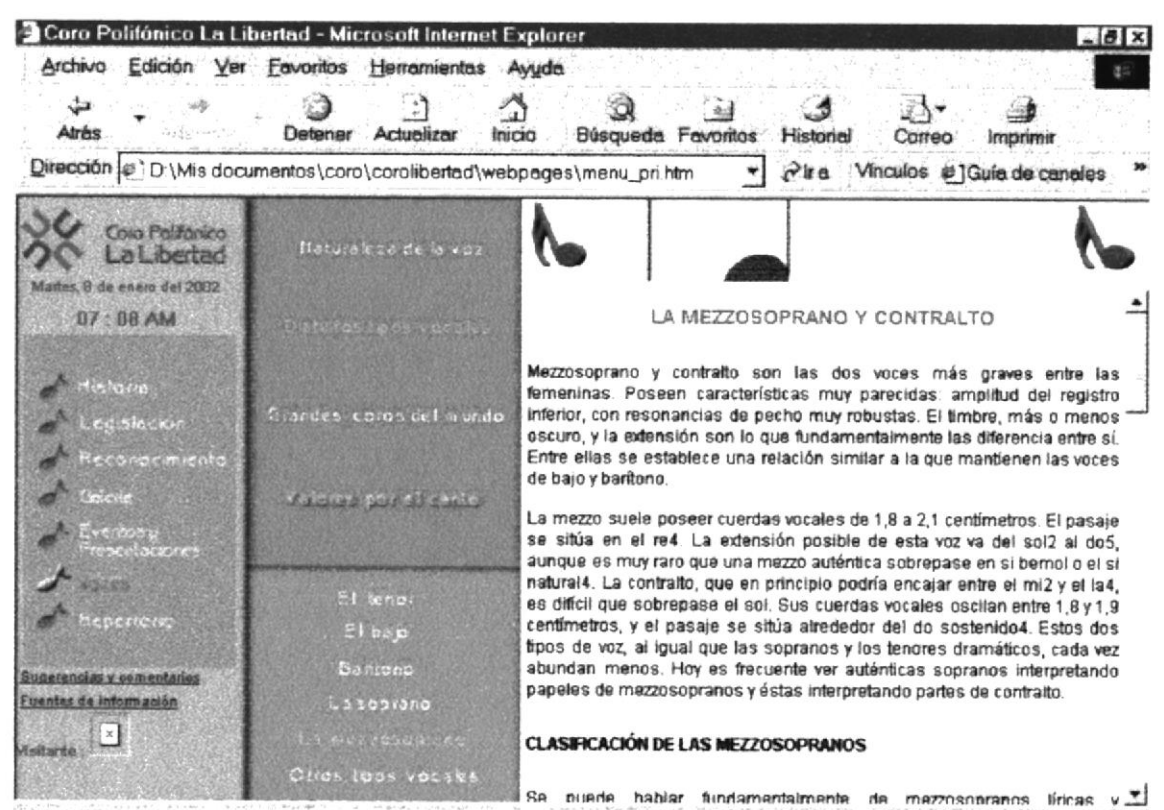

e] file:///D:/Mis documentos/coro/corolibertad/webpages/voca\_val.htm **EJMPC** 

# 11.11. MENÚ OTROS TIPOS VOCALES

Está página describe las características de otros tipos de voces que no entran en la clasificación vista anteriormente.

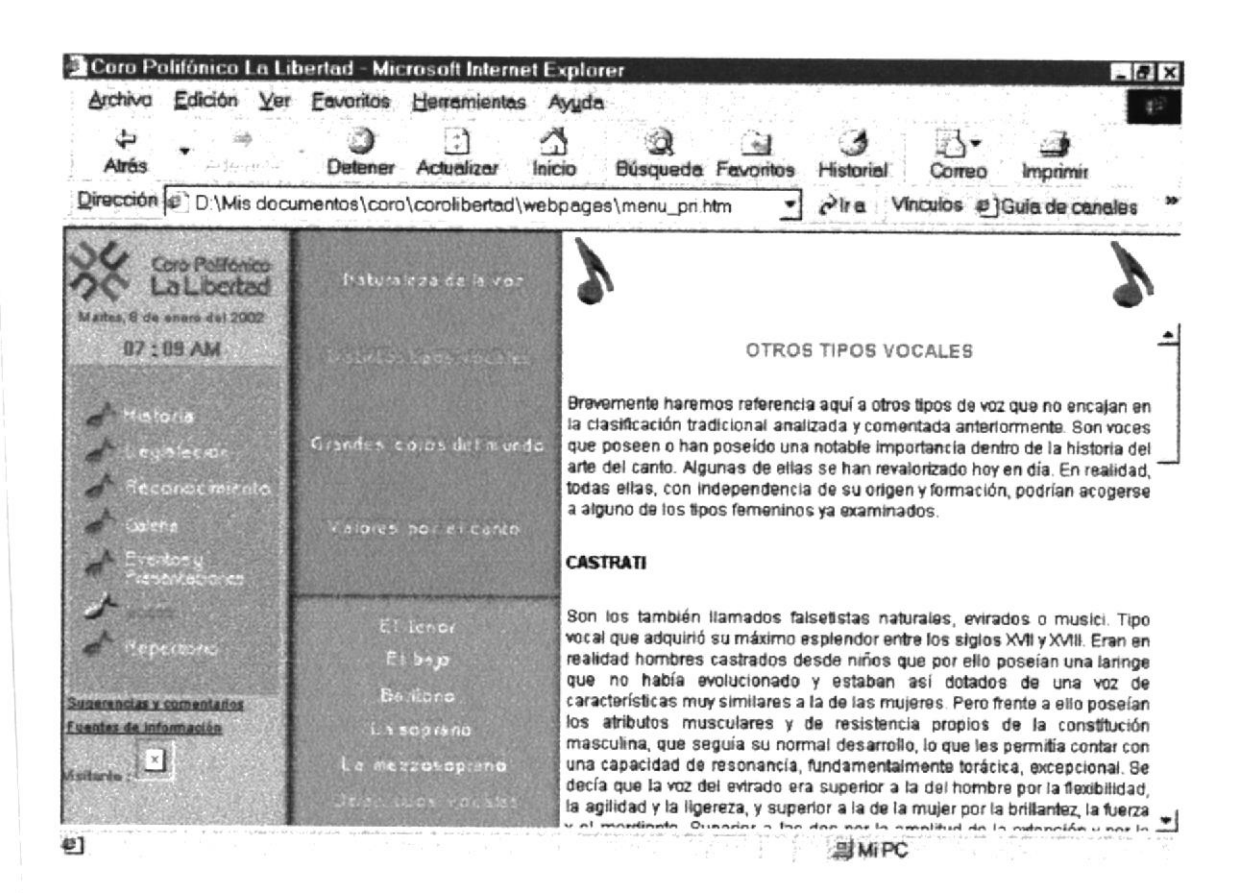

# 11.12. MENÚ GRANDES COROS DEL MUNDO

En esta sección se da una breve reseña histórica de los grandes coros que han existido en el mundo.

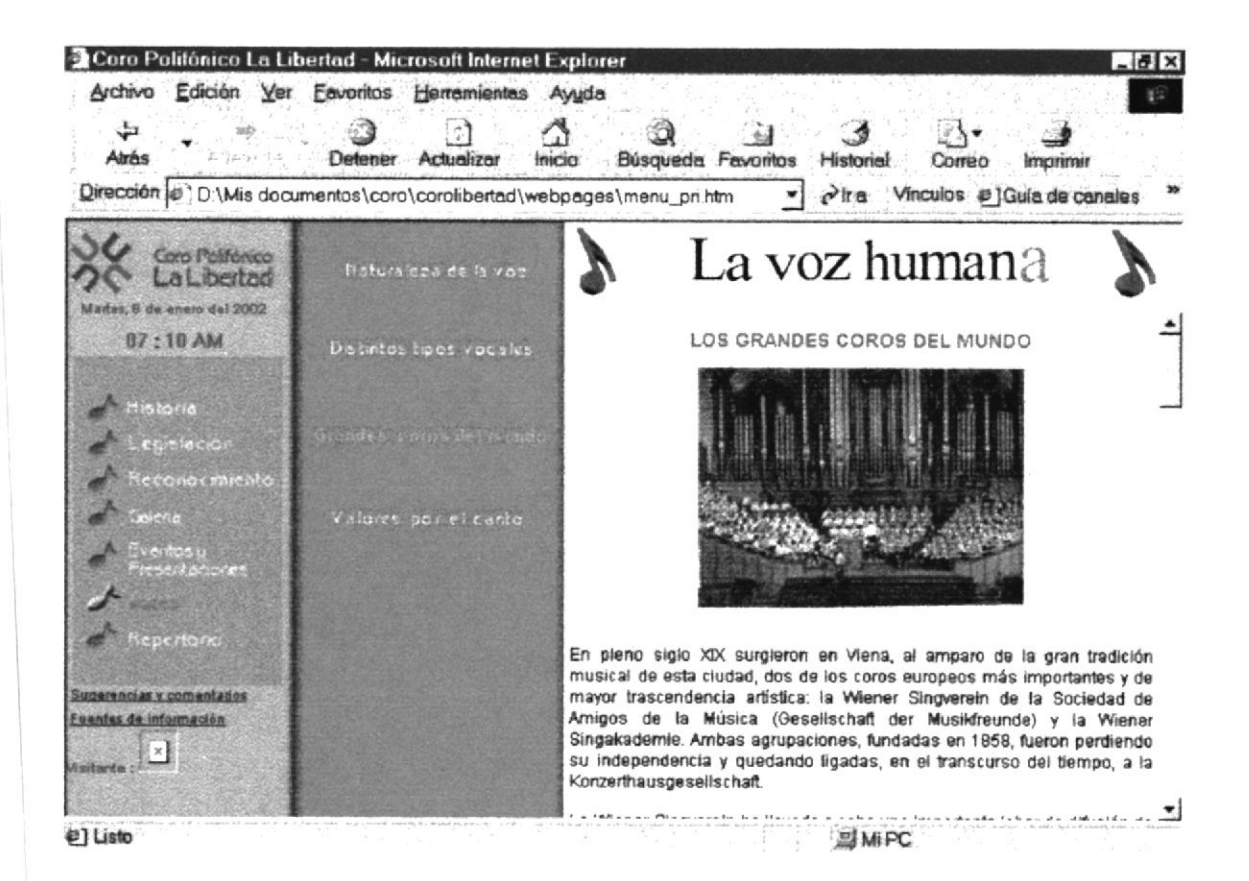

# 11.13. MENÚ VALORES POR EL CANTO

Este apartado indica ciertos parámetros a tener en cuenta para la formación de un coro

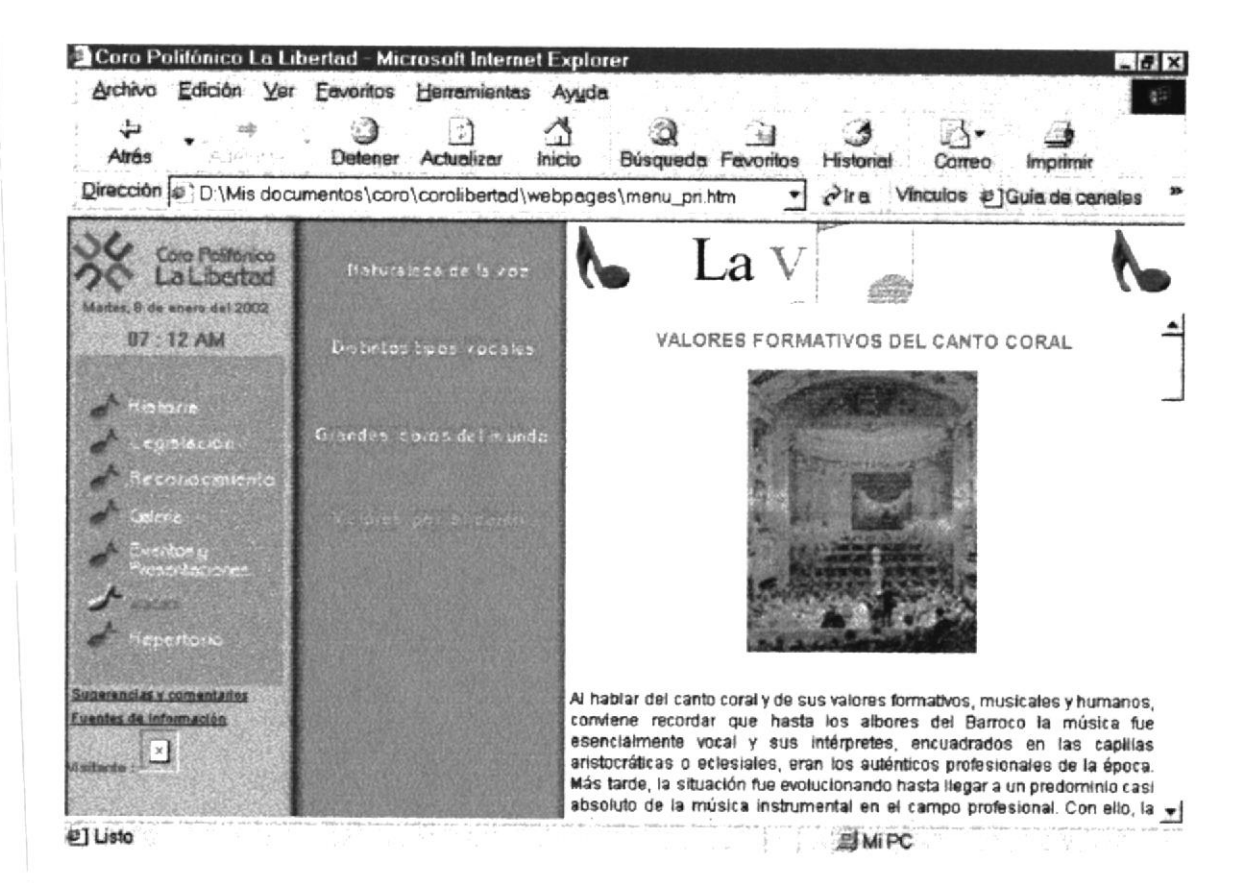

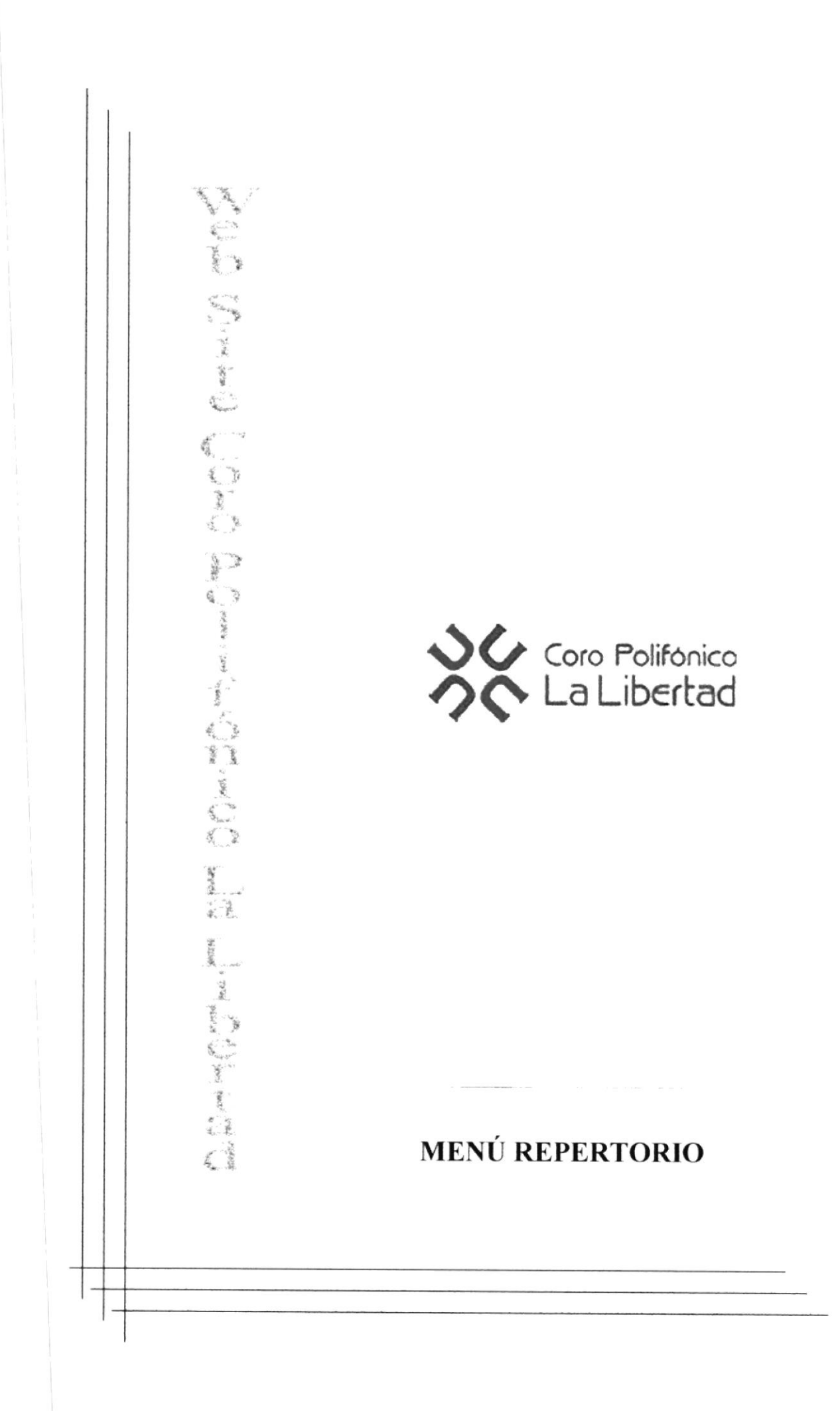

# 12. MENÚ REPERTORIO

# 12.1. MENÚ CLÁSICO

Esta página muestra un listado con la música clásica interpretada por el coro.

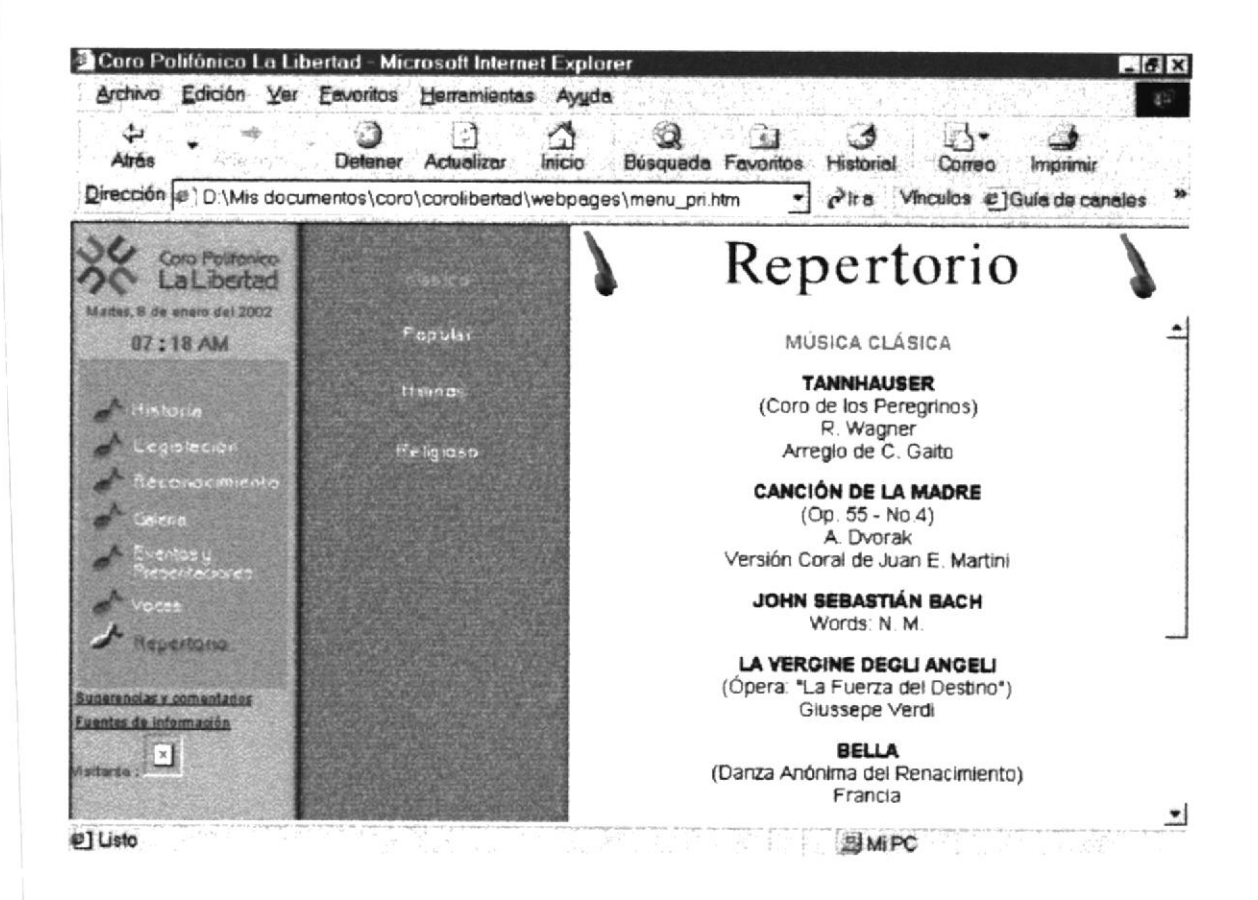

# 12.2. MENÚ ECUATORIANA

Esta página muestra un listado con la música ecuatoriana interpretada por el coro.

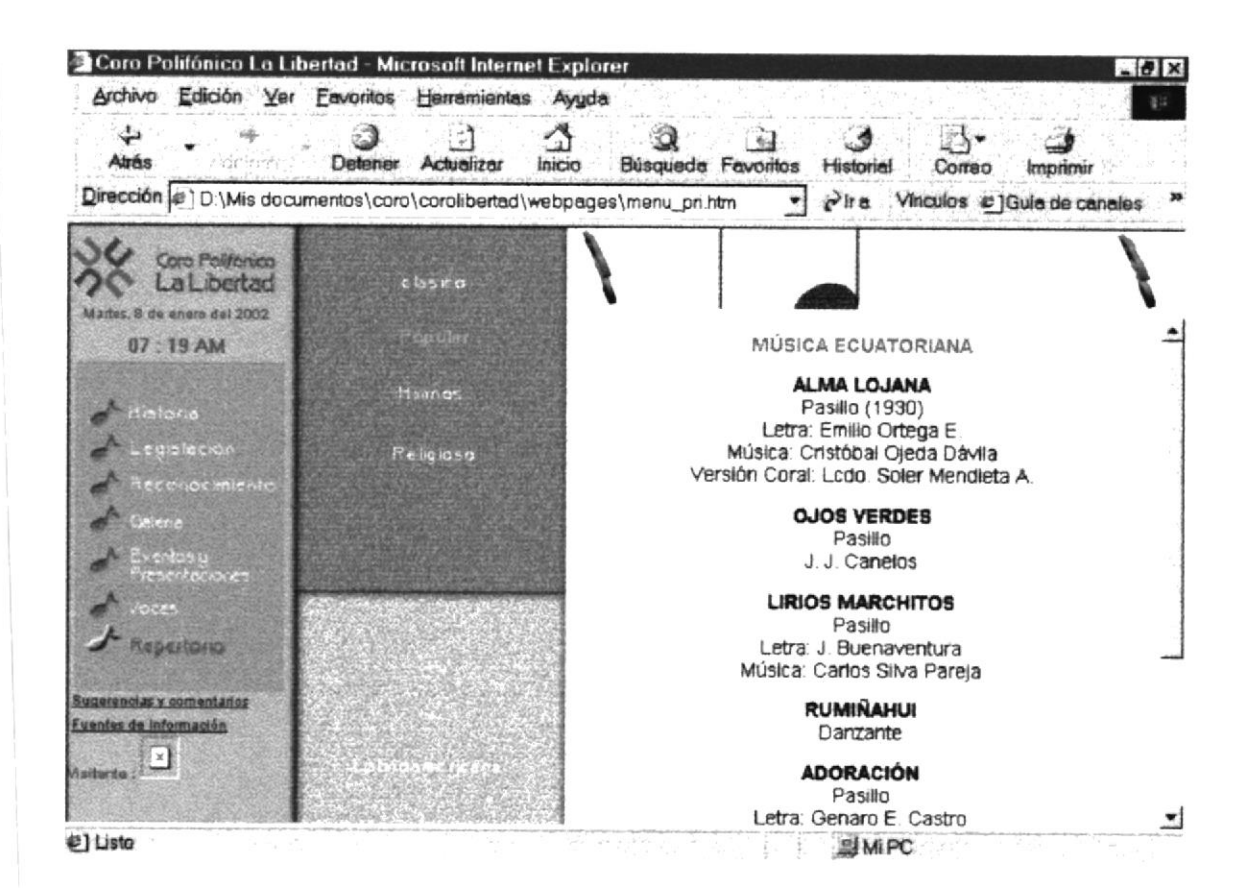

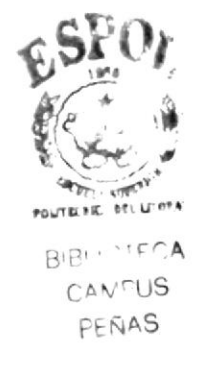

# 12.3. MENÚ LATINOAMERICANA

Esta página muestra un listado con la música latinoamericana interpretada por el coro

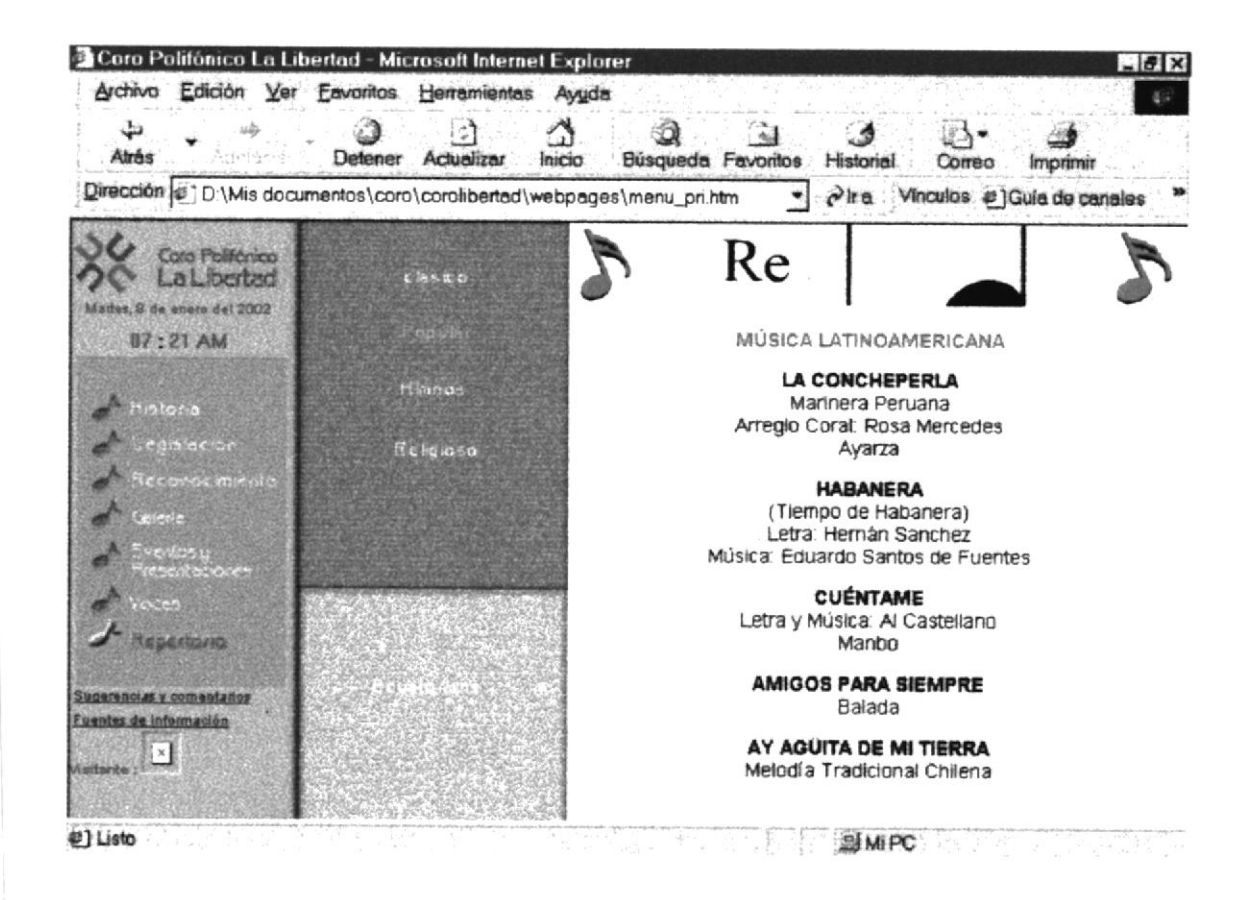

# 12.4. MENÚ HIMNOS

Esta página muestra un listado con los himnos interpretados por el coro

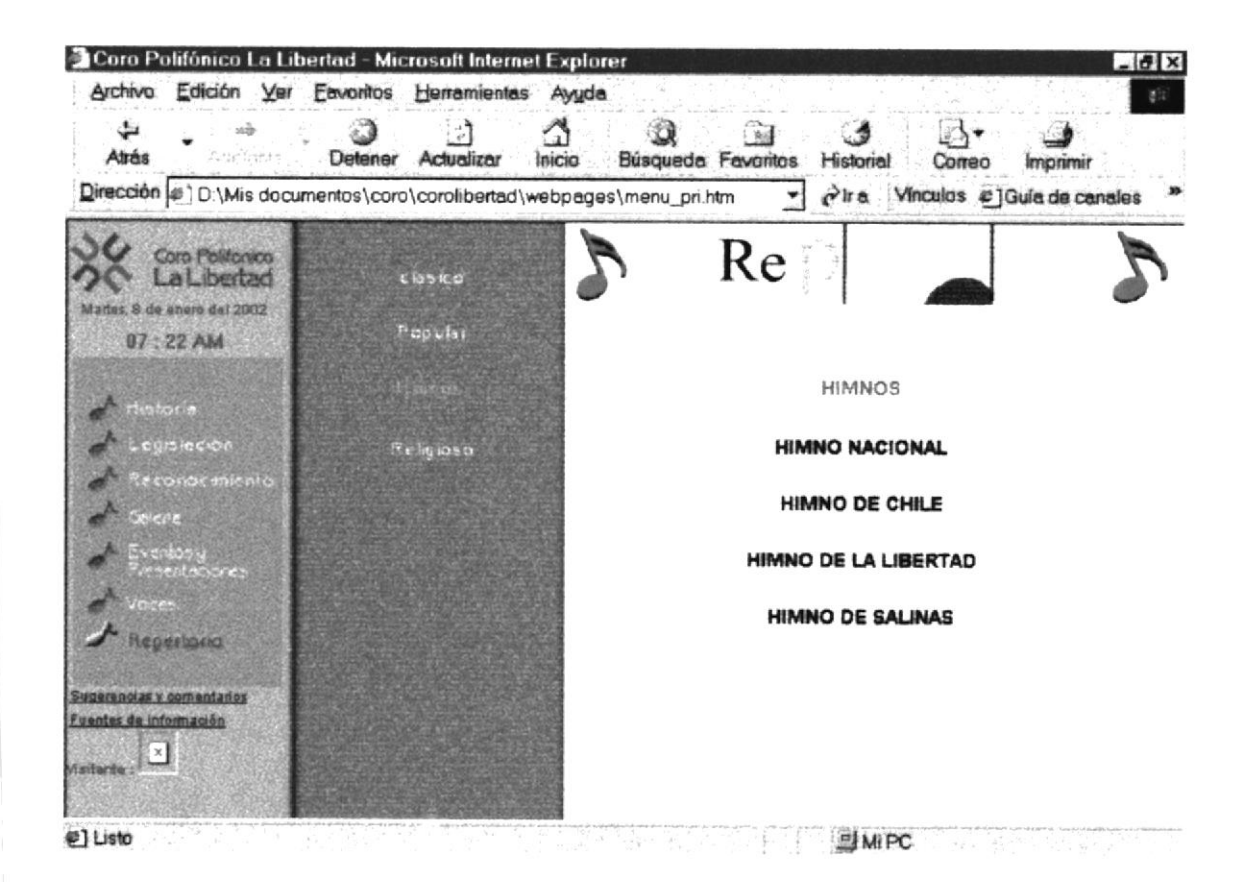

# 12.5. MENÚ CANON

Esta página muestra un listado con la música religiosa interpretada por el coro.

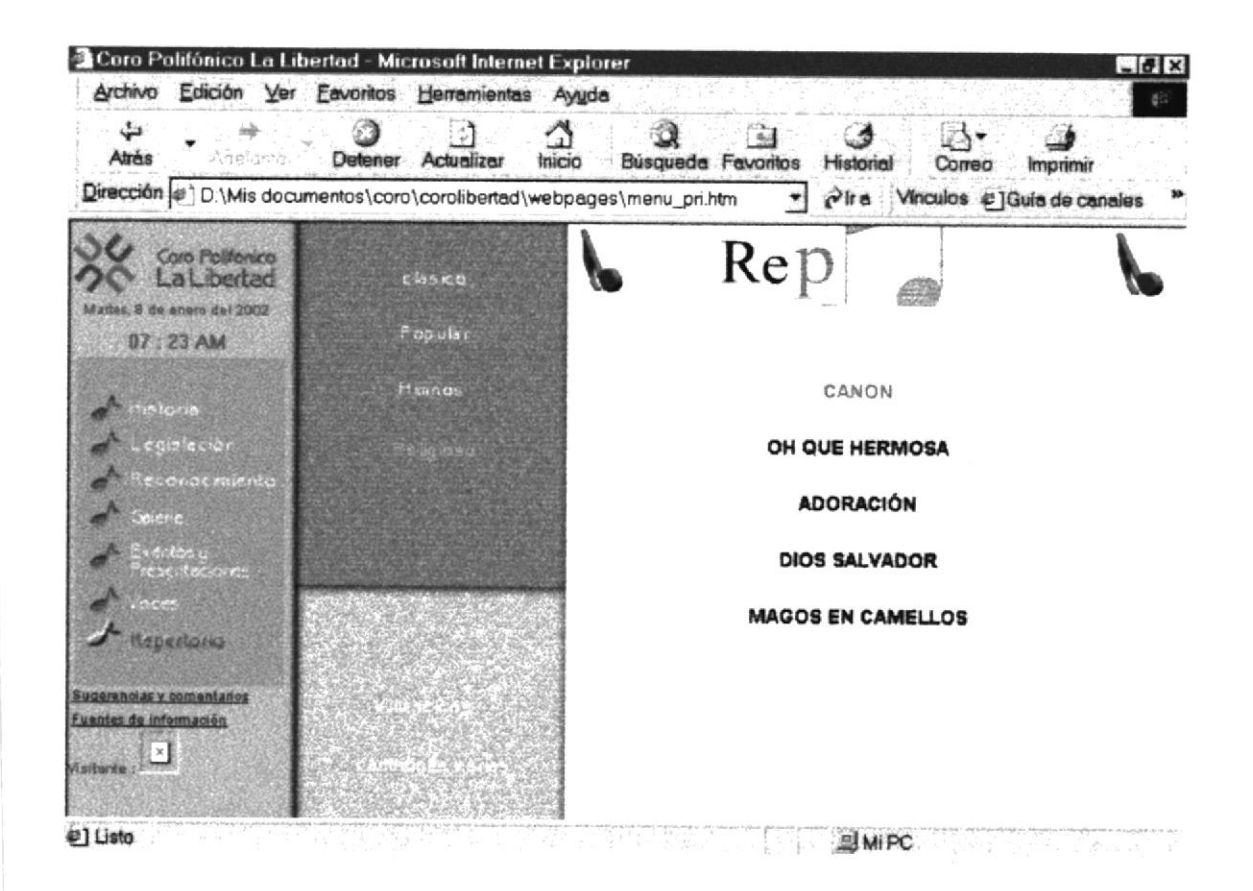

# 12.6. MENÚ VILLANCICOS

Esta página muestra un listado con los villancicos interpretados por el coro

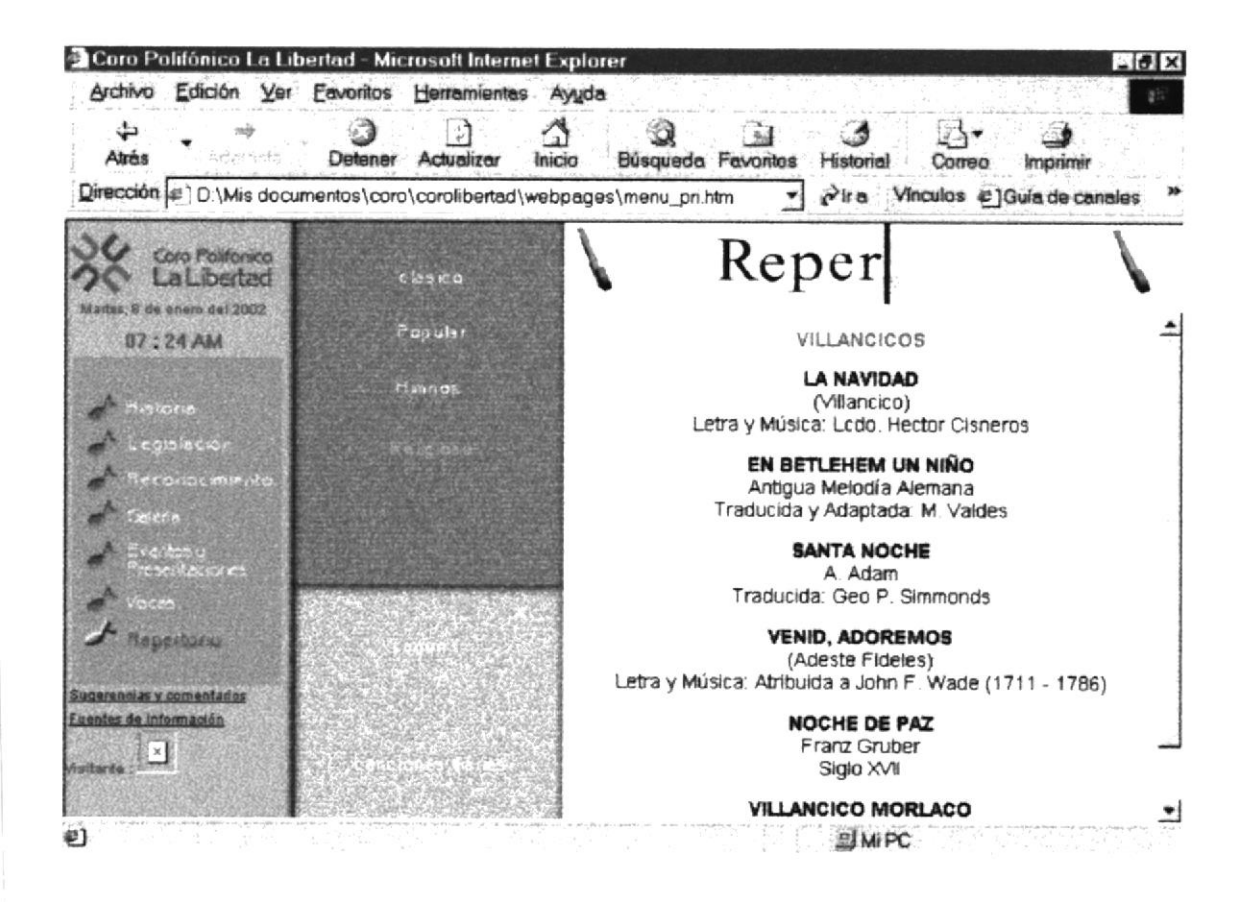

# 12.7. MENÚ CANCIONES VARIAS

Esta página muestra un listado con música varia interpretada por el coro.

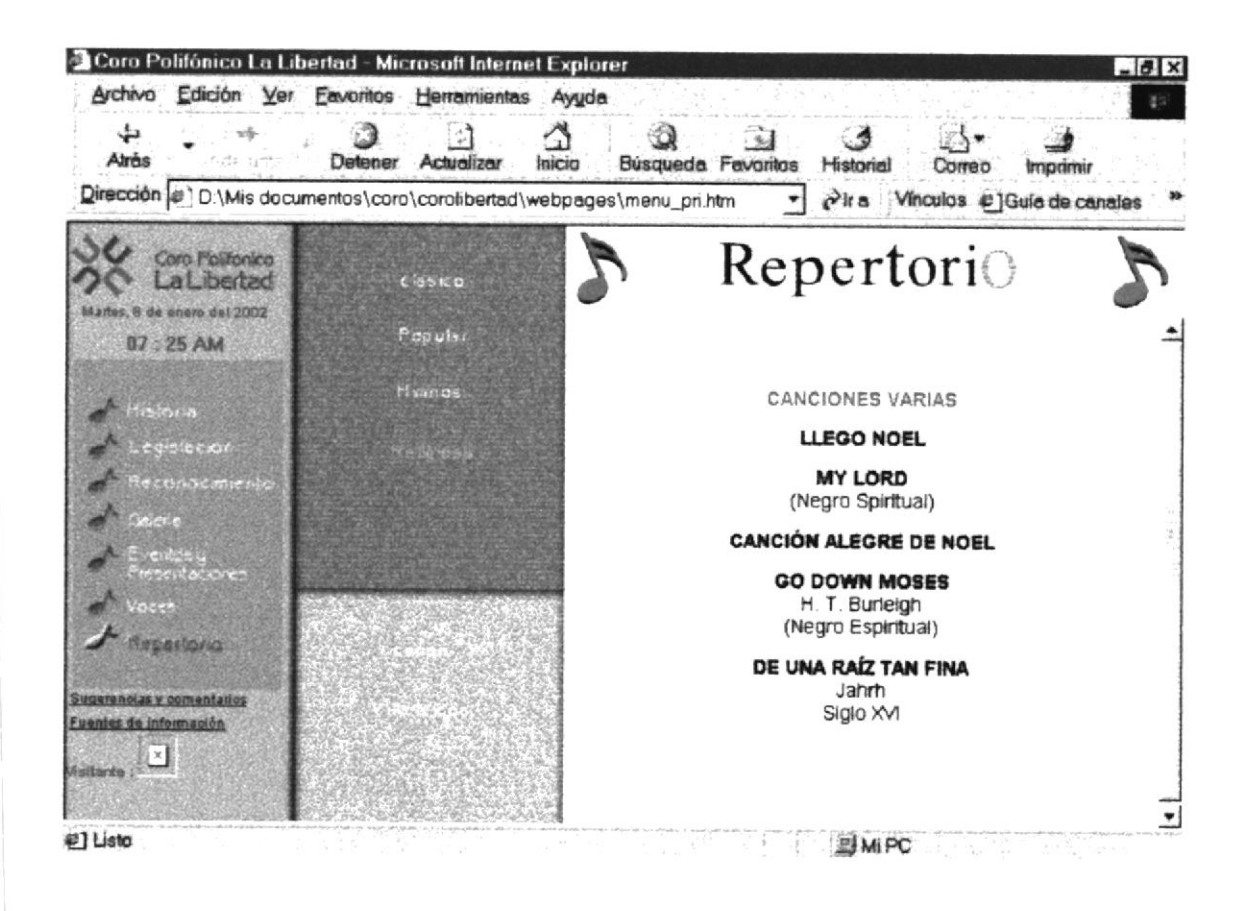

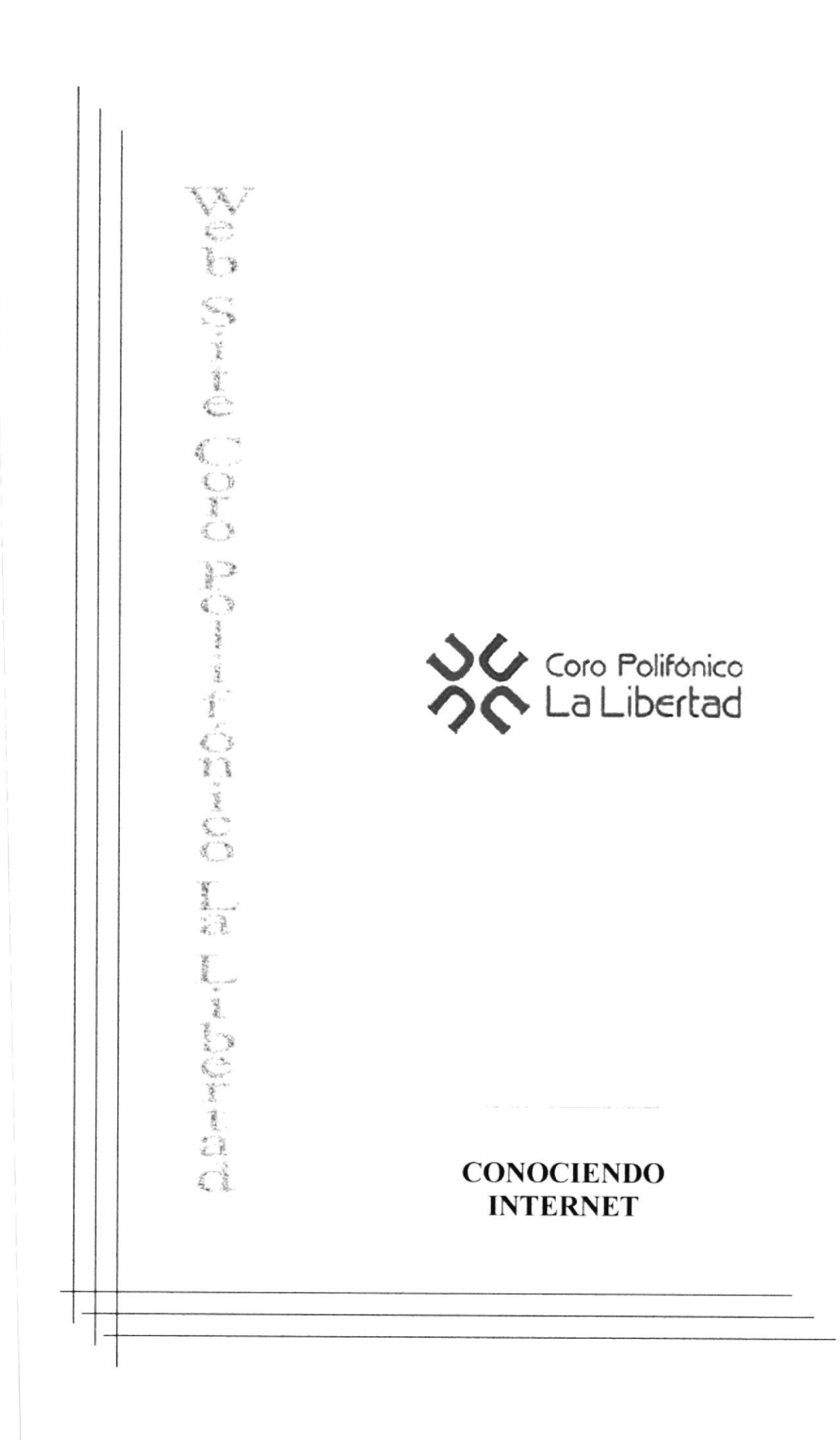

# A. CONOCIENDO INTERNET.

#### A.1. CONOCIMIENTO DE LOS CONCEPTOS BÁSICOS DE INTERNET

Internet es una red global de equipos informáticos que se comunican mediante un lenguaje común Es similar al sistema de teléfonos internacional nadie nosee ni controla todo el conjunto, pero está conectado de forma que funcione como una gran red. Más de cien millones de personas tienen acceso a Internet mediante el correo electrónico. Esto le incluye a usted

#### A.1.1. EL WORLD WIDE WEB

World Wide Web es un término que se utiliza para describir toda la información y el contenido multimedia disponible en Internet. Para tener acceso a esta información se utiliza una aplicación llamada explorador de la Web El Explorador de Internet de Microsoft es una herramienta de este tipo. El Explorador permite buscar, localizar, ver y transferir información en Internet El "hipertexto" permite desplazarse fácilmente por el Web. Al utilizar el formato de archivos "HTML" (HyperText Markup Language). el "hipertexto" permite saltar (mediante un hipervínculo) de una página Web a otras: dichas páginas pueden contener imágenes, películas, sonidos, gráficos en 3D. prácticamente cualquier cosa. Las páginas y archivos pueden estar situados en cualquier lugar de Internet Los "hipervínculos" son los entramados de conexión que conforman la World Wide Web Al conectarse al Web, tiene igual acceso a información en cualquier lugar del mundo; sin restricciones o costos de "larga distancia"

Cuando una persona ingresa al WWW lo hace mediante un programa "examinador" en general llamado Browser, y a partir de ése momento él esta en el Web.

#### **Browsers**

Los siguientes links te permitirán obtener un Browser de última generación:

Microsoft Internet Explorer 5.0 (32-bit) Netscape Communicator 6.0 (32-bit) Arachnel.4b2 Amava 1 2a beta WebProwler5.0bl Nuthin' ButNet 2 O Opera 50 Browser 0.07 alpha

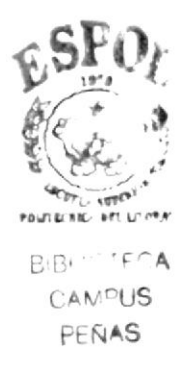

## A.1.2. DIRECCIÓN HRL

URL es la abreviatura de "Uniform Resource Locator" Es un modo de dirigirse a información en el Web de forma compacta y nada ambigua: describe exactamente dónde se encuentra la información. Puede indicar una dirección URL a su vecino o a un amigo en Australia, y ellos podrán tener acceso a la misma información que usted obtiene con la misma dirección URL. Es como una dirección postal o un número de teléfono. Hay direcciones URL para describir recursos de hipermedia (http://), FTP y Gopher (gopher // y ftp://), grupos de debate [news://). etc

La dirección URL puede ser incorrecta o estar incompleta, o bien la página o información a la que apunta puede haberse trasladado o eliminado. Si ha escrito la dirección URL, asegúrese de que lo ha hecho correctamente

### A.1.3 CORREO ELECTRÓNICO.

El e-mail es la aplicación más sencilla y más usada de Internet Y la traducción de su nombre lo dice todo; es un servicio de correo electrónico en la red Cualquier usuario podrá enviar y recibir mensajes a través de la red.

Las direcciones de correo electrónico son fáciles de identificar y están compuestas de tres partes: el nombre de las casillas, el identificador y el nombre del servidor; algo así:

Nombre@servidor.com.

Así por ejemplo, el e-mail de extraintemet es: extra@khainata.com. Una vez que el usuario conectado a Internet tiene instalado un programa de correo (Ver administradores de e-mail) ya puede enviar y recibir mensajes. Se escribe un mensaje y pulsando un botón, el programa de correo se conecta con el host del proveedor de acceso y éste envía el mensaje al host del destinatario

Aquí los mensajes se almacenan en un buzón hasta que el destinatario decide conectarse a la red y leer su correo. Es importante entender que los mensajes de llegada no llegan al computador del propietario de la casilla electrónica, sino a su servidor, por lo que sí la computadora permanece inactiva los mensajes no se pierden sino quedan en espera en el host. El mensaje que se envía puede contener algo más que texto. Junto a lo que sería una carta habitual, puede adjuntarse un fichero de cualquier tipo. De este modo puede hacer llegar memorándums escritos en cualquier procesador de texto, hojas de cálculo con las cuentas de resultados de su empresa o bases de datos de sus clientes, fotografías y audio

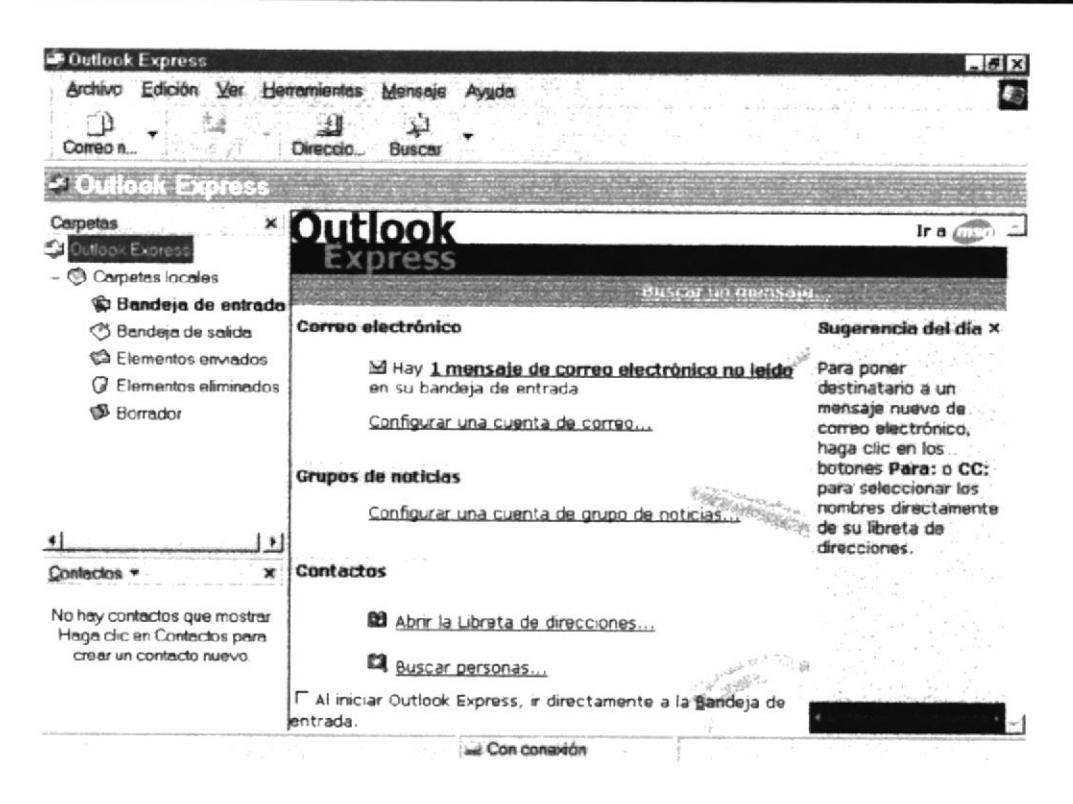

Figura A.1. Programa para enviar y recibir e-mail.

## A.l.3.1. Administradores de e-mail

Existen diferentes programas para administrar correo electrónico, de los cuales el más famoso es Eudora. Pero cualquier programa es sencillo y fácil de manejar, en general todos poseen los comandos básicos que son: recibir correo, crear un nuevo mensaie, enviar correo, borrar mensaje Gran parte de los administradores de e-mail son gratuitos o vienen acompañado a los browsers más importantes, he aquí algunas direcciones para que obtengas uno gratis;

Microsoft Internet Explorer 5.0 Netscape Communicator 6.0 Eudora Ligfat 3.05 Peeasus Mail v 3.0 OpenSoft ExpressMail Lite Foxmail v 2.0

| Bandeja de entrada - Outlook Express                                                                                                    |                                                                                                    | $-17x$              |
|----------------------------------------------------------------------------------------------------|----------------------------------------------------------------------------------------------------|---------------------|
| Archivo<br>Edición Ver                                                                                                    | Herremientes<br>Mensaje<br><b>Avuda</b>                                                                                          |                     |
| - 13<br>Respon. Respon<br>Correo n.                                                                                                    | Reenvier<br>Imprimir<br>Direccio<br><b>Busca</b>                                                                                 |                     |
| Bandeia de entrada                                                                                                    |                                                                                                    |                     |
| Carpetas<br>×                                                                                                    | De<br>A<br>Asunto                                                                                                    | Recibido            |
| J Outlook Express<br>Carpetes locales<br>Bendeje de entrada<br><b>3</b> Bandeia de salida<br><b>Ca</b> Elementos enviados<br>Elementos eliminados<br>t J<br>SB Borrador | Equipo de Microsoft Microsoft Outlook Express 5                                                                                  | 01/01/02 11:41      |
| ٠                                                                                                    | De: Equipo de Microsoft Outlook Express Para: Usuario nuevo de Outlook Express<br>Asunto: Microsoft Outlook Express 5<br>Outlook |                     |
| Contactos y<br>×                                                                                                    | 55 La solución para todas sus necesidades de mensajería                                                                          |                     |
| No hay contactos que mostrar<br>Haga clic en Contactos para<br>crear un contacto nuevo.                                                                                 | <b>Características</b><br>· Correo electrónico y grupos de noticias<br>· Cuentas e identidades múltiples                         | Hot<br>LCon<br>de c |
| 1 mensajes, 8 no leídos                                                                                                    | Lui Con conaxión                                                                                                    |                     |

Figura A 2. Ver correo recibido

### A.2. CREANDO UN SITIO WEB.

El Internet se desarrolla cada vez más rápido. Navegando nos damos cuenta que en línea existe todo tipo de información y que cualquiera puede crear y publicar su propio sitio web

A continuación algunas de las bases que se necesitan para desarrollar un sitio web, así como algunos consejos:

- Antes que nada, se deben crear los archivos de las páginas que conformarán el sitio.
- No es necesario para esto tener conocimiento de programación específicamente no es necesario saber HTML (El Lenguaje del Web), ya que gracias a los avances de la tecnología del software existen tanto Editores de Páginas WYSIWYG (Lo que ves es lo que obtienes) y Editores de Paginas Web HTML (Trabajan en base a código)

Los primeros son para usuarios que quieren construir una página en una interfaz similar a un procesador de Palabras que permite colocar imágenes, tablas, formatear el texto e insertar elementos multimedia con simples opciones en pantalla y de forma visual.

Los segundos editores son para usuarios avanzados que tienen conocimiento de HTML y desean trabajar en este lenguaje. La mayor ventaja que existe entre los editores HTML y los WYSIWYG es la capacidad de los HTML para controlar de forma limpia, ordenada y entendible el código de las páginas, aunque si no se tiene idea de HTML es

recomendable los editores WYSIWYG por su facilidad de uso Luego de seleccionar el tipo de programa que se va a utilizar empieza el trabajo difícil I a creación del sitio

Un consejo muy importante (tome nota que está en rojo) que puedo compartir es el siguiente: "Antes de crear una sitio web hay que pensar un tema a desarrollar".

Existen millones de sitios "Personales" en los que solo se saluda a los visitantes y se muestran algunos enlaces. Si se tiene un tema en mente, es más fácil convertir un sitio nuevo en un sitio que valga la pena visitar y que alguien pueda llegar a encontrar de "utilidad"

Es muy recomendable navegar algunas horas en busca de sitios con contenidos similares a los del nuevo proyecto en busca de ideas. Con estas ideas y algo de creatividad se pueden lograr maravillas Luego hay que planear una interfaz y un sistema de navegación. Para esto, la navegación en nuestros sitios favoritos es muy útil. En la estructura del sitio, es indispensable crear secciones o categorías (varias páginas) dependiendo de la profundidad del tema, ya que es algo aburrido visitar un sitio que consta de páginas en las que nunca se termina de bajar

Se debe utilizar imágenes y fondos coherentes al sitio. Las imágenes propias son a veces las mejores ideas y con la herramienta adecuada muy fáciles de crear. En la sección de referencia se encuentran algunas direcciones de editores gráficos para facilitar su búsqueda.

## A.3. CÓMO BUSCAR EN INTERNET.

Buscar es moverse para encontrar Aquí hablaremos de los elementos que hay en juego y de la habilidad para obtener buenos resultados.

Buscar en Internet nunca fue fácil. Sin embargo, tenemos herramientas de búsqueda que nos ayudarán a encontrar lo que deseamos si aprendemos su manejo.

Existen múltiples métodos de búsquedas, clasificaciones de la información por temas o categorías, sistemas automáticos, gráficos y por tipo de recurso. Aquí veremos sólo los conceptos más generales y trataremos con más profundidad los buscadores automáticos por ser más universales y versátiles

#### A.3.1. UN BUEN PLAN.

#### Identifique:

- Los conceptos claves y el área a la que pertenece el objeto de su búsqueda
- La clase de fuente donde puede encontrarse.
- Web, Usenet, Gopher, su vecina,
- Primero seleccionar un buscador temático para ver la información genérica
	- Yahoo
	- $Oe$
- $Ozi<sub>i</sub>$
- El Indice
- Fantástico
- ELCANO  $\bullet$

Después use un buscador automático para obtener información más específica

- Alta Vista
- HotBot
- · Donde?
- $\bullet$  Lycos
- El Inspector de Telepolis
- BIWE
- Terminar con buscadores especializados
	- Por ejemplo sí le interesan las nuevas tecnologías y la educación no universitaria, mire en la página del PNTIC o en Education World. Si ese no fuera su tema, podrá encontrarlos en los buscadores descritos en los dos apartados anteriores
	- Para buscar personas pruebe en Whowhere
	- Para buscar alguna lista de distribución de correo mire en el Buscón de Rediris

## A.3.2 OBTENER SÓLO LOS RESULTADOS DESEADOS.

Posibles soluciones a los tres problemas más frecuentes de los buscadores automáticos

- 1. Demasiados Resultados.
- 2. Sin resultados o demasiado pocos.
- 3. Demasiado Lentos.

#### 1. Demasiados resultados.

- Sea más específico en la descripción del tema
- Usar más palabras claves y relacionarlas con el AND lógico.  $\bullet$
- Exigir la presencia de las palabras más relevantes.
- Eliminar posibles palabras parecidas sin interés, mediante el NOT lógico  $\bullet$
- Usar frases en vez de palabras sueltas si es posible
- Restringir la búsqueda a campos concretos. Por ejemplo:
	- Título (title)
	- $U_r$
	- enlace (link)
	- Anfitrión (host)
- Ponga en mayúsculas la primera letra de los nombres propios y use acentos.
- Escríbala en castellano o cualquier otro idioma que no sea el inglés.
- Si desea darle mayor consideración a cierta palabra, simplemente repítala

#### 2. Sin resultados o demasiado pocos.

- Quitar palabras claves dejando sólo las más relevantes.
- Cambiar el AND por el OR lógico.
- Compruebe su ortografía Sobre todo si deberían haber mas resultados de los conseguidos.
- Use sinónimos y variantes.
- Cambie o incluya el otro número. Por ejemplo: libro a libros; lápices a lápiz  $\bullet$
- Ponga todas las palabras en minúsculas.
- Use buscadores más universales y use el inglés.
- Es posible no haya mucha información sobre su tema. ۰

#### 3. Resultados demasiado lentos

- · Elimine las palabras comunes o frecuentes No utilice palabras de pocas sílabas como los artículos pues no facilitarán la búsqueda y la prolongarán innecesariamente
- No use muchas palabras Elimine las superfluas
- Cambie de buscador, quizás esté sobrecargado o realice la búsqueda en otro momento.
- Desactive la carga automática de los gráficos hasta que alcance un objetivo interesante.
- Si quiere saltar a alguna página que no sea la contigua use la opción del menú Ir  $(G<sub>0</sub>)$

#### A.3.3 AHORRE ESFUERZO.

Buscar en Internet es la manera rápida de obtener información básica en un tema; además puede investigar en varias fuentes a la vez

Si la fuente no le resulta fiable sáltela.

Grabe las páginas de su interés sin leerlas completamente, busque sólo en los títulos y palabras claves de los documentos Utilice la opción Buscar de su visor Guárdelos mediante<sup>-</sup>

- Cortar y pegar alternando con un procesador de texto
- Grabar en formato HTML o Texto (ASCII).
- No imprima por defecto, no es práctico y ni ecológico.

Guardar los sitios favoritos

Acuérdese de incluir los sitios más habituales en su propia colección de favoritos Para así ahorrar pasos intermedios.

- Si encuentra una página que le parece interesante guárdela como favorita y después cuando la lea totalmente (posiblemente sin estar conectado y si la grabó) decida si la mantendrá o eliminará de su lista de preferidos
- Vea las recopilaciones de su interés antes de decidir hacer una, es posible que alguien ya la haya realizado.

Si los contenidos de su búsqueda cambian rápidamente. Guarde la búsqueda para realizarla más adelante de forma cómoda Recuerde que las cosas cambian en la Web y en Usenet siempre se están renovando

Evite repetir los sitios visitados previamente. Un sitio se compone de varias páginas, si lo hemos desestimado al ver alguna de ellas evite ver las otras Si son muchas puede eliminarlas de la página de resultados

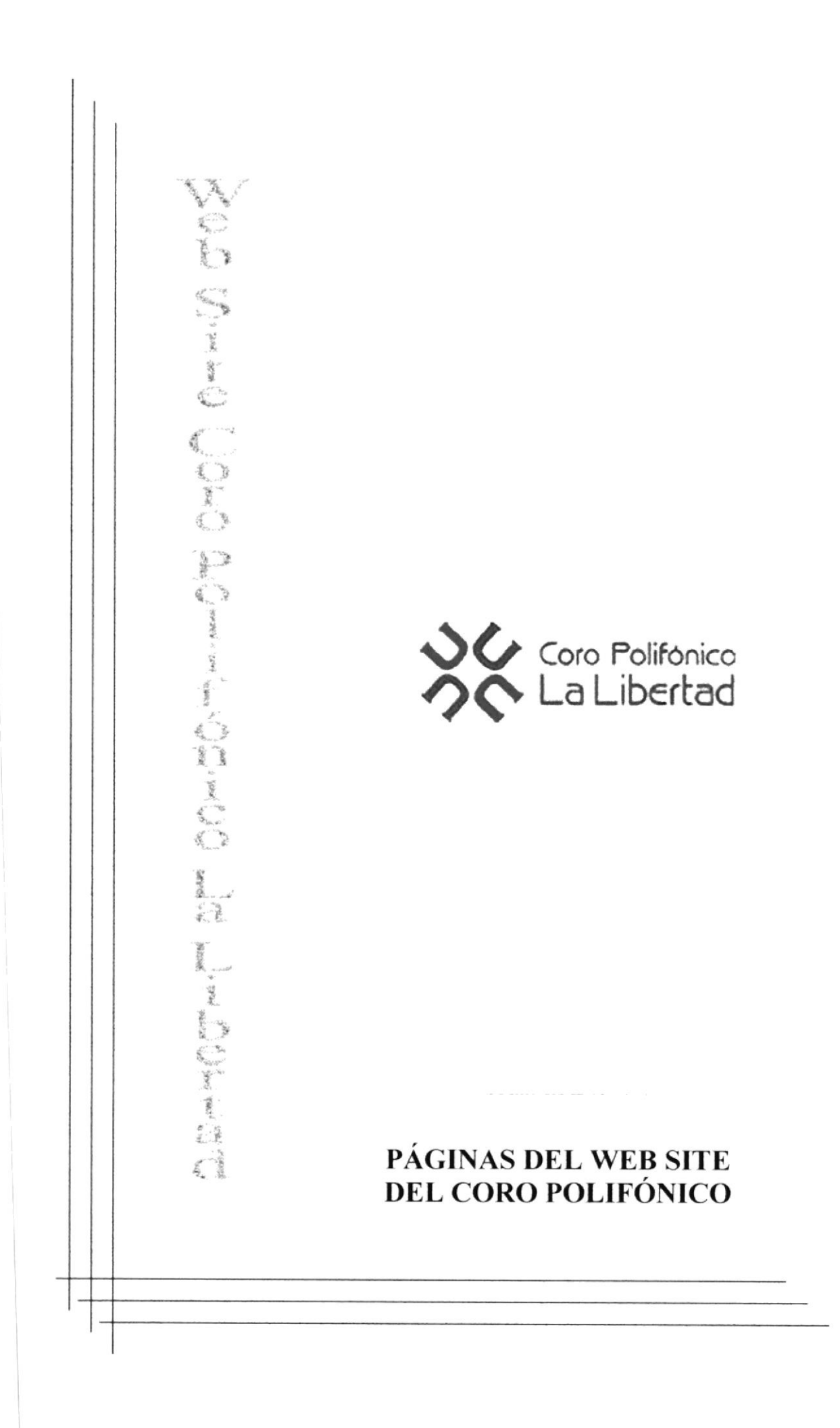

# **INTRO CON FLASH**

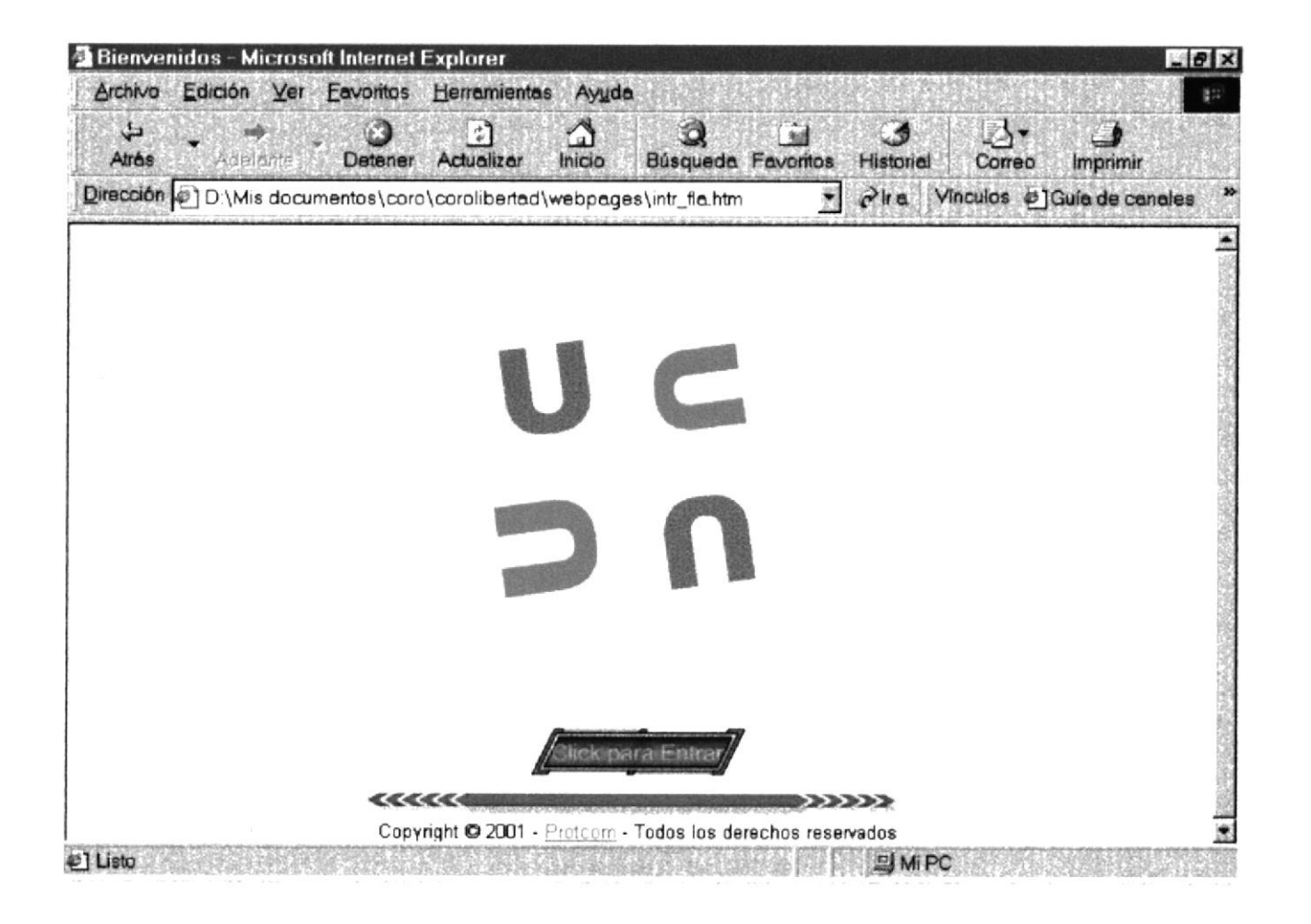

## **INTRO CON GIF**

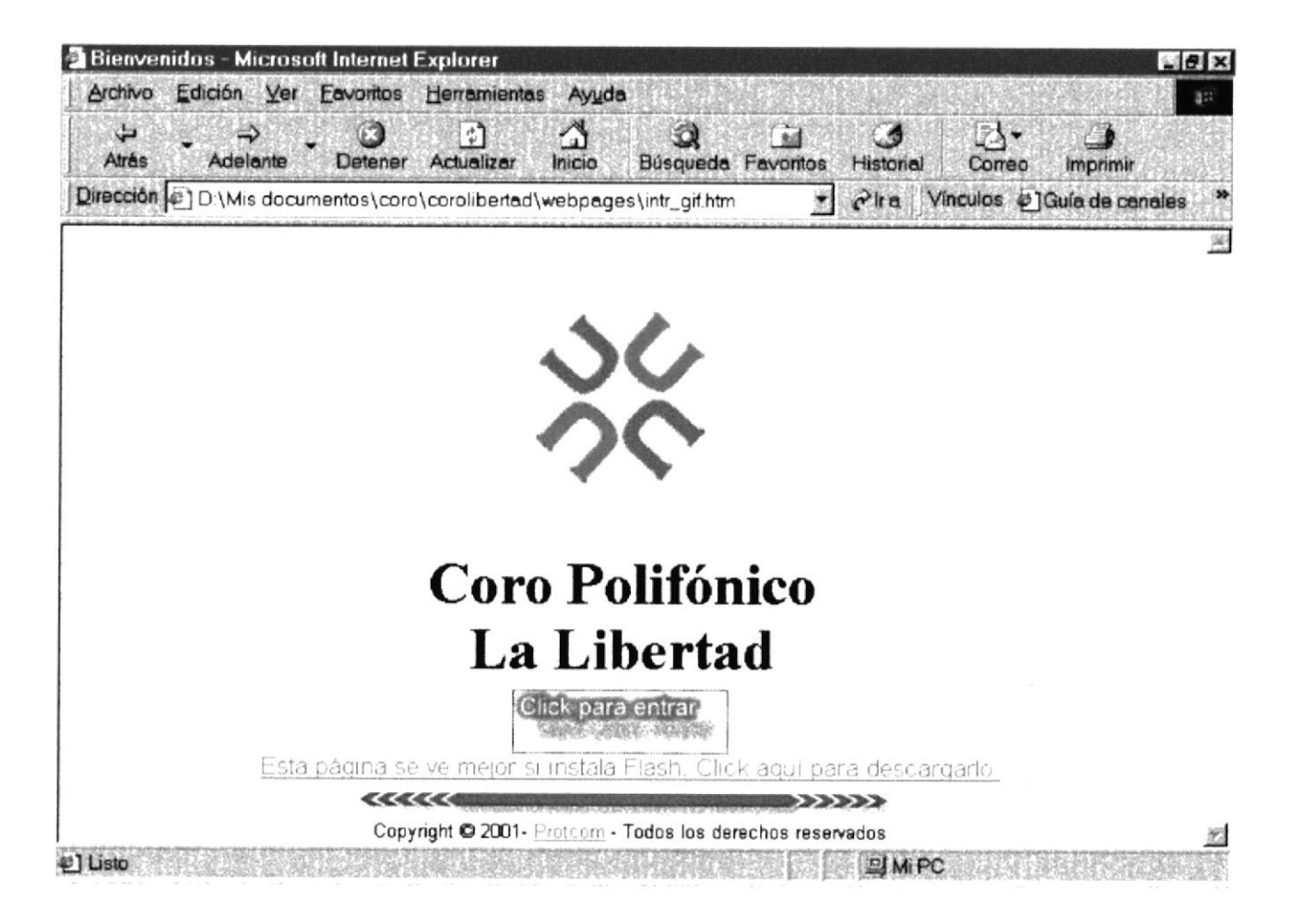

# PÁGINA PRINCIPAL

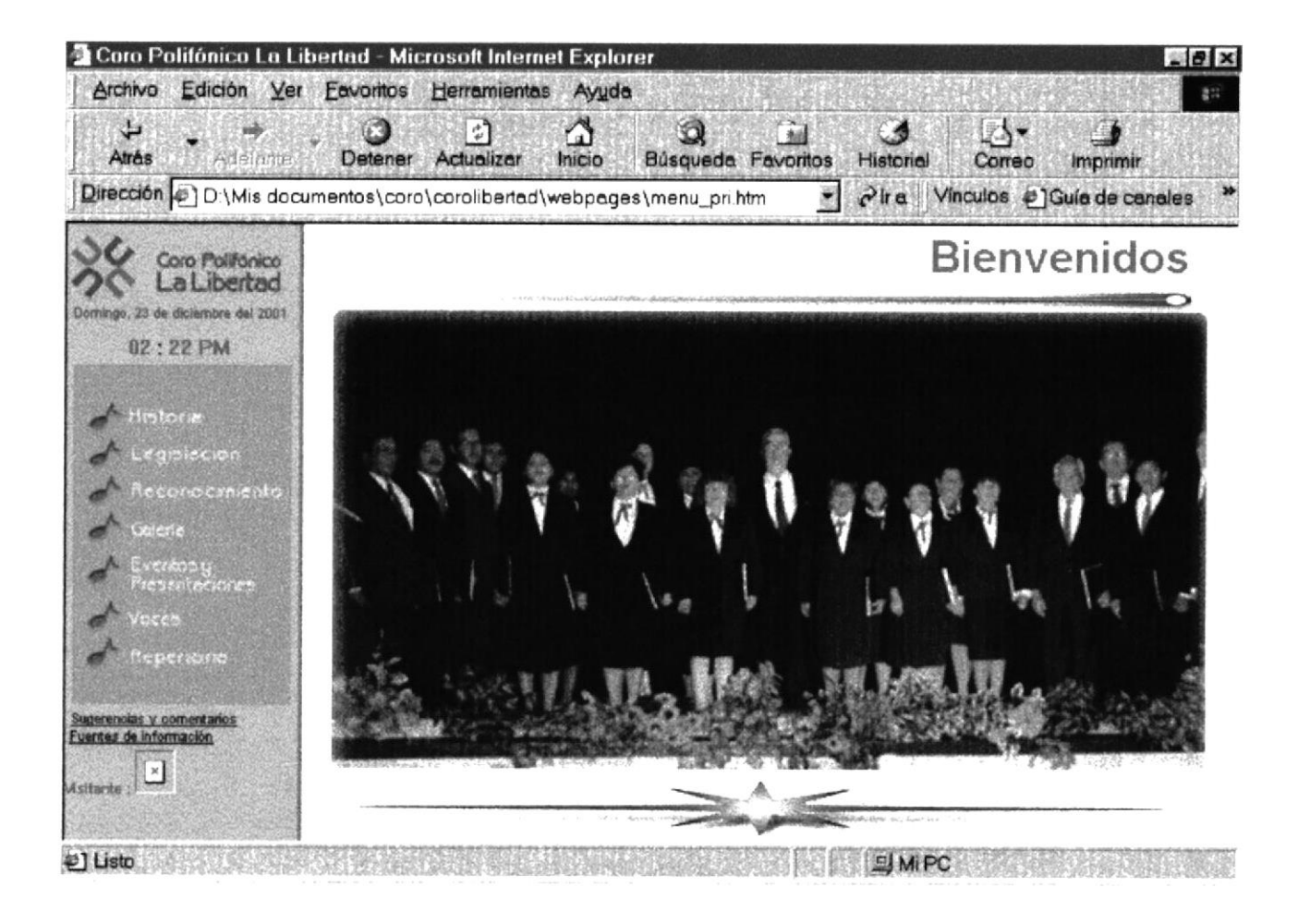

## **NATURALEZA DEL CORO**

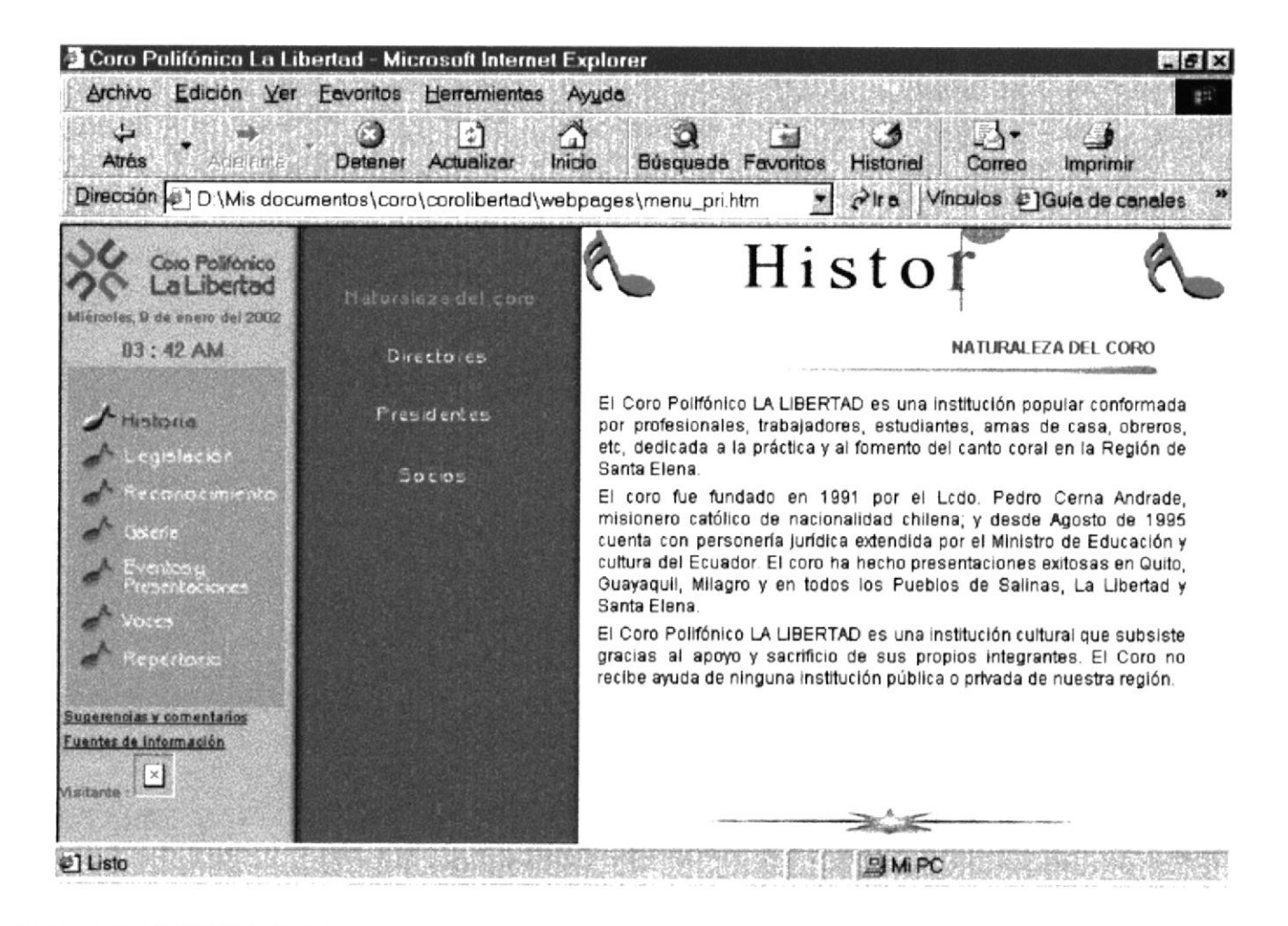

#### **DIRECTORES**

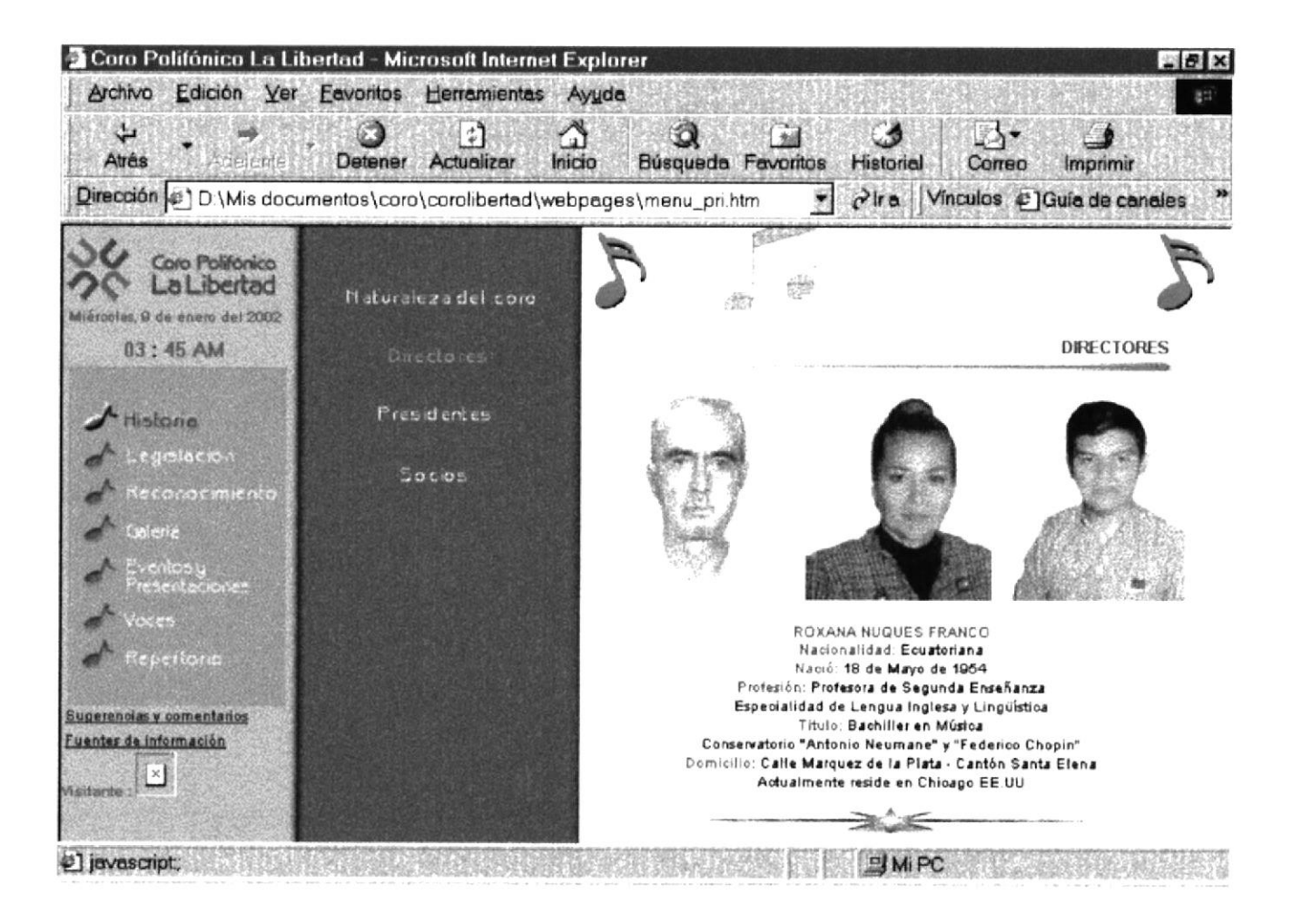

#### **PRESIDENTES**

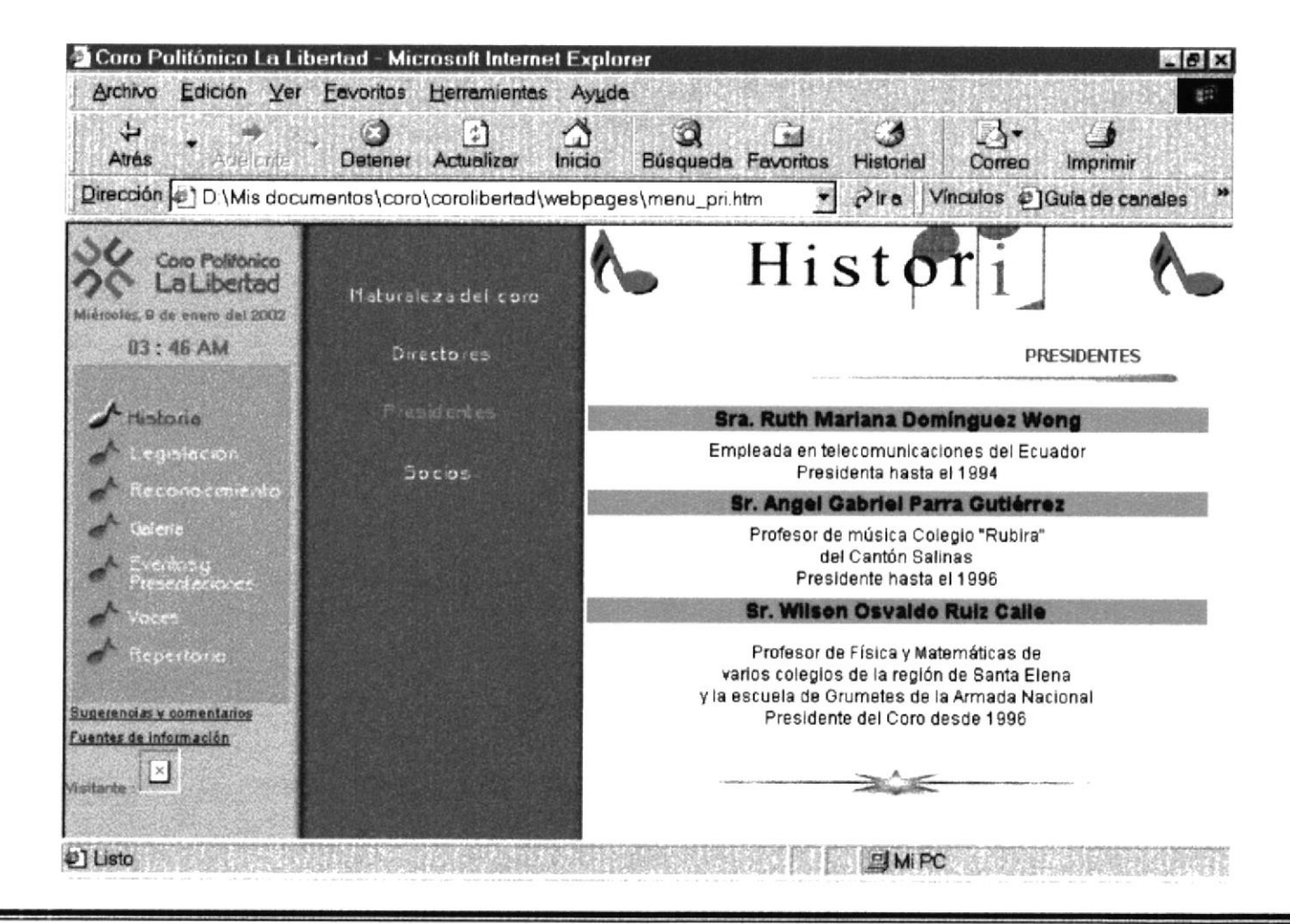

## **SOCIOS FUNDADORES DEL CORO**

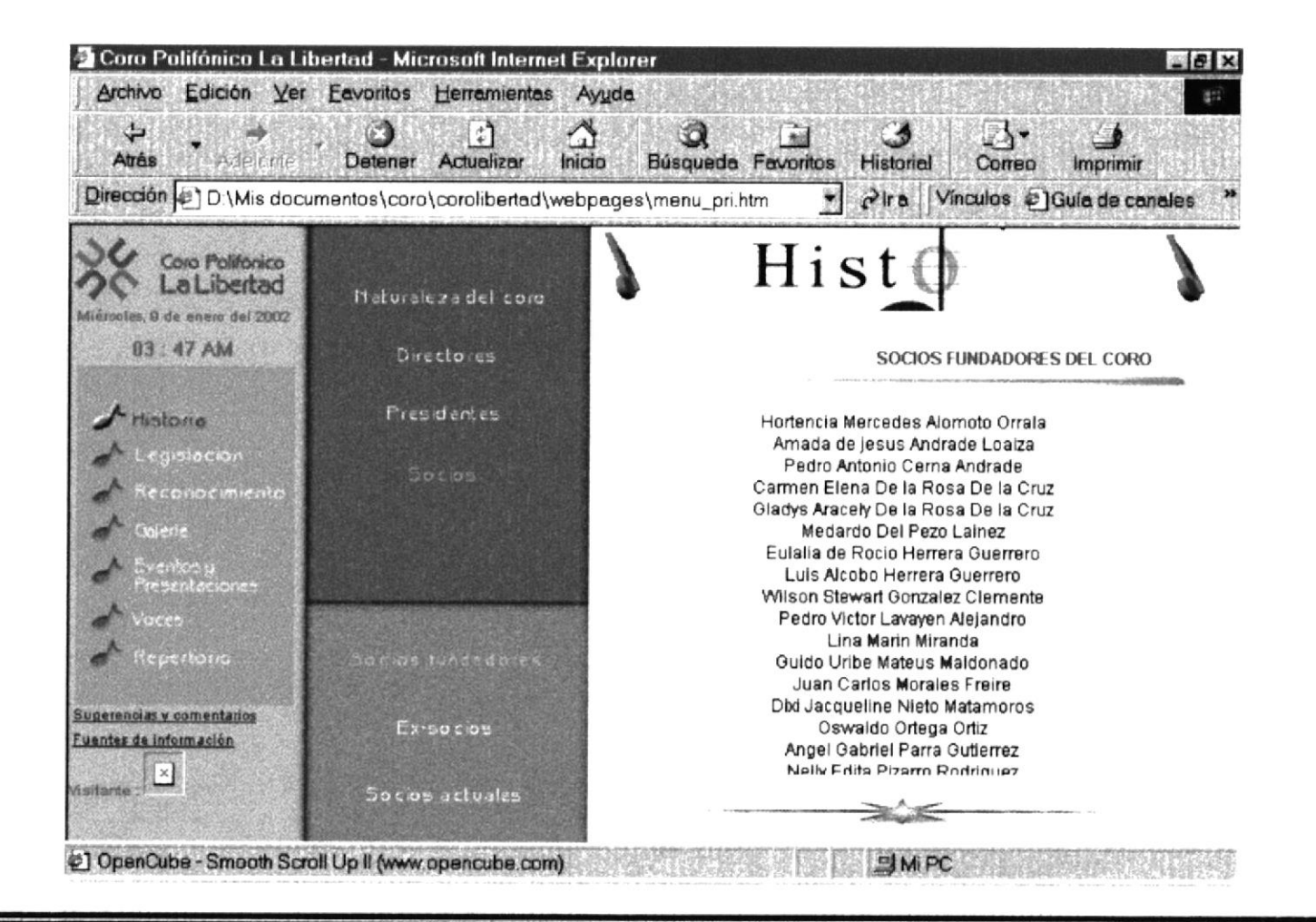

## **EX-SOCIOS DEL CORO**

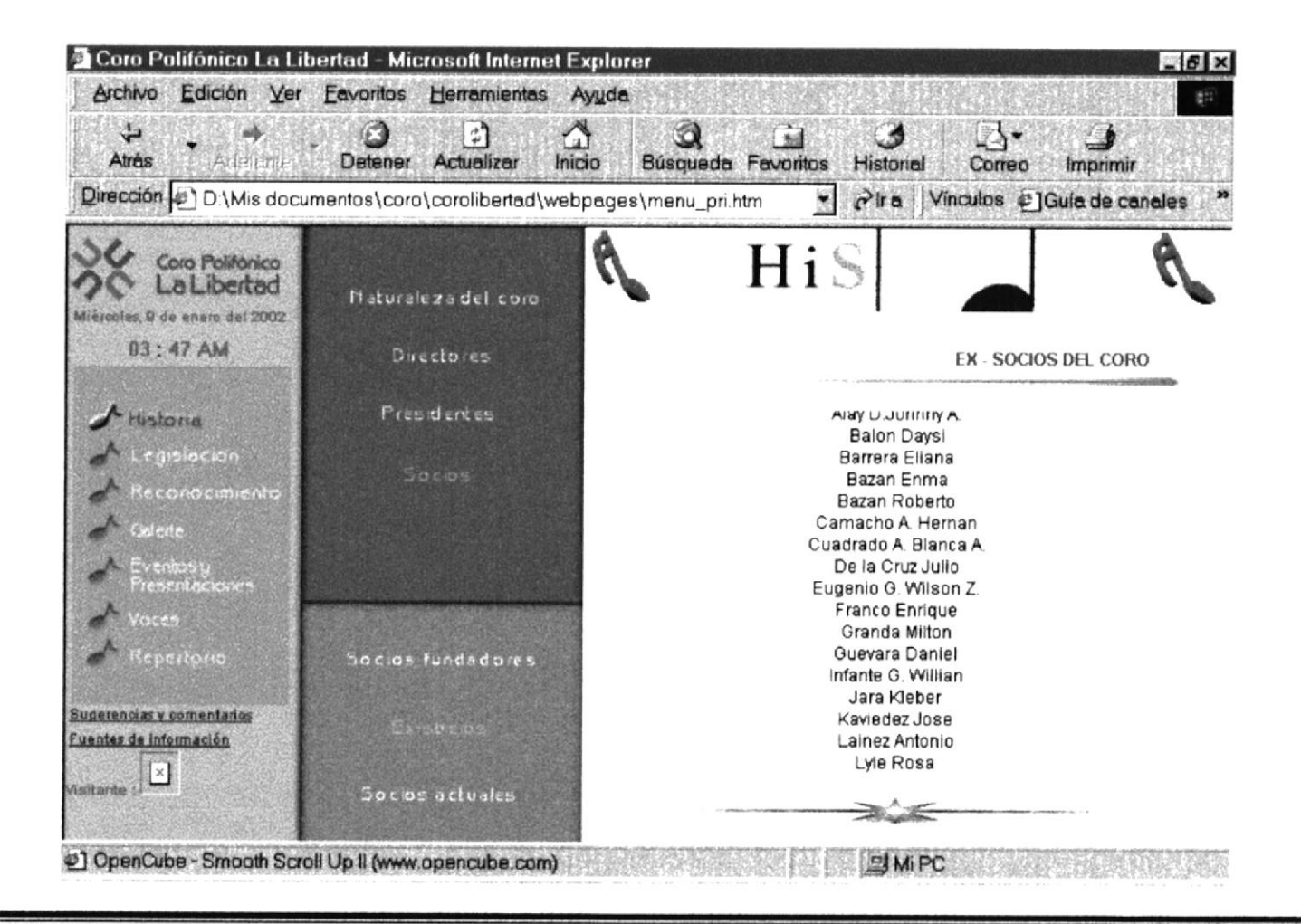

## **SOCIOS ACTUALES**

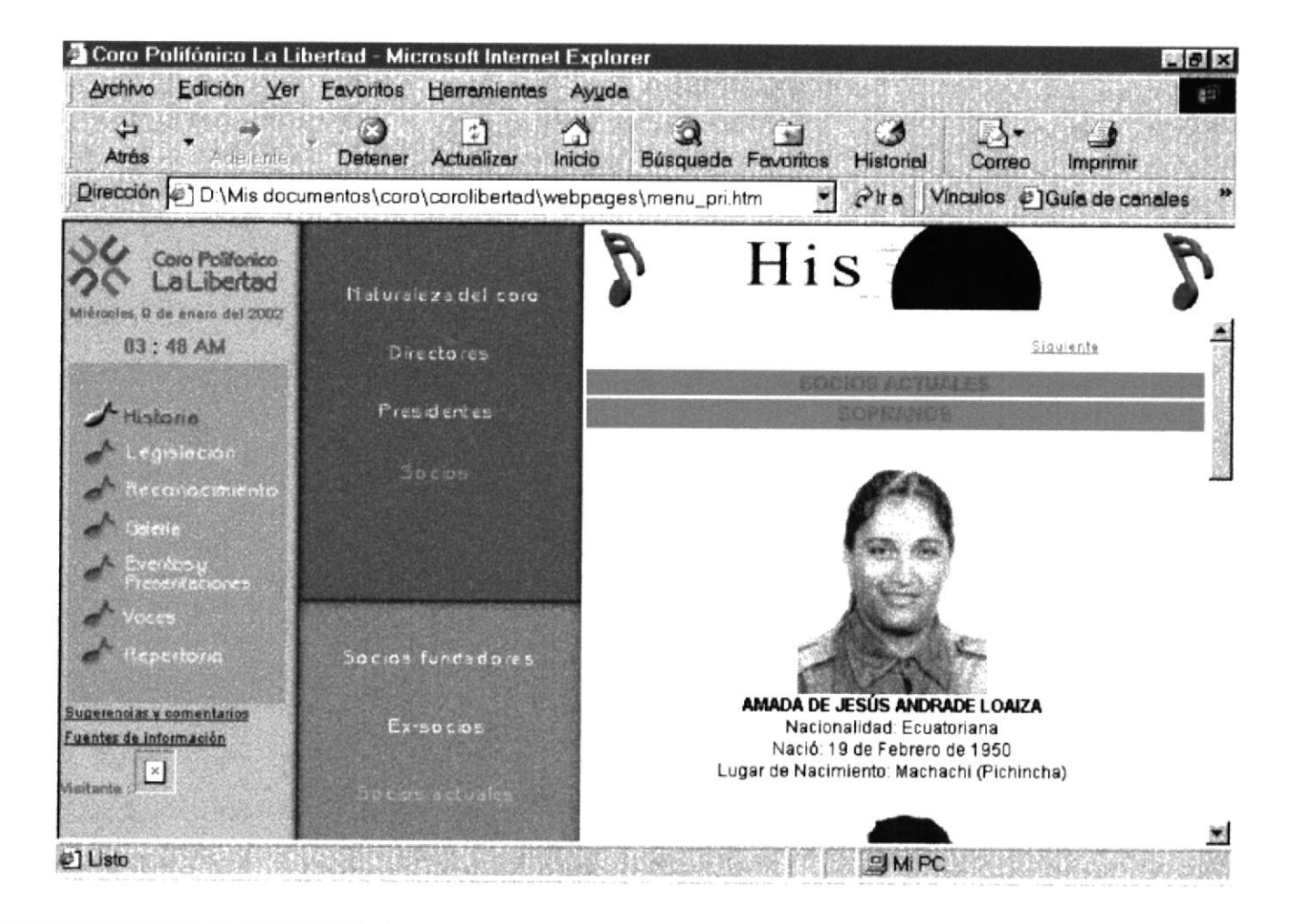

### **ACTA CONSTITUCIONAL**

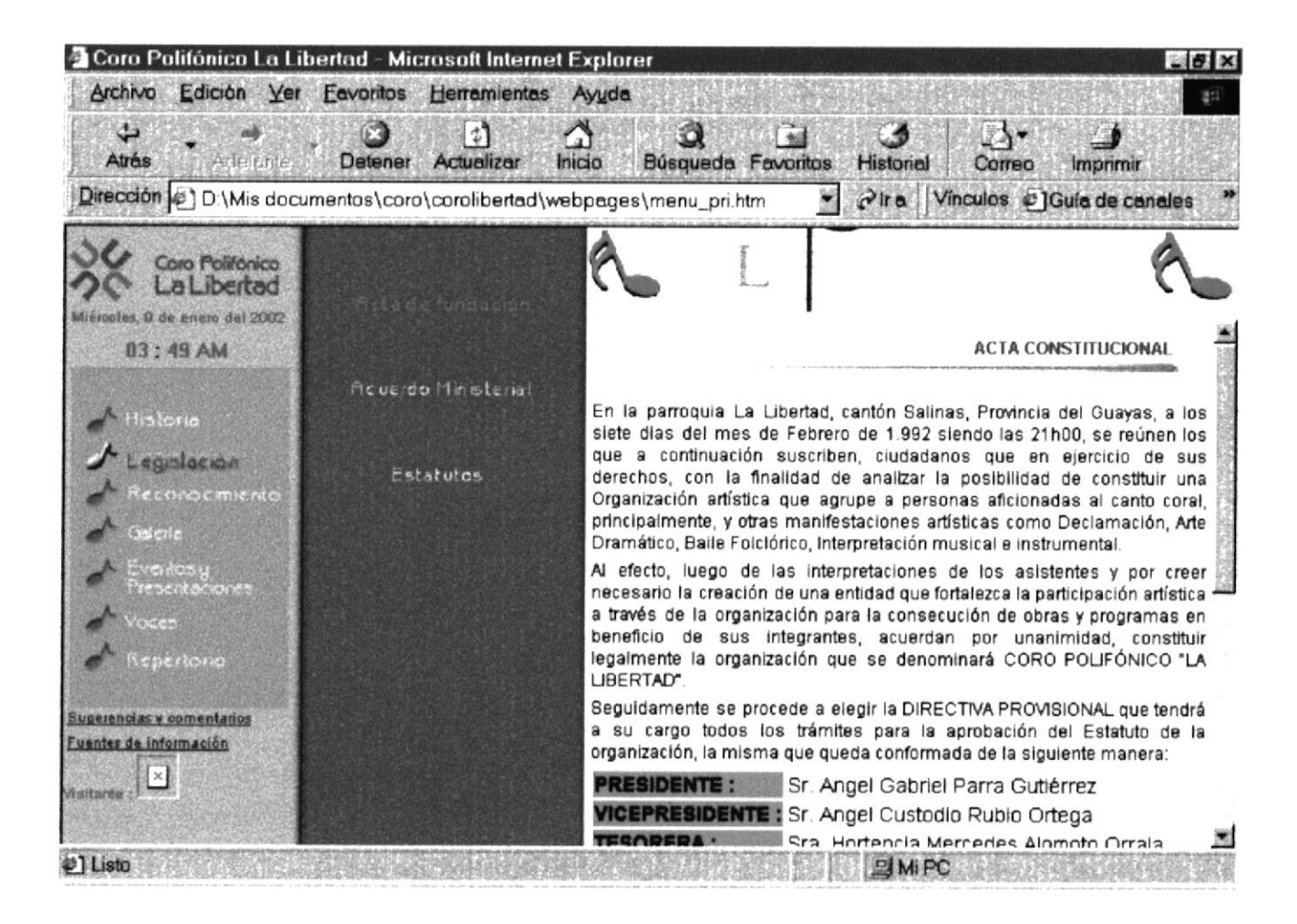

# **ACUERDO MINISTERIAL DE CREACIÓN**

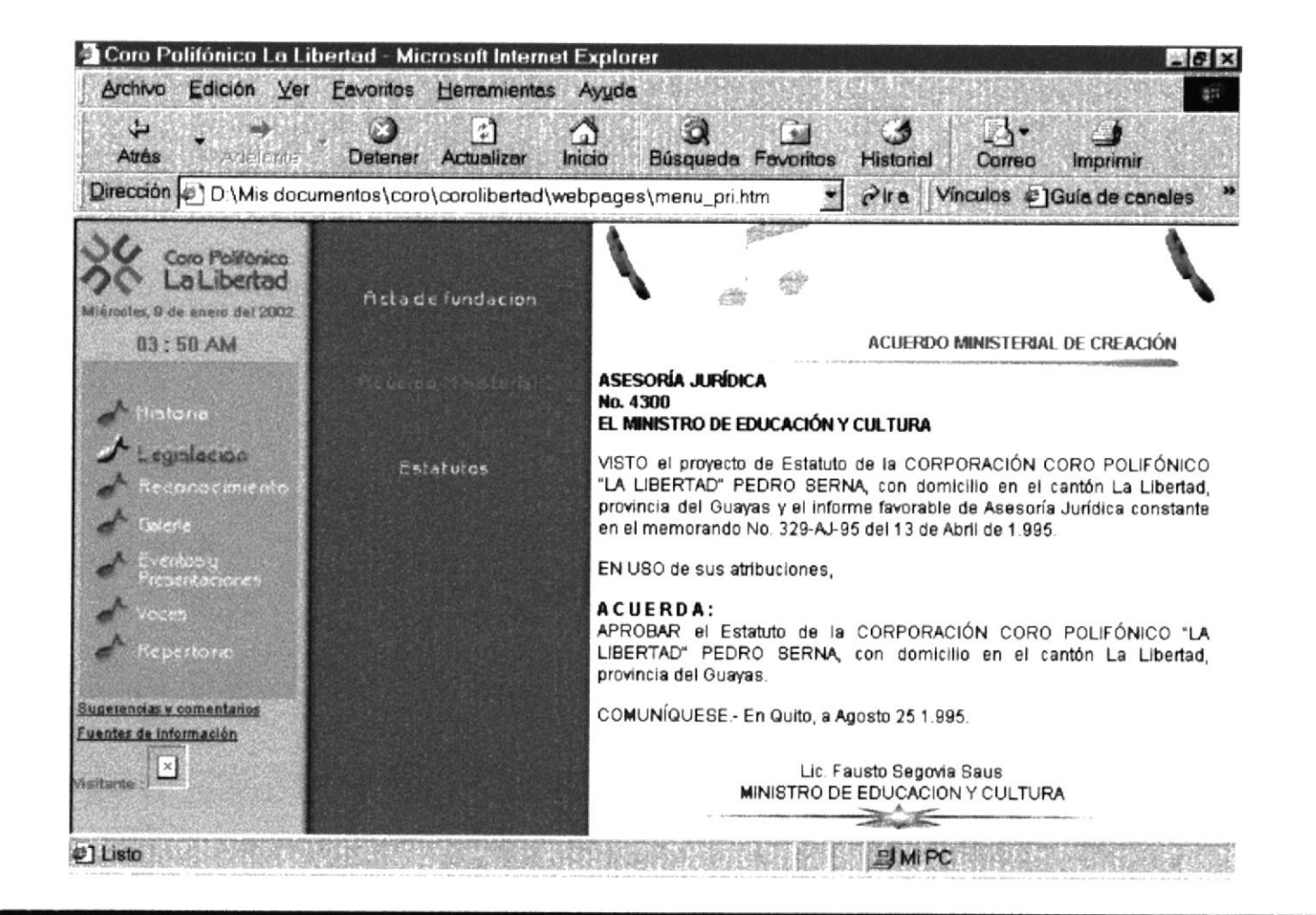

# CONSTITUCIÓN, DOMICILIO, DURACIÓN Y NATURALEZA

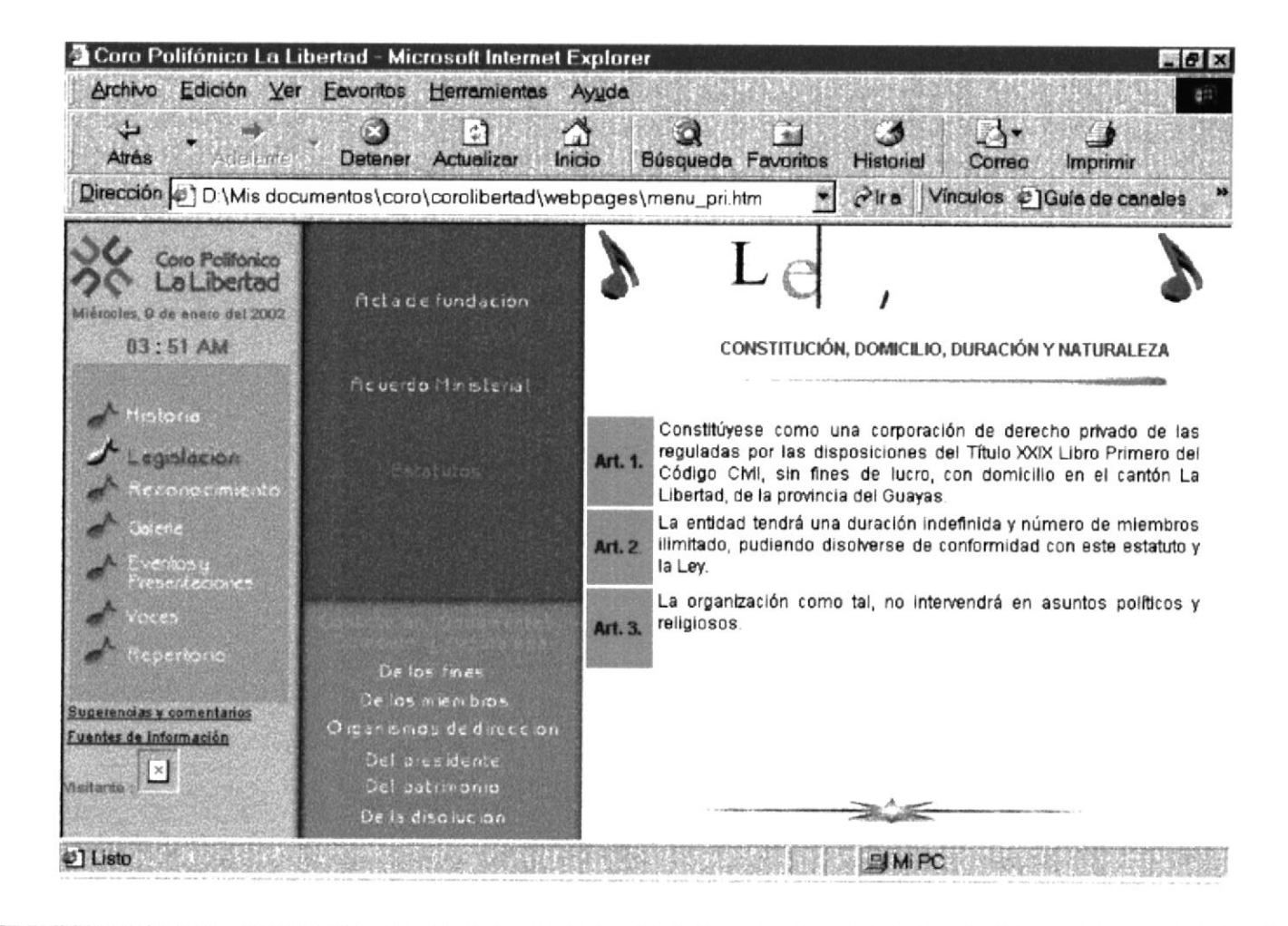
$\sim$ 

#### DE LOS FINES

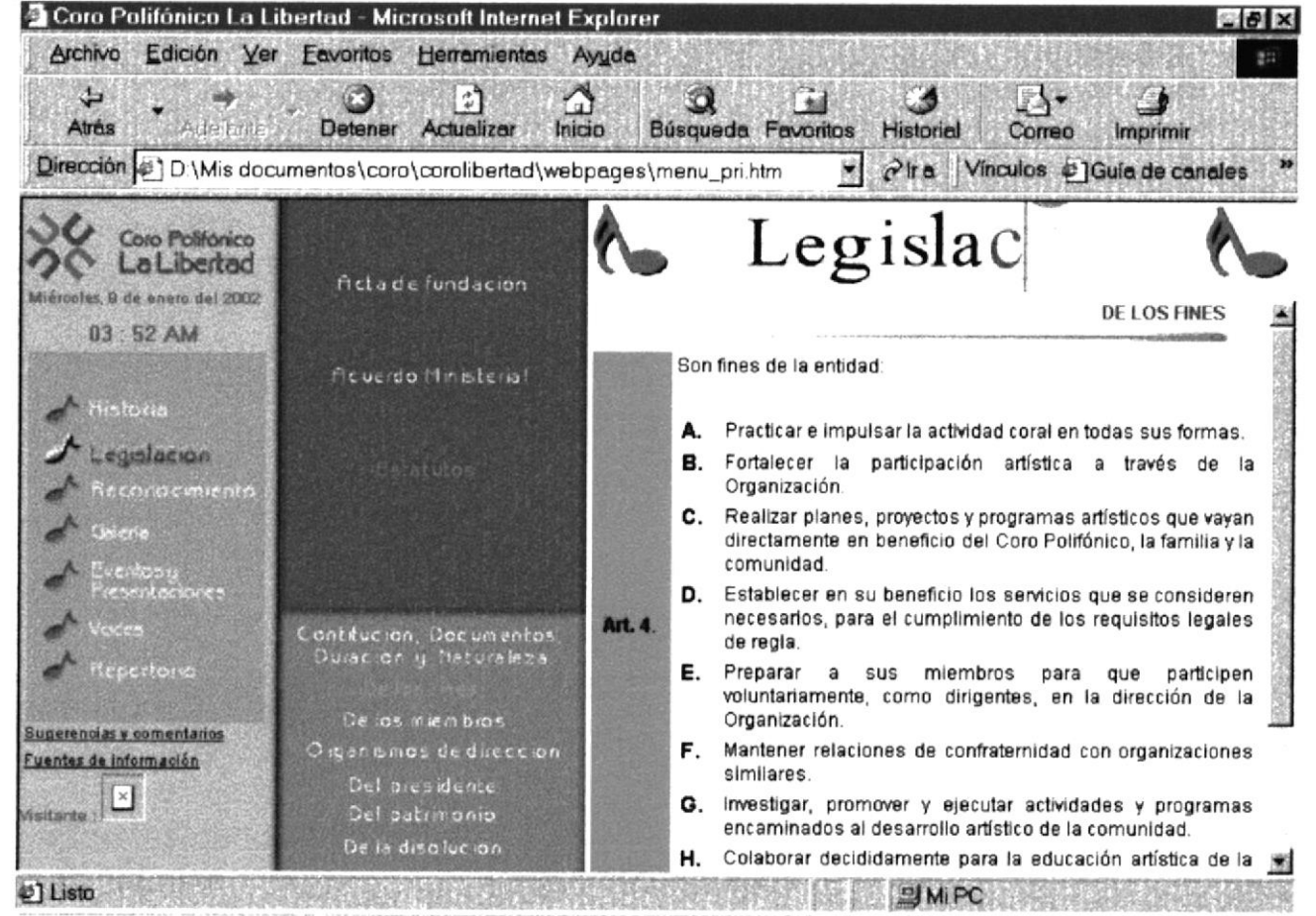

#### DE LOS MIEMBROS

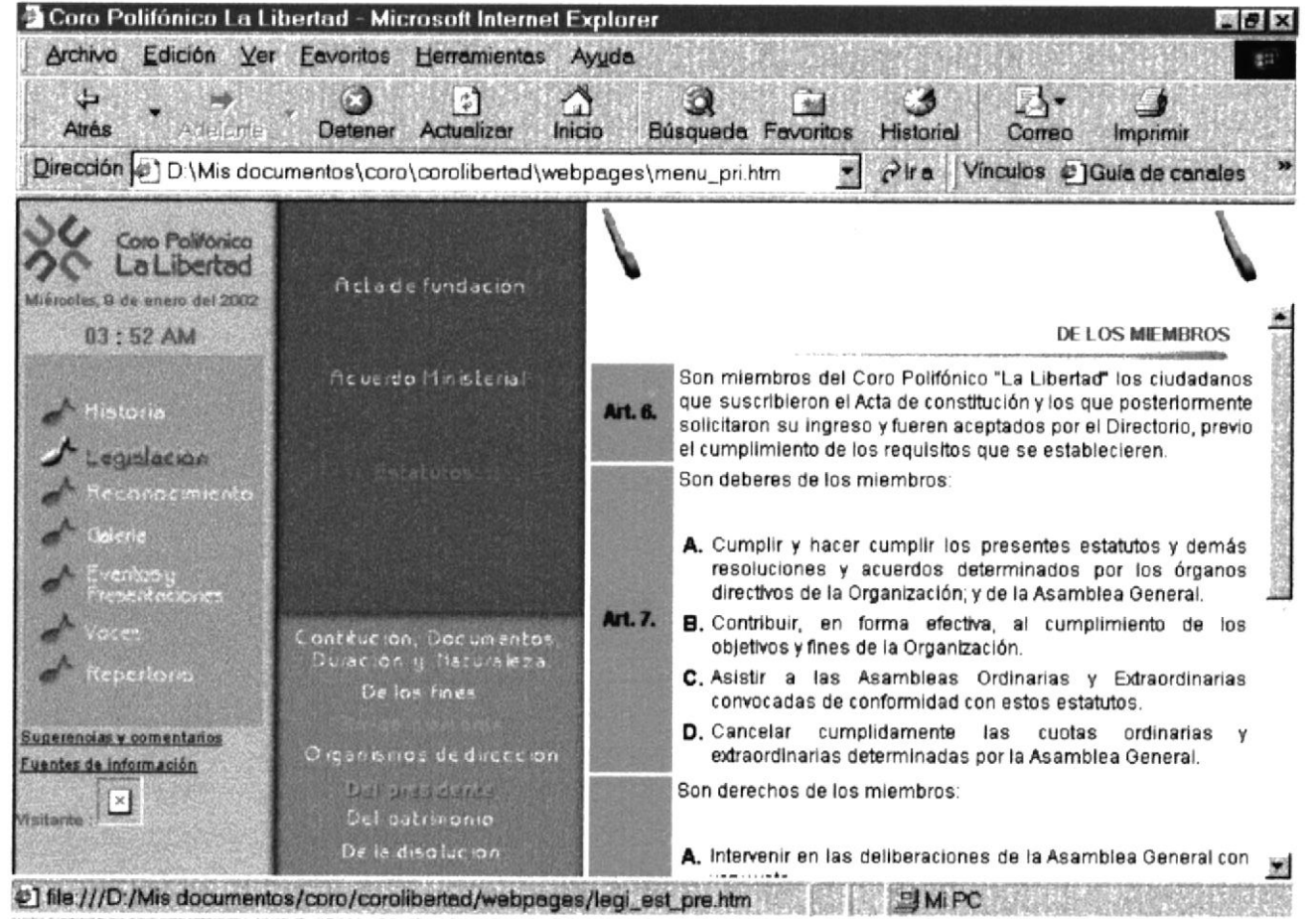

#### ORGANISMOS DE DIRECCIÓN

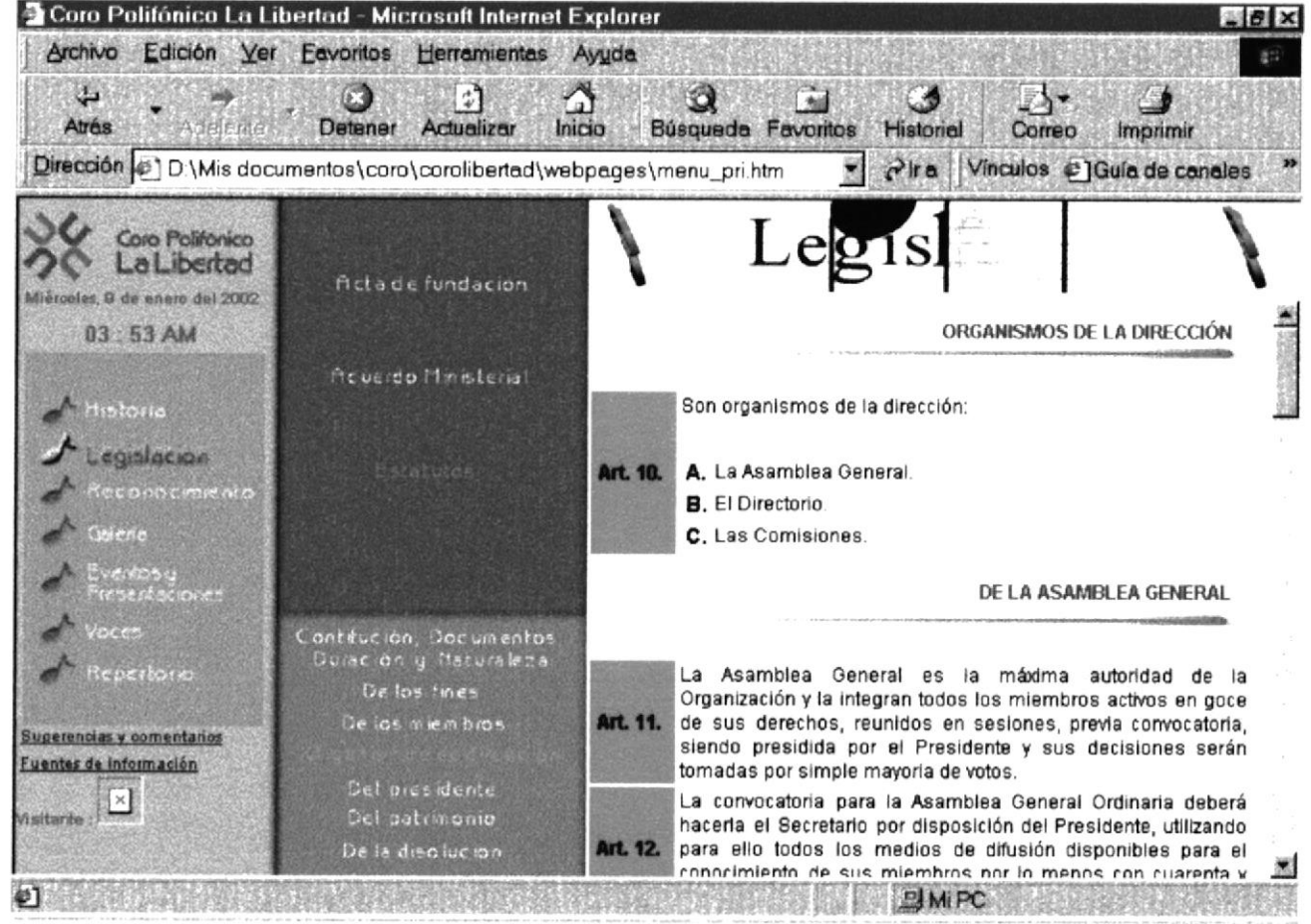

#### DE LOS MIEMBROS DEL DIRECTORIO

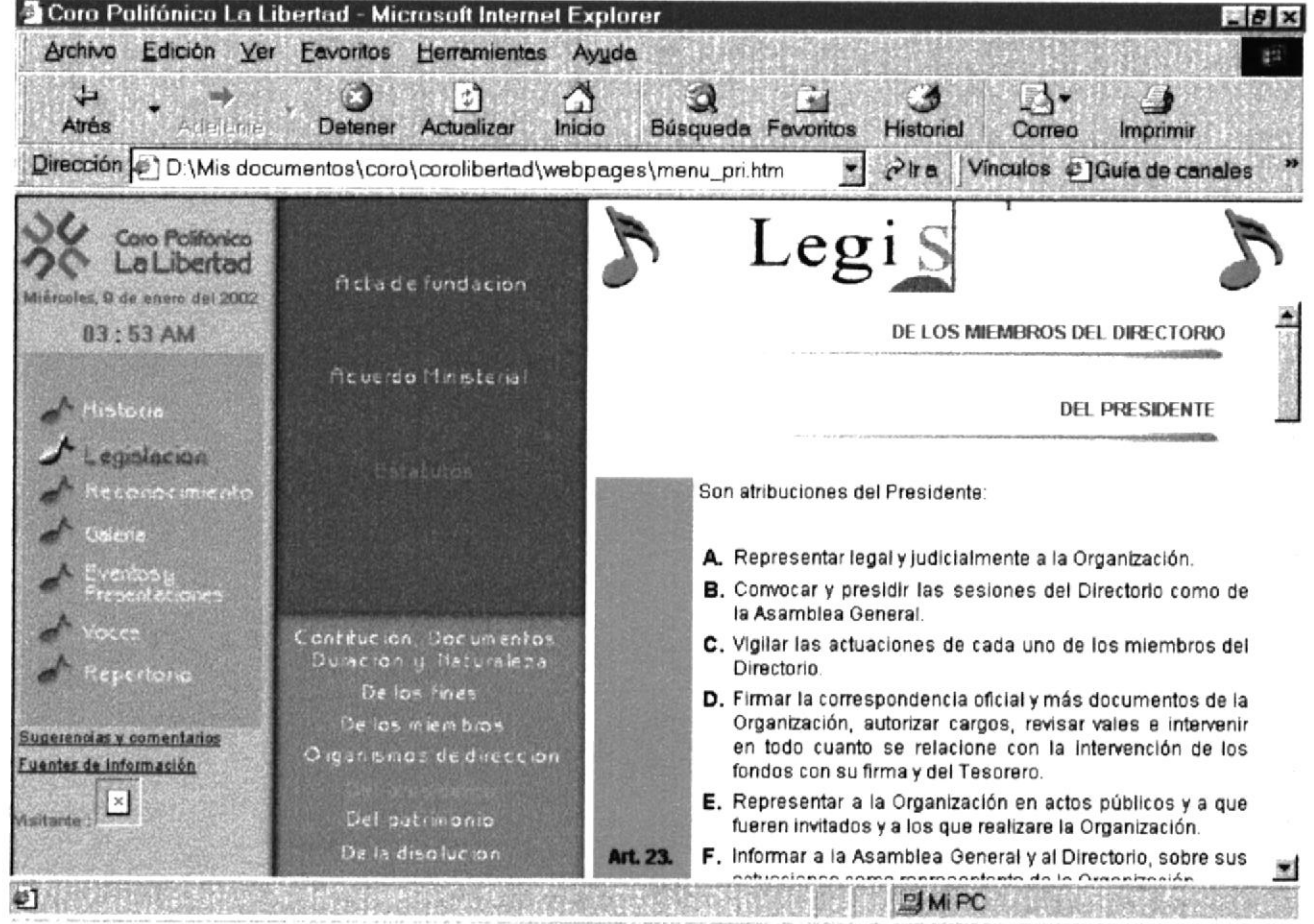

Manual de Usuario

# DEL PATRIMONIO

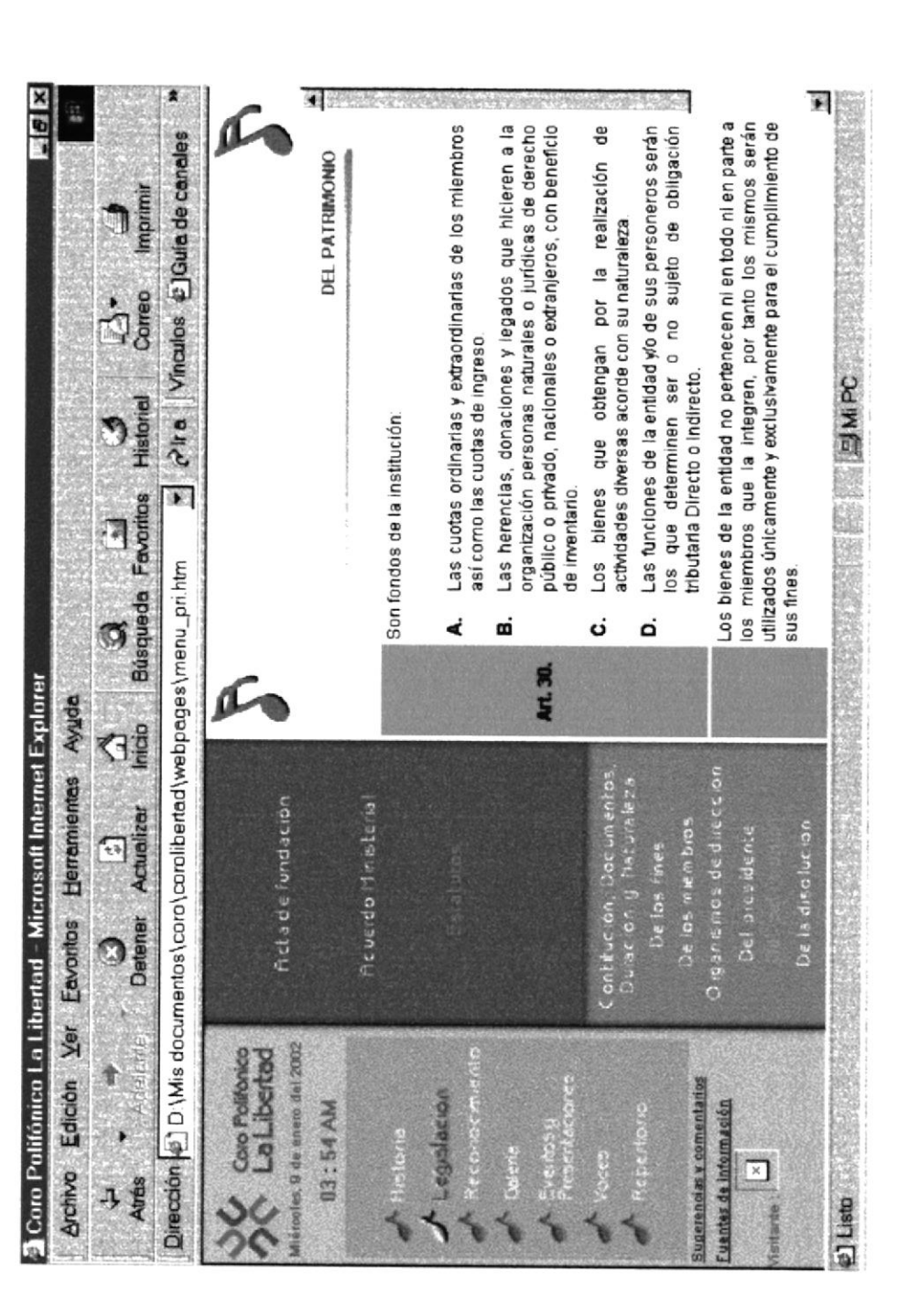

 $Anexo B-Pa$ gina 17

## PROTCOM

Manual de Usuario

# DE LA DISOLUCIÓN

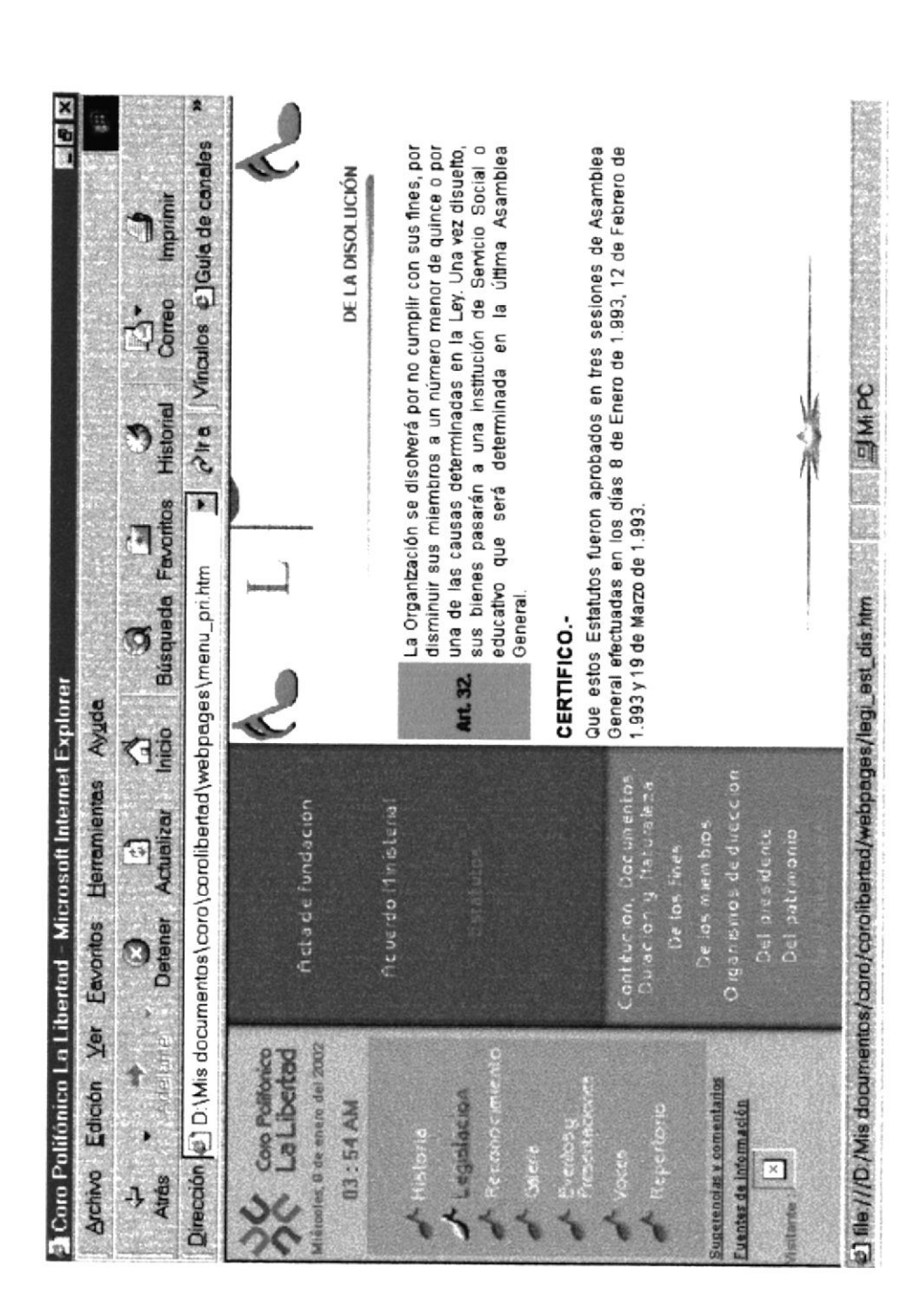

PROTCOM

 $Anexo B-Pa$ gina 18

#### **RECONOCIMIENTOS**

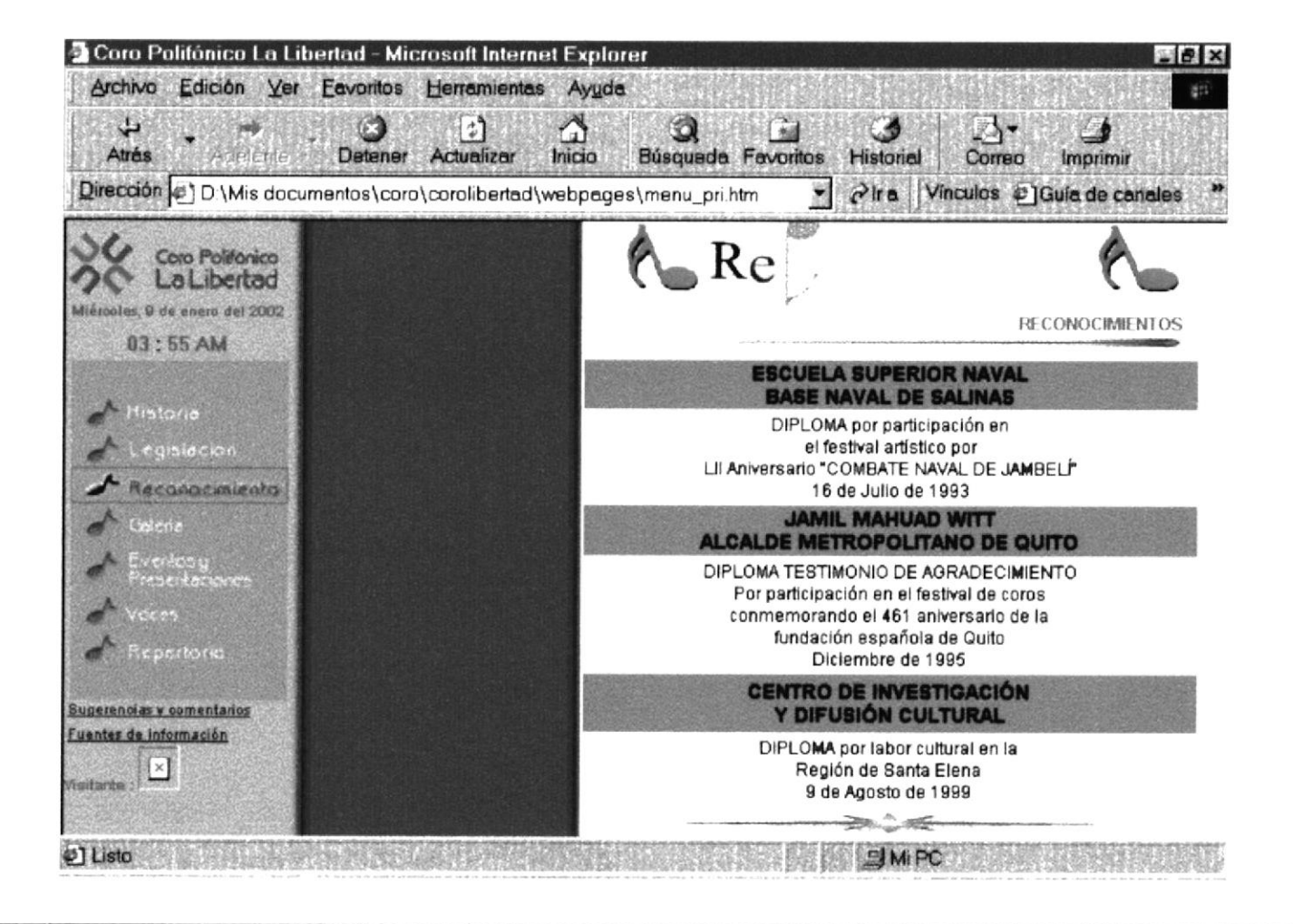

#### **GALERÍA**

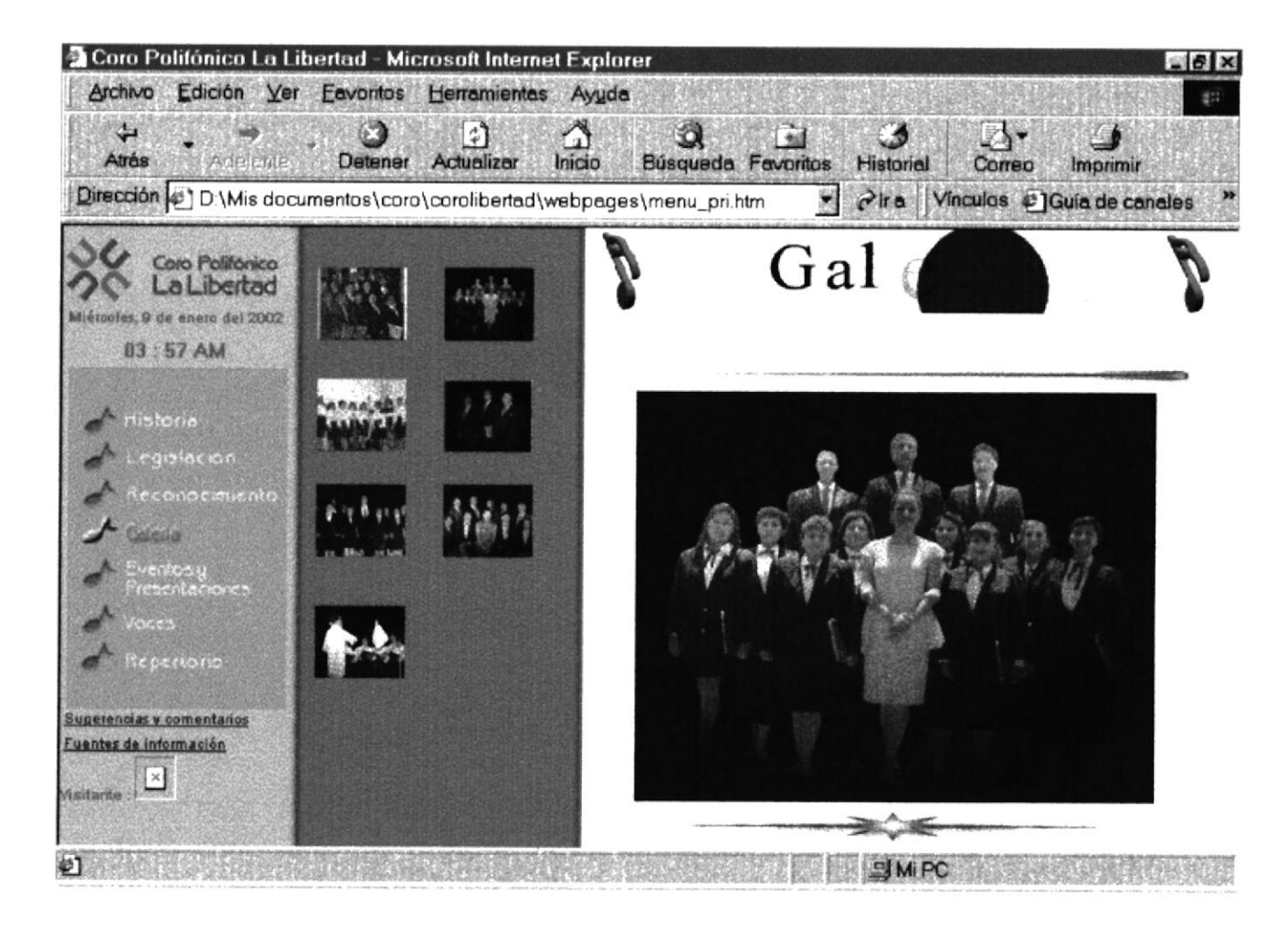

#### **EVENTOS Y PRESENTACIONES**

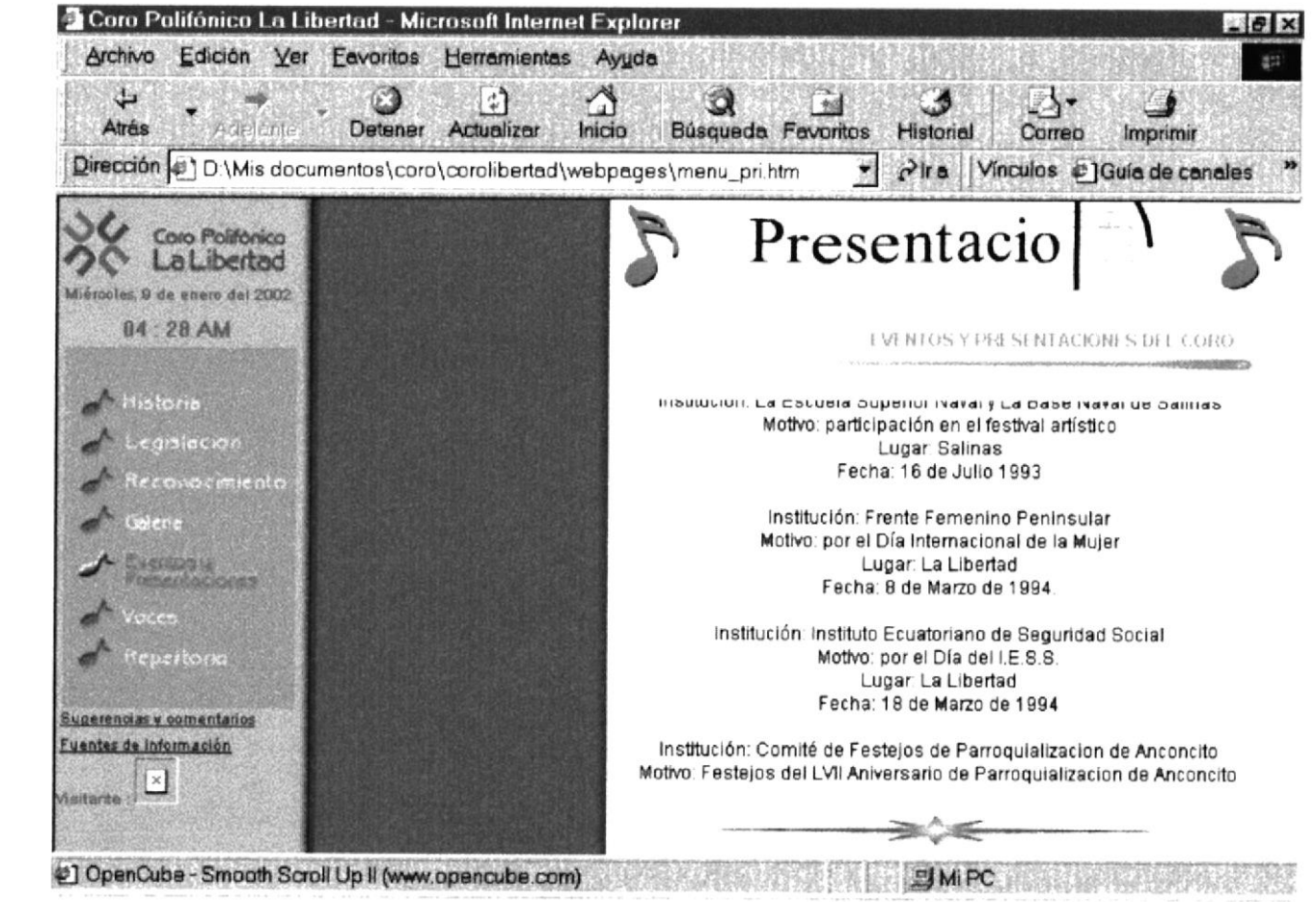

### LA MECÁNICA DE LA VOZ

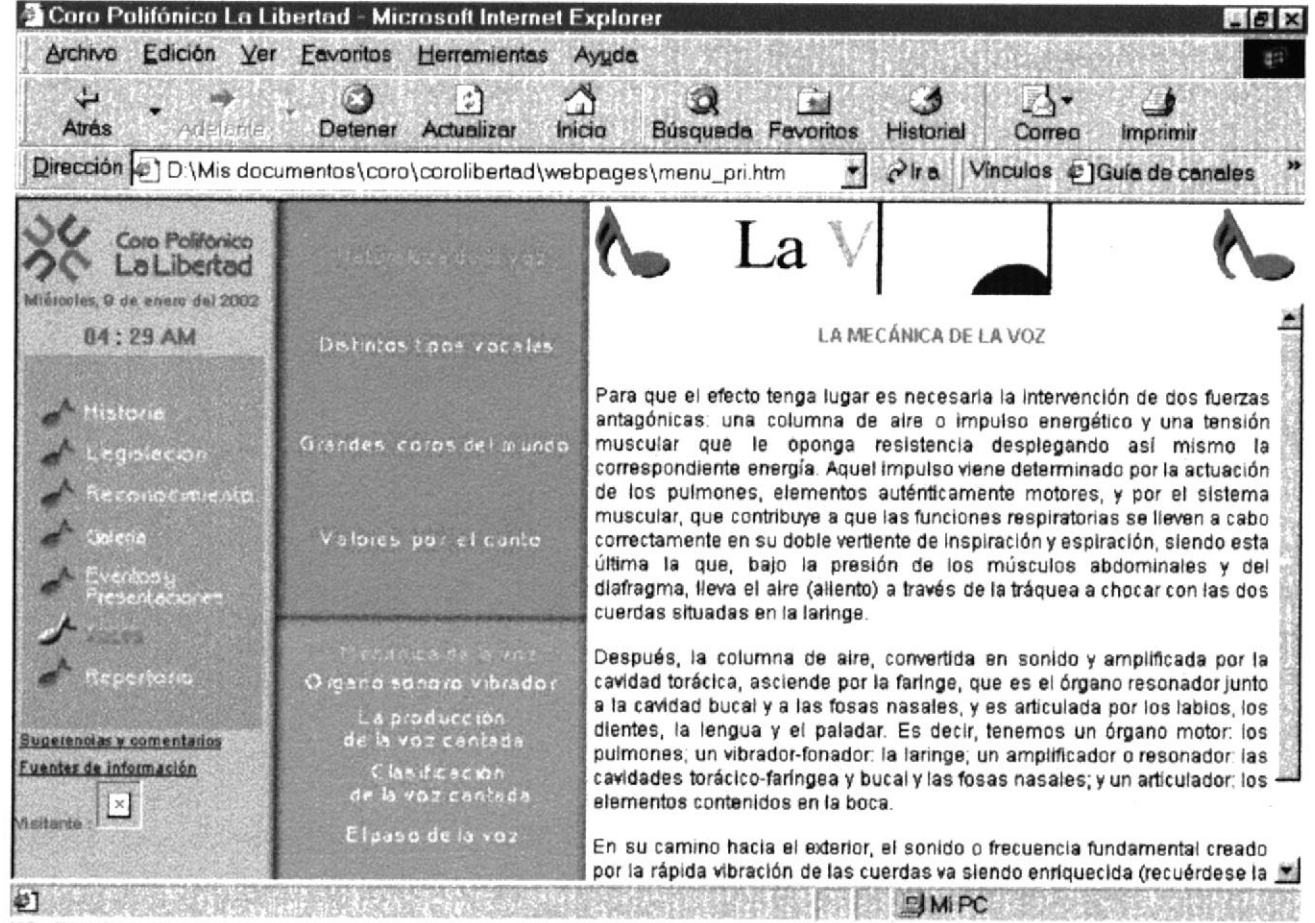

#### Coro Polifónico La Libertad - Microsoft Internet Explorer  $-18$   $\times$ Archivo Edición Ver Favoritos Herramientas Ayuda a Ő Ω 78 加 **Atrés** Adolf bir Detener Actualizar Inicio Búsqueda Favoritos Imprimir Historial Correo Dirección (2) D:\Mis documentos\coro\corolibertad\webpages\menu\_pri.htm Pira Vinculos #1Guia de canales 剿 Coro Polifónico La Libertad Miérootes. 9 de enero del 2002 EL ÓRGANO FONADOR-VIBRADOR 04:29 AM Distintos tipos vacales fistoria Grandes coros del mundo egislación cconocimiento **Ladian** Valores por el cunto itosy.<br>Warnove **Locked** Mecanica de la voz nerhorin La produccion. En el mecanismo de la fonación, la laringe cumple un papel esencial, de la voz centada **Superencias v comentarios** aunque su misión principal dentro del organismo humano sea Fuentes de información Clasificación respiratoria. La fonación es, en realidad, según las investigaciones de la voz cantada realizadas por Négus, una adaptación funcional secundaria . Situada a la altura de la sexta vértebra cervical, entre la tráquea y la faringe, la laringe Visitante de Elpaso de la voz es una órgano constituido por piezas cartilaginosas, ligamentos articulatorios, músculos y mucosa. Sus elementos fundamentales en el \* **¢1 Listo PIMPC**

#### EL ÓRGANO FONADOR-VIBRADOR

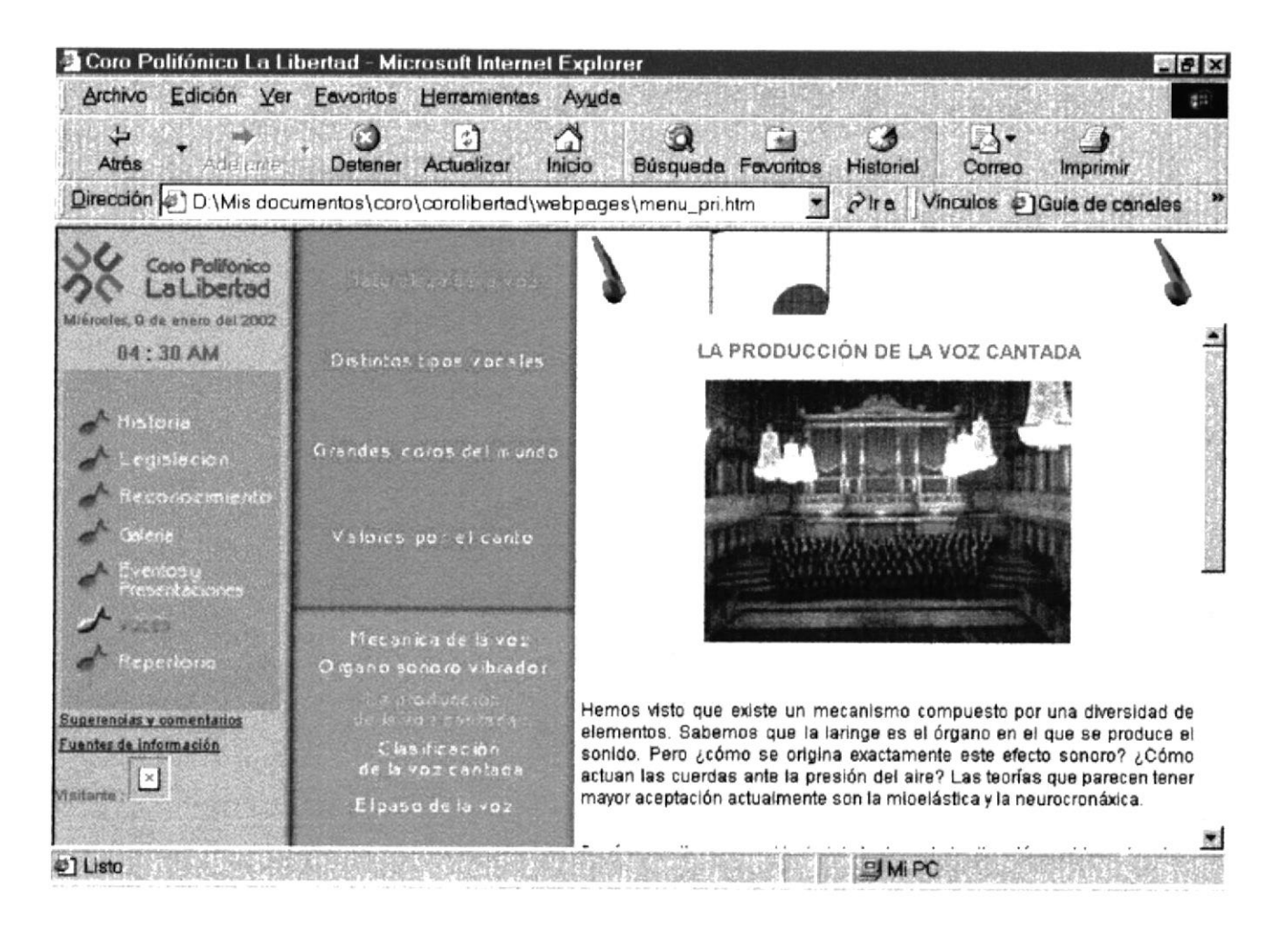

#### LA PRODUCCIÓN DE LA VOZ CANTADA

#### **CLASIFICACIÓN DE LA VOZ CANTADA**

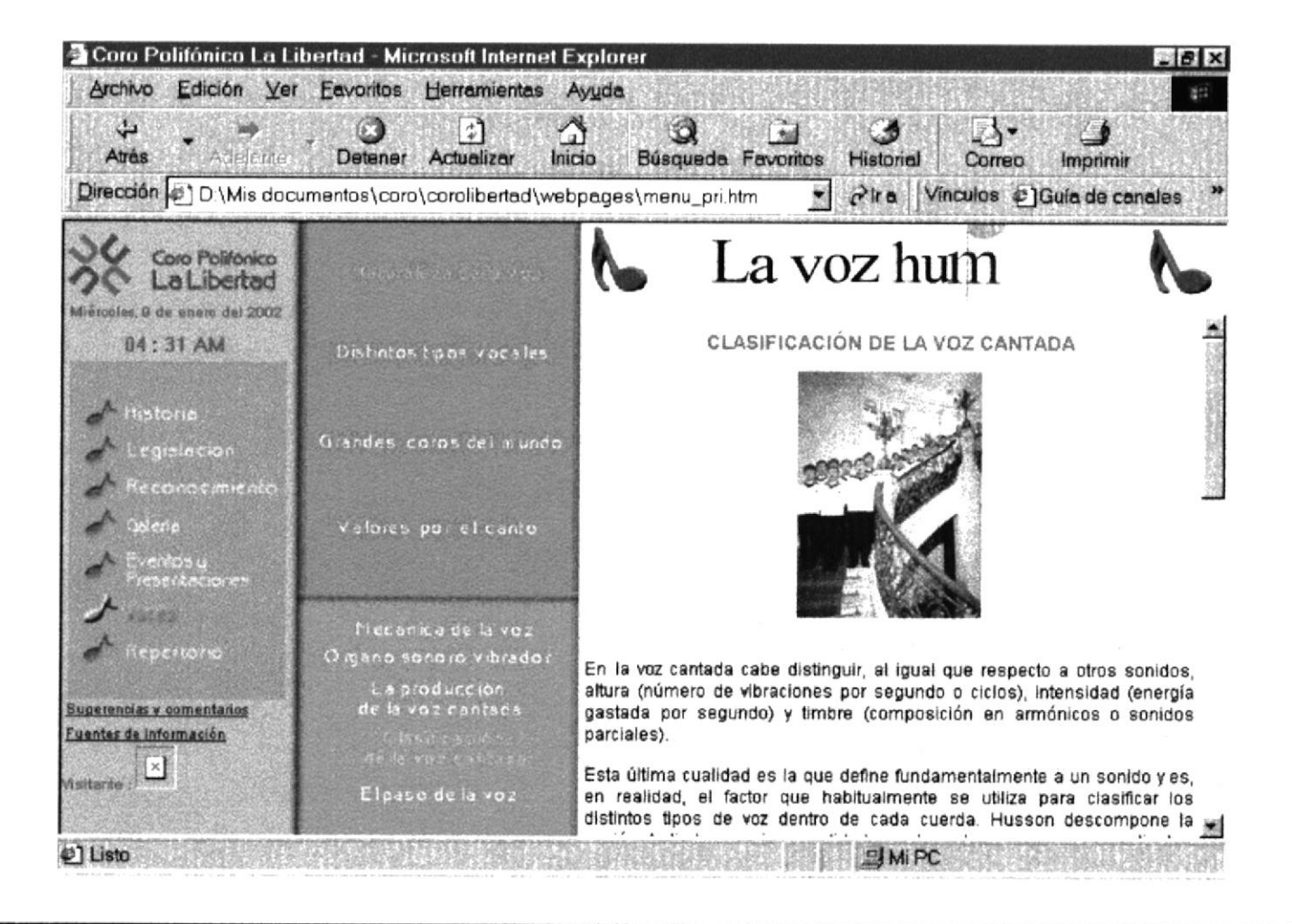

#### Coro Polifónico La Libertad - Microsoft Internet Explorer  $-6x$ Edición Ver Favoritos Herramientas Ayuda Archivo 顧 a ∆ Э  $\ddot{\ddot{x}}$ త  $+4$ **Atrès** Adelprite Detener Actualizar Inicio Búsqueda Favoritos Historial Imprimir Correo Dirección (2) D:\Mis documentos\coro\corolibertad\webpages\menu\_pri.htm Pira Vinculos @ Guía de canales ä Coro Polifonico La La Libertad Miércoles, 9 de enero del 2002 EL "PASO" O "PASAJE" DE LA VOZ 84:31 AM Distintos tipos vocales He aguí un problema fundamental. A solucionarlo se han aplicado las escuelas de canto de todas las épocas y latitudes. Regidor define este Grandes corps del mundo pasaje como "un cambio de posición y de sensación en la emisión vocal a egestadion partir de determinada frecuencia de sonido, dentro de un mismo registro" Para lograr la homogeneidad y la fusión de los registros o posiciones, la econocimiento voz, que en las notas más graves de su tesitura posee una resonancia "de Visiones por el canto pecho", ha de cambiar, en altas (según las frecuencias para cada tipo: normalmente alrededor de 425 a 500), a una resonancia "de cabeza" con el fin de evitar las sonoridades abiertas. Ello hace que la laringe modifique su posición y adopte una nueva disposición de sus mecanismos vibratorios. Se produce así lo que se llama "cobertura a plena voz", sin que intervenga Mecanica de la voz el falsete (sonido no apoyado). Es un hallazgo relativamente reciente que cpertory O reana sono ro vibrado c puede considerarse hijo del Romanticismo. Un efecto que no pertenece a la escuela belcantista más pura, clásica y estricta. Con ello termina toda Laproduccion una era en la que el pasaje no suponía la cobertura, con intervención de las de la voz cantada Sugerenoias y comentarios resonancias de la faringe, sino que el problema se solucionaba son la Fuentes de Información Clasificación técnica falsetística, con lo que era posible producir sonidos de cierta de la voc cantada entidad (falsete reforzado). O eso o seguir cantando, al flegar a la zona Asilante : crítica, en la misma posición. **¢1 Listo SIMPC**

#### EL PASO O PASAJE DE LA VOZ

#### **EL TENOR**

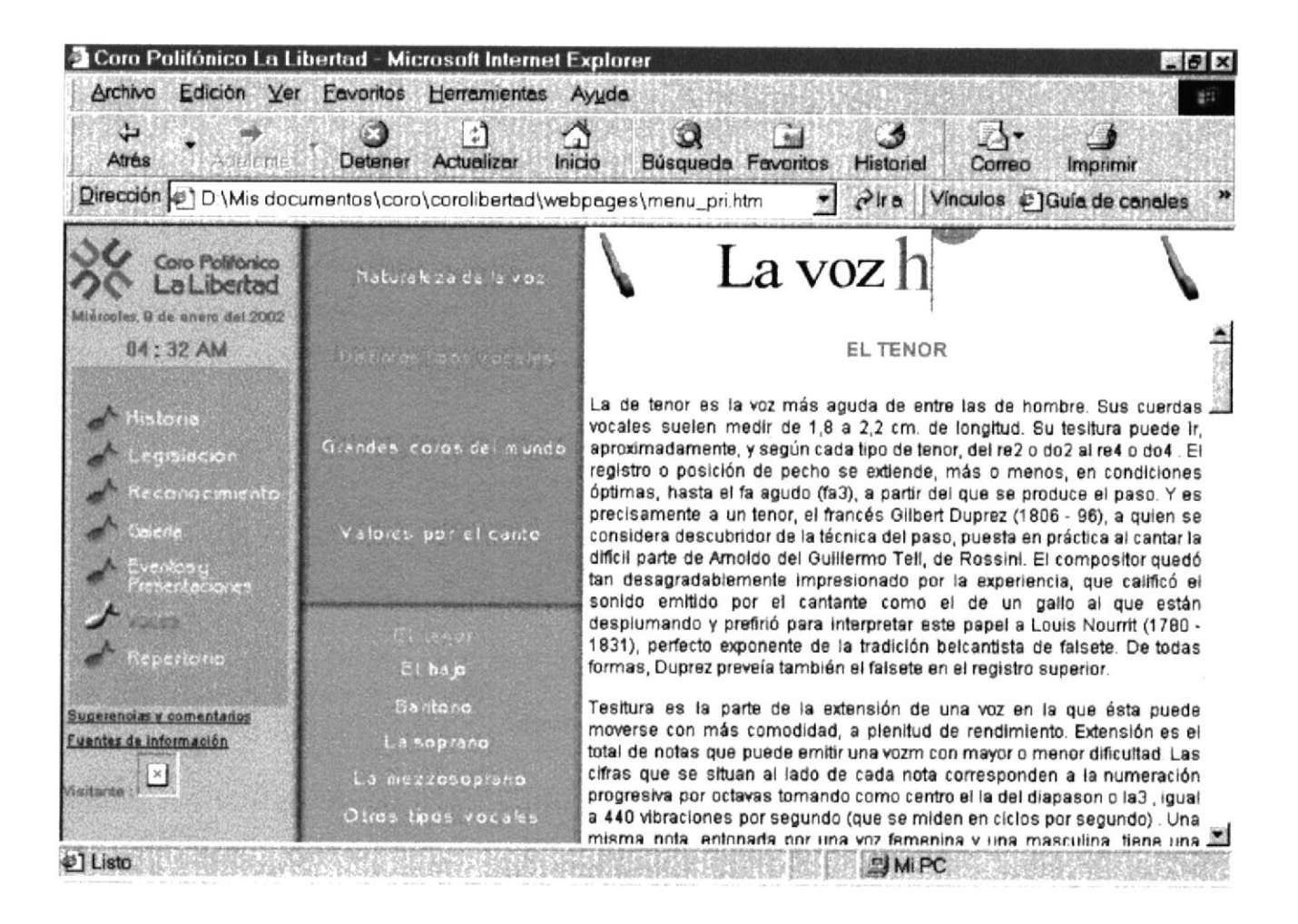

#### **EL BAJO**

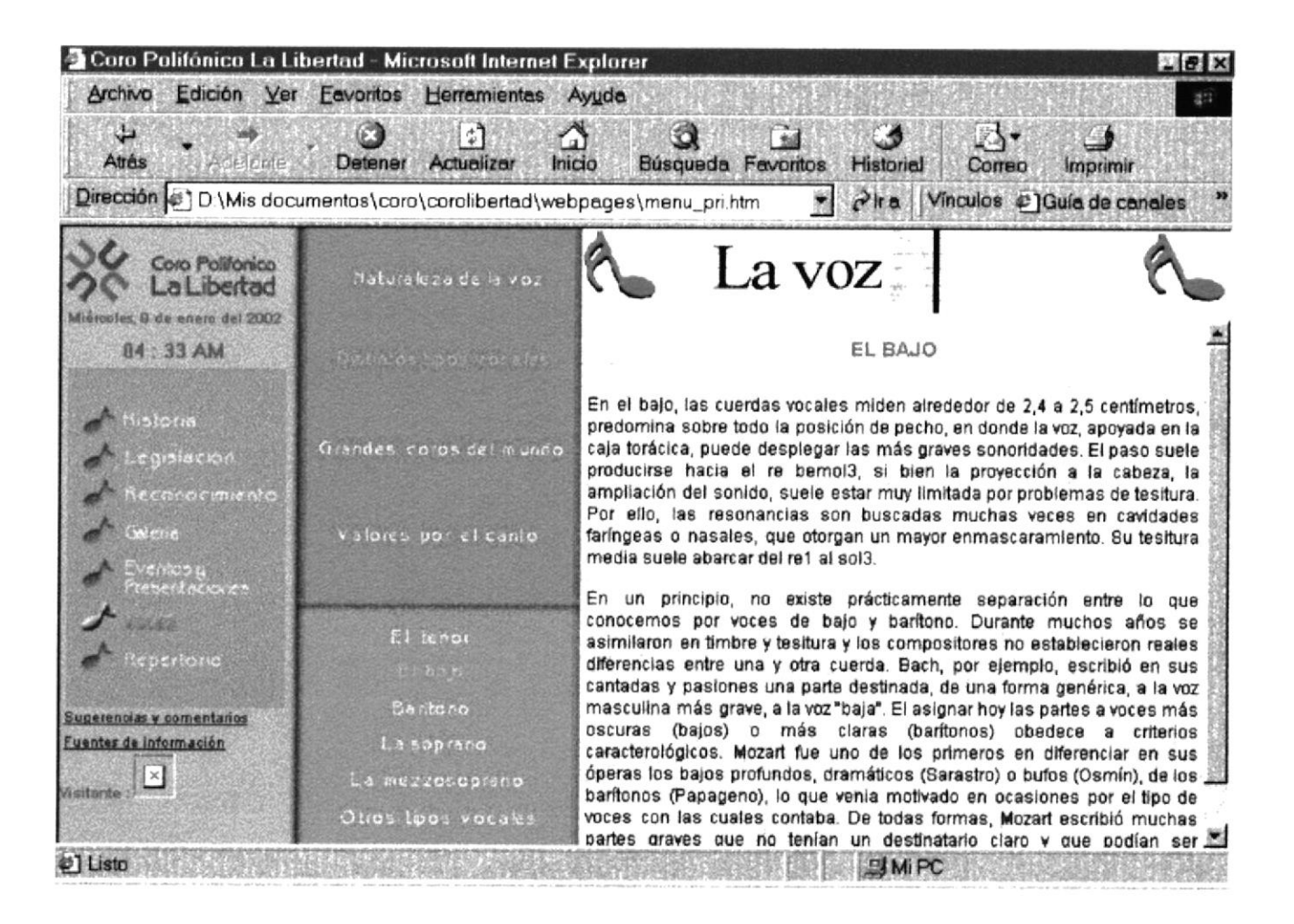

### EL BARÍTONO

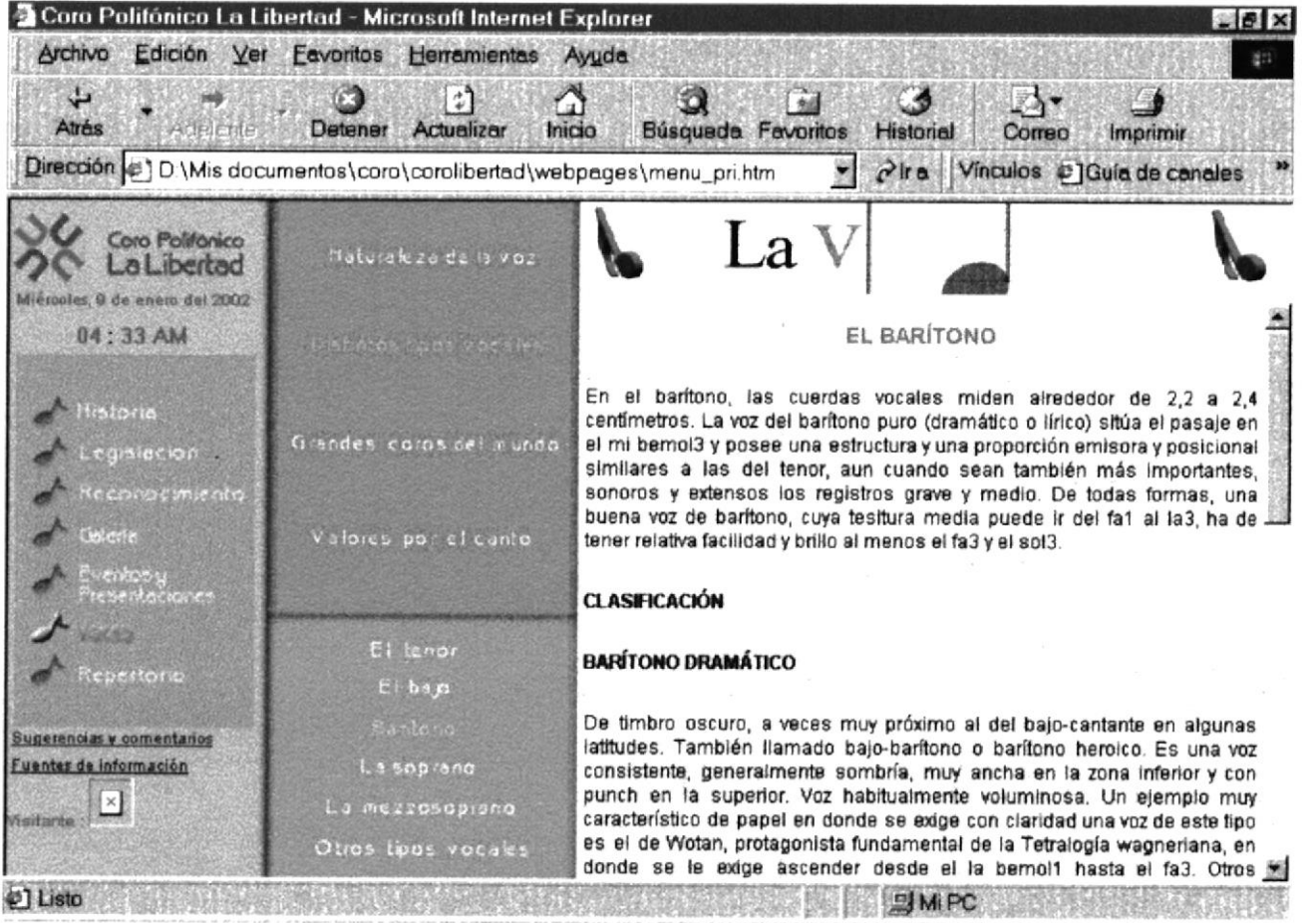

#### **LA SOPRANO**

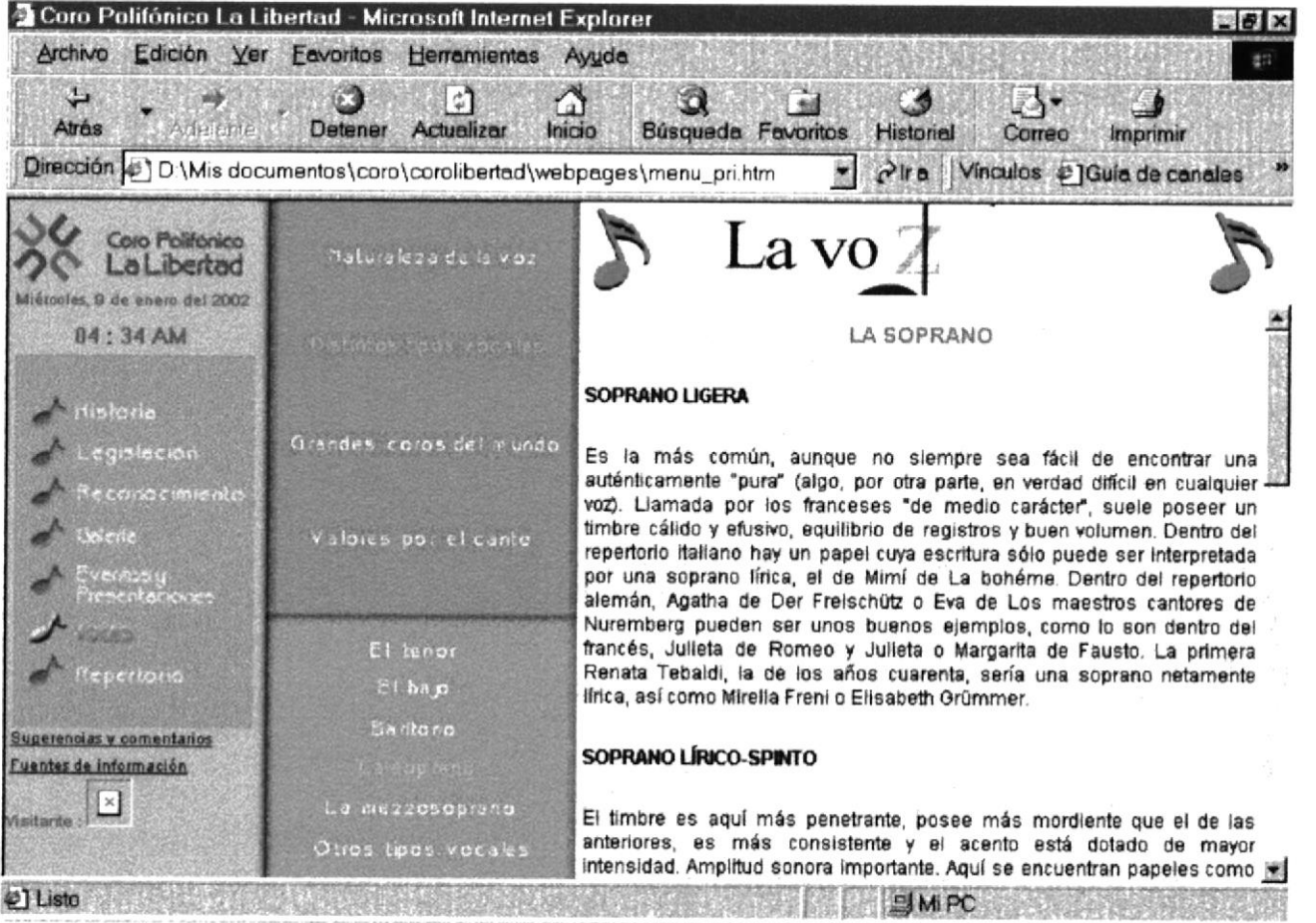

#### **LA MEZZOSOPRANO**

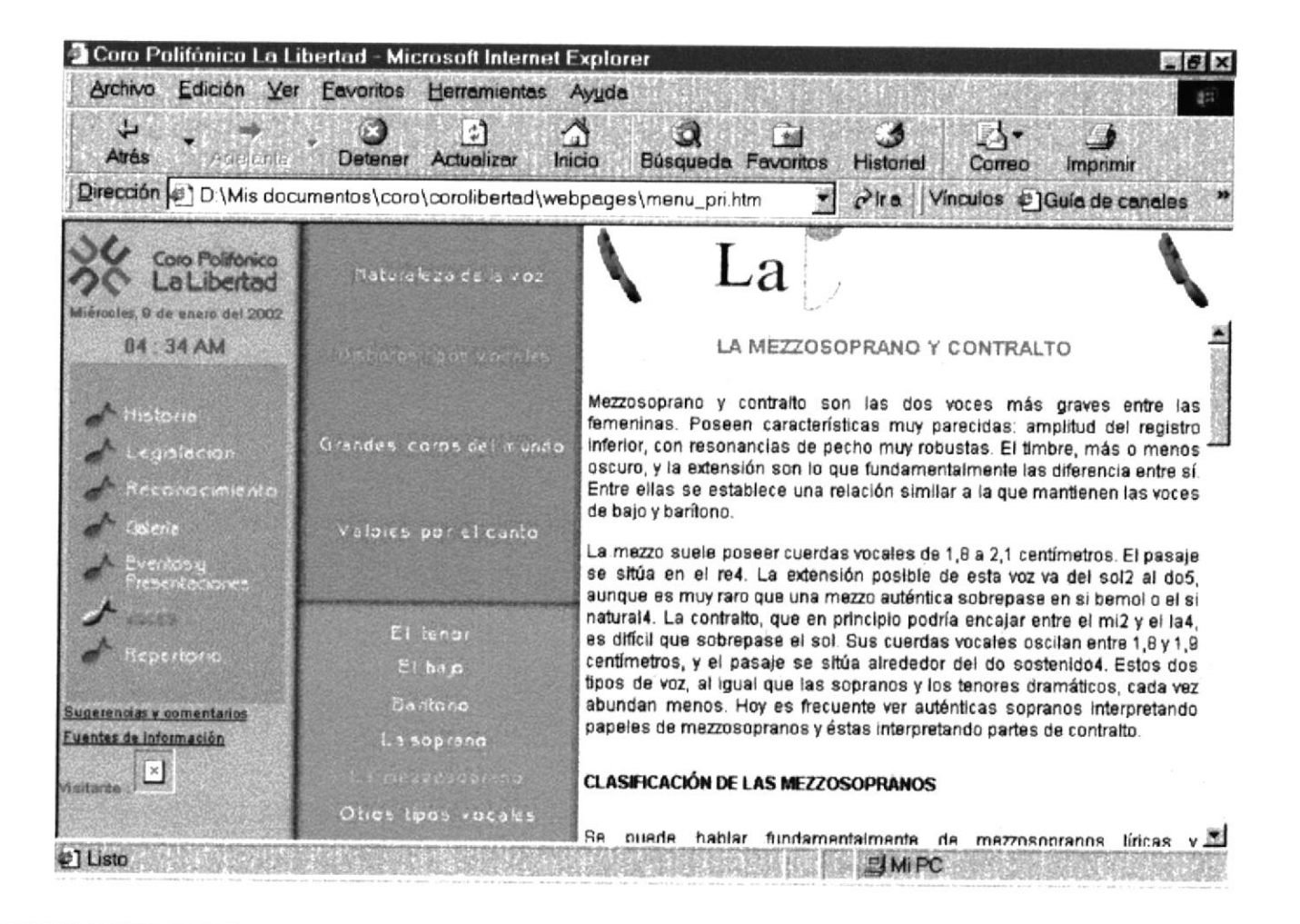

#### **OTROS TIPOS VOCALES**

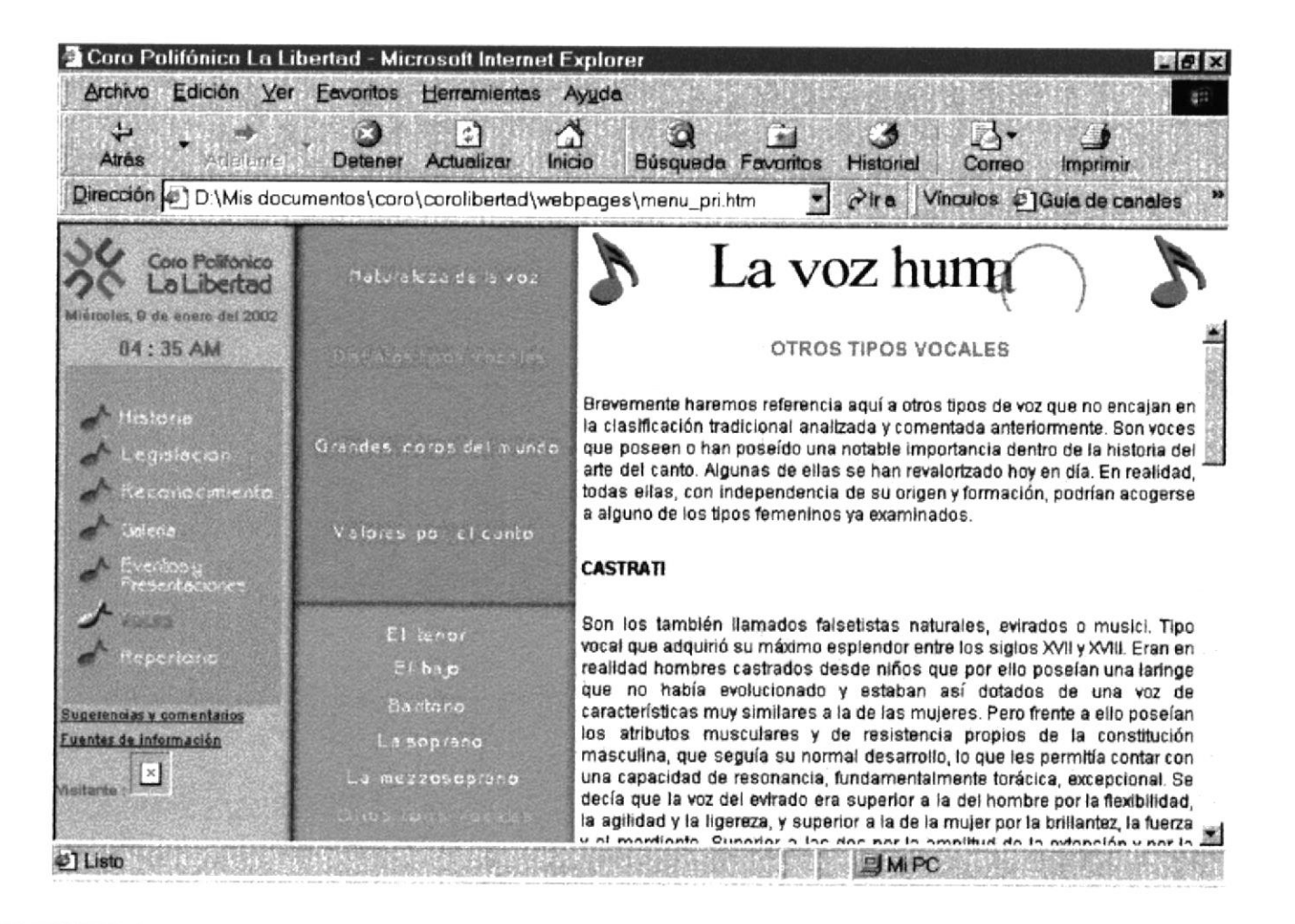

#### **LOS GRANDES COROS DEL MUNDO**

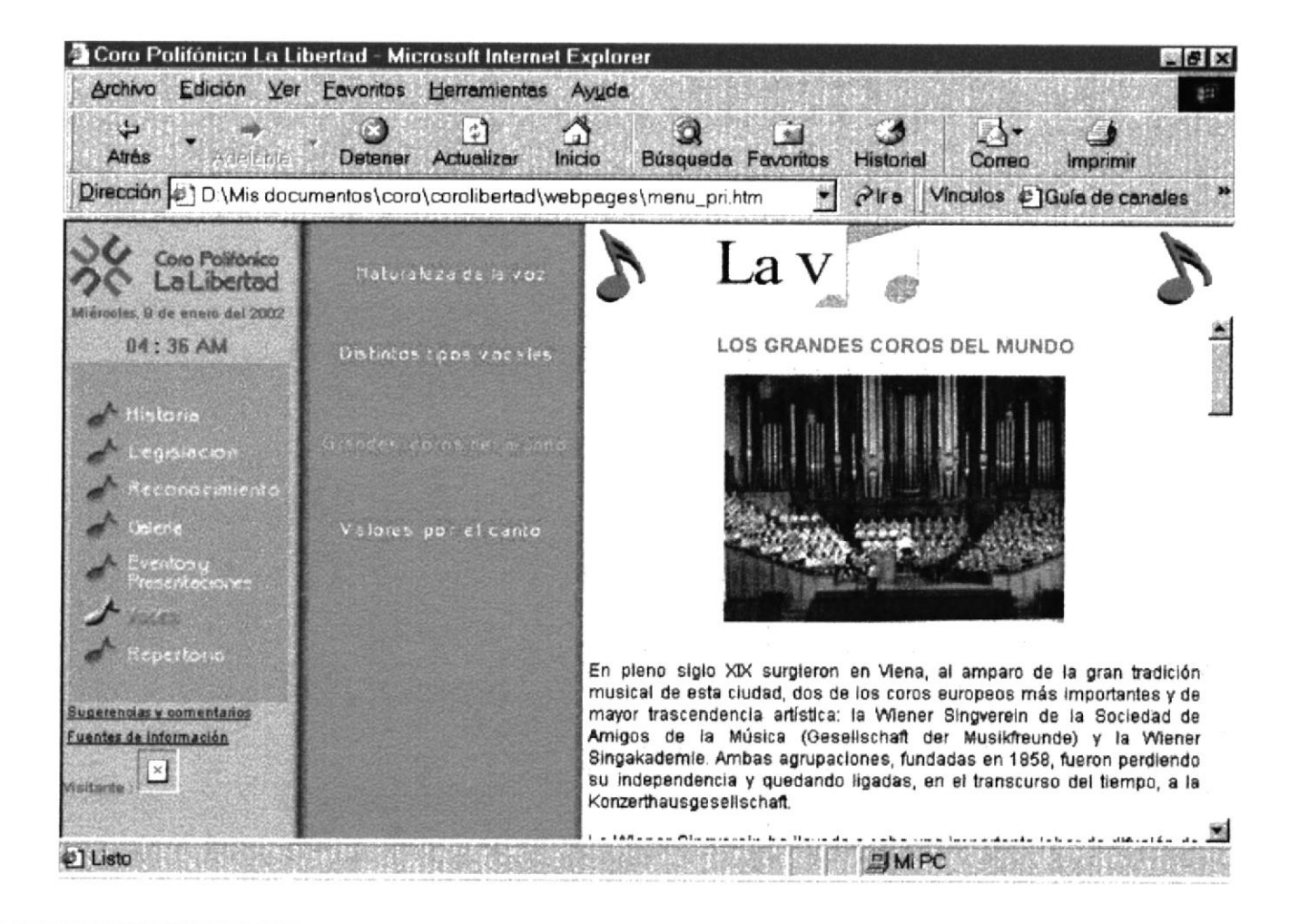

#### **VALORES FORMATIVOS DEL CANTO CORAL**

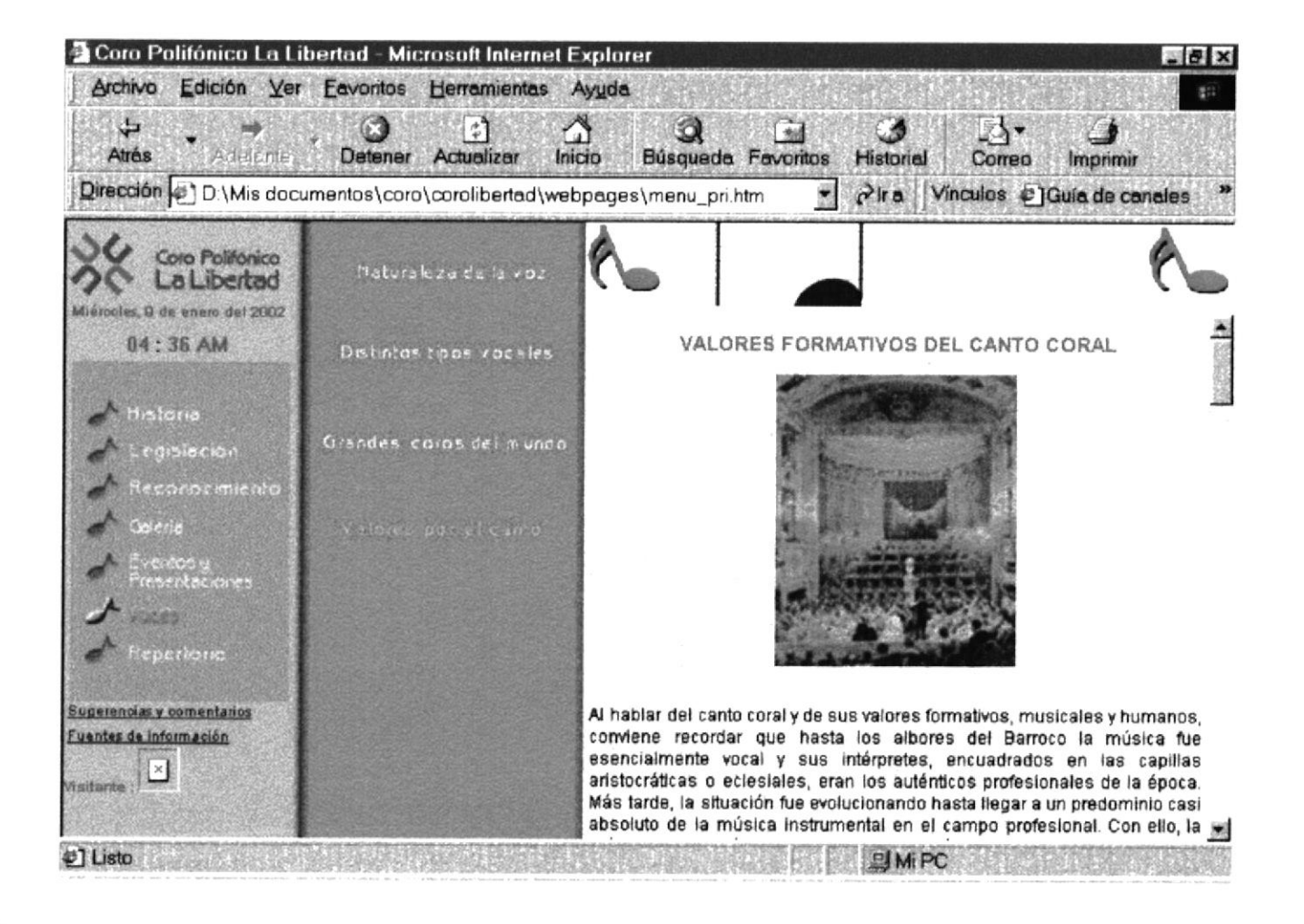

#### **MÚSICA CLÁSICA**

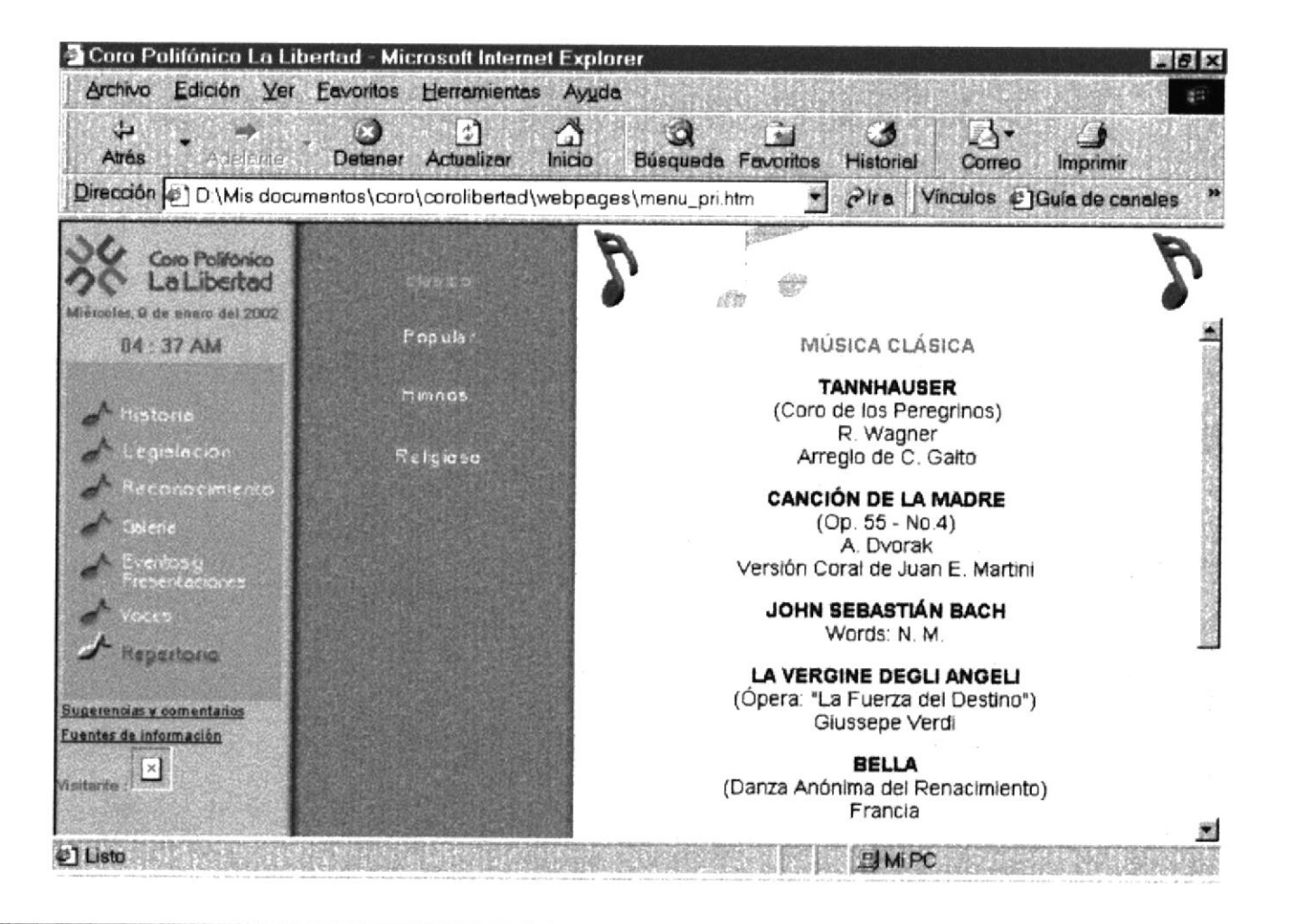

#### **MÚSICA ECUATORIANA**

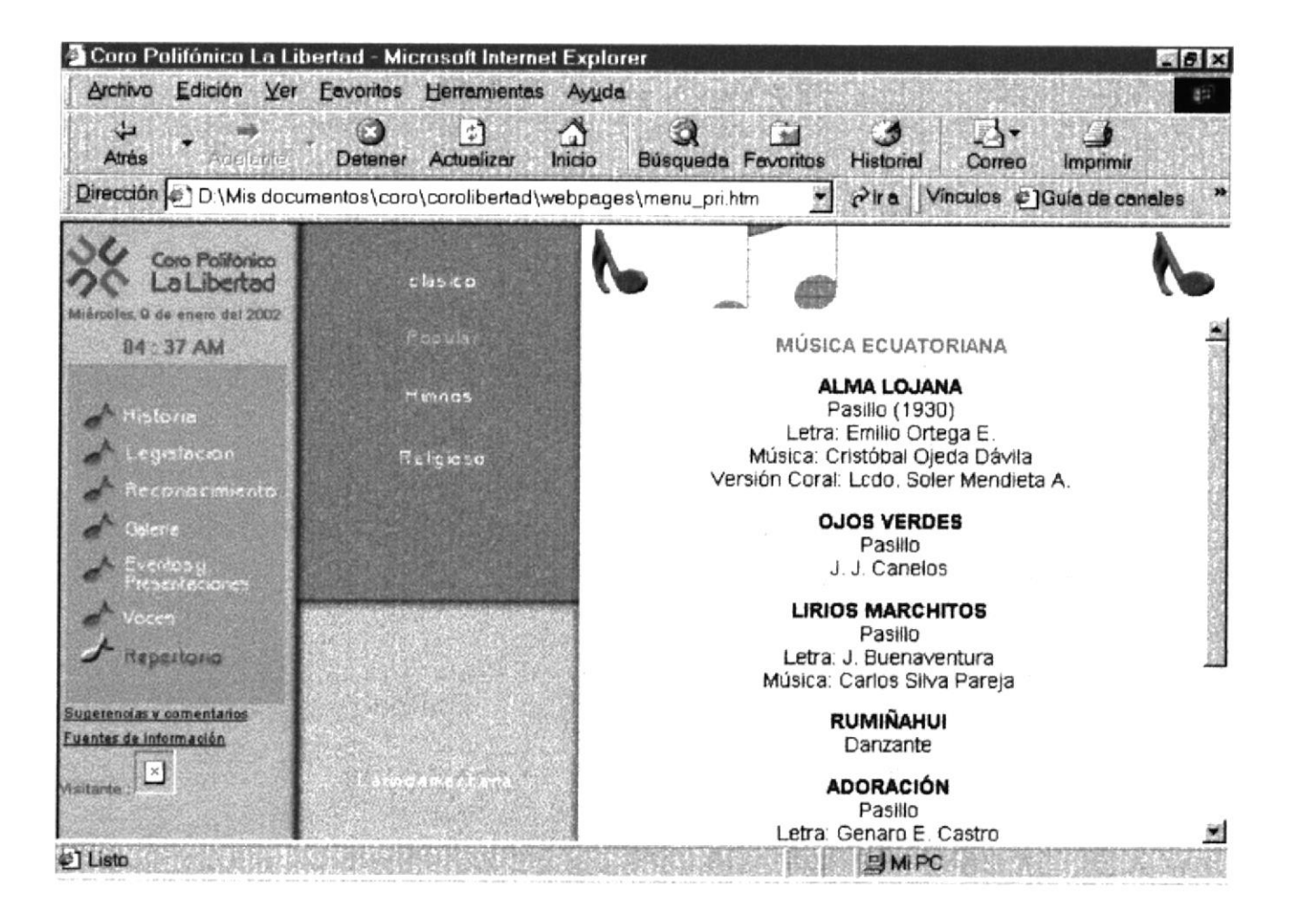

#### MÚSICA LATINOAMERICANA

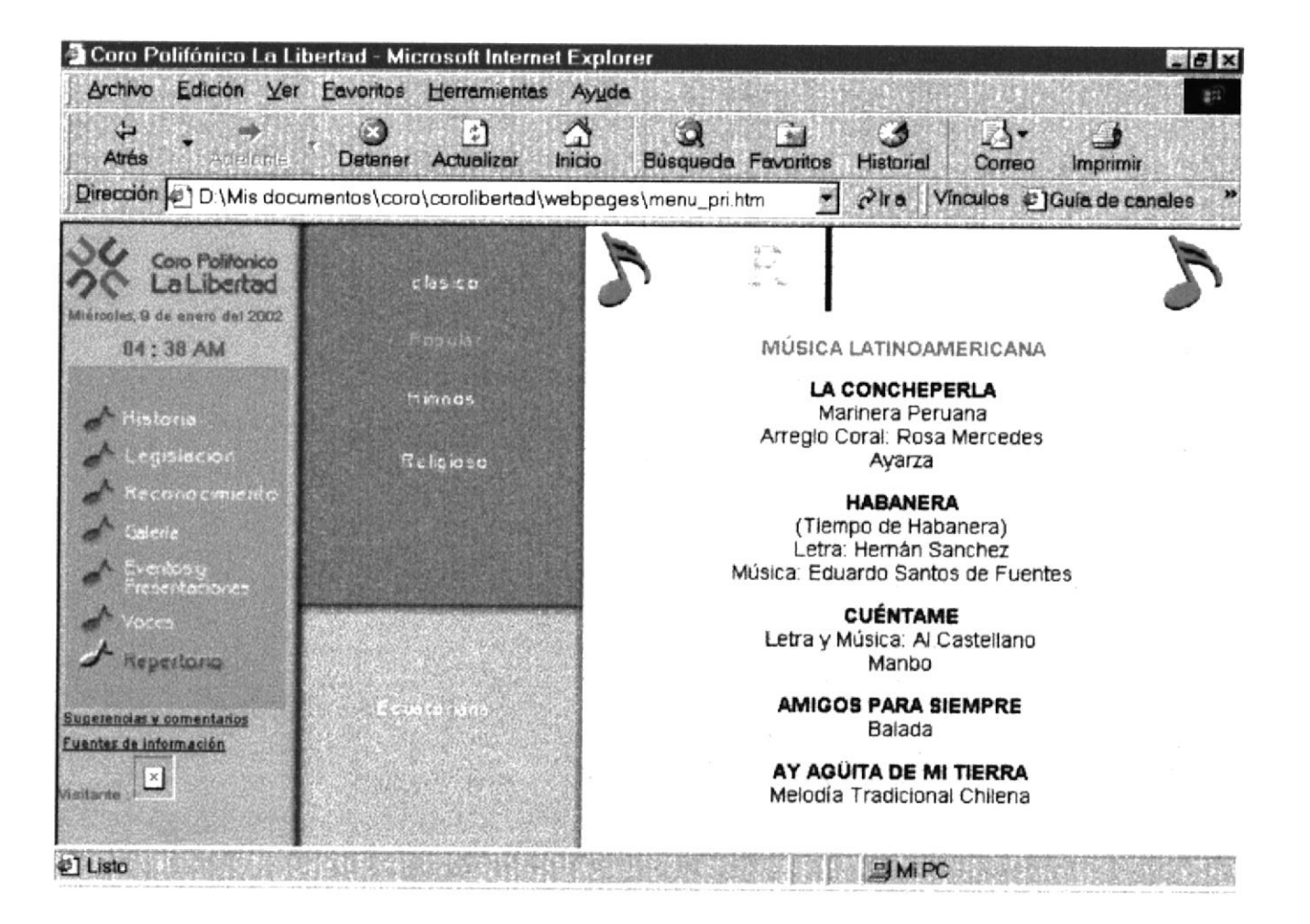

#### **HIMNOS**

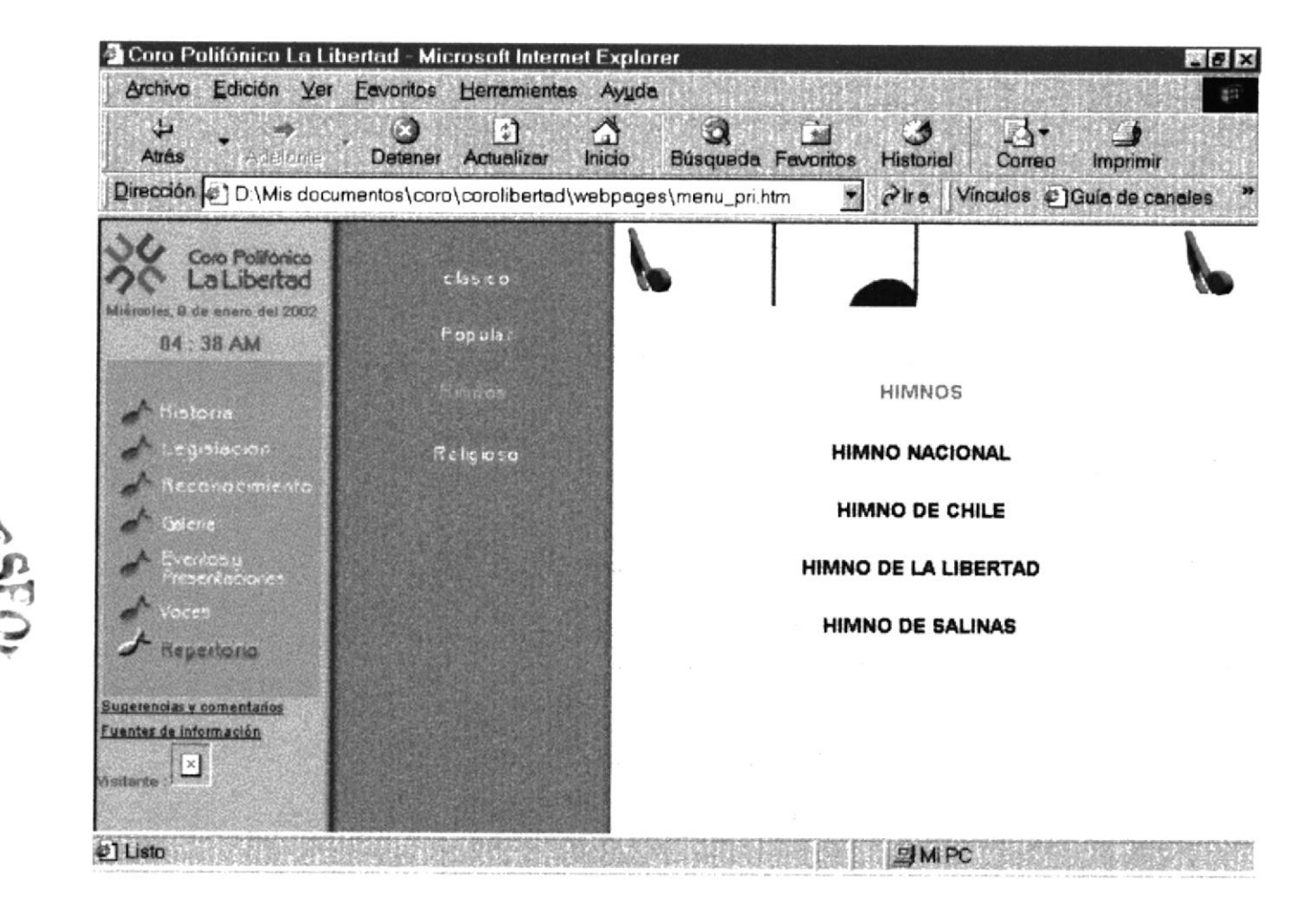

BIBI

CAWPUS<br>PERAS

#### **CANON**

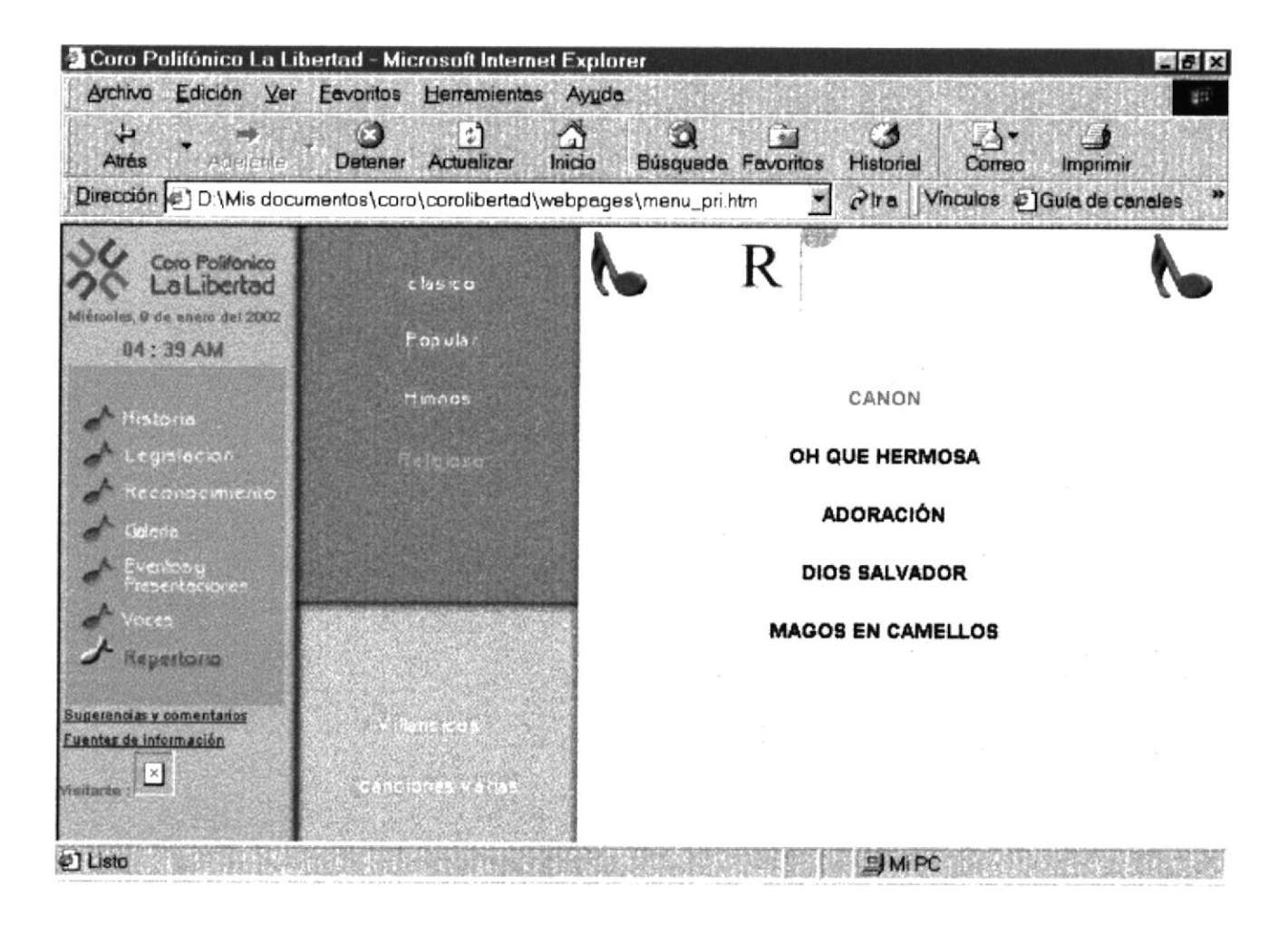

#### **VILLANCICOS**

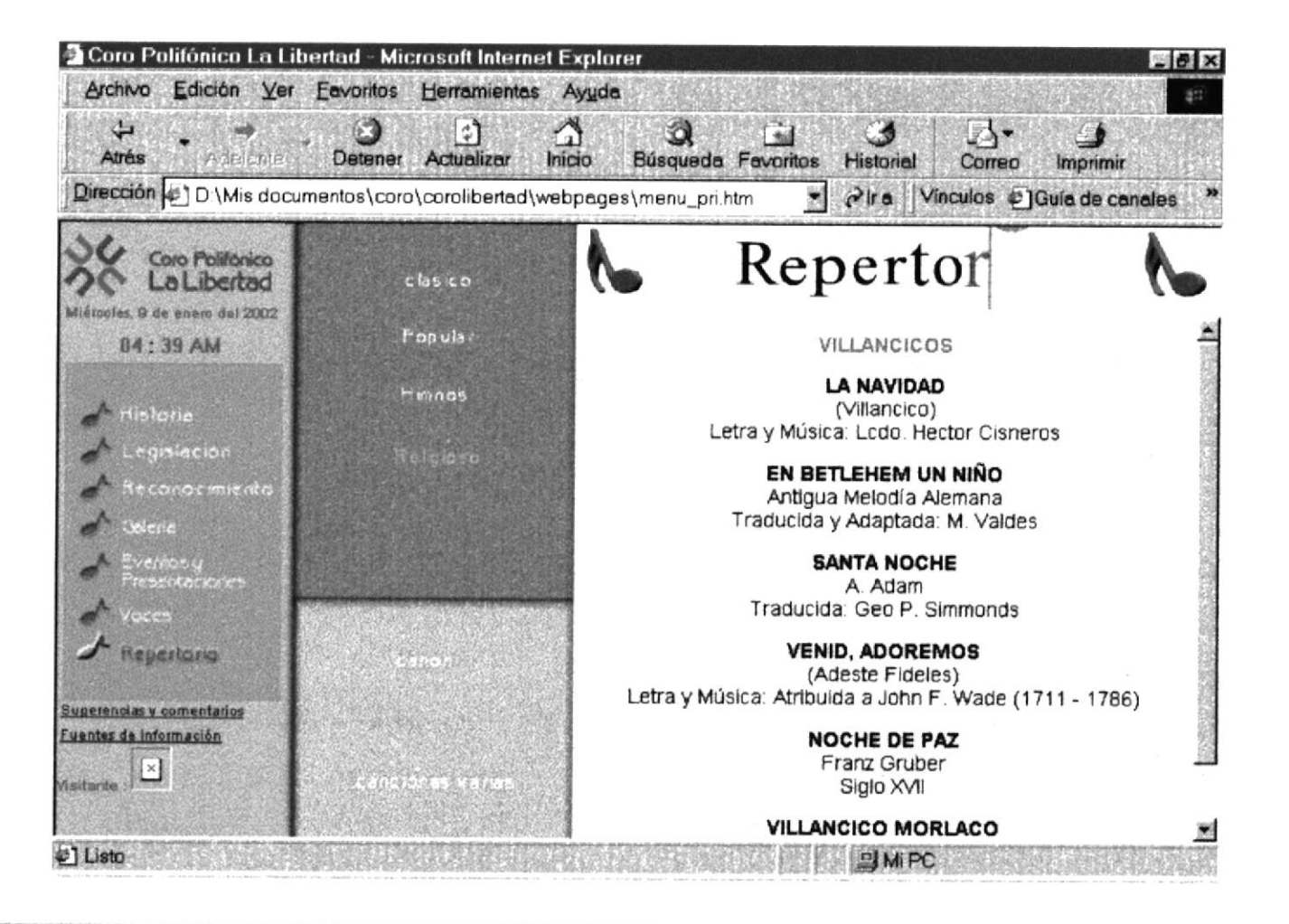

#### **CANCIONES VARIAS**

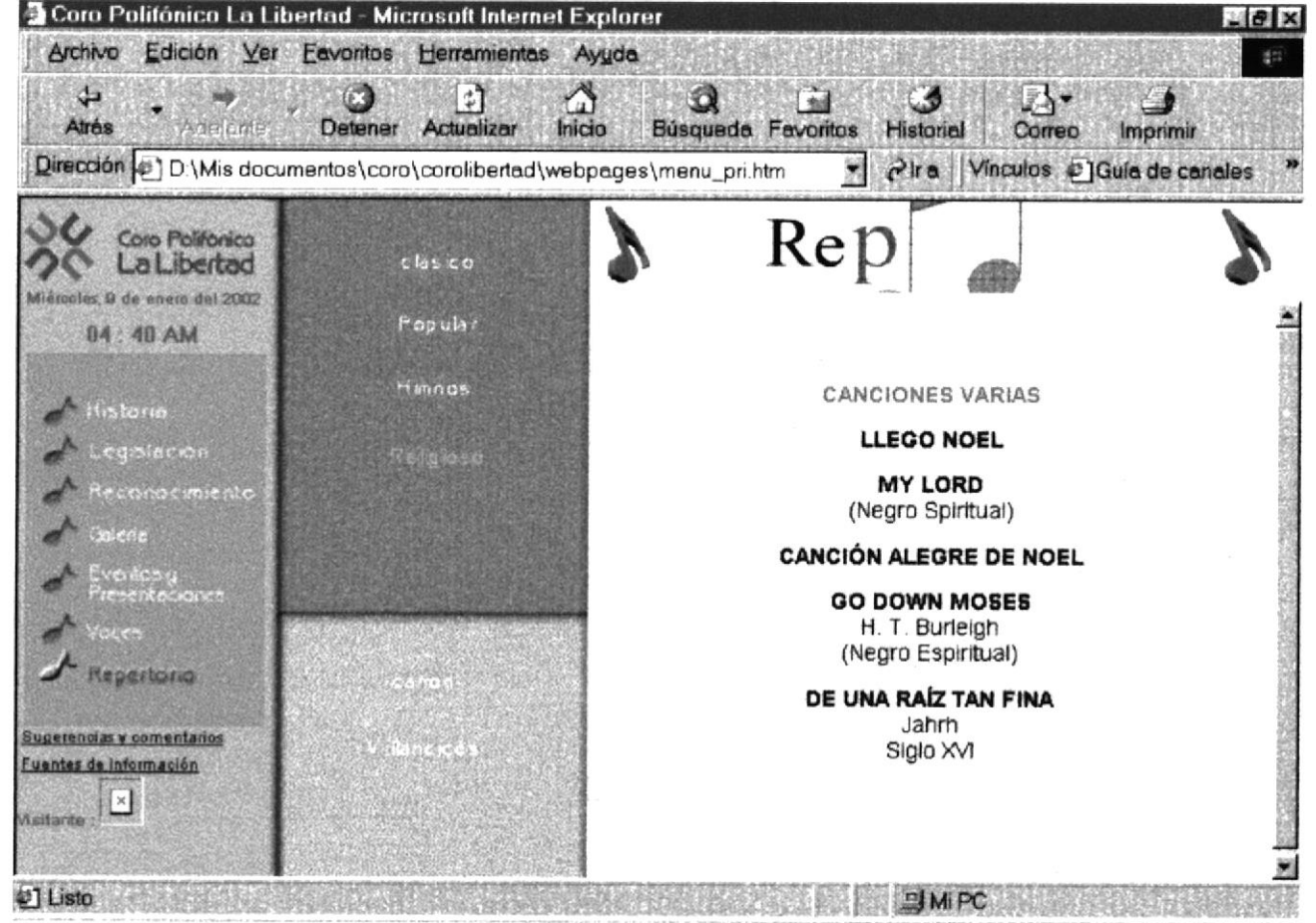

#### **SUGERENCIAS Y COMENTARIOS**

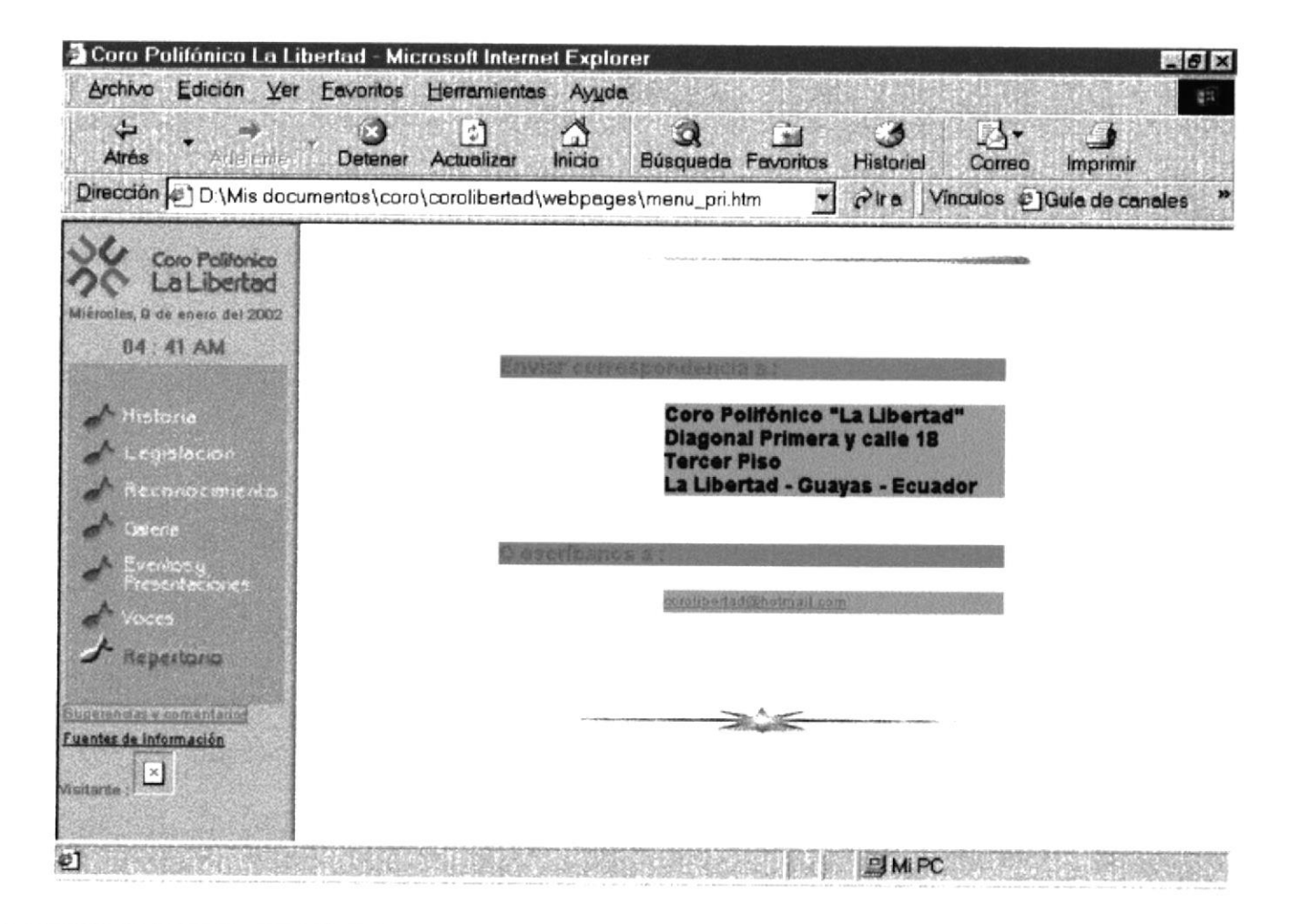

#### **FUENTES DE INFORMACIÓN**

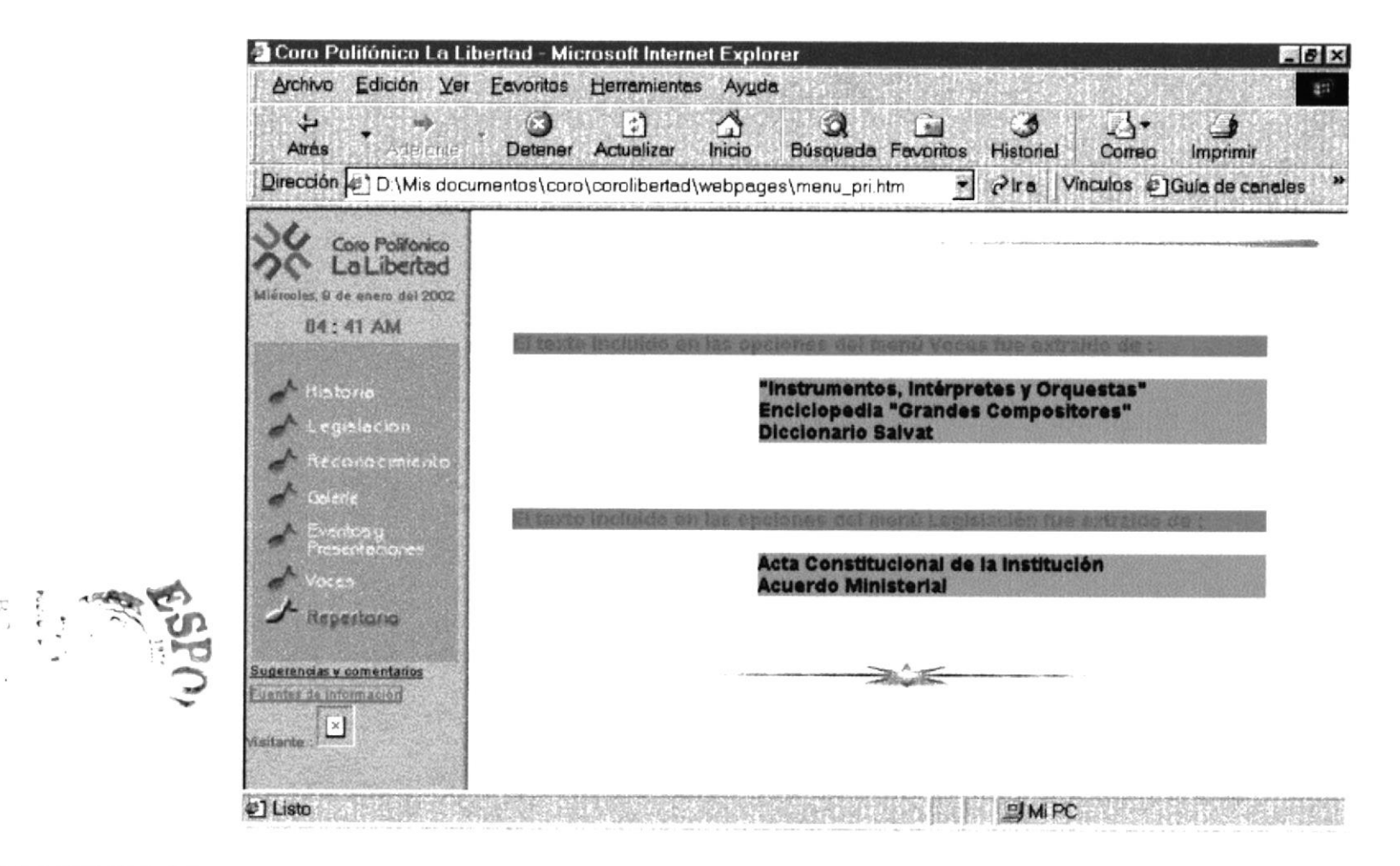

SvNik

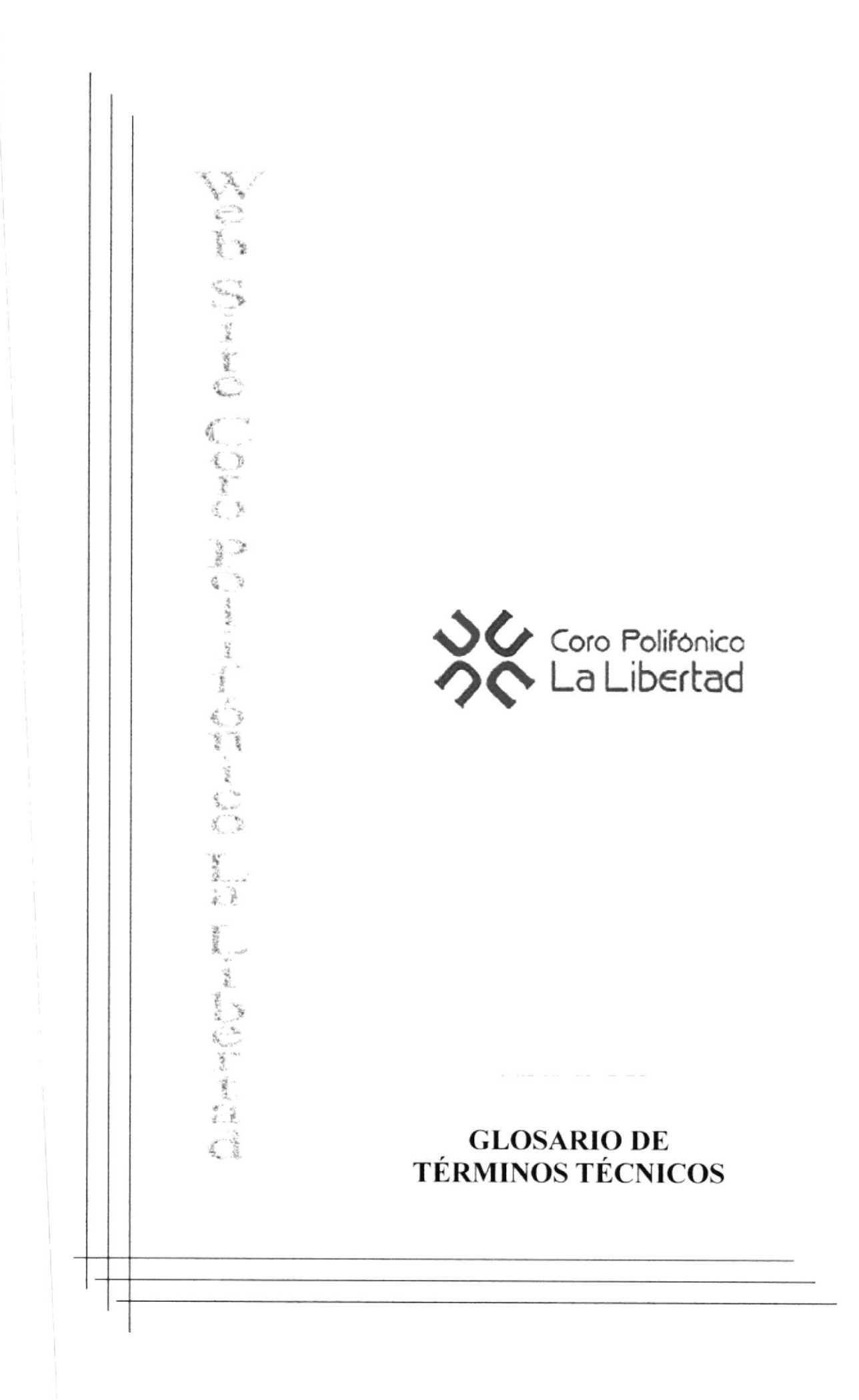

#### Glosario de Términos Técnicos.

 $-A -$ 

Actividad de entrada/salida: Operaciones de lectura o escritura que ejecuta la computadora. La computadora efectuara una "lectura" cuando se escriba información con el teclado, o se seleccionen y elijan elementos utilizando el Mouse (ratón). por otro lado, cuando se abra un archivo, la computadora leerá el disco en el cual está situado dicho archivo y lo abrirá.

La computadora ejecutará una operación de "escritura" cada vez que se almacene, envíe, imprima o presente información en pantalla. Por ejemplo, la computadora realiza una escritura cuando se guarda información en el disco, se muestra información en pantalla. o se envía inlbrmación a una impresora o a través de un módem.

Actualizar: Poner al día la información presentada en pantalla con los datos más rccicntcs.

Administrador Base de Datos: Persona designada por el Consejo Directivo, que trabaja con los usuarios para crear, mantener, y salvaguardar los datos que se encuentran en una Base de Datos.

Aplicación: Programa que se utiliza para realizar un determinado tipo de trabajo, como por ejemplo el procesamiento de texto. También suele utilizarse, indistintamente, el término "programa".

Archivo (Filc): Colccción dc Datos o programas quc sirvc para un único propósito. Sc almacenan con el objetivo de recuperarlos más adelante.

Administrador de un Web: Operador del sistema de un sitio Web.

Ancho de banda: Medida de capacidad de comunicación o velocidad de transmisión de datos de un circuito o canal.

Arrastrar y colocar: Concepto de GUI (Interfaz gráfica de usuario) que permite seleccionar un objeto de la pantalla y pasarlo como entrada a otro objeto (icono).

-B-

Base de Datos: Conjunto de Datos relacionados con un tipo de aplicación específico. Conjunto de información para varios usuarios. Suele admitir la selección de acceso aleatorio y múltiples "vistas" o nivelcs de abstracción de los datos subyacentes.

Barra de Desplazamiento: Barra que aparece en los bordes derecho y/o inferior de una ventana o cuadro de lista cuyo contenido no es completamente visible. Todas las barras de dcsplazamicnto contienen dos flcchas de desplazamiento y un cuadro de desplazamiento que permiten recorrer el contenido de la ventana, o cuadro de lista.

 $550$ 

 $\mathbb{R}$  .  $\frac{1}{2}$ 

> $A Y^{\dagger} \cup C$  $I \cap \tilde{N} \cap S$

Barra de Título: Barra horizontal (en la parte superior de una ventana) que contiene el título de la ventana o cuadro de diálogo. En muchas ventanas, la barra de título contiene también el cuadro del menú Control y los botones "Maximizar" y "Minimizar".

Botón "Maximizar": Pequeño botón que contiene una flecha hacia arriba, situado a la derecha de la barra de título. Si utiliza el Mouse (ratón), puede hacer click en el botón "Maximizar" para ampliar una ventana a su tamaño máximo. Si utiliza el teclado, puede emplear el comando Maximizar del menú Control.

Botón "Minimizar": Pequeño botón, que contiene una flecha hacia abajo, situado a la derecha de la barra de título. Si está utilizando el Mouse (ratón), puede hacer click en el botón "Minimizar" para reducir una ventana a un icono. Si está utilizando el teclado, puede emplear el comando Minimizar del menú Control.

Botón "Restaurar": Pequeño botón, que contiene una flecha hacia arriba y otra hacia abajo, situado a la derecha de la barra de título. El botón "Restaurar" sólo aparecerá cuando se haya ampliado una ventana a su tamaño máximo. Si está utilizando el mouse (ratón), puede hacer click en el botón "Restaurar" para que la ventana recupere su tamaño anterior. Si está empleando el teclado, puede usar el comando Restaurar del menú Control.

Backbone: Red de banda ancha para conexiones entre conmutadores.

Banda amplia: Ruta/circuito de comunicaciones de capacidad media. Suele indicar una velocidad de 64000 bps a 1544 Mbps.

Banda ancha: Ruta/circuito de comunicaciones de gran capacidad. Normalmente implica una velocidad superior a 1544 Mbps.

Baudio (término antiguo que se está reemplazando por bps - bits por segundo): Número de elementos de señalización que pueden transmitirse por segundo en un circuito.

Bit: Cantidad de información más pequeña que puede transmitirse. Una combinación de bits puede indicar un carácter alfabético, un dígito, una señal, un modificador u otras tünciones.

Byte: Unidad básica de medida de la memoria de una computadora. Un byte tiene 8 bits

BOT: "bot" es el término coloquial para programas que escuchan una conversación y responden en un canal IRC.

BPS: Bits por segundo. Medida de velocidad de un módem.

BBS (Sistema de boletín electrónico): Boletín electrónico en el que los usuarios pueden dejar mensajes. En muchos BBS es necesario ser miembro de ellos.

#### $-C -$

Canal: Vía (canalización) de telecomunicaciones con una determinada capacidad (velocidad) entre dos ubicaciones de una red.

Capacidad: La Mejor velocidad de transmisión posible (fiable) que puede darse en un canal, un circuito o una pieza de equipo. La capacidad puede expresarse como la velocidad bruta o como el rendimiento neto.

Chat: Palabra inglesa que significa charlar, platicar etc. En términos de Internet esta palabra se utiliza para designar a las habitaciones donde las personas pueden hablar entre sí.

Ciberespacio: Término utilizado originalmente en la novela "Neuromante", de William Gibson, sobre redes de equipos informáticos en el cerebro. Se refiere al campo colectivo de la comunicación asistida mediante equipos informáticos.

Compresión/Descompresión: Método para cifrar/descifrar señales que permite transmitir (o almacenar) más información de la que, de otro modo, podría aceptar el soporte.

Conexión: Ruta de comunicaciones dedicada punto a punto o conmutada.

Conversación: Término que se utiliza para describir una conferencia en tiempo real. Las salas de conversaciones IRC, "WebChat", prodigy y AOL son ejemplos de "conversación".

Cuello de botella: Límite en la capacidad del sistema que puede reducir el tráfico en condiciones de sobrecarga.

#### $-D -$

Digital: Dispositivo o método que utiliza variaciones discretas en voltaje, frecuencia, amplitud, ubicación, etc. para cifrar, procesar o transportar señales binarias (O o 1) para datos informáticos, sonido, video u otra información.

Dirección: Código exclusivo asignado a la ubicación de un archivo almacenado, un dispositivo en un sistema o red, o cualquier origen de datos de una red.

Dirección IP: Dirección de 32 bits del protocolo Internet asignada a un host. La dirección IP tiene un componente del host y un componente de la red.

Dirección URL (Uniform Resource Locator): Formato de las direcciones de sitios que muestra el nombre del servidor en el que se almacenan los archivos del sitio, la ruta de acceso al directorio del archivo y su nombre.

 $- E -$ 

Explorador: Programa de aplicación que proporciona una interfaz gráfica interactiva para buscar localizar, ver y administrar la información a través de una red.

 $-F -$ 

FAQ: Preguntas más frecuentes.

Fingen: protocolo que permite localizar información sobre los usuarios en la red del host. Algunas redes no permiten su uso desde un sistema extemo, y otras no lo permiten en absoluto.

"Flame War": Apasionado debate en línea en el que no se incluye la política.

FTP (Protocolo de transferencia de archivos): Protocolo utilizado para transferir archivos a través de una amplia variedad de sistemas.

 $-G -$ 

Gateway: Conversor de protocolos. Nodo específico de la aplicación que conecta redes que de otra forma serían incompatibles. Convierte códigos de datos y protocolos de transmisión que permiten la interoperatividad.

GIF: Formato de intercambio de gráficos. G1F es un formato estándar para archivos de imágenes en WWW. El formato de archivos GIF es muy común, ya que utiliza un método de compresión para reducir los archivos.

Gopher: Programa de búsqueda y exploración de bases de datos públicas en Internet.

GUI: Interfaz gráfica de usuario.

Hipermedio: Método para presentar información en unidades discretas, o nodos, que están conectados mediante vínculos. La información puede presentarse utilizando distintos medios, como documentación ejecutable, de texto, gráficos, audio, vídeo, animación o imagen.

Hipertexto: Describe un tipo de funcionalidad de exploración en línea interactiva. Los vínculos (direcciones URL) incrustados en palabras o frases permiten al usuario seleccionar texto (p. ej. Haciendo click con el mouse) y mostrar inmediatamente información relacionada y material multimedia.

Hipervínculo: Conexiones entre una información y otra.

HTML (Hypertext Markup Language): Lenguaje de "etiquetas" en el que se asigna formato a las páginas de Web y se distribuye la información

 $8V^{\dagger}15$  $I + KIA5$
HTTP (Protocolo de transferencia de hipertexto): Método mediante el que se transfieren documentos desde el sistema host o servidor a los exploradores y usuarios individuales.

 $-1-$ 

IP (Protocolo Internet): Define la unidad de información enviada entre sistemas, que proporciona un servicio de entrega de paquetes básico.

ISDN (Red digital de servicios integrados): (También llamada RDSI) Juego de normas de la transmisión a gran velocidad de información simultánea de voz, datos e información a través de menos canales de los que serían necesarios de otro modo, mediante el uso de la señalización fuera de banda.

Impresora Inyección Tinta: Impresora que dispara tinta hacia el papel, formando los caracteres. Es muy silenciosa.

 $\mathbf{J}$   $-$ 

JPEG: Joint Photographic Experts Group. Se trata de un conocido método para comprimir imágenes fotográficas. Muchos exploradores del Web aceptan imágenes JPEG como el formato de archivo estándar para la visualización.

 $-K -$ 

Kilobyte: Equivale a 1024 bytes.

 $-1$ .

Linea dedicada: Línea privada alquilada a una empresa de telecomunicaciones.

ListServ: "ListServ" es un programa gratuito para automatizar el mantenimiento y la entrega de listas de correo electrónico. Hay listas de muchos temas; algunas son "abiertas" (cualquier persona de la lista puede enviar un mensaje a toda la lista, como en una conversación) y otras "cerradas" (sólo determinadas personas pueden enviar información a ellas).

## $-M -$

Módem (Modulador-Demodulador): Conexión del equipo del usuario final que permite transmitir datos digitales a través de dispositivos de transmisión analógicos, como las líneas telefónicas.

MPEG: Moving Pictures Expert Group. Se trata de un modo estándar de comprimir vídeo de imágenes en movimiento.

Multimedia: Sistemas informáticos que integran audio, vídeo y datos.

MHZ: Medida de Velocidad.

 $- N -$ 

NCSA: El National Center for Supercomputing Applications es una institución de formación. El explorador de Web Mosaic se creó aquí. http://www.ncsa.uiuc.edu/

Navegar: Maniobrar, trasladarse o viajar a través de las diversas áreas de Internet. Puede navegar a través de Internet en una variedad de formas. Puede trasladarse a través de una serie de menús seleccionando opciones en cada menú. También puede navegar a través de páginas de la World Wide Web (www) seleccionando hipervínculos en cada página. Adicionalmente, puede navegar directamente especificando los lugares que desea visitar

Nombre de usuario: La secuencia de caracteres que lo identifica. Al conectarse a una computadora, generalmente necesita proporcionar su nombre y contraseña de usuario. Esta información se usa para verificar que usted esté autorizado para usar el sistema.

Nombre de host: Nombre de un dispositivo de un conjunto de redes. En el caso de una red Windows, puede ser o no equivalente al nombre de computadora.

Nombre de Computadora: Nombre exclusivo, con una longitud máxima de hasta 15 caracteres en mayúsculas, que identifica a una computadora en la red.

 $-$  P  $-$ 

Página: Documento de hipermedia en el Web.

PKZIP: PKZIP es una utilidad compartida de compresión para PCs. Para descomprimir estos archivos se utiliza un programa llamado PKUNZIP.

"POP" (punto de presencia): Conexión de aceeso telefónico de los proveedores de servicios de Internet para usuarios de módem, que se utiliza principalmente para describir conexiones locales, de forma que los usuarios no tengan que hacer llamadas de larga distancia. Por ejemplo, un determinado ISP puede tener su base en San José, pero tener "POP" en Los Angeles y Nueva York.

Portadora: Proveedor de telecomunicaciones que posee su propio equipo de conmutación de redes.

Portadora común: (Empresa de telecomunicaciones) Portadora que sirve al público (o a un segmento de él) de forma indiscriminada (es decir, sin tener en cuenta la identidad del cliente y sin discriminación indebida).

PPP (Protocolo punto a punto): Conexión a Internet de acceso telefónico que utiliza el protocolo TCP/IP; algo más rápido que SLIP.

Principal: Primera página de un sitio, que contiene información de identificación y un indice.

Privilegios de acceso: Privilegio para tener acceso a carpetas y hacer cambios en ellas.

Puntero: Dirección URL incrustada en los datos que especifica su ubicación en otro registro o archivo. El hipervínculo es un ejemplo de puntero.

## -R-

Red: Sistema de elementos interrelacionados que se conectan mediante un vínculo dedicado o conmutado para proporcionar una comunicación local o remota (de voz, vídeo, datos, etc.) y facilitar el intercambio de información entre usuarios con intereses comuncs.

Robot: Los "Robots" suelen mencionarse en el contexto de WWW como programas que se mueven por el Web buscando información; por ejemplo, para crear índices en dispositivos de búsqueda o localizar errores en sitios Web o funciones similares.

Ruta de acceso: Especifica la localización de un archivo dentro del árbol de directorios. Por ejemplo, para especificar la ruta de acceso de un archivo llamado LEAME.TXT situado en el directorio WINDOWS de la unidad C, deberá escribir <sup>c</sup>:\windows\ leame.txt.

-s-

Seguridad: Mecanismos de control que evitan el uso no autorizado de recursos.

Señal: Cambio de estado orientado a eventos (p. ej. un tono, cambio de frecuencia, valor binario, alarma, mensaje, etc.).

Servidor: En una red, estación host de datos que proporciona servicios a otras estaciones.

Servidor de archivos: Sistema informático que permite a usuarios remotos (clientes) tener acceso a archivos.

SGML: Standard Generalized Markup Language. Lenguaje para la descripción de otros lenguajes de documentos estructurales basados en etiquetas. Por ejemplo, el HTML está definido mediante el SGML.

SUP (Protocolo Internet de línea en serie): Conexión de acceso telefónico a Internet que utiliza cl protocolo TCP/IP.

Soporte: Formato de distribución y almacenamiento de información (p. ej, cinta de vídeo, disquete, disco óptico, impresora, etc.).

SSL: Nivel de socket de seguridad. Protocolo que utiliza Netscape para proporcionar transacciones seguras a través de la red.

Superautopista de la información: Una palabra de moda. Hace referencia al plan de la administración de Clinton/Gore para liberalizar los servicios de comunicación, permitiendo la integración de todos los aspectos de Intemet. CATV, tetéfono. empresas, ocio, provecdorcs dc información, cducación. etc.

Sitio: Ubicación de la dirección de un servidor en Internet.

Software: Especificación a los administradores de los equipos de computación lógica.

SVGA: Super Video Grapichs Adaptor, término usado para monitores de alta resolución.

 $-T -$ 

TCP/IP: Protocolo de control de transmisiones/Protocolo Internet. Es el protocolo estándar de comunicaciones en red utilizado para conectar sistemas informáticos a través de Internet.

Telnet: Programa de red que ofrece una forma de conectarse y trabajar desde otro equipo, Al conectarse a otro sistema, los usuarios pueden tener acceso a servicios de Internet que quizás no tengan en sus propios equipos.

Tiempo real: Rápida transmisión y proceso de datos orientados a eventos y transacciones a medida que se producen, en contraposición a almacenarse y retransmitirse o procesarse por lotes.

Transferir: Trasladar programas o datos de equipos informáticos a dispositivos conectados, normalmente de servidores a PCs.

 $-$  U  $-$ 

UNZIP: Descomprimir o expandir un archivo que se había reducido mediante una utilidad de compresión.

Usenet (USEr NETwork): Grupos de debate de Internet. Uno de los primeros formatos de "correo electrónico colectivo". Actualmente hay unos 10000 grupos de debate diferentes.

 $-V -$ 

Vínculo: Véase Hipervínculo.

Vínculo de comunicaciones: Sistema de equipo y programas que conecta a dos usuarios finales.

VRML (Virtual Reality Modeling Language): Lenguaje de "etiquetas" en el que las páginas de Web están formateadas para permitir gráficos en 3D y la exploración espacial interactiva.

Ventana: Área rectangular en la pantalla en la que aparece una aplicación o un documento. Las ventanas pueden abrirse, cerrarse o moverse y la mayoría de ellas también puede cambiar de tamaño. Se pueden tener abiertas varias ventanas a la vez y a menudo es posible reducir una ventana a un icono, o ampliarla para que ocupe todo el escritorio.

-  $W$  -

WAIS (Wide Área Information Server): Potente sistema para buscar grandes cantidades de información muy rápidamente en Internet.

WAV: "wav" es la extensión que utilizan algunos archivos de audio.

WINZIP: Winzip es un utilitario de compresión que permite a los usuarios de Windows 95, 3.1 y NT reducir el tamaño de sus archivos para transferirlos más rápidamente a través de Internet. Esta utilidad también descomprime archivos comprimidos con formatos PKZIP o TAR.. http://www.winzip.com/winzip/

WWW (World Wide Web): Sistema de Internet para vincular mediante hipertexto en todo el mundo documentos multimedia, permitiendo un fácil acceso, totalmente independiente de la ubicación física, a la información común entre documentos.

 $-Z -$ 

ZIP: Al "comprimir" (es decir, hacer una copia de menor tamaño, pero igual) un archivo mediante "pkzip", el archivo resultante se denomina un archivo "zip". Suele terminar con la extensión ".zip".